### **Oracle® Communications Network Charging and Control**

Installation Guide

Release 12.0.3

December 2019

# **Copyright**

Copyright © 2019, Oracle and/or its affiliates. All rights reserved.

This software and related documentation are provided under a license agreement containing restrictions on use and disclosure and are protected by intellectual property laws. Except as expressly permitted in your license agreement or allowed by law, you may not use, copy, reproduce, translate, broadcast, modify, license, transmit, distribute, exhibit, perform, publish, or display any part, in any form, or by any means. Reverse engineering, disassembly, or decompilation of this software, unless required by law for interoperability, is prohibited.

The information contained herein is subject to change without notice and is not warranted to be errorfree. If you find any errors, please report them to us in writing.

If this is software or related documentation that is delivered to the U.S. Government or anyone licensing it on behalf of the U.S. Government, then the following notice is applicable:

U.S. GOVERNMENT END USERS: Oracle programs, including any operating system, integrated software, any programs installed on the hardware, and/or documentation, delivered to U.S. Government end users are "commercial computer software" pursuant to the applicable Federal Acquisition Regulation and agency-specific supplemental regulations. As such, use, duplication, disclosure, modification, and adaptation of the programs, including any operating system, integrated software, any programs installed on the hardware, and/or documentation, shall be subject to license terms and license restrictions applicable to the programs. No other rights are granted to the U.S. Government.

This software or hardware is developed for general use in a variety of information management applications. It is not developed or intended for use in any inherently dangerous applications, including applications that may create a risk of personal injury. If you use this software or hardware in dangerous applications, then you shall be responsible to take all appropriate fail-safe, backup, redundancy, and other measures to ensure its safe use. Oracle Corporation and its affiliates disclaim any liability for any damages caused by use of this software or hardware in dangerous applications.

Oracle and Java are registered trademarks of Oracle and/or its affiliates. Other names may be trademarks of their respective owners.

Intel and Intel Xeon are trademarks or registered trademarks of Intel Corporation. All SPARC trademarks are used under license and are trademarks or registered trademarks of SPARC International, Inc. AMD, Opteron, the AMD logo, and the AMD Opteron logo are trademarks or registered trademarks of Advanced Micro Devices. UNIX is a registered trademark of The Open Group.

This software or hardware and documentation may provide access to or information about content, products, and services from third parties. Oracle Corporation and its affiliates are not responsible for and expressly disclaim all warranties of any kind with respect to third-party content, products, and services unless otherwise set forth in an applicable agreement between you and Oracle. Oracle Corporation and its affiliates will not be responsible for any loss, costs, or damages incurred due to your access to or use of third-party content, products, or services, except as set forth in an applicable agreement between you and Oracle.

# **Contents**

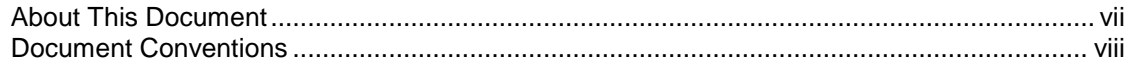

### **Chapter 1**

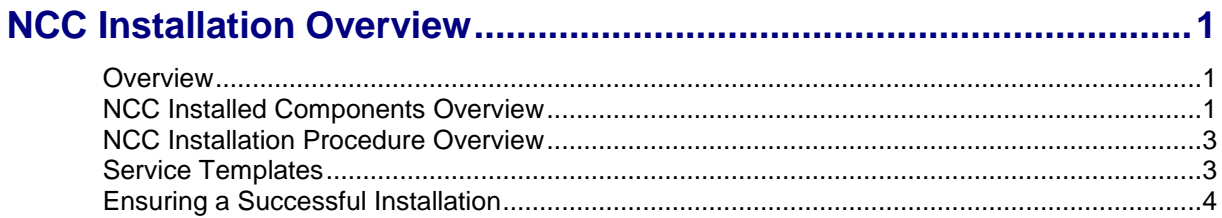

### **Chapter 2**

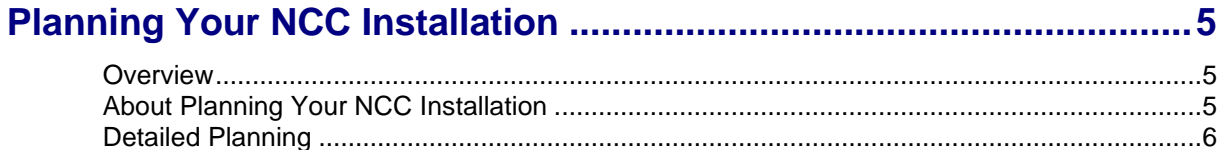

# **Chapter 3**

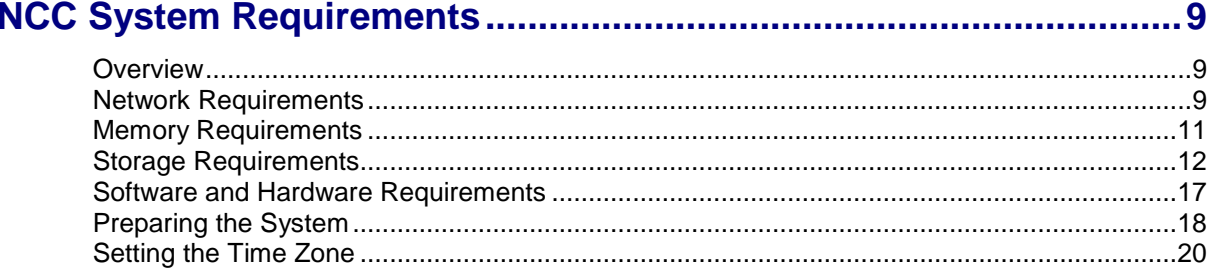

### **Chapter 4**

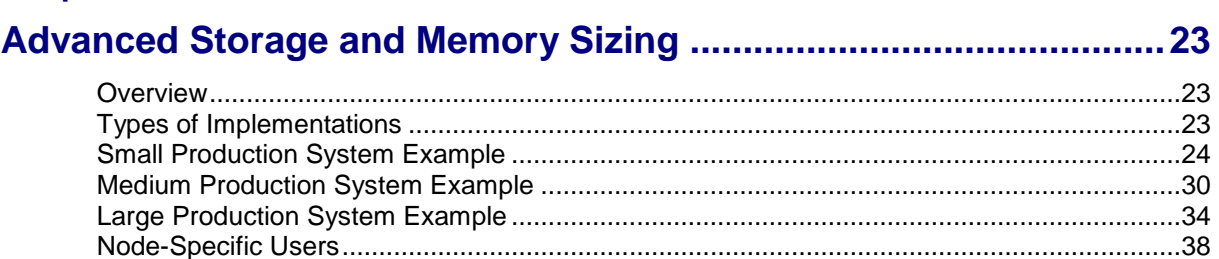

### **Chapter 5**

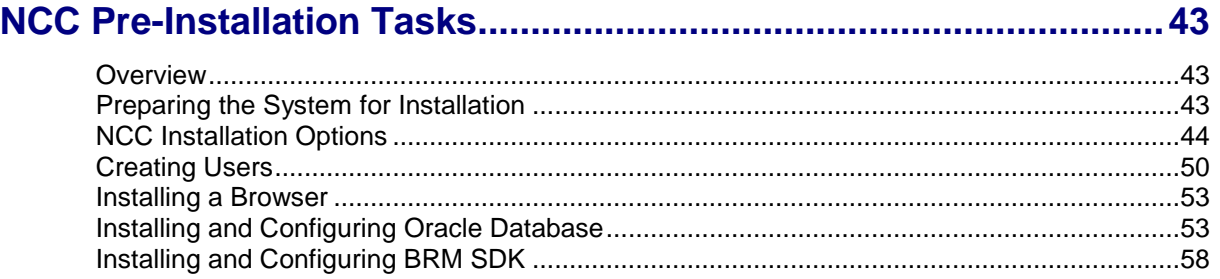

### **Chapter 6**

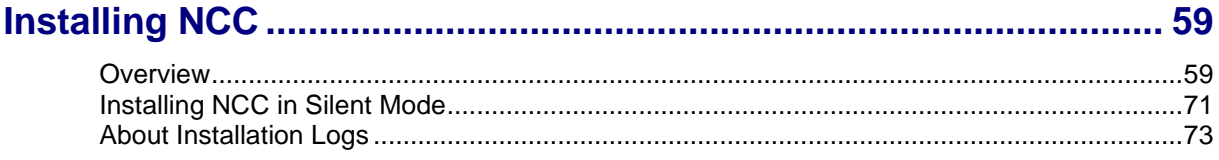

### **Chapter 7**

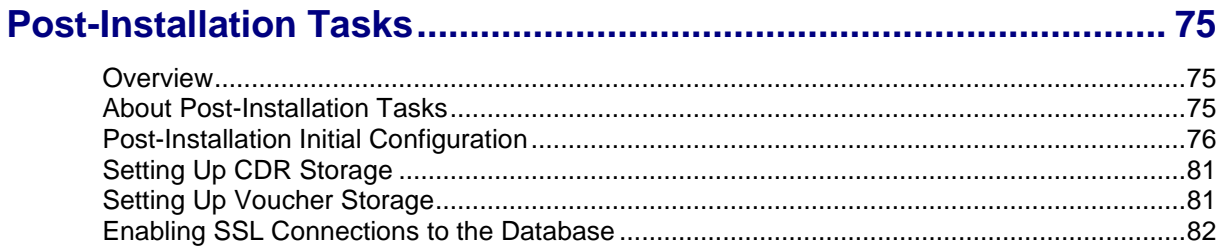

### **Chapter 8**

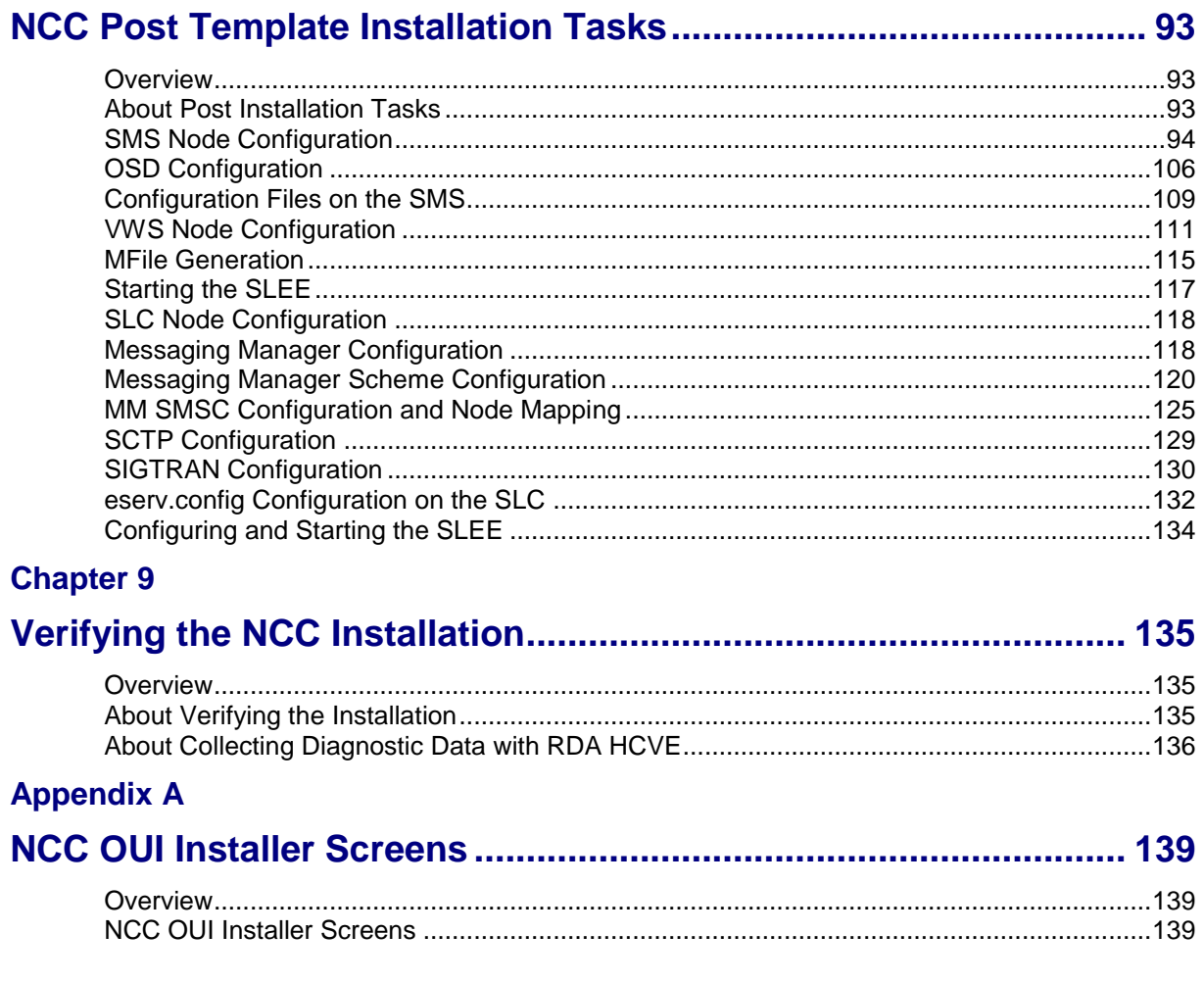

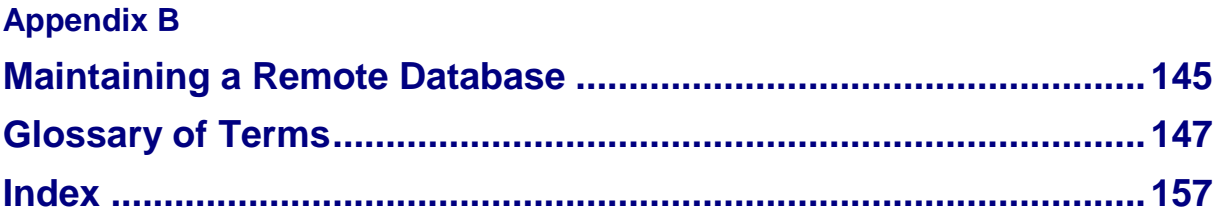

# <span id="page-6-0"></span>**About This Document**

### **Audience**

This guide is for system administrators who install or uninstall Oracle Communications Network Charging and Control (NCC).

### **Prerequisites**

Before installing or uninstalling NCC, you should have an understanding of UNIX, Oracle Solaris, and a familiarity with IN concepts as well as an understanding of Oracle databases, SQL, and PL/SQL.

This guide describes system tasks that should be carried out only by suitably trained operators.

### **Related Documents**

See the following documents for related information about NCC:

- *Concepts*
- *System Administrator's Guide*
- *Configuration User's Guide*
- *Security Guide*

# <span id="page-7-0"></span>**Document Conventions**

### **Typographical Conventions**

The following terms and typographical conventions are used in the Oracle Communications Network Charging and Control (NCC) documentation.

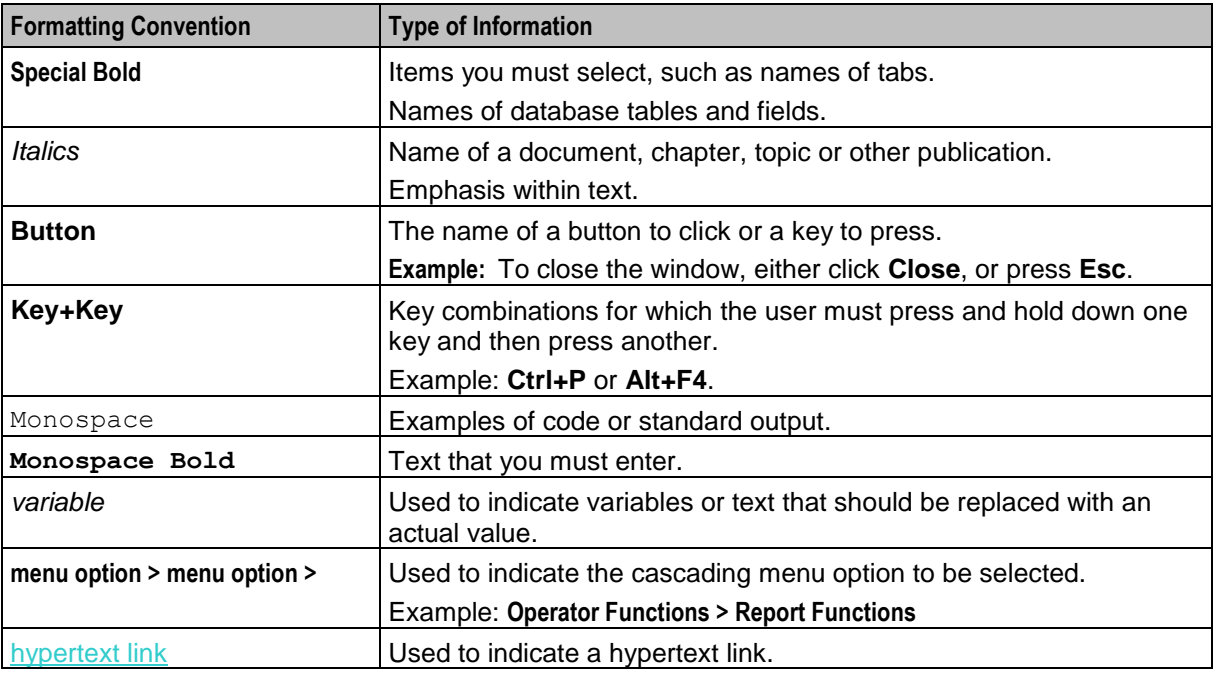

Specialized terms and acronyms are defined in the glossary at the end of this guide.

Chapter 1

# <span id="page-8-1"></span>**NCC Installation Overview**

### <span id="page-8-4"></span><span id="page-8-2"></span><span id="page-8-0"></span>**Overview**

#### **Introduction**

This chapter describes the Oracle Communications Network Charging and Control (NCC) installed components and provides an overview of the NCC installation procedure.

#### **In this chapter**

This chapter contains the following topics.

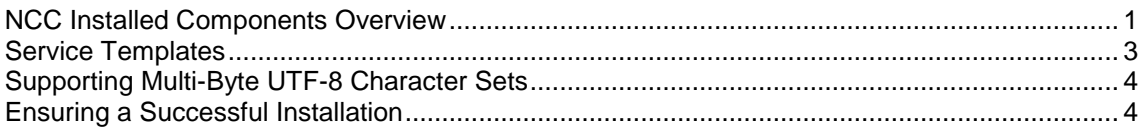

## <span id="page-8-3"></span>**NCC Installed Components Overview**

### **About NCC Installed Components**

During the NCC installation process, you install and configure the following components:

- Oracle Database
- BRM SDK if your NCC system will communicate with Oracle Communications Billing and Revenue Management (BRM) when using the BRM Portal Communications Protocol (PCP) interface
- NCC software packages

### **NCC Software**

The following table describes the NCC software sub-components installed.

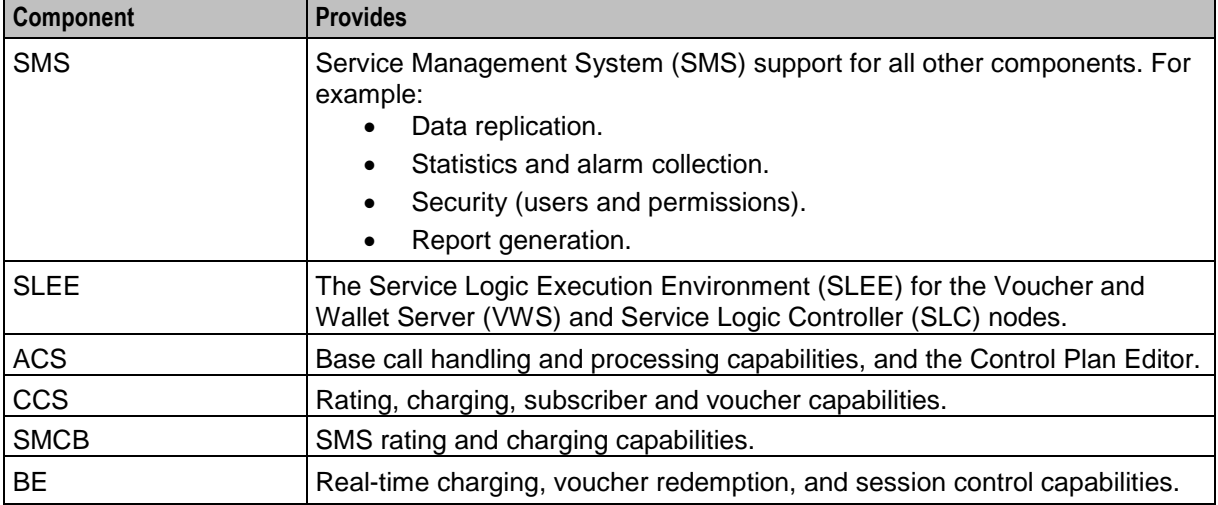

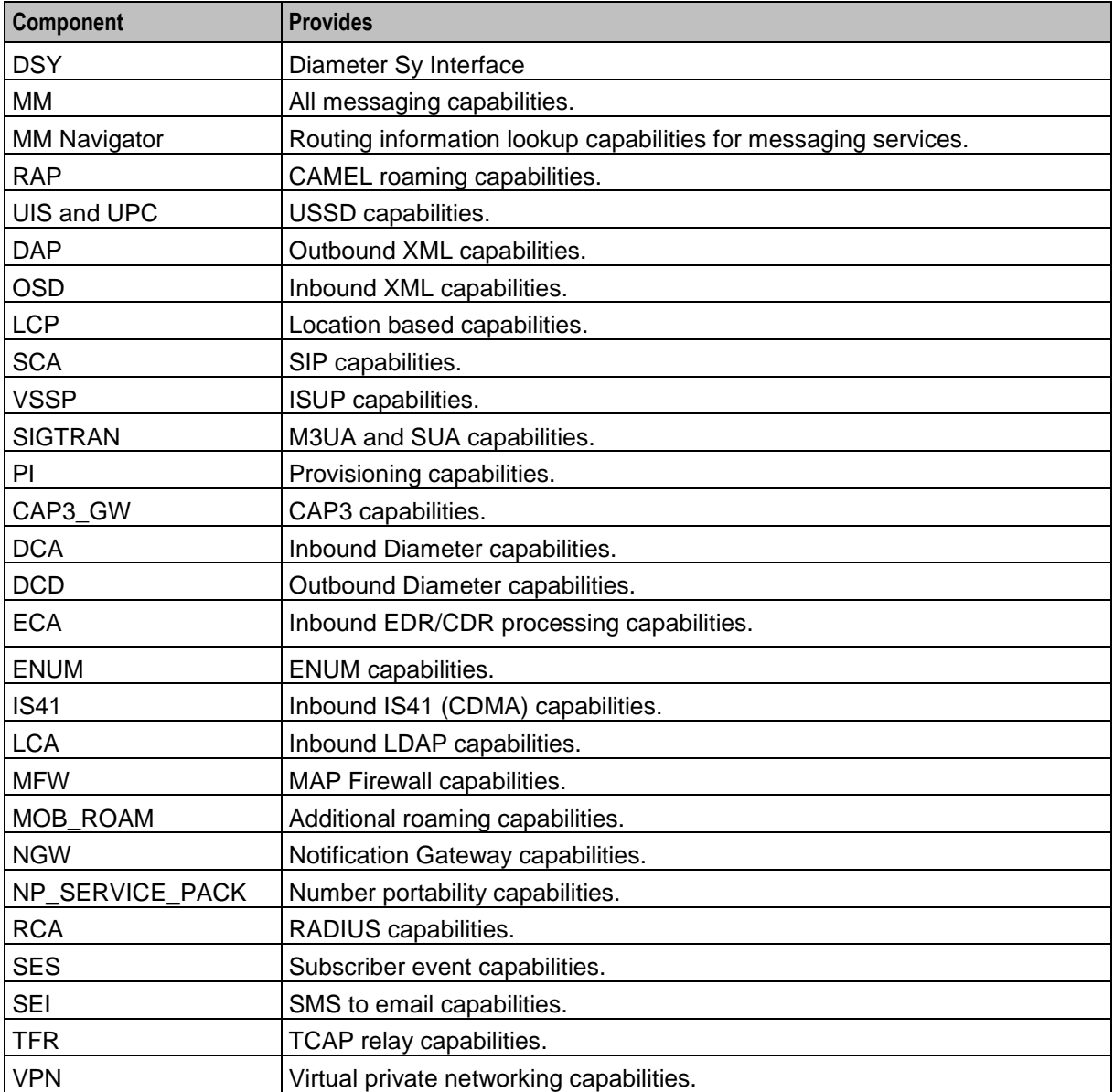

### **Certification**

This release has been certified on:

- Solaris 11.3
- Oracle Database 12.2.0.1.0
- Oracle Linux 7 Update 3

# <span id="page-10-2"></span><span id="page-10-0"></span>**NCC Installation Procedure Overview**

### **Overview of the Installation Procedure**

You install NCC on each Service Management System (SMS), Voucher and Wallet Server (VWS), and Service Logic Controller (SLC) node. The installation procedure follows these steps:

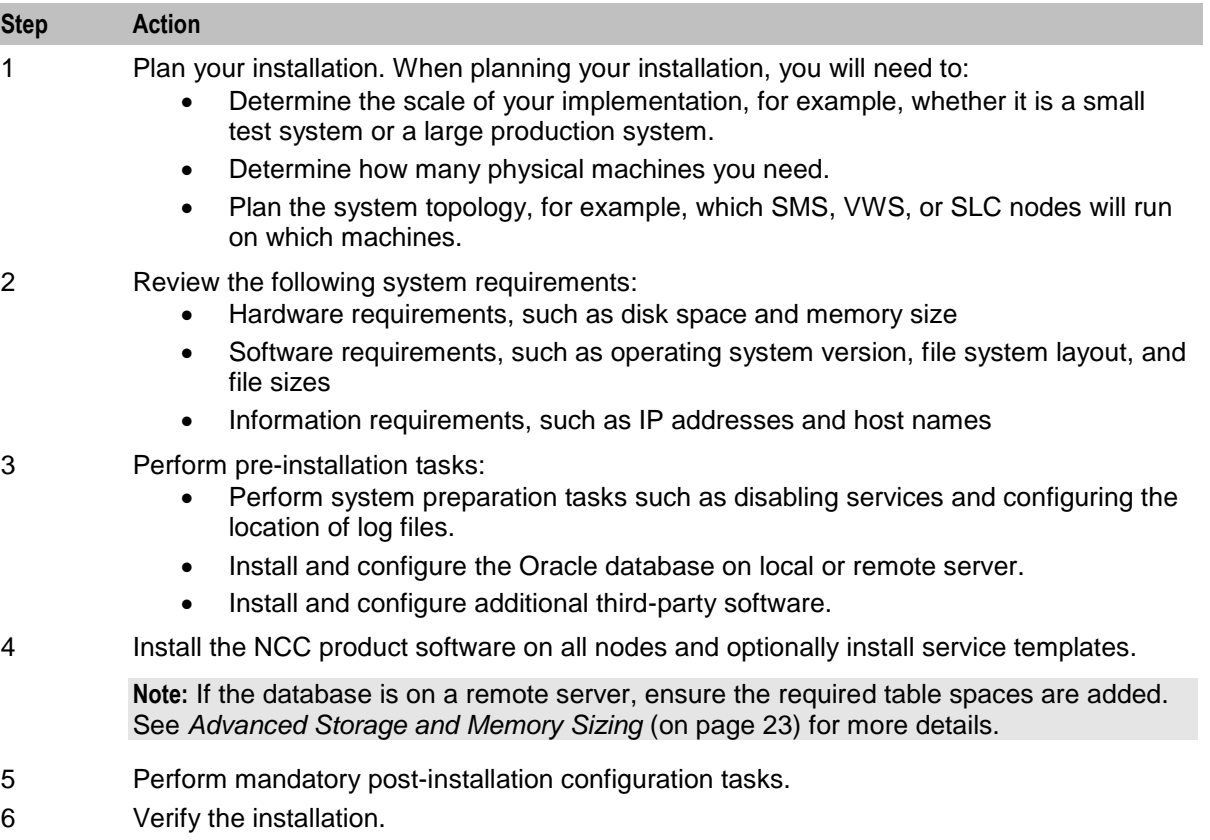

### **Installation Options**

You install NCC by using the NCC Oracle Universal Installer (the installer). Using the installer, you can perform either a GUI installation or a silent installation using response files, similar to Oracle database installation.

# <span id="page-10-1"></span>**Service Templates**

### **About Service Templates**

You can install the following service templates when you install NCC using the NCC Installation Manager:

• Prepaid Charging Service Template (PCST)

Installing a service template automatically performs initial configuration and setup for the service. You will need to perform additional post installation configuration tasks to complete the service setup.

### <span id="page-11-1"></span>**Prepaid Charging Service Template**

The Prepaid Charging Service Template (PCST) includes example control plans and tariffing configuration. It provides a list of prepaid services that can be used to differentiate the operator from competitors in the market.

For more information on prepaid services and their configuration, see *Configuration User's Guide*.

### **Supporting Multi-Byte UTF-8 Character Sets**

NCC uses the AL32UTF8 database character set that supports multi-byte UTF-8 and traditional character sets. The NCC Installation Manager automatically sets the character set to AL32UTF8 when you install NCC.

### <span id="page-11-0"></span>**Ensuring a Successful Installation**

#### **Introduction**

The NCC installation should be performed only by qualified personnel. You must be familiar with the Oracle Solaris and Linux operating systems, Oracle Database software. You should be experienced with installing Solaris and Linux packages. It is recommended that the installation and configuration of the Oracle database be performed by an experienced database administrator.

#### **Installation Guidelines**

Follow these guidelines:

- As you install each component (for example, Oracle Database), verify that the component is installed successfully before continuing the installation process.
- Pay close attention to the system requirements. Before you begin installing the software, make sure your system has the required base software. In addition, make sure that you know all of the required configuration values, such as host names and port numbers.
- As you create new configuration values, write them down. In some cases, you might need to reenter configuration values later in the procedure.

Chapter 2

# <span id="page-12-1"></span>**Planning Your NCC Installation**

### <span id="page-12-4"></span><span id="page-12-2"></span><span id="page-12-0"></span>**Overview**

### **Introduction**

This chapter explains how to plan an Oracle Communications Network Charging and Control (NCC) installation.

### **In this chapter**

This chapter contains the following topics.

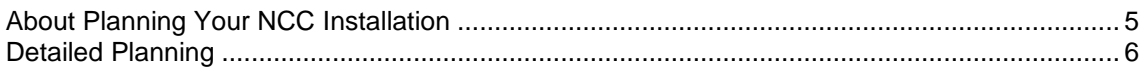

# <span id="page-12-3"></span>**About Planning Your NCC Installation**

### **Planning Your NCC Installation**

When planning your NCC installation, you will need to decide:

- How many Service Management System (SMS), Voucher and Wallet Server (VWS), and Service Logic Controller (SLC) nodes to install
- Which node to install on which server
- If external storage is used, how to connect each server to the external storage
- If databases will be co-located at nodes or located remotely
- How to connect NCC servers together in your network
- How to connect NCC servers with the rest of your network
- How to integrate the NCC solution into the telco infrastructure

Before installing NCC, you should create an implementation plan that includes the following elements:

- A logical and physical overview of the solution, listing all nodes used in the solution and how they interact (for example: protocols used, and so on). If the solution is deployed geographically across multiple sites, then this should be reflected here.
- Hardware details for each node, including connected hardware such as external storage
- Rack mounting and cabling details
- Storage and database details
- IP network details
- Telco network integration details

For an overview of the NCC architecture, see the discussion about the NCC system architecture in *NCC Concepts*.

### **About Cohosting NCC Nodes**

Cohosting multiple NCC nodes on a single physical server is only supported in combination with virtualization technologies, such as the following:

- <span id="page-13-1"></span>Oracle VM Server for SPARC or Oracle VM for Linux
- Hardware partitioning such as dynamic domains

Each node should have its own operating system, database instance, and storage layout. You could also use an existing database available on a remote server. See *Installing the Oracle Database Software* (on page [53\)](#page-60-2) for details.

# <span id="page-13-0"></span>**Detailed Planning**

### **Storage Planning**

Document the storage configuration. For each SMS, VWS, and SLC node, include the following information:

- How the internal disks will be organized
- Whether disks will be managed by a volume manager or a RAID controller or both
- What data will be stored on each disk or disk group
- How the external storage will be organized; for example, what are the Logical Unit Numbers (LUN), RAID groups, and so on
- How the servers will be connected to the storage and how you will make this access redundant
- Details of any specific parameters that will be set in the external storage, volume manager, and file systems

### **Database Planning**

Document all database parameters for each SMS, VWS, and SLC node, including the following:

- Where the different database elements (such as data files, redo logs, archive logs, and so on) will be stored
- The values defined for the oracle environment variables (such as ORACLE SID, ORACLE BASE, ORACLE HOME, and so on)
- The System Global Area (SGA) parameters
- Any other specific instance parameters you will use

### **Network Planning**

To plan the network implementation:

- Document the different internal and external IP networks that will be used and create a schematic overview of these networks. Use this overview to describe which nodes have access to which networks.
- Document the physical configuration of the network. For example, document which Network Interface Card (NIC) ports will be used for which networks.
- Document how redundancy will be achieved; for example, through IP network multipathing (IPMP).
- Document Network Time Protocol (NTP) configuration. Either list existing NTP servers or define which nodes will be configured as NTP servers.
- Create a host register containing details of all IP addresses and netmasks for all nodes and networks.

#### **Integration Planning**

Plan for integration with the telco environment by documenting at least the following items:

- How the SLC nodes will be integrated into the telco environment. Create a schematic overview and use this overview to describe the interaction between the SLC nodes and the telco infrastructure (for example: MSC Signaling Gateways, IPs, and so on).
- Which transport and application protocols will be used in which scenarios (for example: M3UA, SUA, INAP, Camel, MAP, and so on).
- How traffic will be routed to and from the SLC nodes. For example, record details of SCCP/SUA routing, including SCCP addressing parameters, global title addresses, subsystems, and so on.
- How traffic will be load-balanced across the SLC nodes.
- Any protocol specific details for each application protocol. For example, for INAP or Camel, record which subsystem numbers and service keys will be used and which type of service will be invoked for each protocol.
- A detailed call-flow for each call scenario, showing the signaling units and signaling unit parameters being received and returned by the SLC nodes.

### **OSD Configuration Planning**

You configure Open Services Development (OSD) to enable SLC nodes to receive HTTP/SOAP requests. The requests trigger control plans on the SLC. When configuring OSD, you should determine:

- How many OSD interfaces will run on each SLC
- The IP address and TCP port that each interface will use to listen for incoming connections

The SMS and VWS nodes also send HTTP/SOAP requests to the SLC nodes in order to submit SMS notifications. This means that at a minimum, you must configure OSD interfaces as targets for the SMS and VWS nodes.

**Tip:** You should use an:

- Internal LAN (if available) for the HTTP/SOAP traffic sent from the VWS and SMS nodes to the SLC nodes.
- External LAN for the HTTP/SOAP traffic coming from external systems

You should document the OSD configuration in a table and keep this information available for reference during the installation and configuration process.

#### **OSD Configuration Example**

The following table lists example OSD configuration for SMS notification requests.

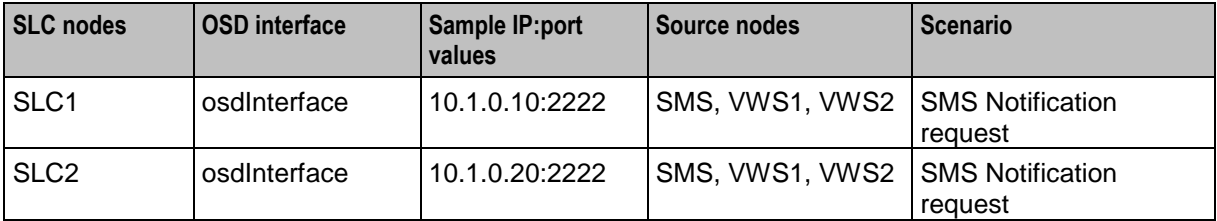

### **Replication Planning**

You should document all replication elements, node IDs, and IP addresses in a table. This information will be needed when you configure replication following the installation.

#### **Replication Reference Table Example**

The **Replication** column in the following table shows the typical values for a fully configured system.

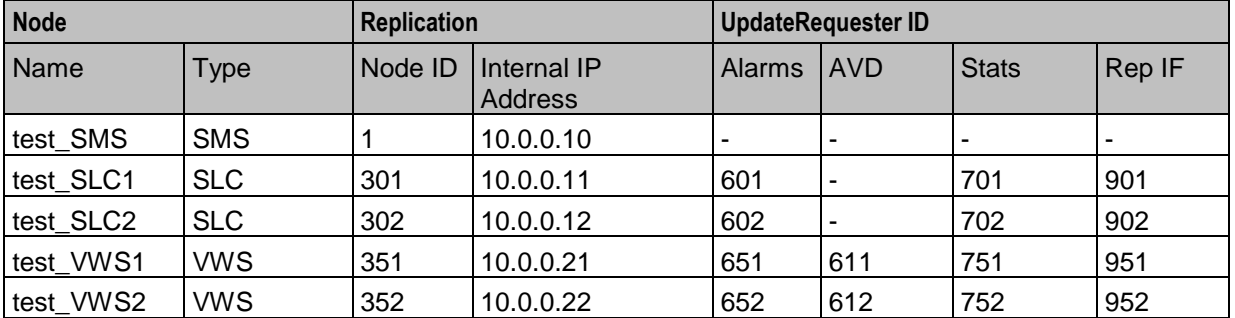

The table headings map to the following configuration fields:

- *Name* is the **Description**
- *Node ID* is the **Node Number** this must be unique across the system
- *UpdateRequester ID* this must be unique across the system
- *Internal IP Address* is the **Primary Node IP Address**

See the chapter on replication in *Service Management System Technical Guide* for information on replication and node numbering standards.

Chapter 3

# <span id="page-16-1"></span>**NCC System Requirements**

### <span id="page-16-4"></span><span id="page-16-2"></span><span id="page-16-0"></span>**Overview**

#### **Introduction**

This chapter describes the hardware and software requirements for Oracle Communications Network Charging and Control (NCC).

### **In this chapter**

This chapter contains the following topics.

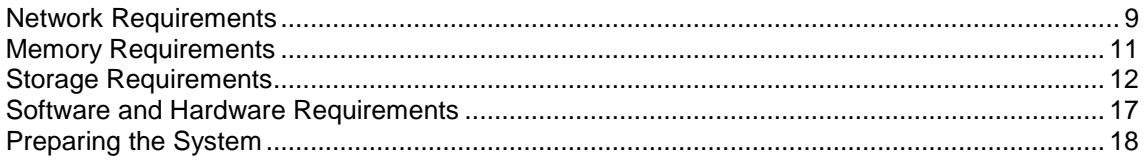

### <span id="page-16-3"></span>**Network Requirements**

#### **Introduction**

All NCC nodes require IP network connectivity to communicate with each other, as well as with other network elements such as management clients, provisioning systems, or telephony signaling transfer points. A typical NCC implementation comprises the following logical networks:

- Management
- Billing
- Internal communication
- Signaling

#### **IP Networks**

The following table describes the logical IP networks and their NCC implementation.

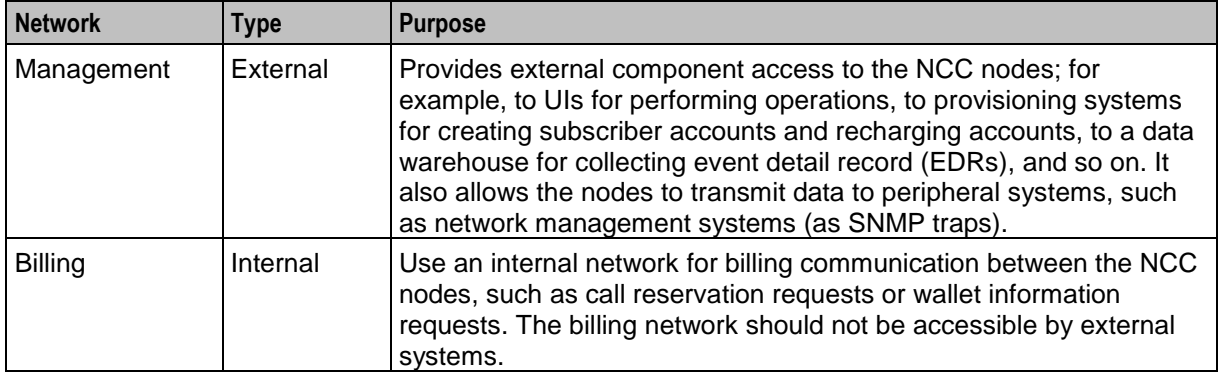

<span id="page-17-0"></span>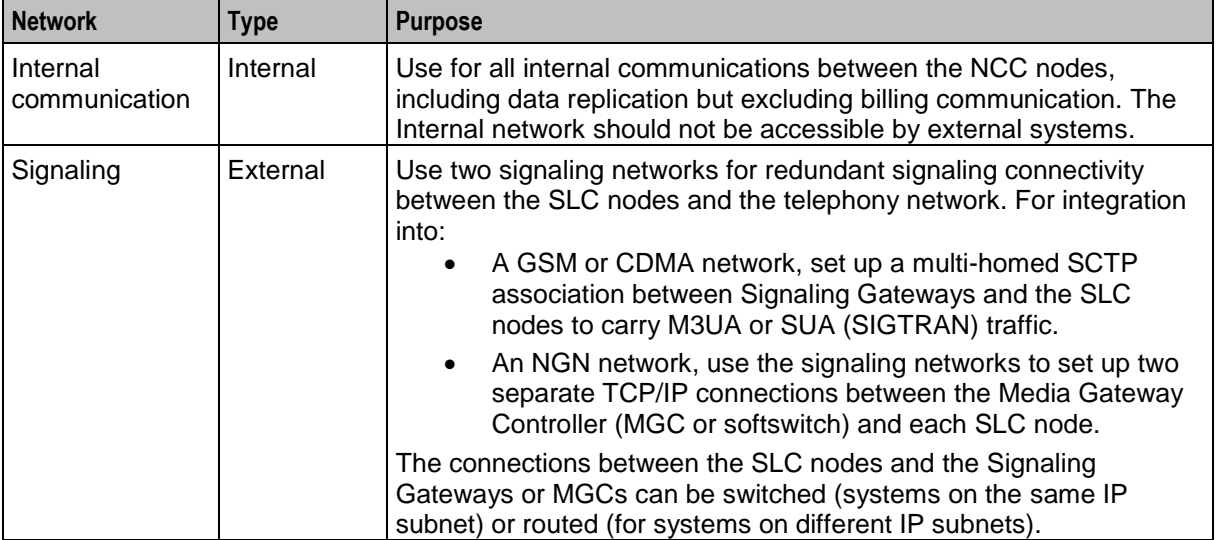

### **Connecting Networks**

When setting up the NCC network connections, you should:

- Connect management, billing, and internal networks to all nodes.
- Connect signaling networks to SLC nodes only.
- Use a single physical network for each logical network to ensure optimal performance and stability in production implementations. However, logical networks can share a single or multiple physical networks, if required.
- Ensure full redundancy for each network by using two or more network ports connected to an independent ethernet network.
- Use IP network multipathing (IPMP) to implement IP address and network interface failover capabilities on the NCC nodes.

### **Logical Network Settings**

The following table lists the settings you should use for bandwidth, latency, security, redundancy, and external routing for each type of logical network.

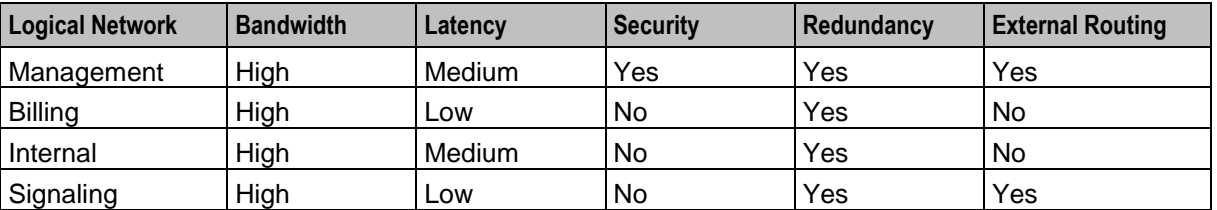

**Note:** If you do not require routing for connectivity to peer signaling nodes, then you will not need external routing for the signaling network.

### <span id="page-18-1"></span>**Logical Network Settings Table**

This table explains the bandwidth, latency, security, redundancy, and external routing settings listed in *Logical Network Settings* (on page [10\)](#page-17-0).

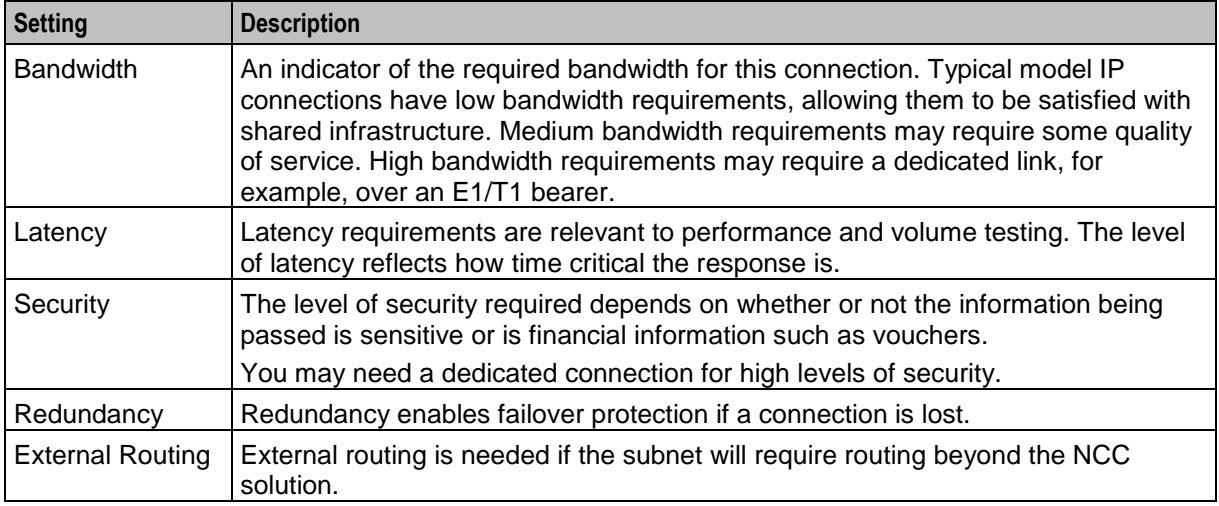

# <span id="page-18-0"></span>**Memory Requirements**

### **About Memory Requirements**

You will require at least eight gigabytes of RAM per node to completely install NCC. You may require additional memory depending on the size and complexity of the deployment.

The exact amount of memory required on each SMS, VWS, and SLC node depends on memory requirements of:

- The operating system
- The NCC application processes running on the node
- The Oracle Database instance processes and System Global Area (SGA) settings

**Note:** For information about advanced memory sizing, see *Advanced Storage and Memory Sizing* (on page [23\)](#page-30-4).

### **Database Memory**

For more information on memory requirements for the NCC applications, including example settings for small, medium, and large production systems, see *Advanced Storage and Memory Sizing* (on page [23\)](#page-30-4).

The following table lists the minimum NCC Oracle database SGA settings for each NCC node in your environment. You should review all settings for your specific deployment.

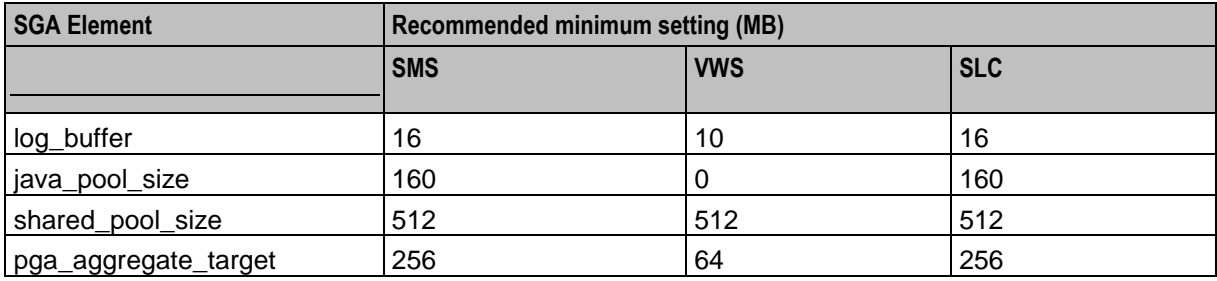

<span id="page-19-1"></span>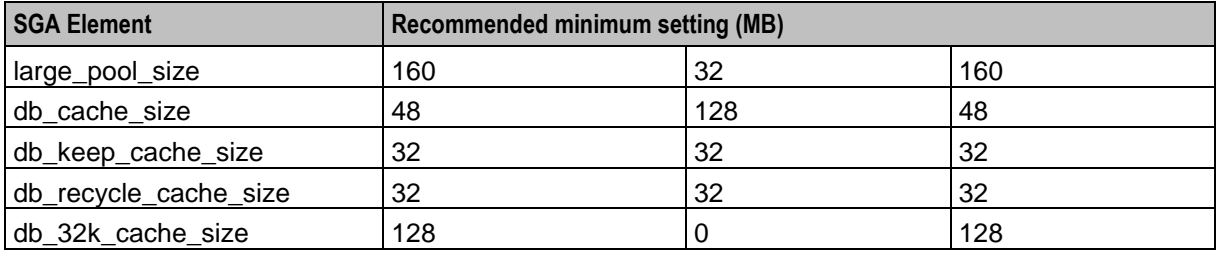

# <span id="page-19-0"></span>**Storage Requirements**

### **Introduction**

Each node in a NCC installation will consist of a number of logical sets of data. On some nodes, additional sets of data may be required, such as Oracle Archive logs, or data files may be divided to help optimize performance. For example, redo logs and data files could be separated in the Oracle Database Instance set.

You should follow these recommendations if possible:

- Dedicate the boot disk to OS and do not use it to store any other logical data groups.
- Maintain a mirror of the boot disk for redundancy.

### **General Storage Requirements**

Each NCC node will consist of at least the minimum logical sets of data listed in the following table.

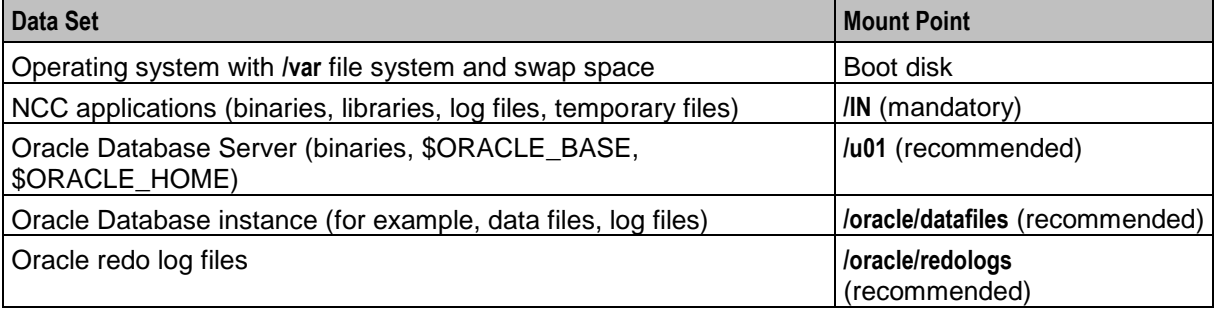

Swap sizing should be based on the following guidelines for each node.

For Oracle Enterprise Database 12*c*:

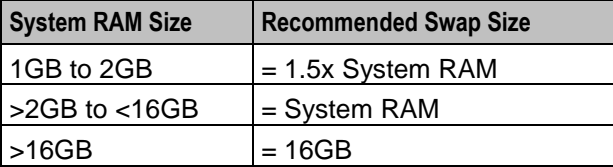

#### **SMS Storage Requirements**

The following table details the mount points and minimum storage requirements for the SMS node.

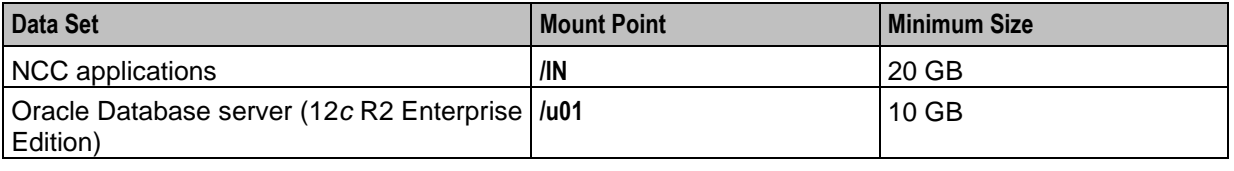

12 Installation Guide

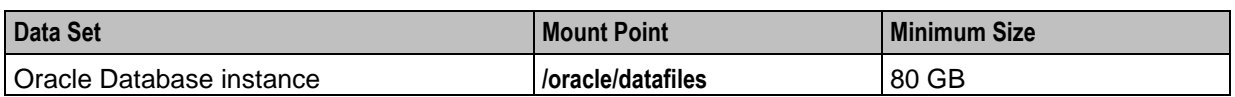

### **VWS Storage Requirements**

The following table details the mount points and minimum storage requirements for the VWS node.

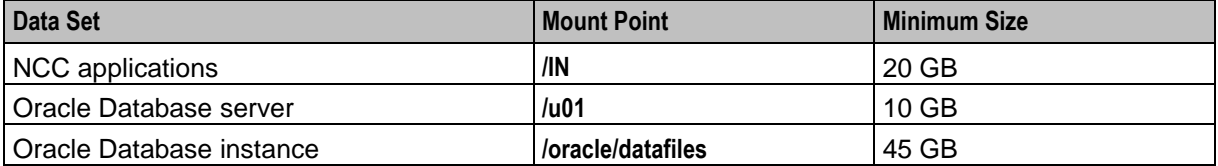

### **SLC Storage Requirements**

The following table details the mount points and minimum storage requirements for the SLC node.

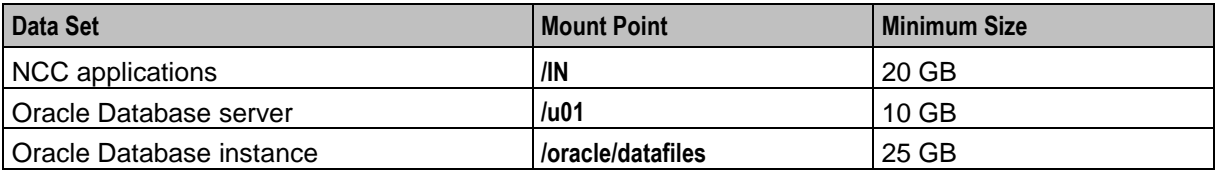

### **SMS Tablespace Requirements**

The following table lists the minimum tablespace sizing required for an installation on the SMS node.

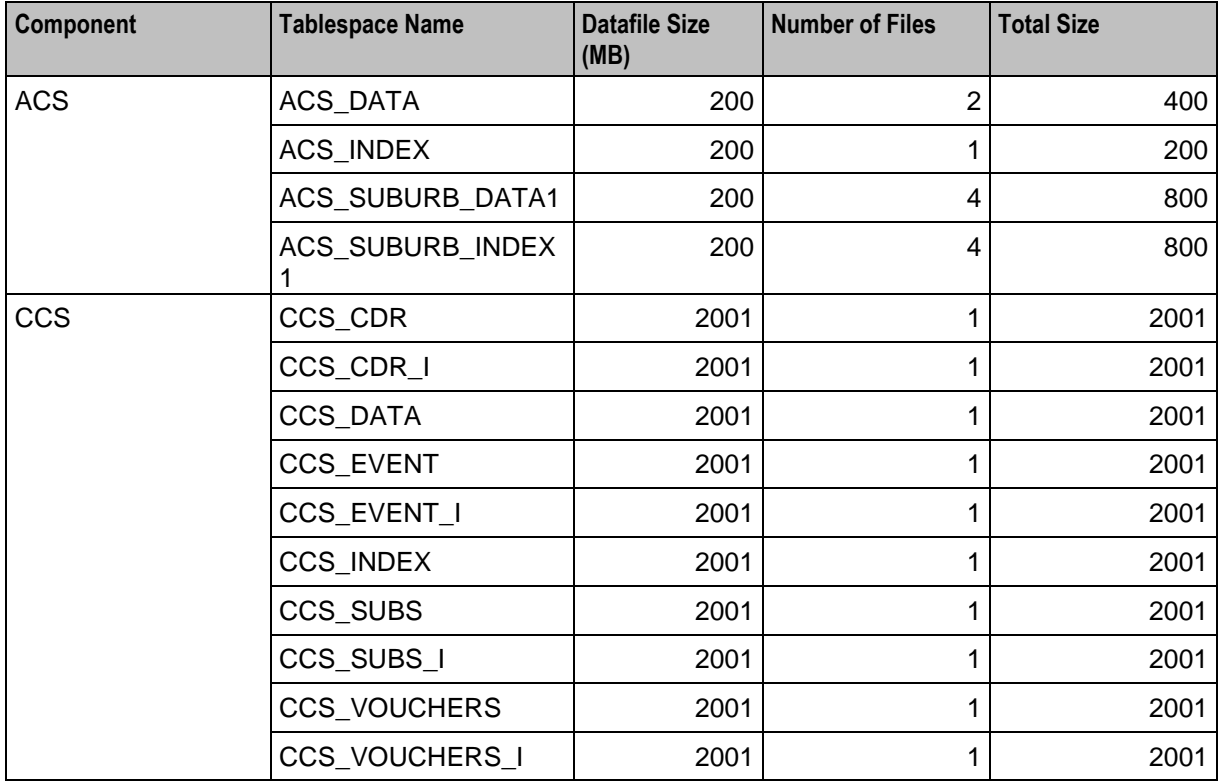

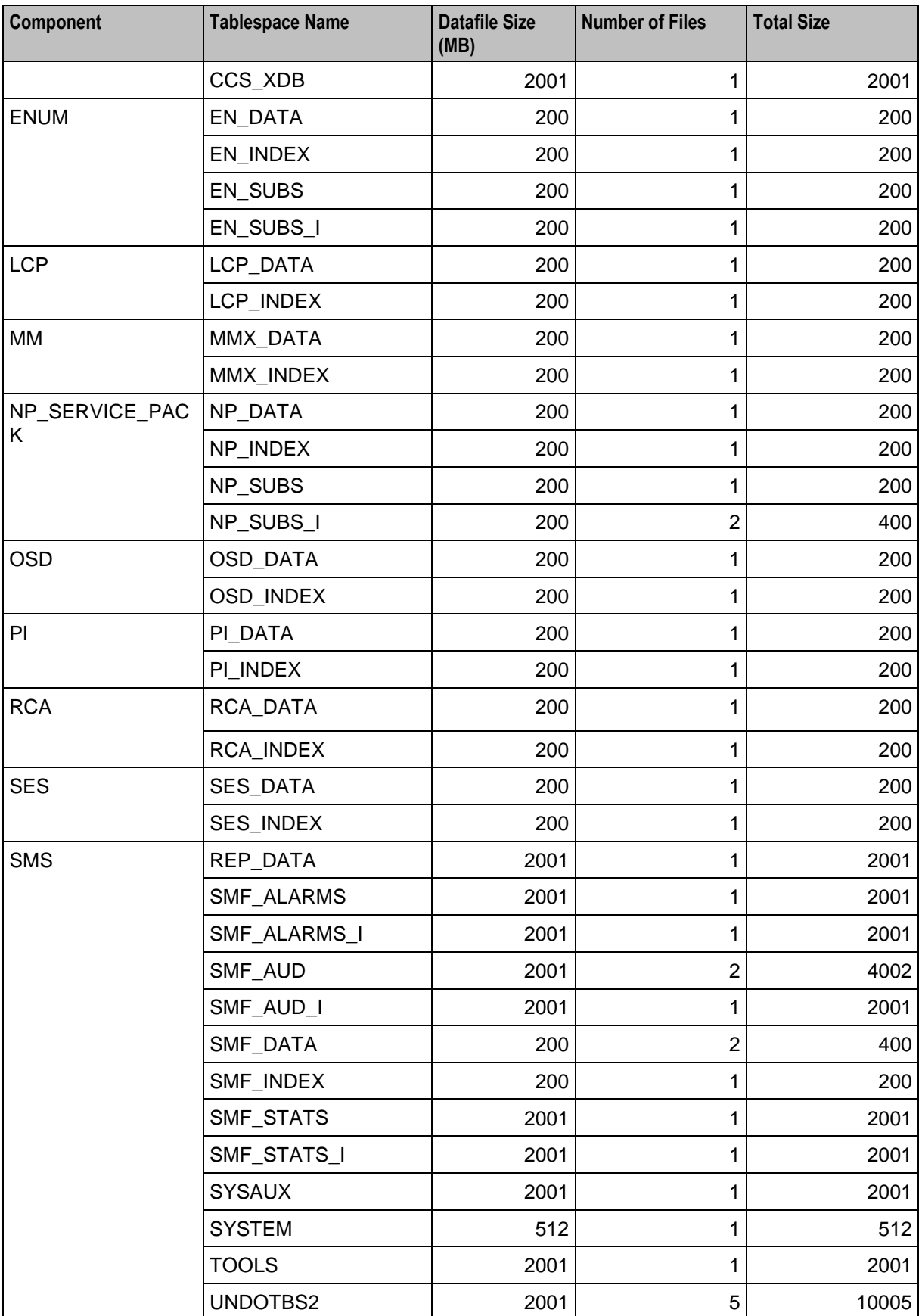

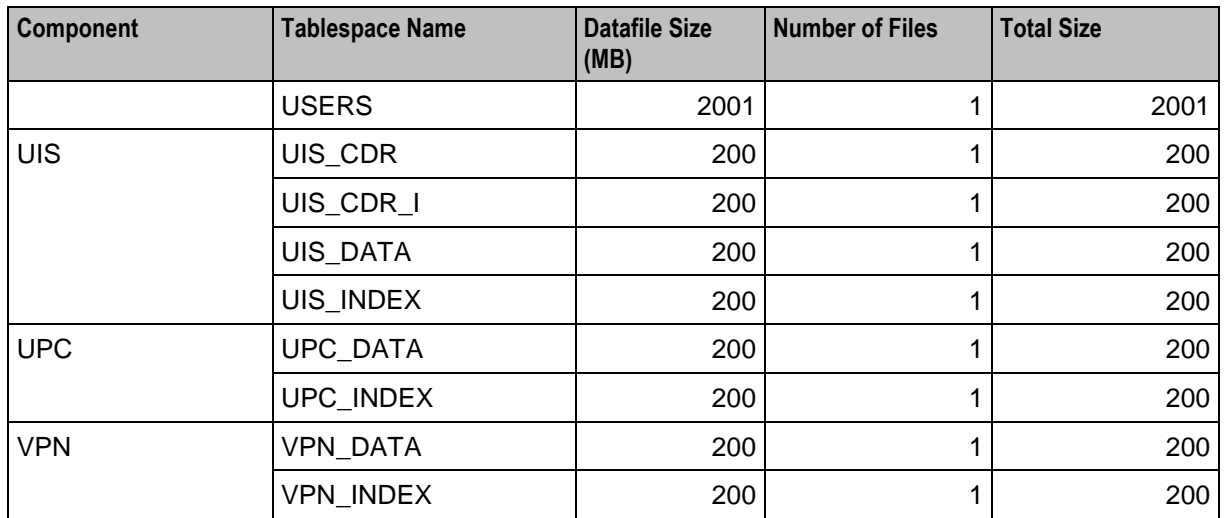

### **VWS Tablespace Requirements**

The following table lists the minimum tablespace sizing required on the VWS node.

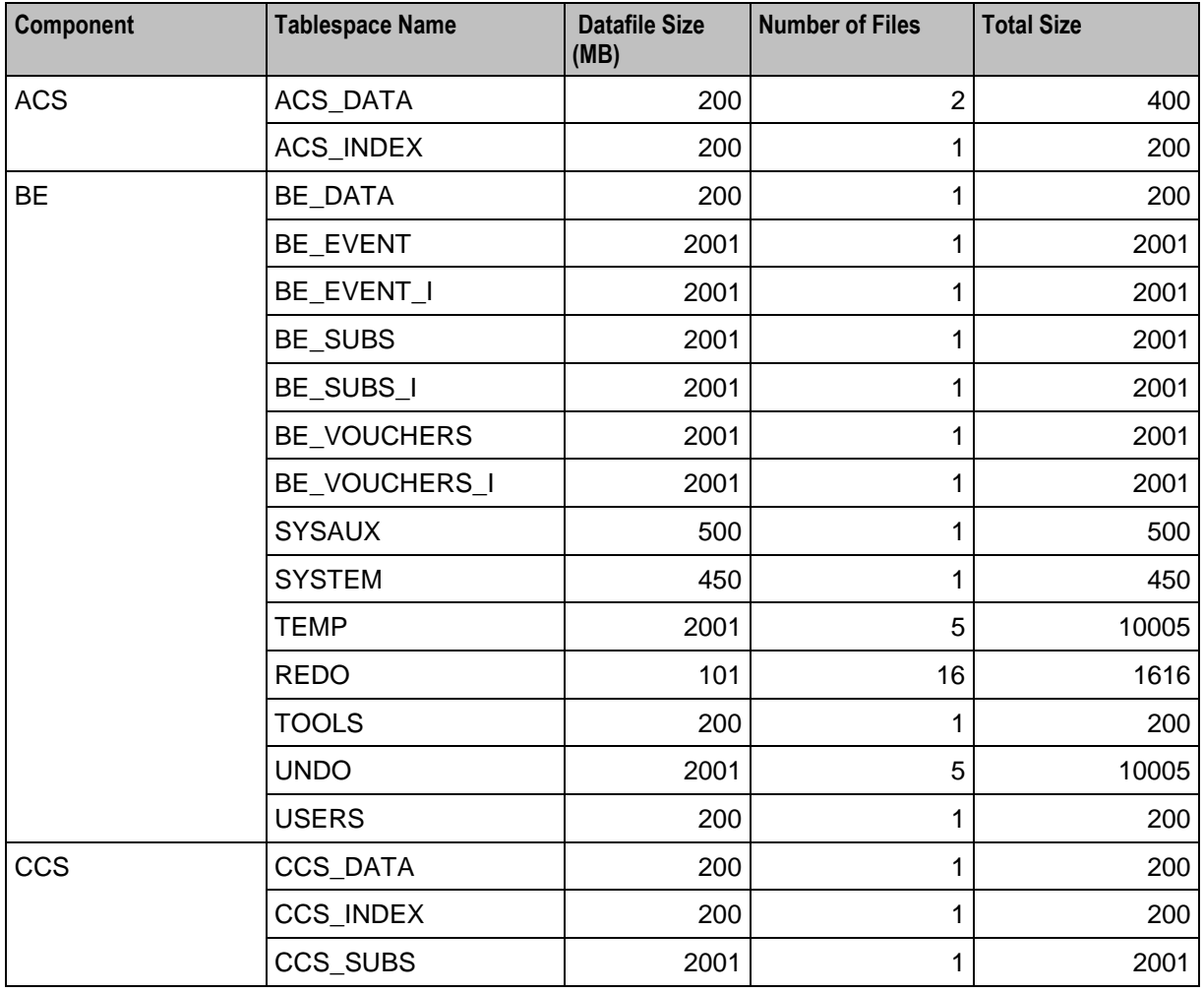

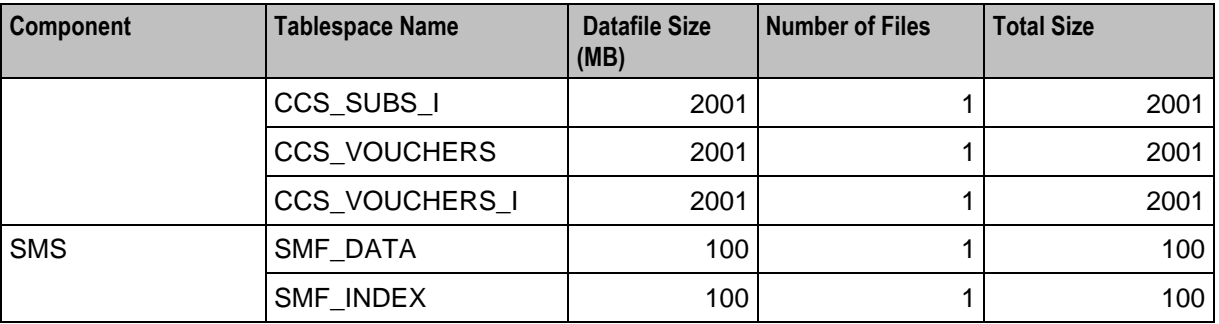

### **SLC Tablespace Requirements**

The following table lists the minimum tablespace sizing required on the SLC node.

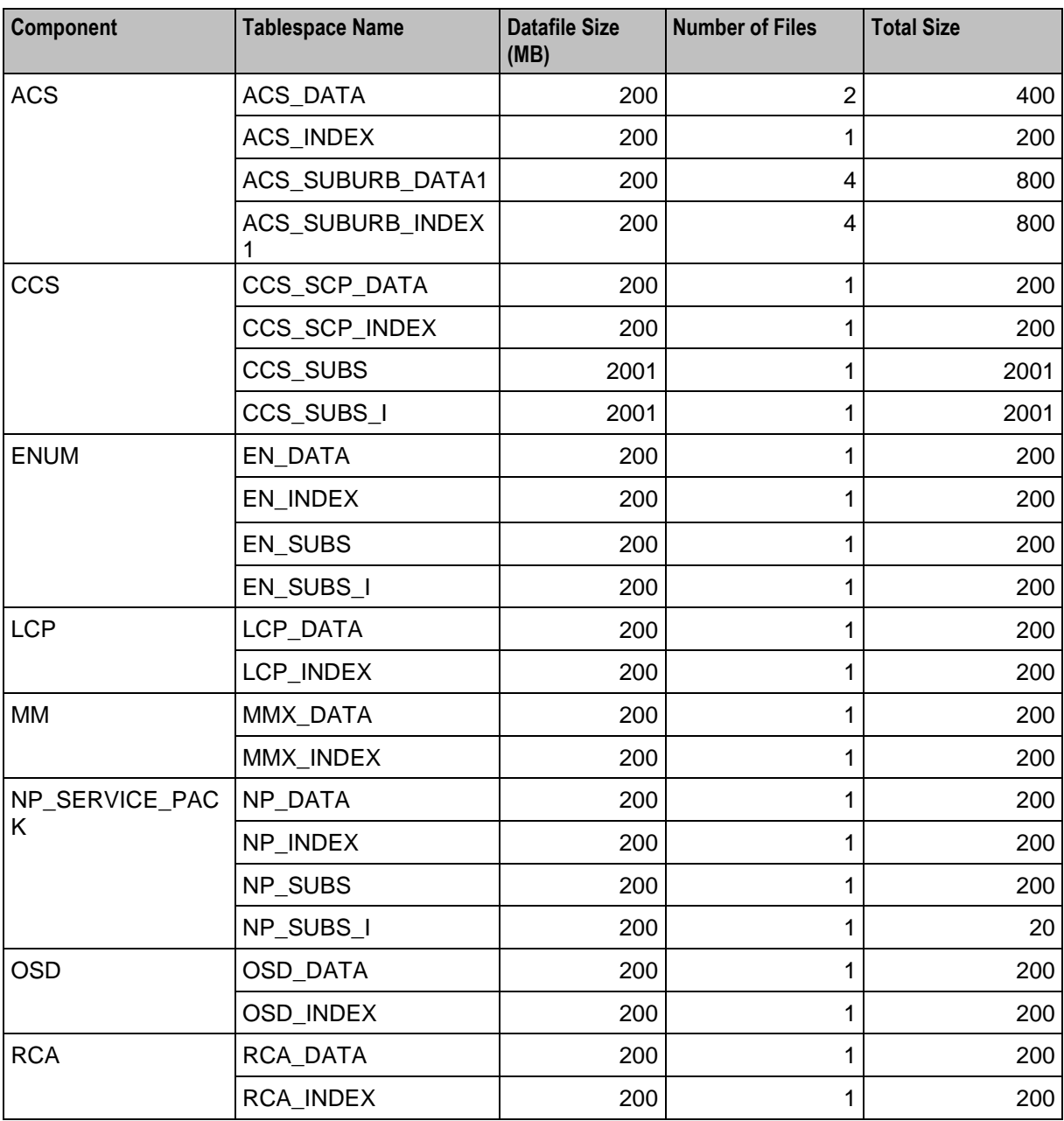

<span id="page-24-1"></span>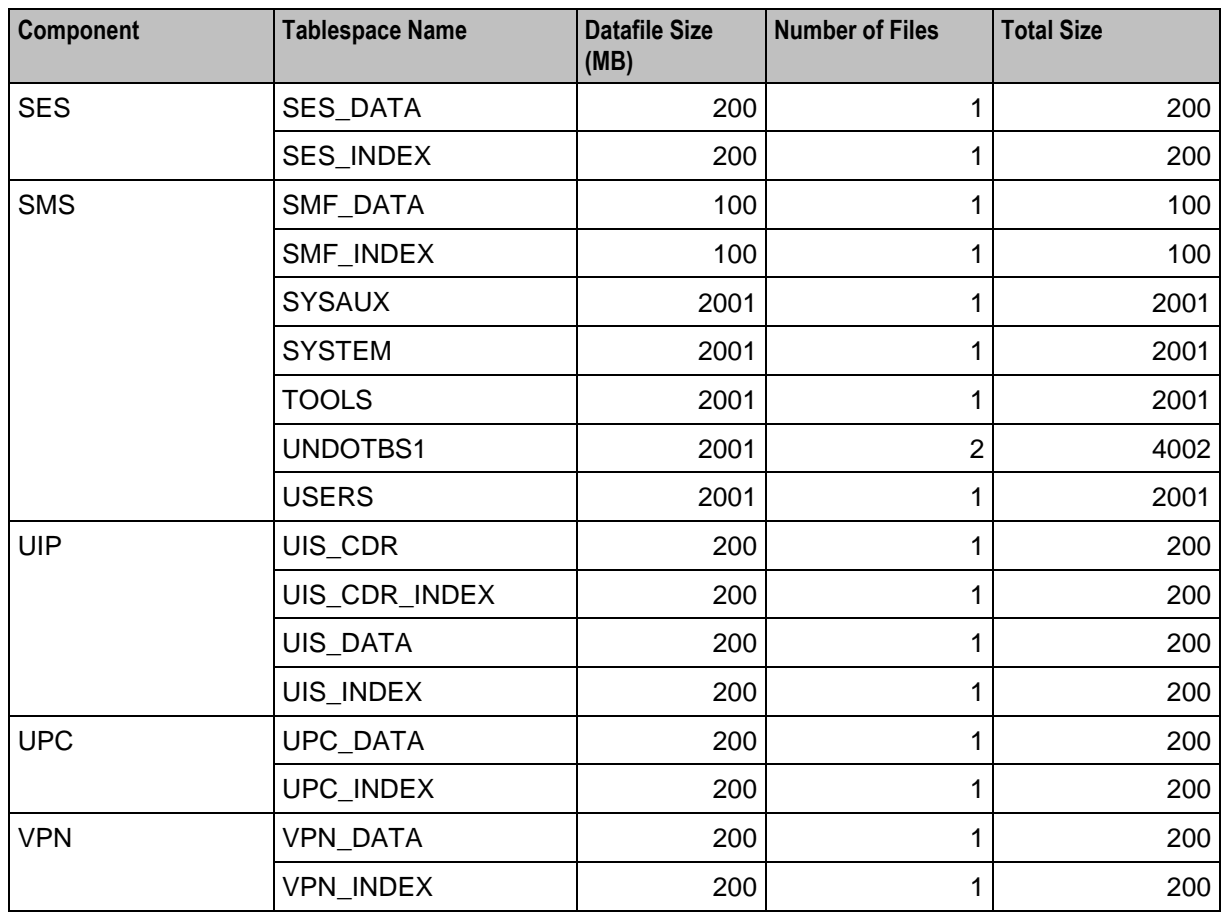

# <span id="page-24-0"></span>**Software and Hardware Requirements**

### **Introduction**

This section details the hardware platforms and prerequisite software required to install NCC.

For details on installing the required system software, see the installation and setup documentation supplied with the software.

### **Hardware Platforms**

The following table lists the minimum recommended and mandatory hardware platforms for the NCC applications.

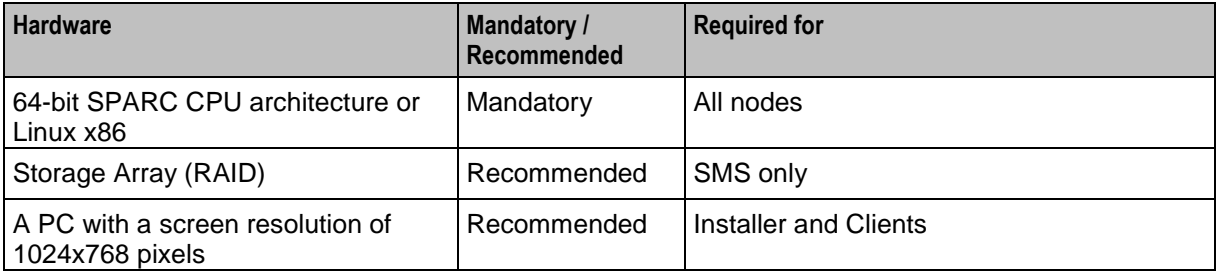

### <span id="page-25-1"></span>**Prerequisite Software**

The following table lists the additional Oracle and third-party software that you should install prior to installing NCC.

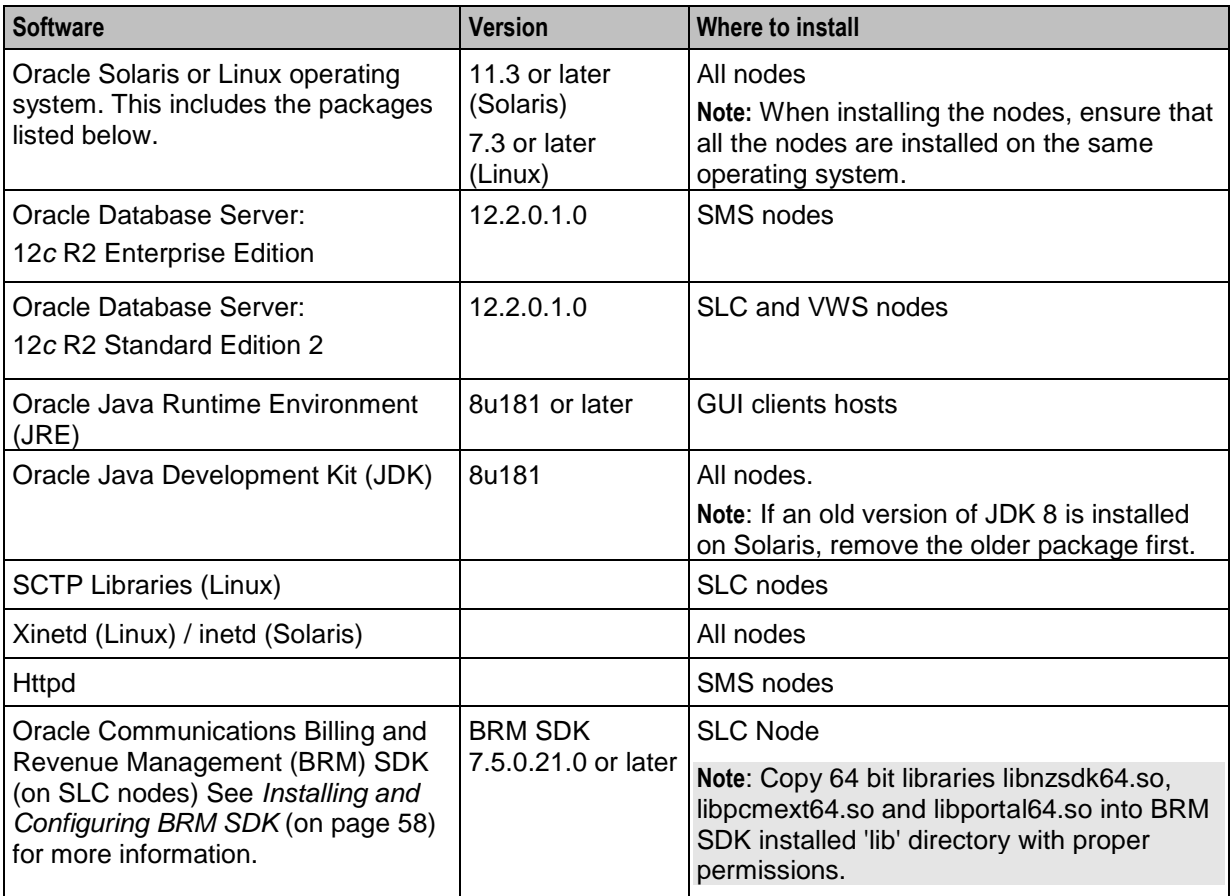

# <span id="page-25-0"></span>**Preparing the System**

### **Introduction**

Check the kernel parameters on the system to ensure the system is optimally configured.

### **Kernel Parameters**

The following table shows the minimum and recommended values for kernel parameters on Solaris 11 for Oracle 12*c* databases, and lists the resource controls to use when modifying the parameter values with the **projadd** or **projmod** command**.** 

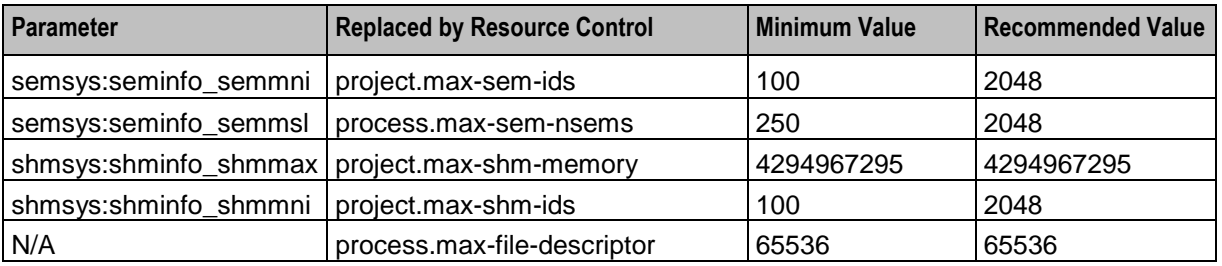

For Oracle 12*c* database the minimum values are the same except for project.max-shm-memory, which depends on the amount of physical RAM in the system. If RAM is in the range 1 GB to 16 GB, you should set the minimum value for project.max-shm-memory to half the size of the physical memory. If RAM is greater than 16 GB, you should set project.max-shm-memory to a value of at least 8 GB.

For Linux:

- **1** Determine the sum of process parameters for all database instances on the system, the overhead for Oracle background processes, the system and other application requirements.
- **2** Set semmns (total semaphores system-wide) to the larger of the value in 1 or 32000.
- **3** Set semmsl (semaphores per set) to 250.
- **4** Set semmni (total semaphore sets) to semmns/semmsl rounded up to the nearest multiple of 1024.
- **5** For Linux and Oracle 10.2-12.2, set the maximum number of asynchronous I/O requests allowed in /etc/sysctl.conf as follows:

fs.aio-max-nr = 3145728

After changing the /etc/sysctl.conf, run the following command as root to set the values in the system:

# /sbin/sysctl -p /etc/sysctl.conf

### **Modifying Resource Control Values**

Follow these steps to set resource controls for Solaris 11 and later.

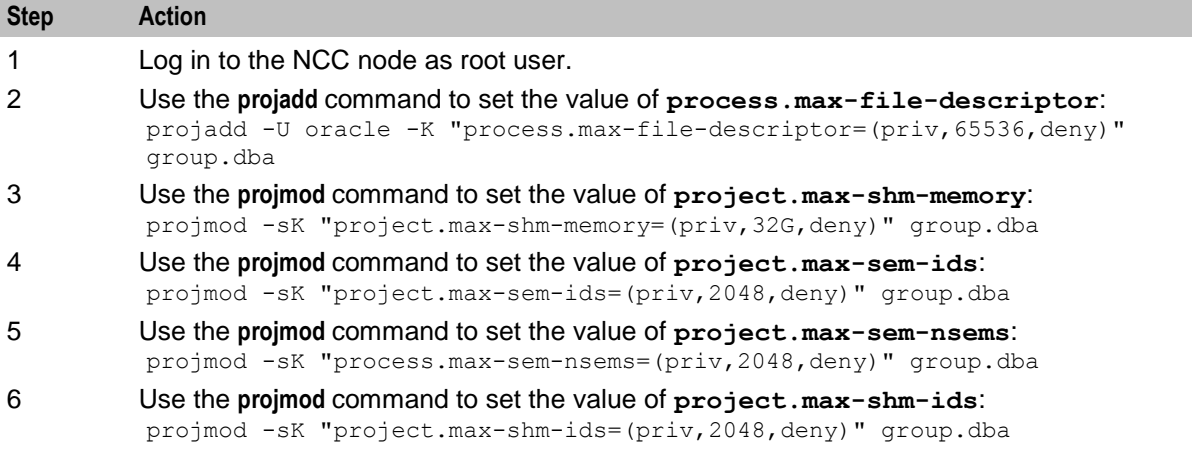

For Linux, set the values by editing /etc/sysctl.conf and then using the following /sbin/sysctl command:

```
# /sbin/syctl -p /etc/sysctl.conf
```
### **Tuning the System's ZFS Performance**

Set the following parameters in your **/etc/system** file.

To tune the NCC system's performance:

**Note:** The following settings are recommended for a machine with 16 GB of memory.

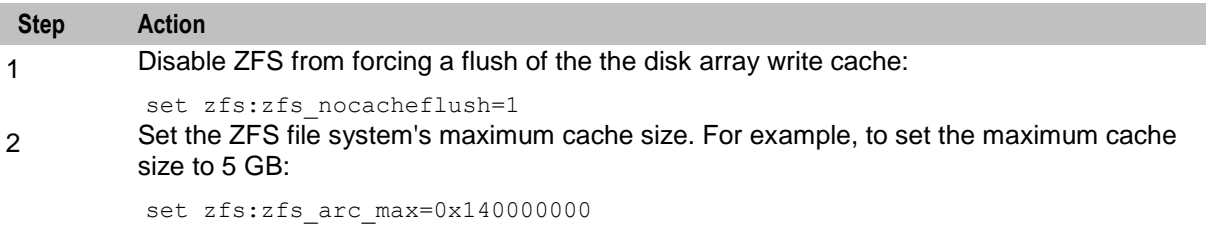

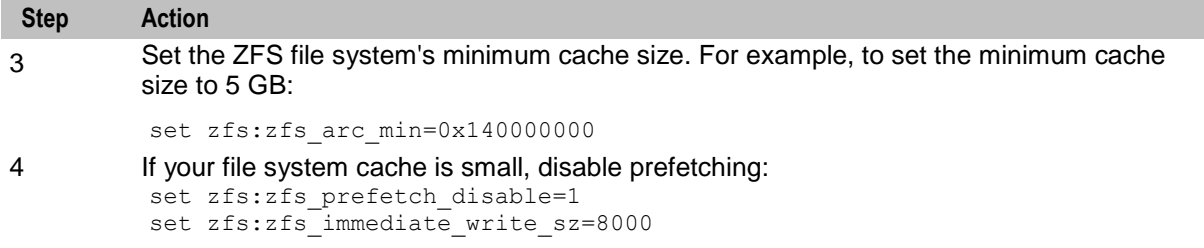

For more information on tuning parameters for ZFS, see *Solaris ZFS Administration Guide*.

# <span id="page-27-0"></span>**Setting the Time Zone**

#### **Introduction**

The same time zone must be used for all machines on which the NCC applications are installed. GMT is the recommended time zone for all machines; however, the local time zone may be configured for hosts on which the NCC GUI client runs.

### **Setting Time Zones to GMT**

The NCC applications use the default time zone unless it is overridden in the user's profile.

Locale and time zone are configured through SMF service properties.

**Note:** Ensure all accounts default to the GMT time zone. If you set or change the default time zone, set it on each node, and then restart each node.

To set the time zone to GMT in Solaris:

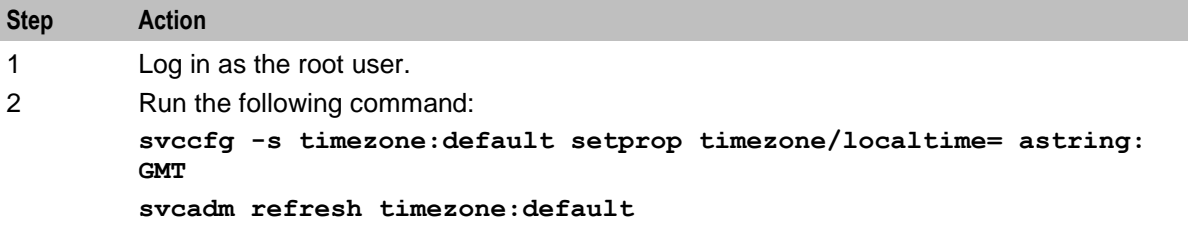

To set the time zone to GMT in Linux:

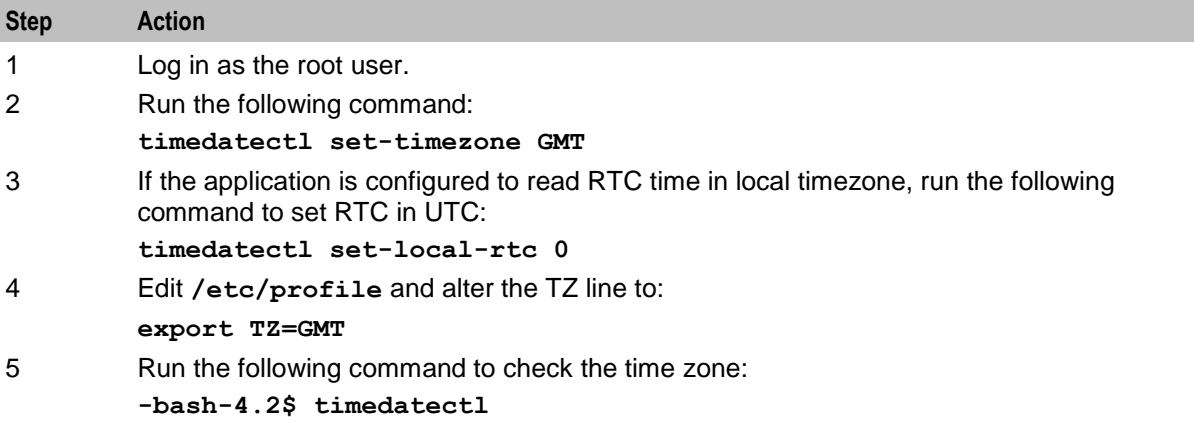

```
The result would appear as:
Warning: ignoring the TZ variable, reading the system's timezone 
setting only.
Local time: Thu 2017-03-16 04:10:02 GMT
Universal time: Thu 2017-03-16 04:10:02 UTC
Timezone: GMT (GMT, +0000)
NTP enabled: no
NTP synchronized: yes
RTC in local TZ: no
DST active: n/a
```
You should synchronize the date and time for all nodes through Network Time Protocol (NTP). If no NTP server is available, then you should use the SMS nodes as NTP servers.

**Important:** It is critical that the date and time are synchronized across all NCC nodes.

### **Checking the Time Zone**

Follow these steps to verify that a UNIX system has time zones configured correctly for GUI operations and time zone dependent discounts.

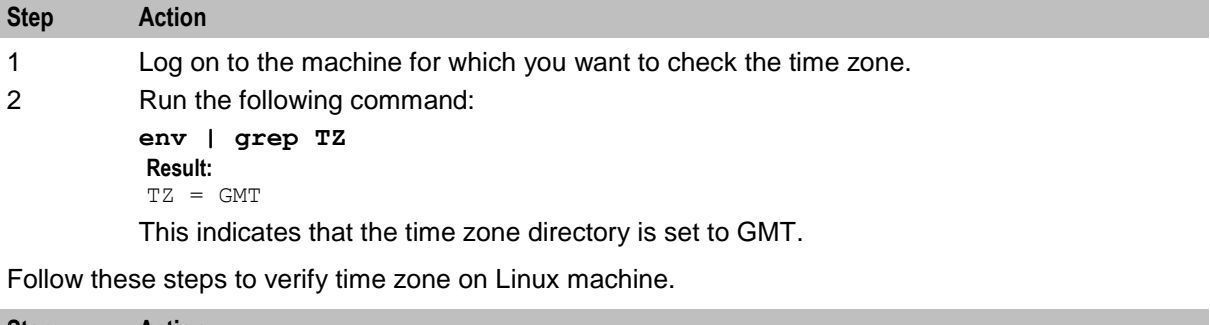

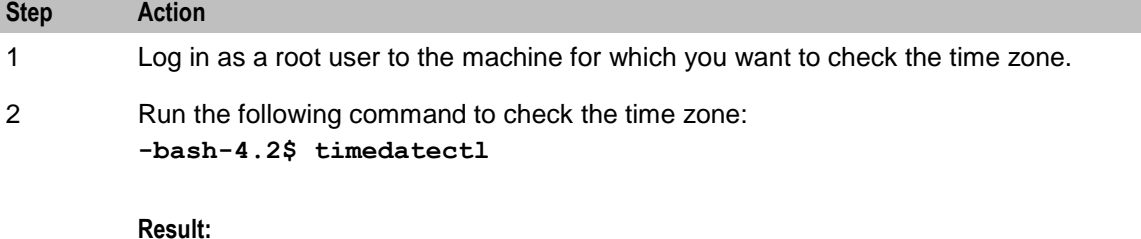

```
Warning: ignoring the TZ variable, reading the system's timezone 
setting only.
Local time: Thu 2017-03-16 04:10:02 GMT
Universal time: Thu 2017-03-16 04:10:02 UTC
Timezone: GMT (GMT, +0000)
NTP enabled: no
NTP synchronized: yes
RTC in local TZ: no
DST active: n/a
This indicates that the time zone is set to GMT.
```
# <span id="page-30-4"></span><span id="page-30-1"></span><span id="page-30-0"></span>**Advanced Storage and Memory Sizing**

### <span id="page-30-2"></span>**Overview**

#### **Introduction**

Precise storage and memory requirements depend on too many factors to be predicted accurately. This chapter provides estimate requirements for a number of example deployment scenarios of Oracle Communications Network Charging and Control (NCC).

#### **In this chapter**

This chapter contains the following topics.

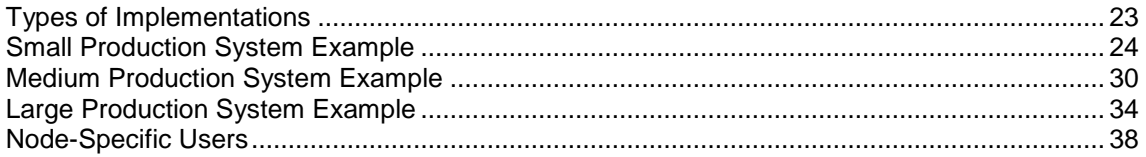

## <span id="page-30-3"></span>**Types of Implementations**

#### **Introduction**

This section provides estimated storage and memory requirements for a number of example deployment scenarios.

### **Example Size Scenarios**

The following table describes the different scenarios for which sizing information is provided.

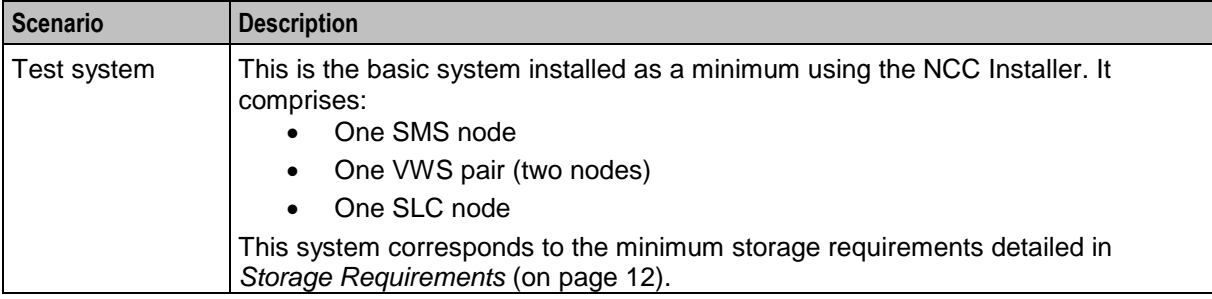

<span id="page-31-1"></span>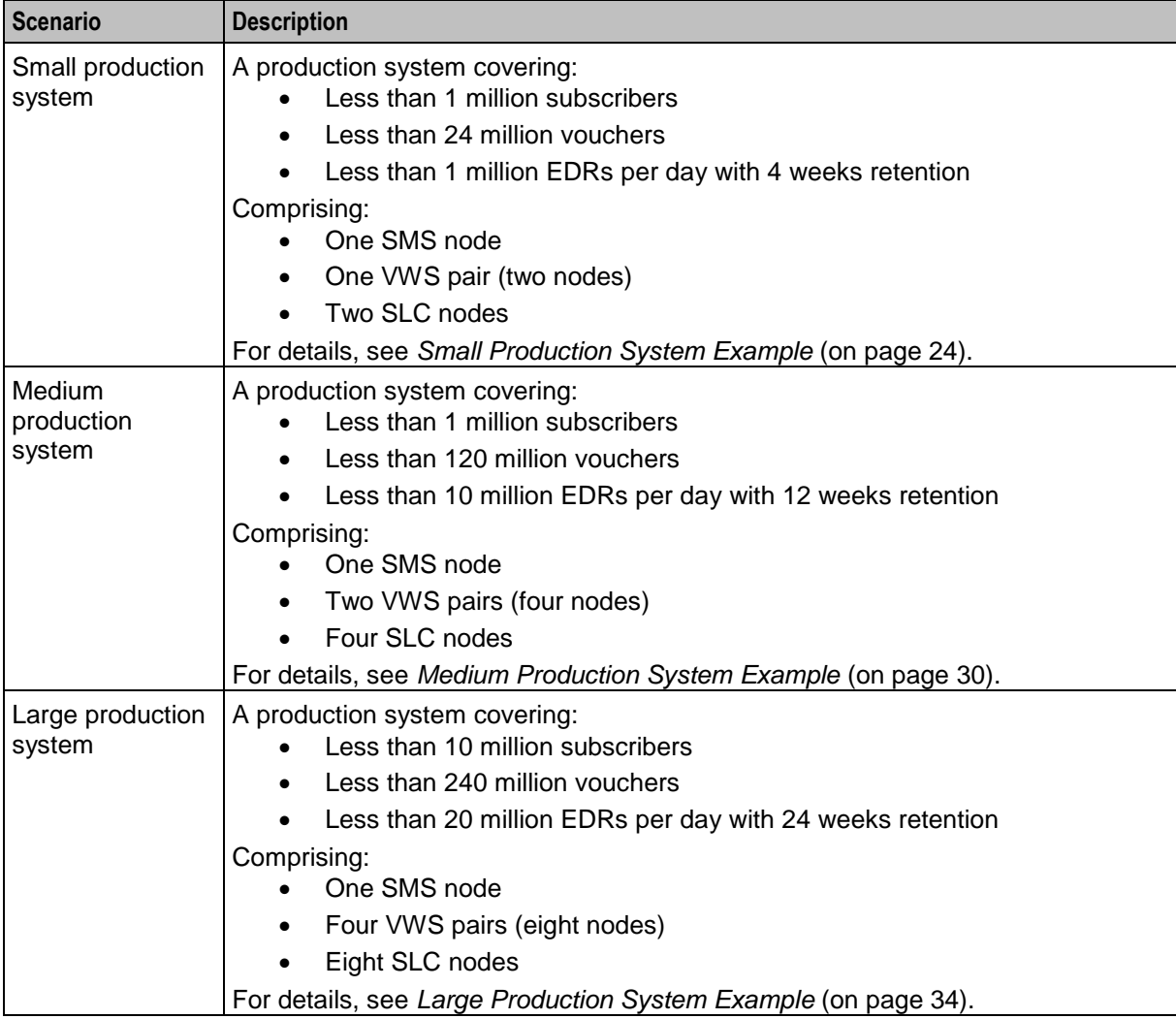

# <span id="page-31-0"></span>**Small Production System Example**

### **Introduction**

This section provides examples of the estimated minimum storage and memory sizing requirements for deploying the NCC applications in a small production environment.

### **Disk Storage on the SMS**

The following table describes the estimated minimum disk storage required on the SMS to deploy the NCC applications in a small production environment.

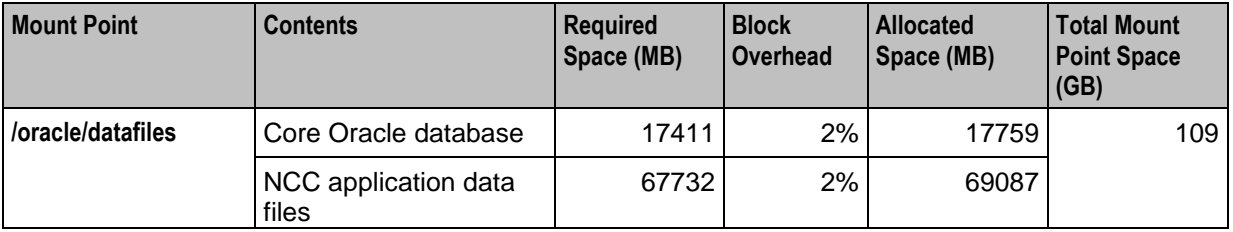

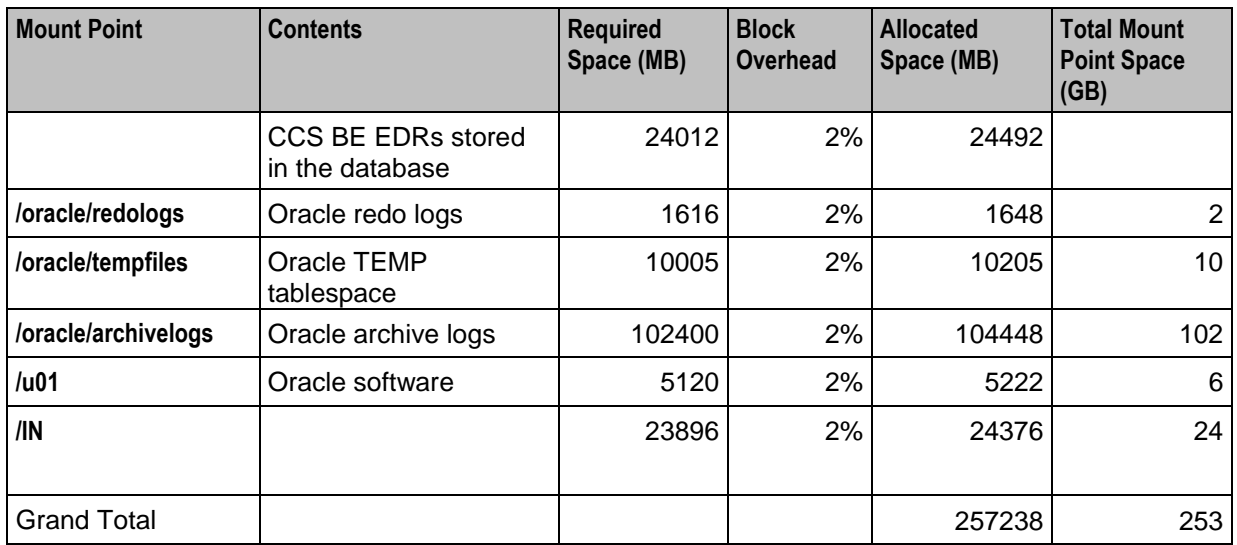

### **Disk Storage on the VWS**

The following table describes the estimated minimum disk storage required on the VWS to deploy the NCC applications in a small production environment.

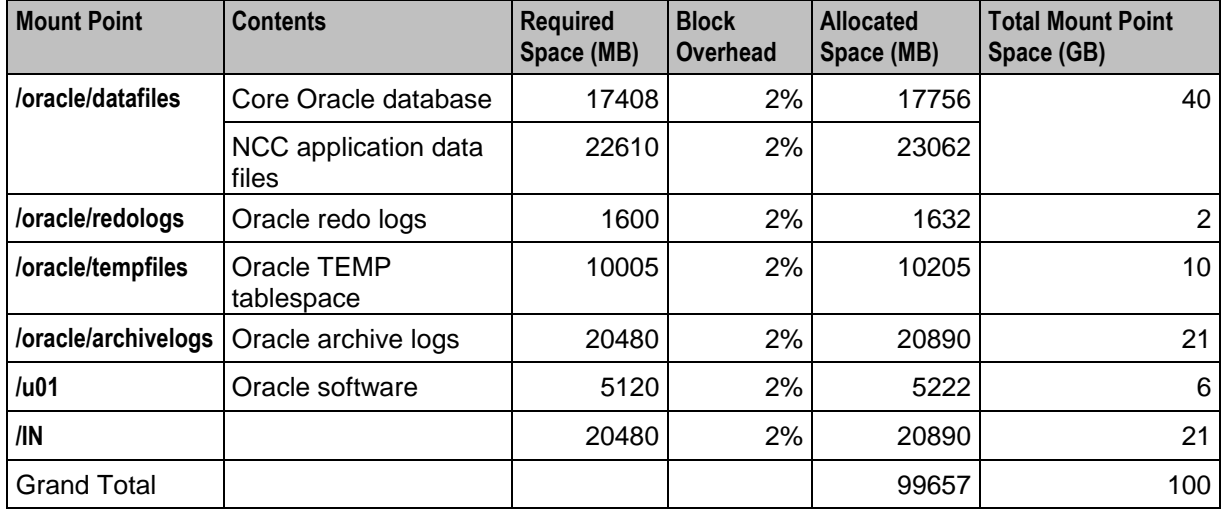

### **Disk Storage on the SLC**

The following table describes the estimated minimum disk storage required on the SLC to deploy the NCC applications in a small production environment.

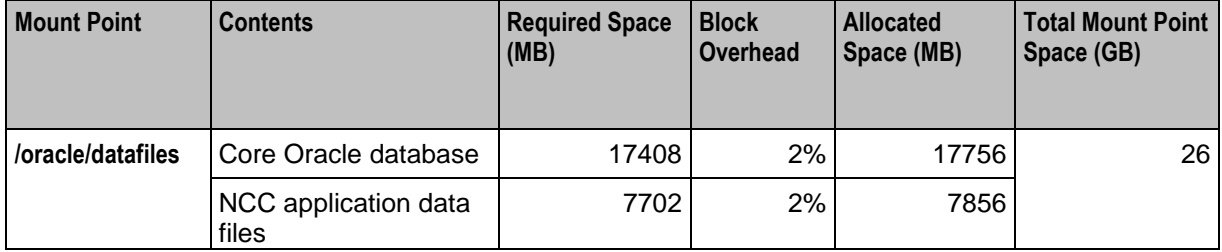

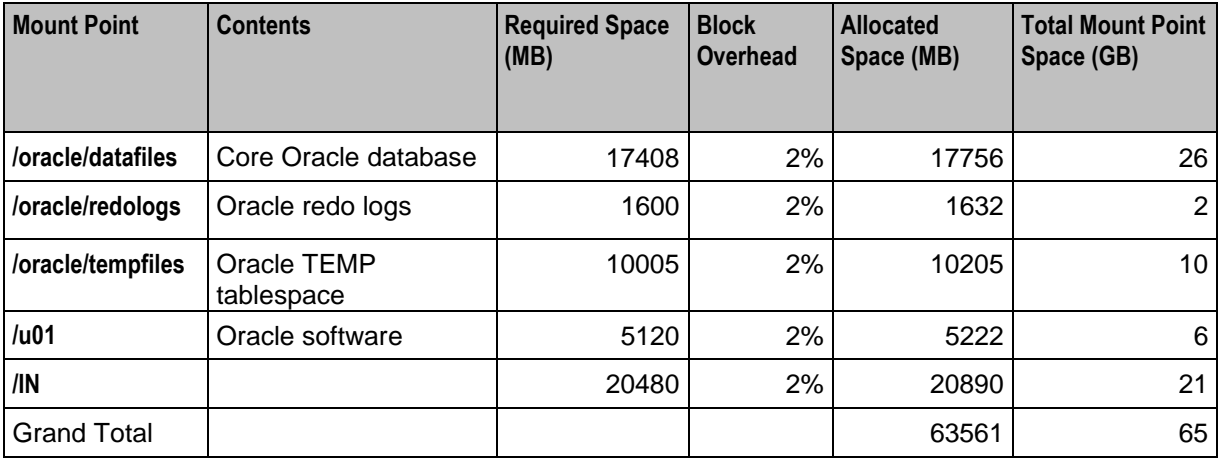

#### **Oracle Datafiles on the SMS**

Oracle redo logs should be sufficiently sized to ensure that, under production load, a log switch occurs every 15 to 20 minutes. If redo logs are sized too small, then they fill up more quickly necessitating a redo log switch, which is a relatively expensive operation. The redo log switch interval can be determined by looking at the timestamps of the log switch messages that appear in the Oracle alert log. After installation, redo log sizes can be changed if desired by following the instructions in the Oracle Database documentation.

The following table provides details of the Oracle data files on the SMS for which sizing should be reviewed for a small production system.

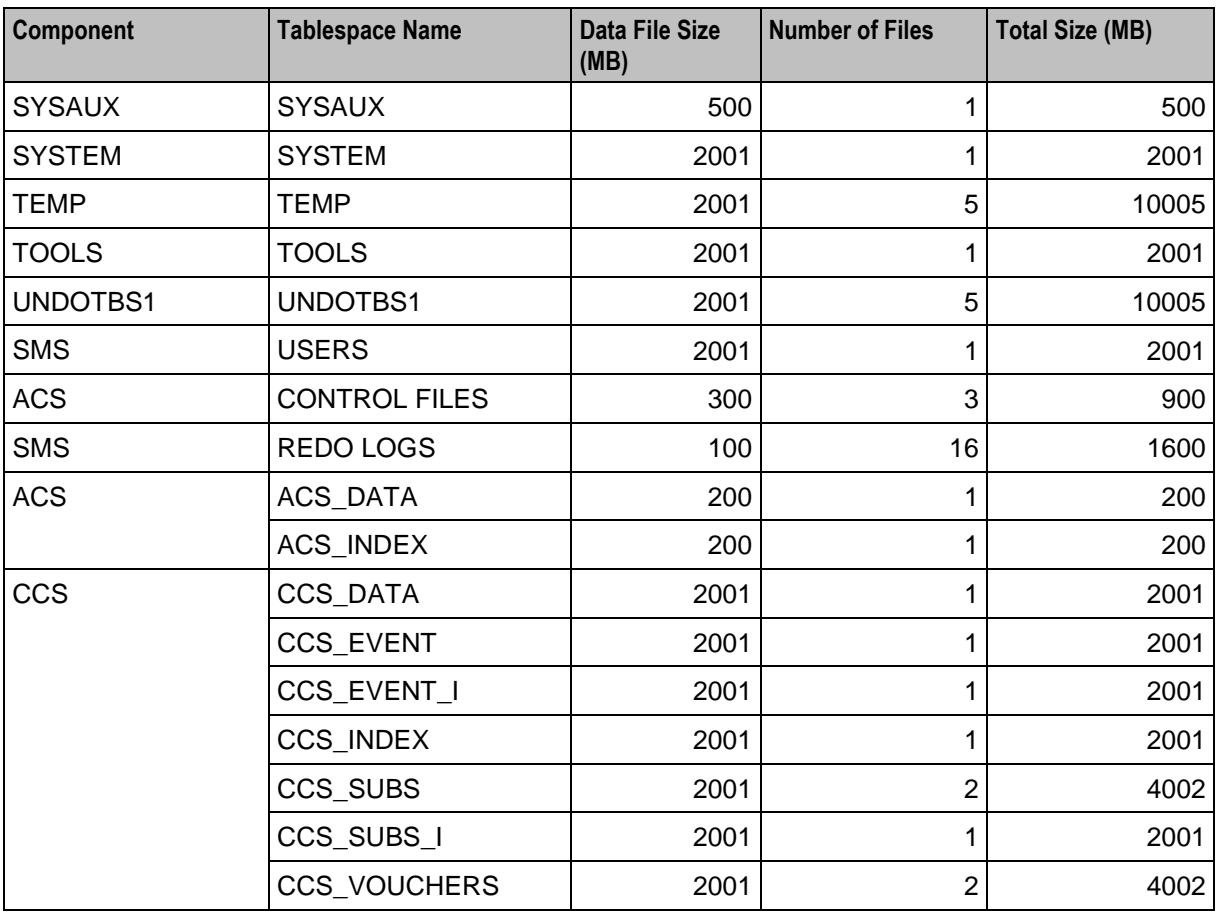

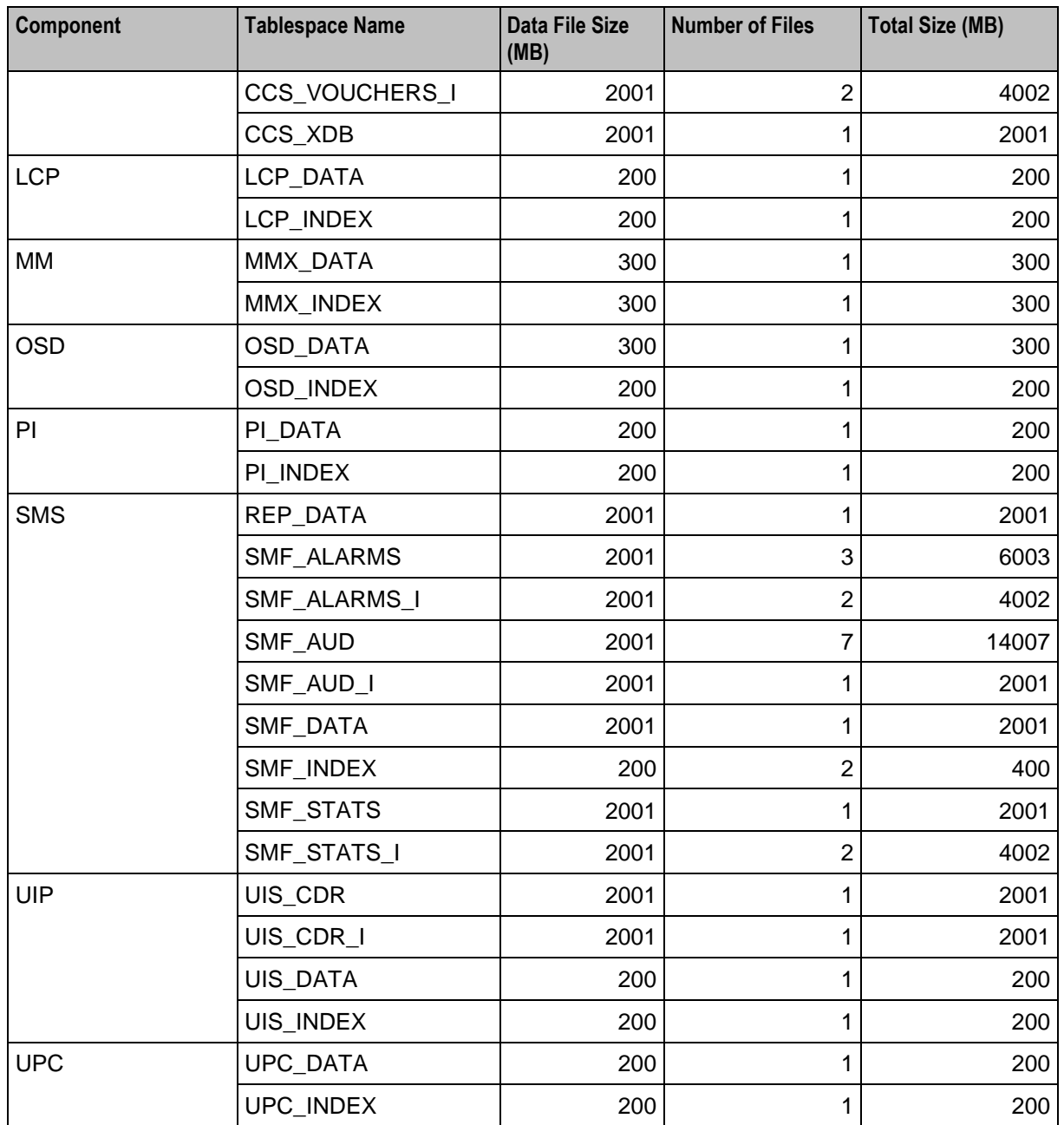

### **Partitioned Files on the SMS**

The following table provides the estimated storage (in MB) for the partitioned tablespaces on the SMS in a small production environment.

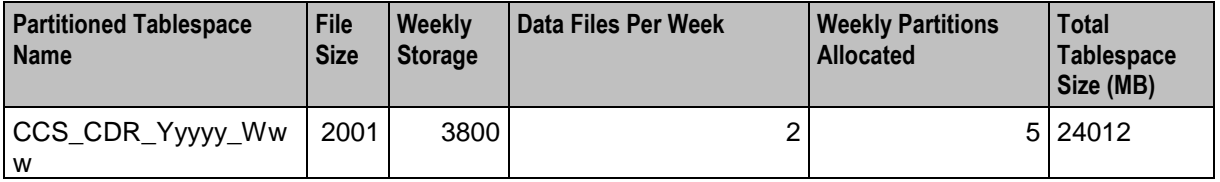

### **Oracle Datafiles on the VWS**

The following table provides details of the Oracle data files on the VWS for which sizing should be reviewed.

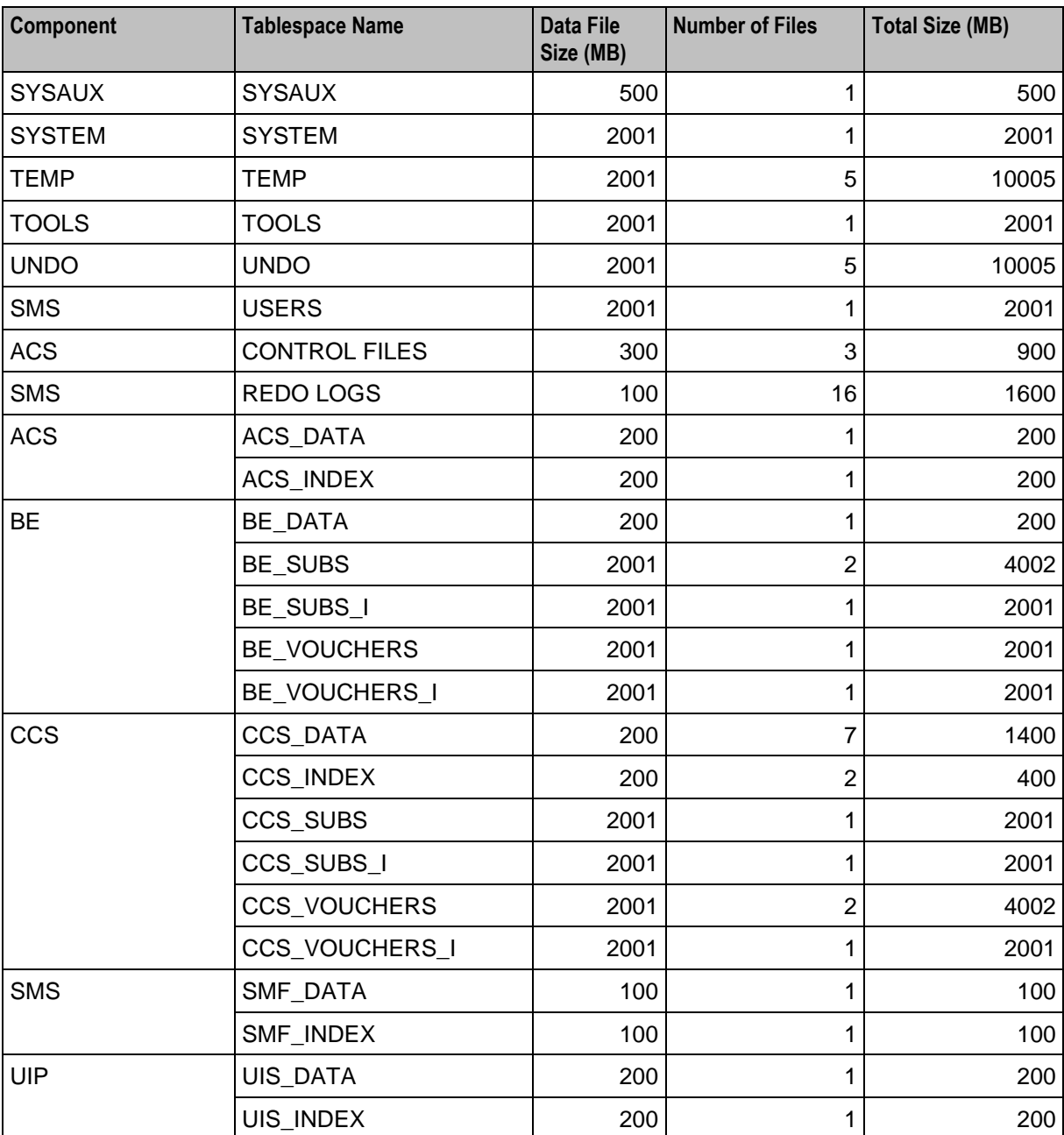

### **Oracle Datafiles on the SLC**

The following table provides details of the Oracle data files on the SLC for which sizing values should be reviewed.

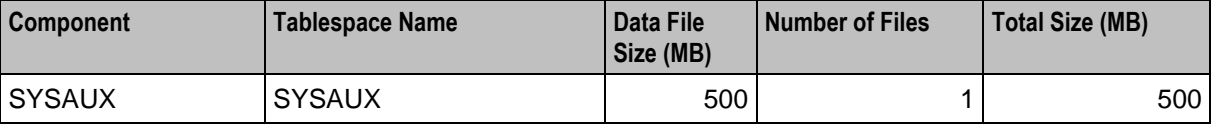
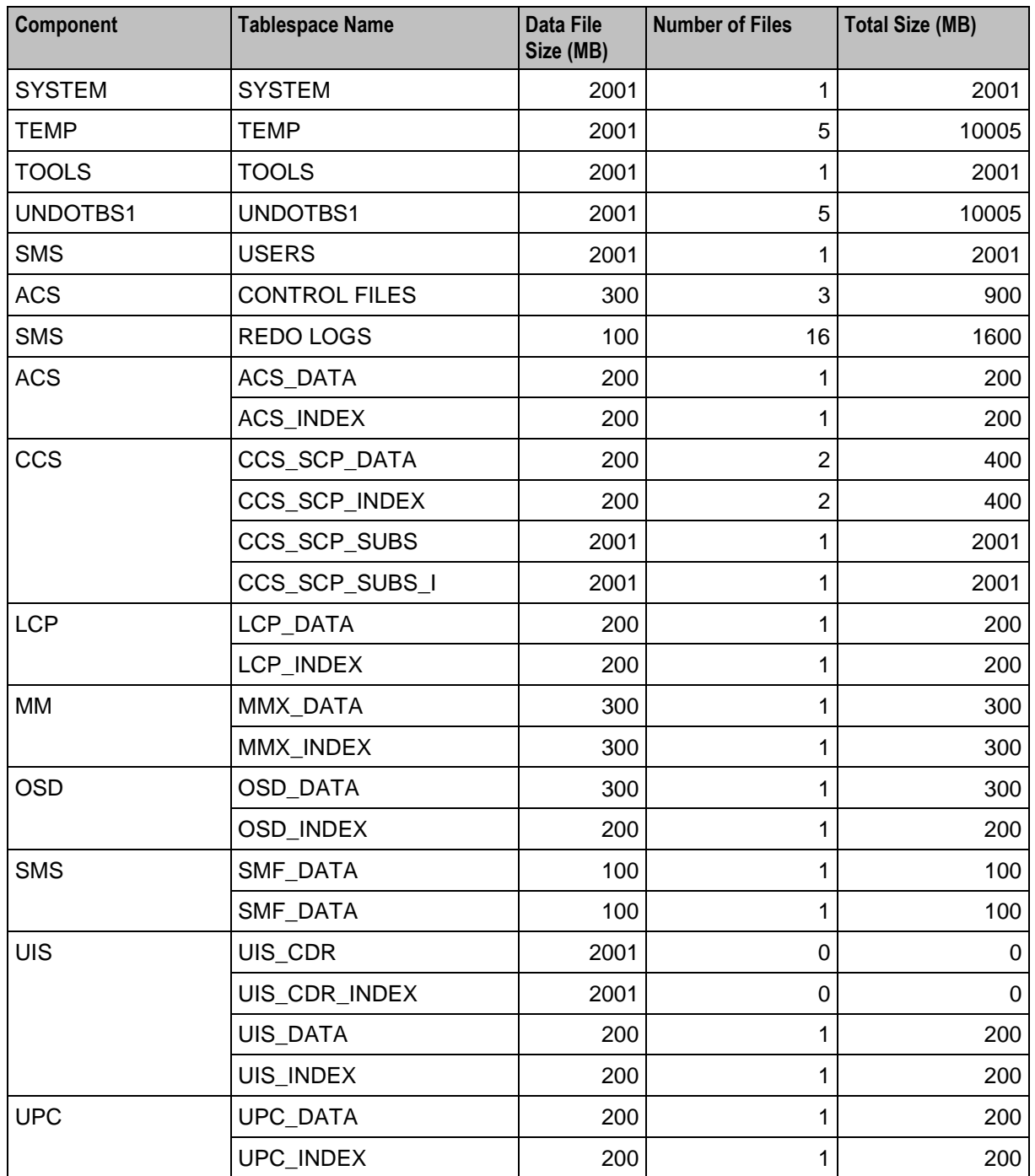

## **Memory Sizing for a Small Production System**

The following table provides the estimated minimum memory requirements (in MB) for the NCC applications deployed on a small production system.

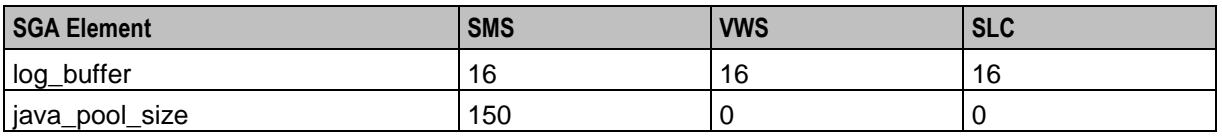

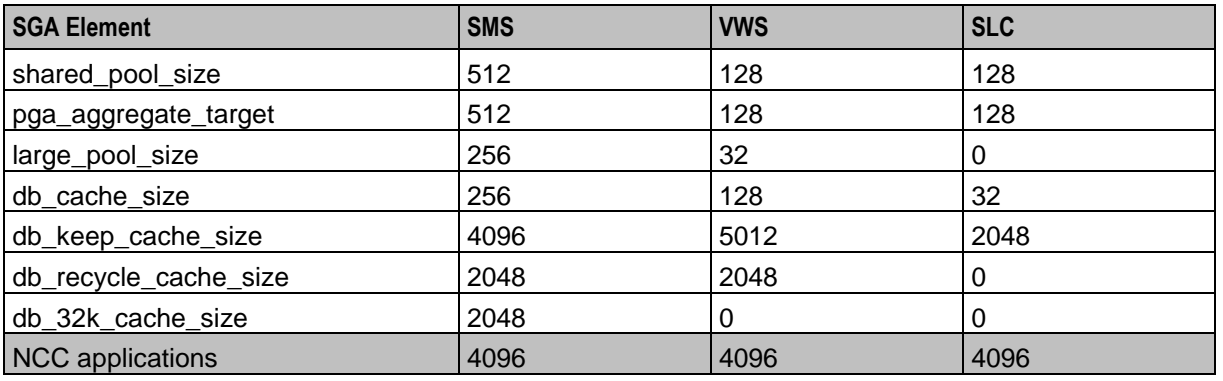

## **Medium Production System Example**

### **Introduction**

This section provides examples of the minimum storage and memory sizing requirements for deploying the NCC applications in a medium sized production environment.

### **Disk Storage on the SMS**

The following table describes the estimated minimum disk storage required on the SMS to deploy the NCC applications in a medium sized production environment.

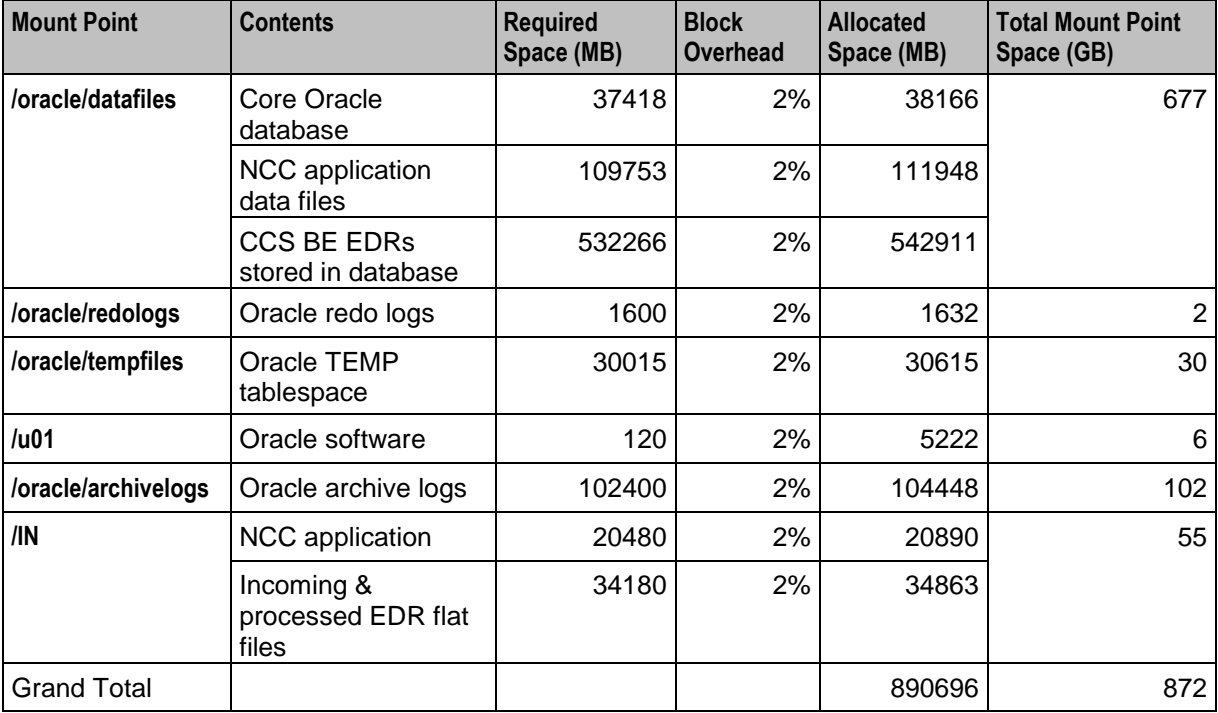

## **Disk Storage on the VWS**

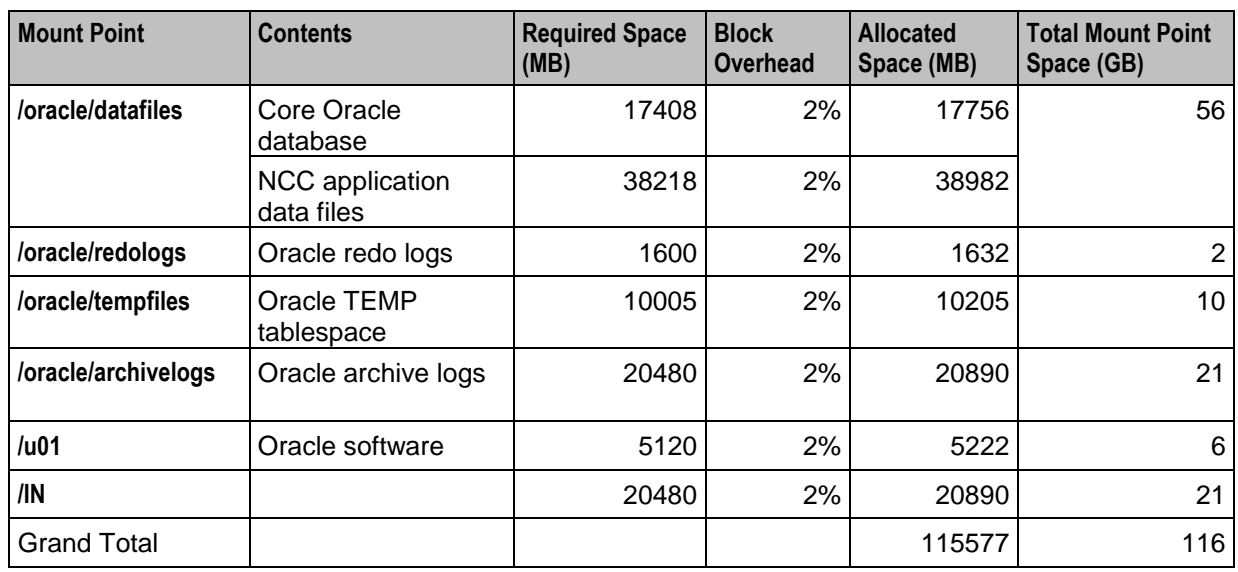

The following table describes the estimated minimum disk storage required on the VWS to deploy the NCC applications in a medium sized production environment.

## **Disk Storage on the SLC**

The following table describes the estimated minimum disk storage required on the SLC to deploy the NCC applications in a medium sized production environment.

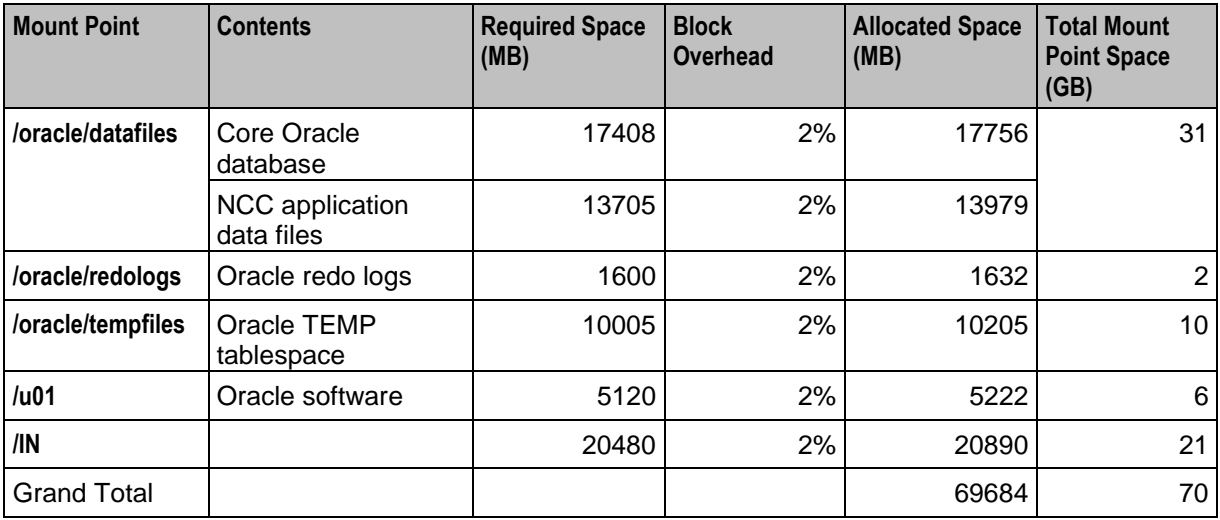

## **Additional Oracle Datafiles on the SMS**

The following table provides details of the additional Oracle data files that will be used on the SMS. These data files are in addition to the minimum created automatically by the installation process for a test system.

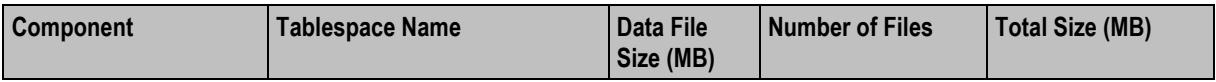

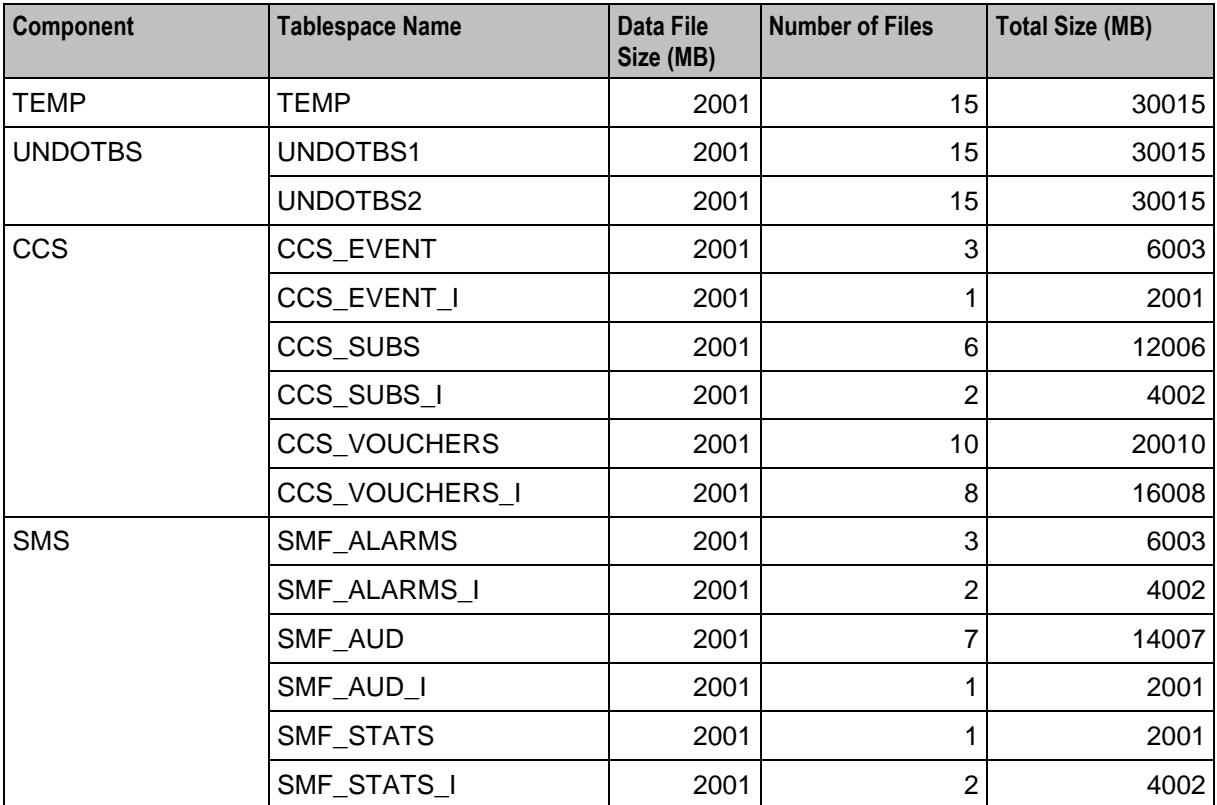

### **Partitioned Files on the SMS**

The following table provides the estimated storage (in MB) for the partitioned tablespaces on the SMS in a medium sized production environment.

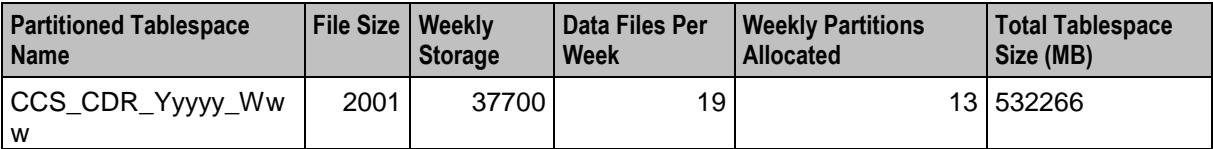

## **Additional Oracle Datafiles on the VWS**

The following table provides details of the additional Oracle data files that will be used on the VWS. These data files are in addition to the minimum created automatically by the installation process for a test system.

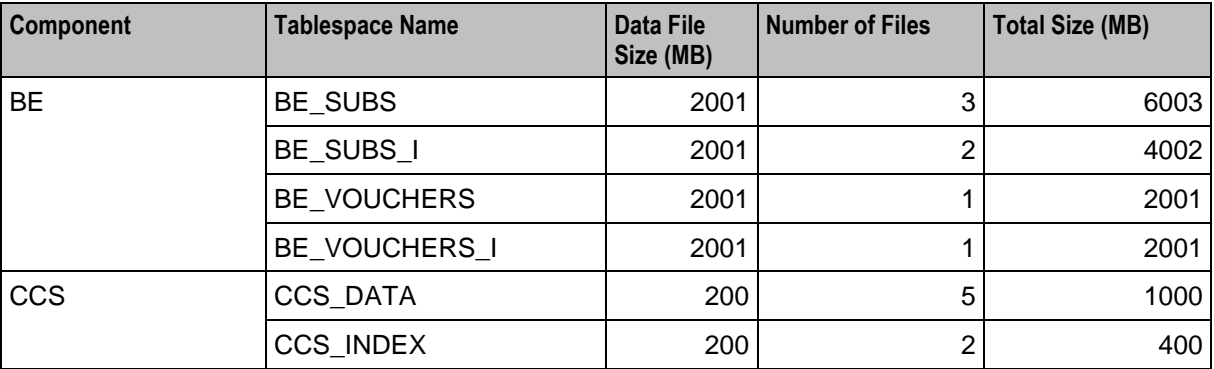

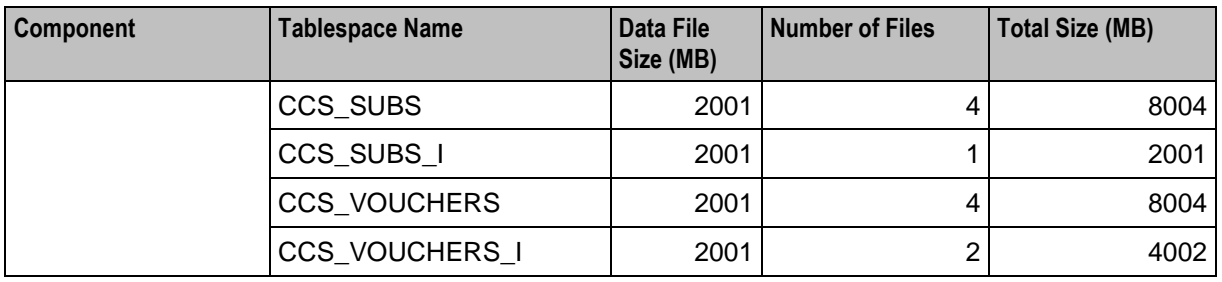

## **Additional Oracle Datafiles on the SLC**

The following table provides details of the additional Oracle data files that will be used on the SLC in a medium production environment. These data files are in addition to the minimum created automatically by the installation process for test system.

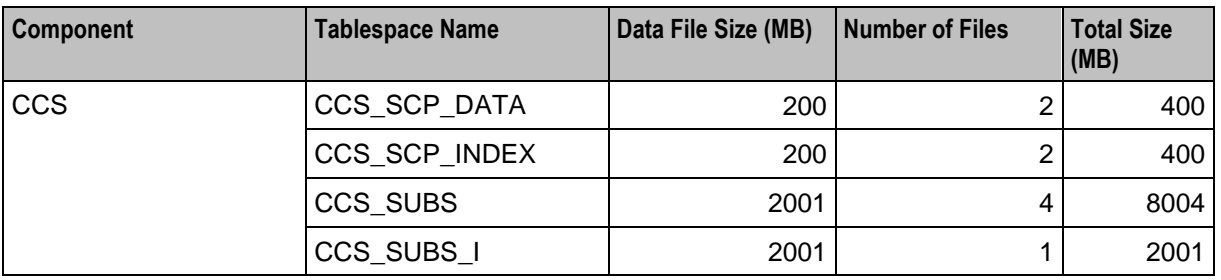

## **Memory Sizing for a Medium Production System**

The following table provides the estimated minimum memory requirements (in MB) for the NCC applications deployed in a medium sized production environment.

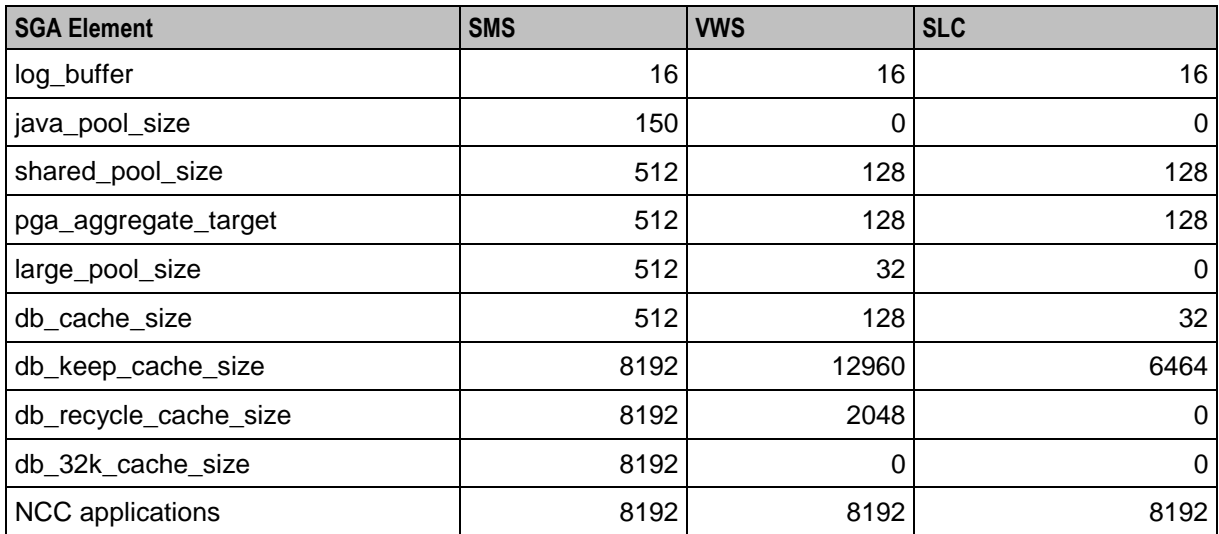

## **Large Production System Example**

## **Introduction**

This section provides examples of the minimum storage and memory sizing requirements for deploying the NCC applications in a large production environment.

### **Disk Storage on the SMS**

The following table describes the estimated minimum disk storage required on the SMS to deploy the NCC applications in a large production environment.

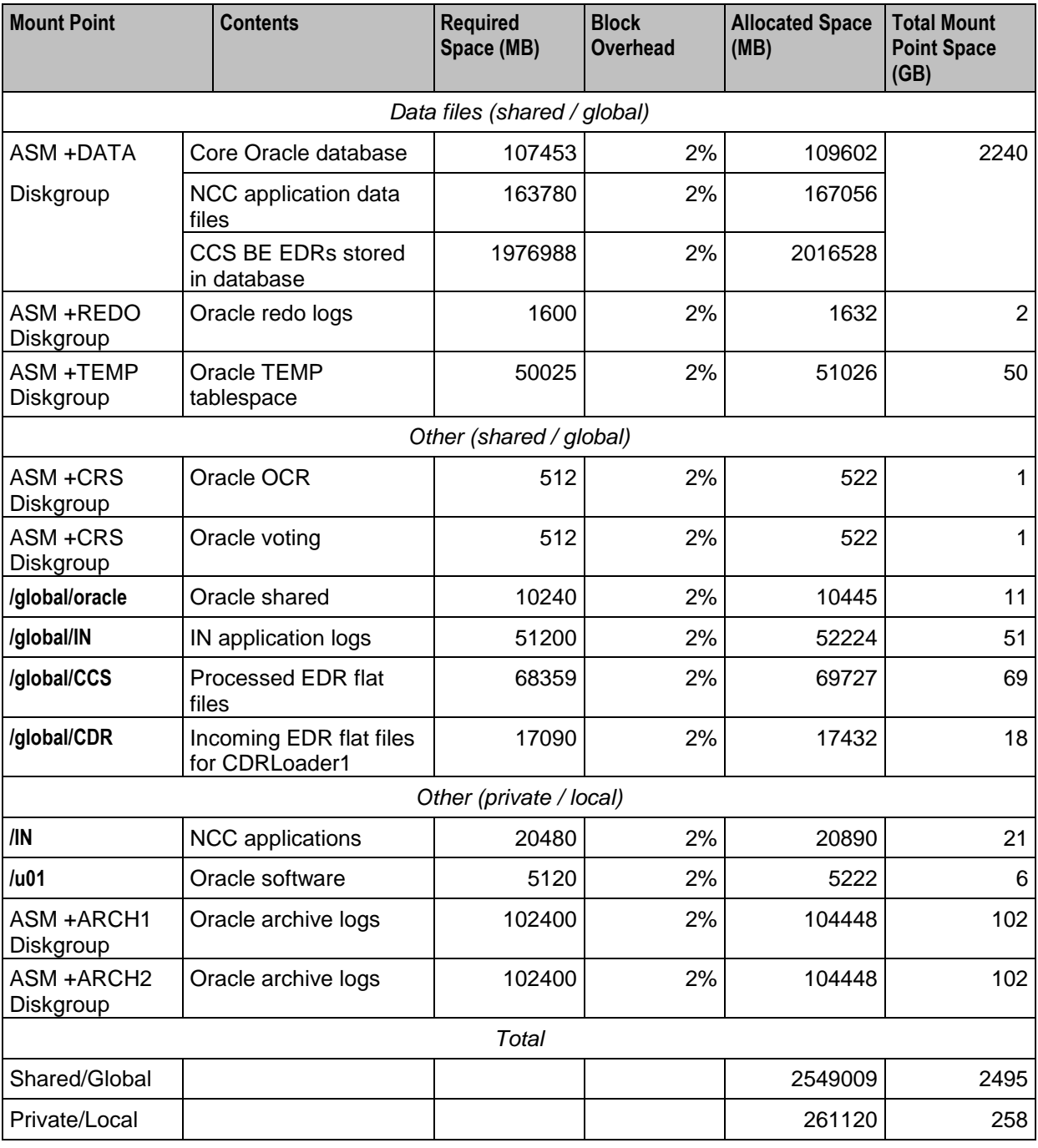

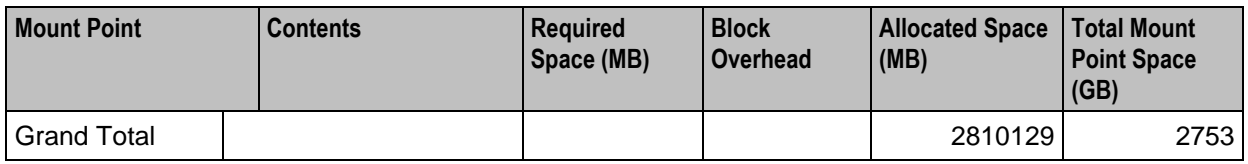

#### **Disk Storage on the VWS**

The following table describes the estimated minimum disk storage required on the VWS to deploy the NCC applications in a large production environment.

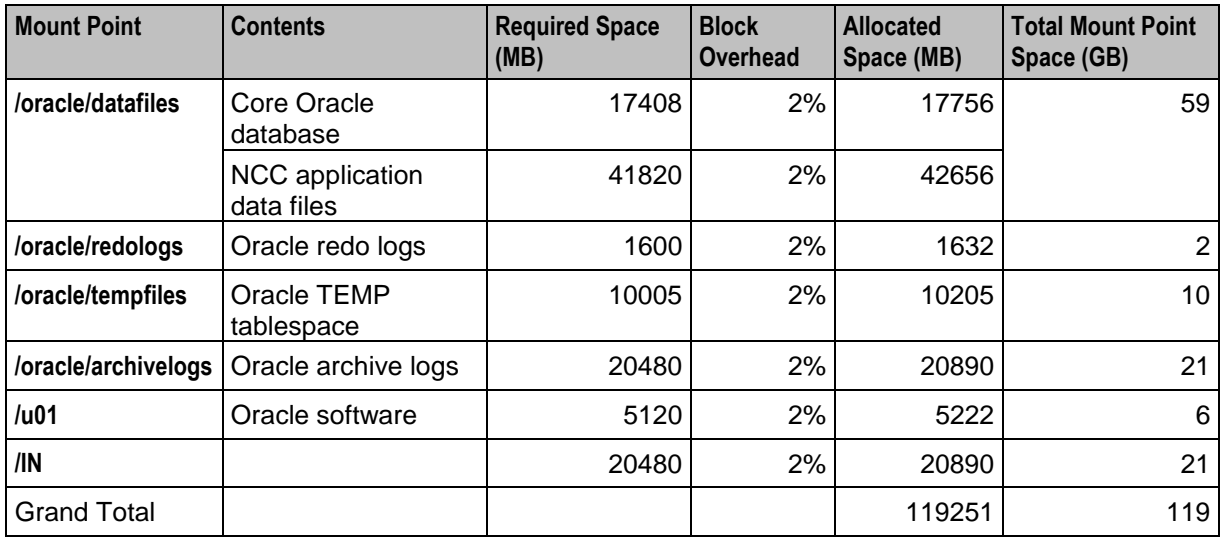

## **Disk Storage on the SLC**

The following table describes the estimated minimum disk storage required on the SLC to deploy the NCC applications in a large production environment.

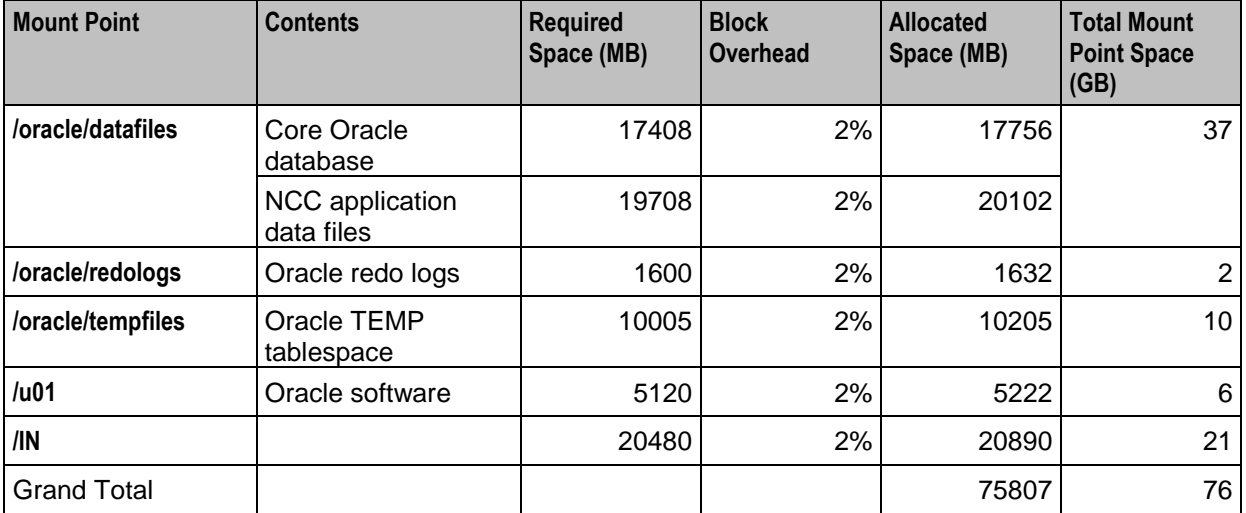

## **Additional Oracle Datafiles on the SMS**

The following table provides details of the additional Oracle data files that will be used on the SMS in a large production environment. These data files are in addition to the minimum created automatically by the installation process for a test system.

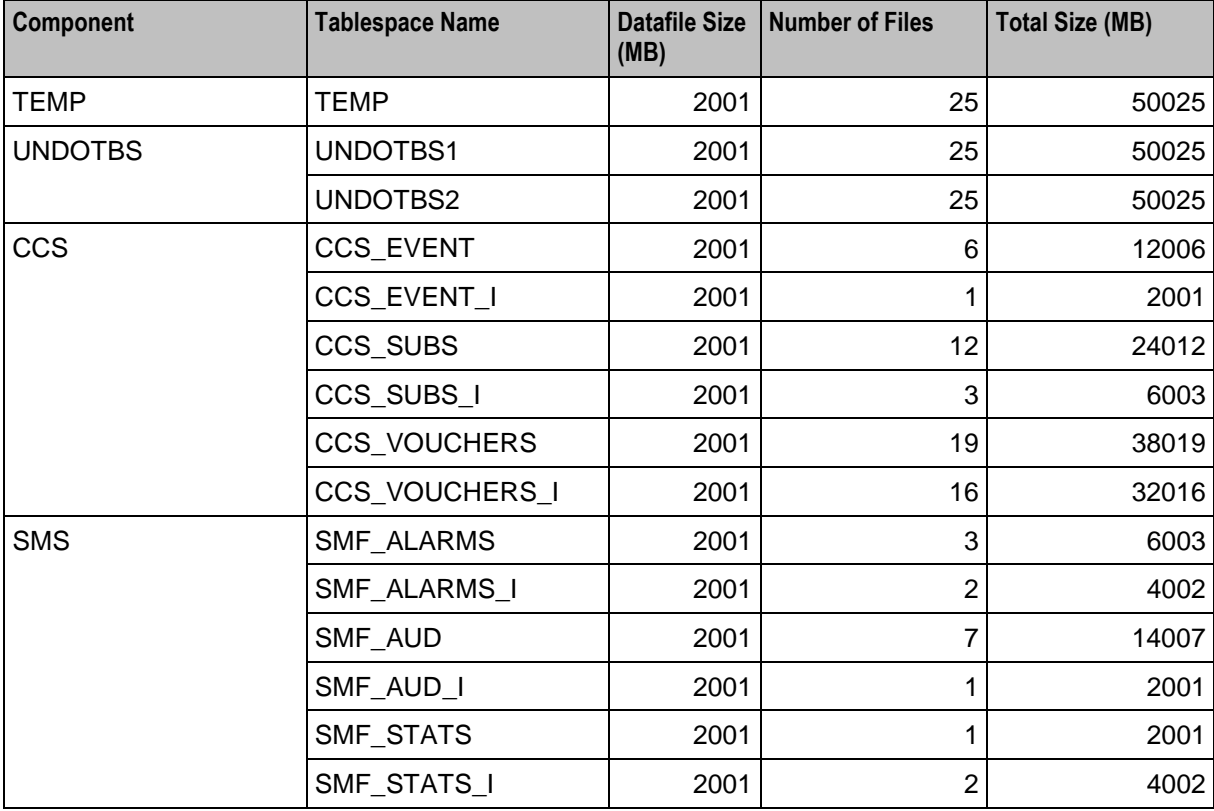

#### **Partitioned Files on the SMS**

The following table provides the estimated storage (in MB) for the partitioned tablespaces on the SMS in a large production environment.

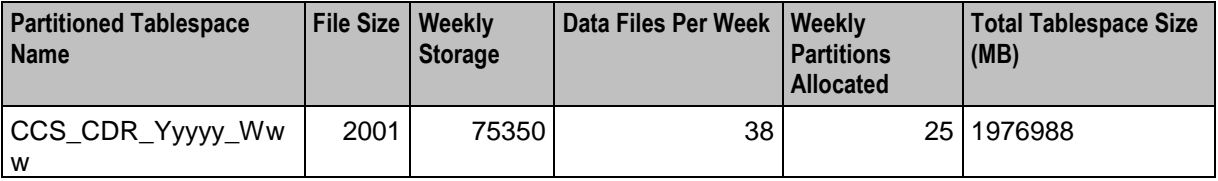

### **Additional Oracle Datafiles on the VWS**

The following table provides details of the additional Oracle data files that will be used on the VWS in a large production environment. These data files are in addition to the minimum created automatically by the installation process for a test system.

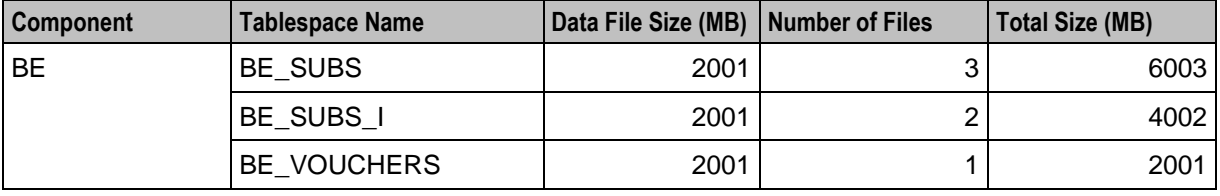

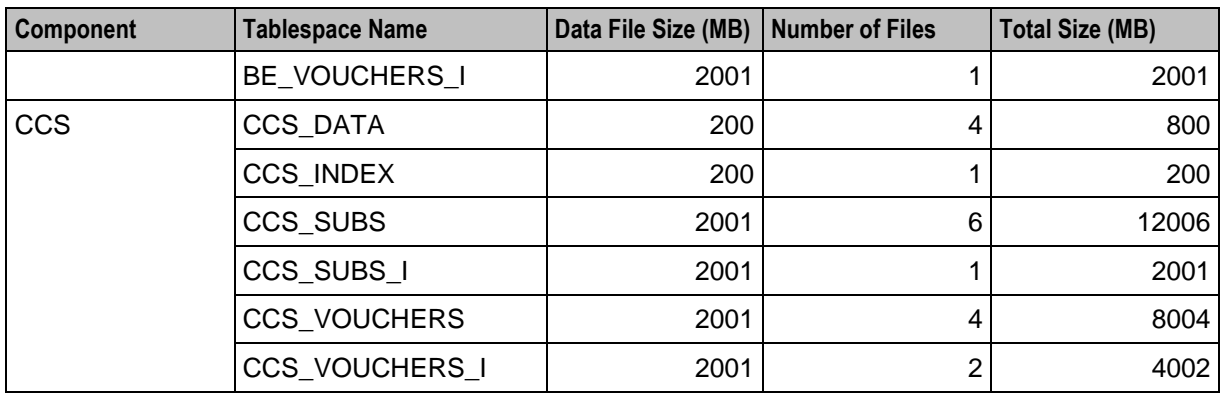

### **Additional Oracle Datafiles on the SLC**

The following table provides details of the additional Oracle data files that will be used on the SLC in a large production environment. These data files are in addition to the minimum created automatically by the installation process for a test system.

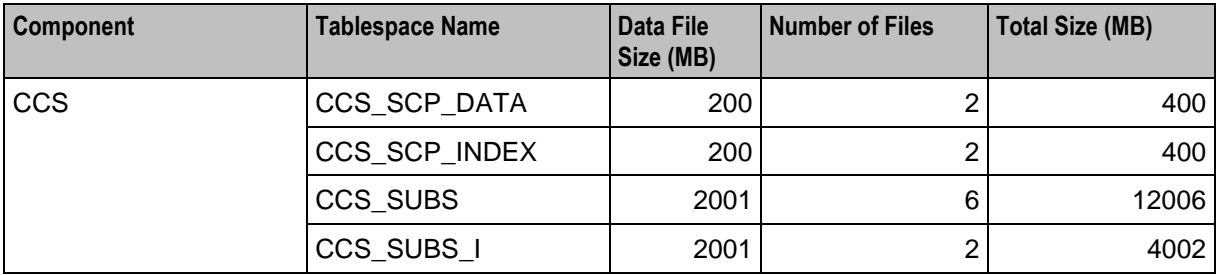

## **Memory Sizing for a Large Production System**

The following table provides the estimated minimum memory requirements (in MB) for the NCC applications deployed in a large production environment.

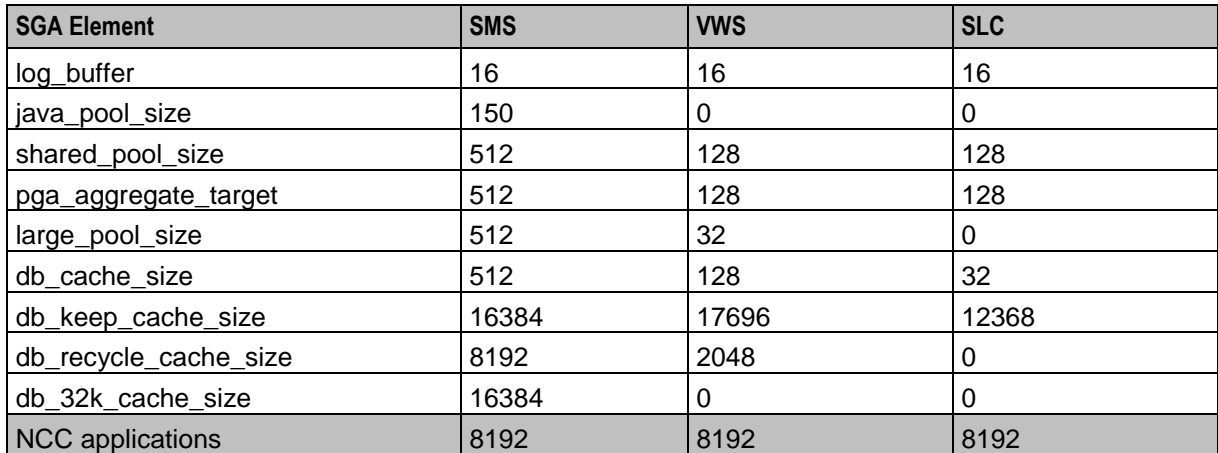

## **Node-Specific Users**

## **Introduction**

This section provides information on the node-specific users and the privileges they should have.

#### **Users on SMS Database Instance**

Ensure the SMS database instance contains a user called SMF with the following privileges:

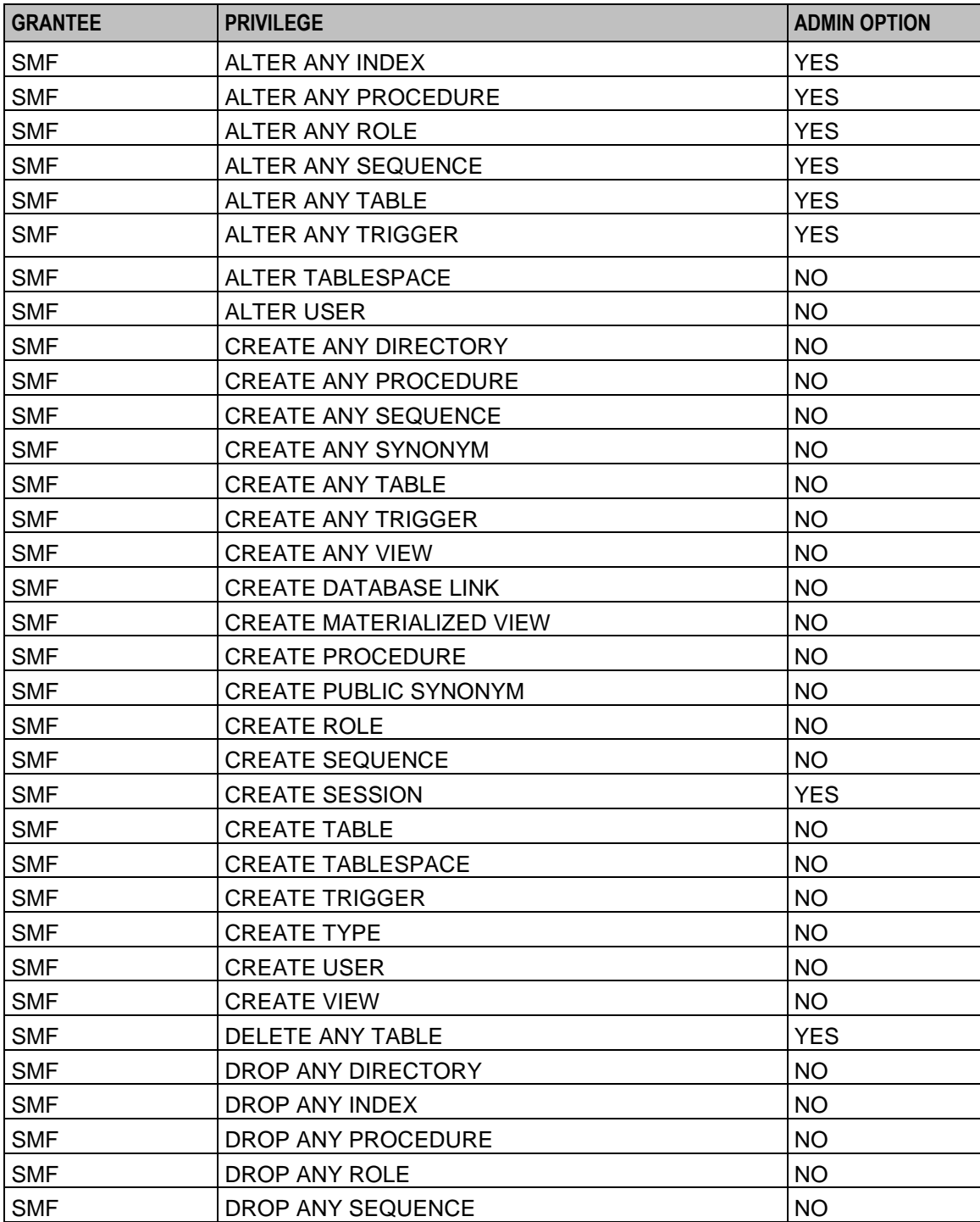

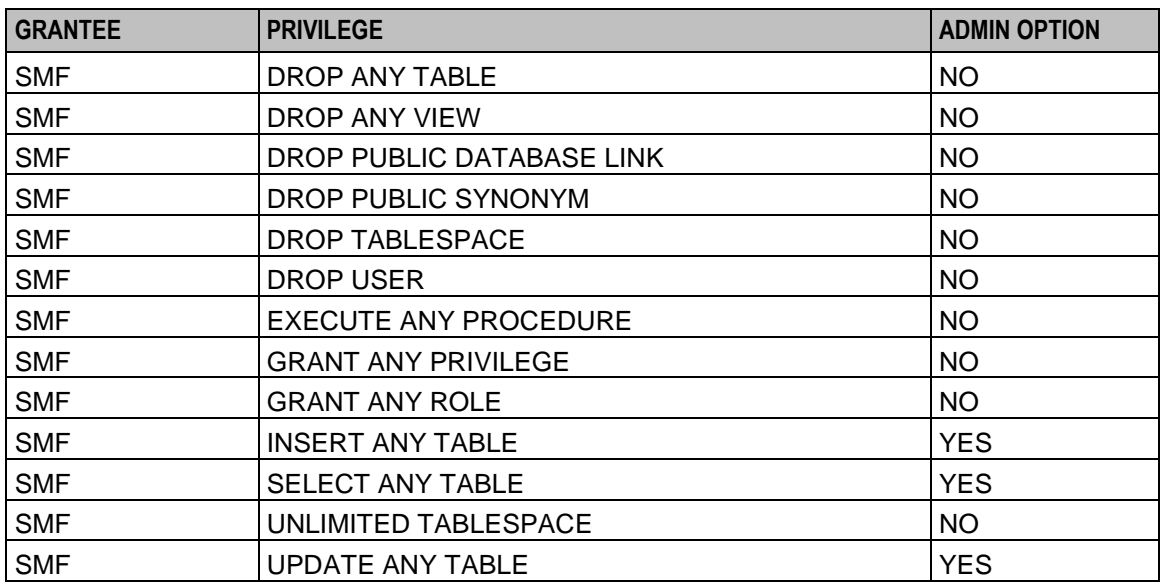

## **Users on SLC Database Instance**

Ensure the SLC database instance contains a user called SCP with the following privileges:

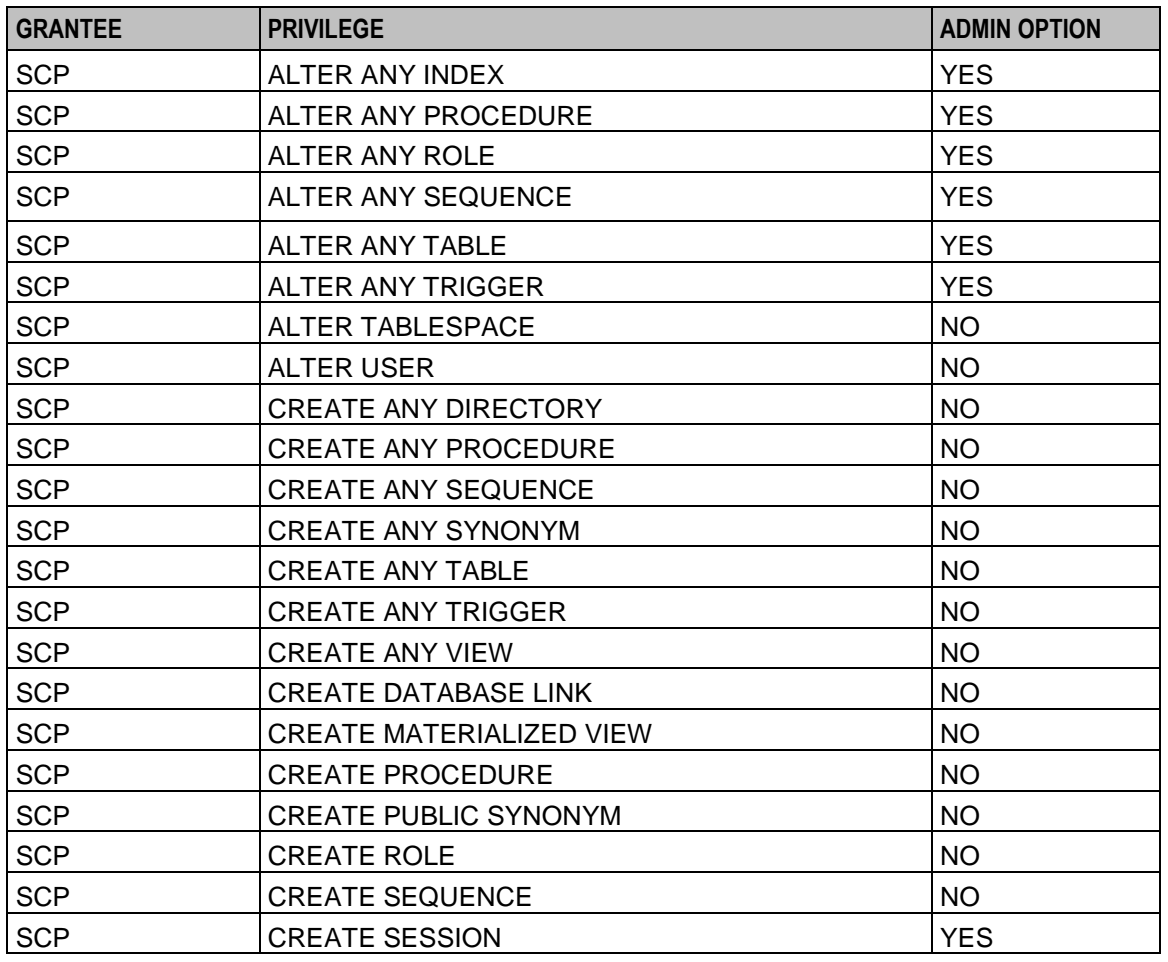

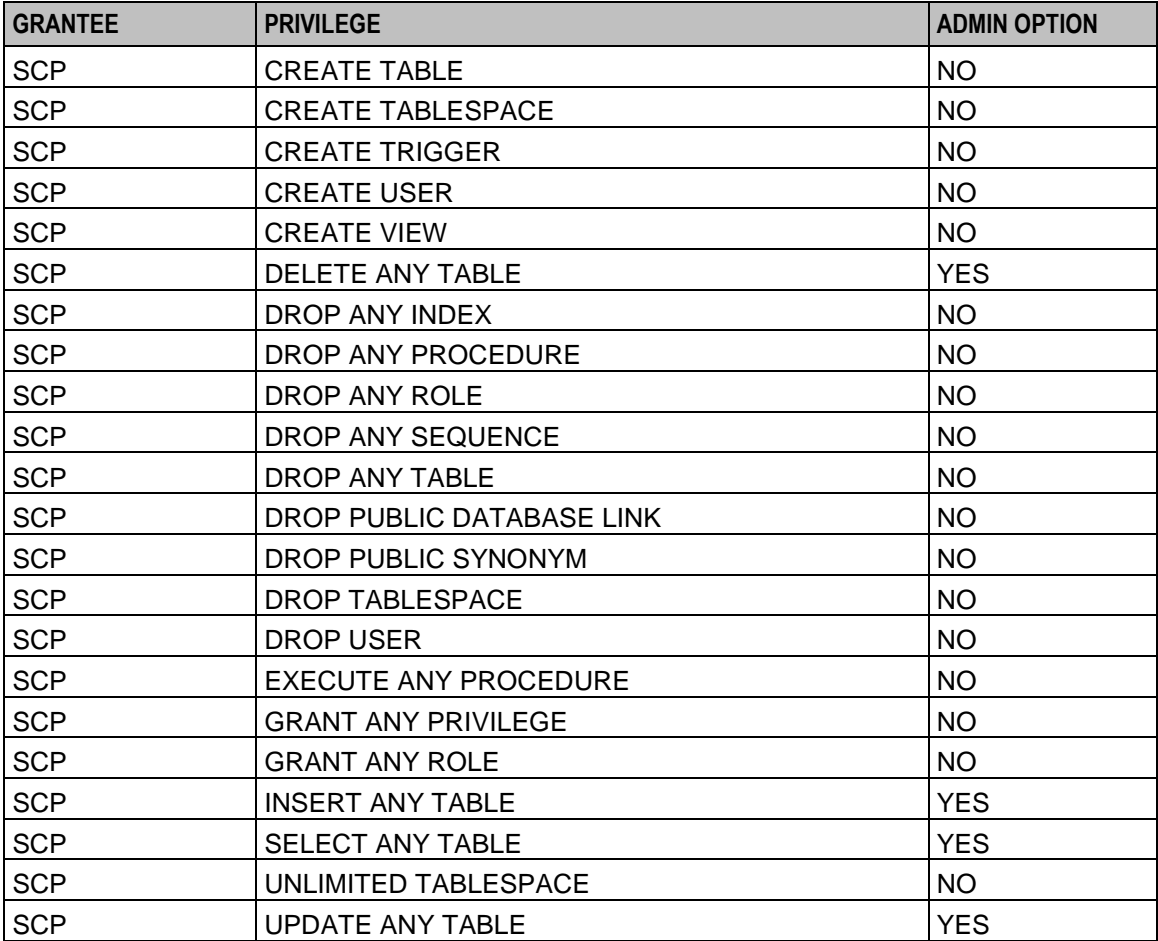

## **Users on VWS Database Instance**

Ensure the VWS database instance contains a user called E2BE\_ADMIN with the following privileges:

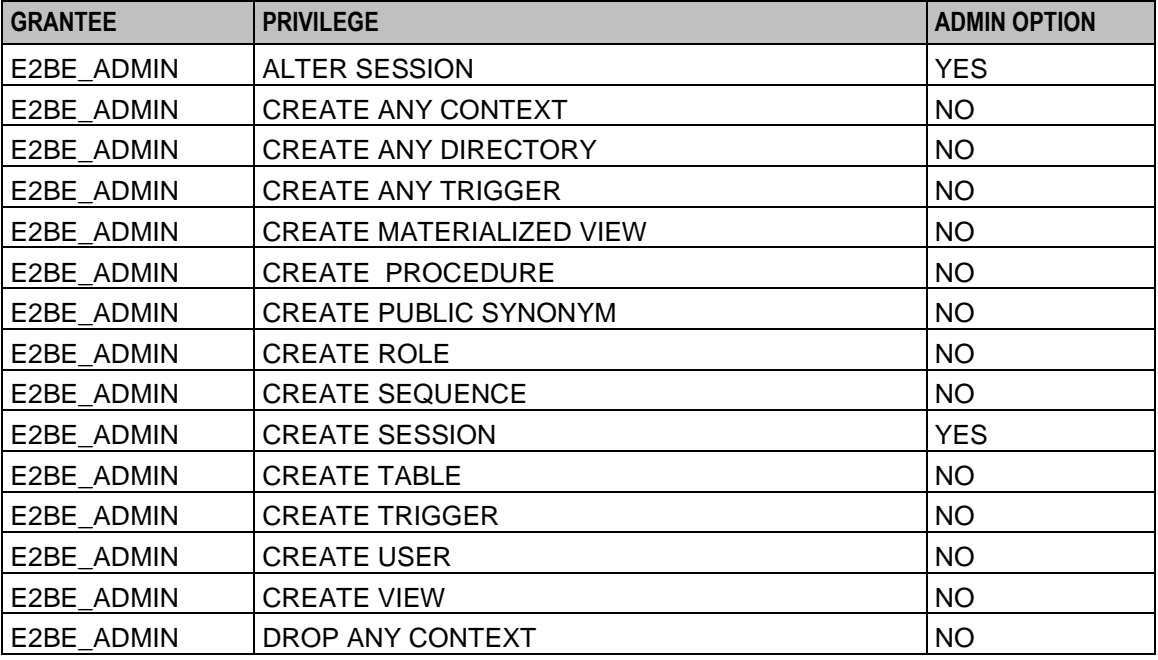

40 Installation Guide

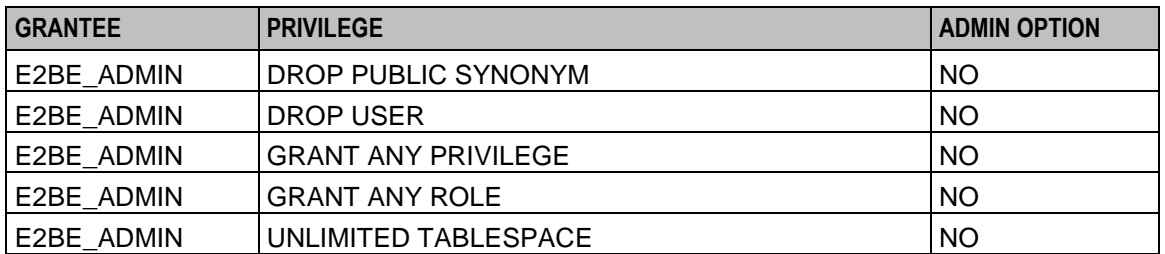

Chapter 5

# **NCC Pre-Installation Tasks**

## <span id="page-50-0"></span>**Overview**

#### **Introduction**

This chapter explains the tasks you should perform before installing Oracle Communications Network Charging and Control (NCC).

#### **In this chapter**

This chapter contains the following topics.

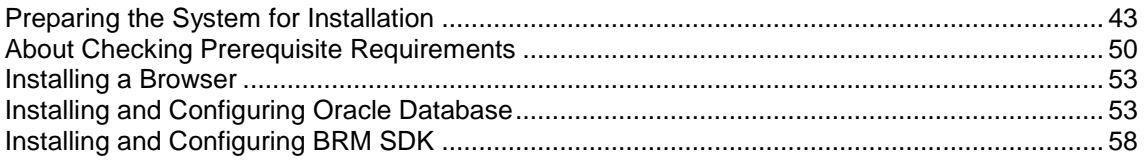

## **Preparing the System for Installation**

#### **About Preparing the System**

To prepare the system before you install NCC, you log in to each node in turn as the root user, and perform the following tasks:

- (Optional) Disable automount for the top directory of the mount point for all entries in the **auto\_home** map file. See *Disabling automount for the Home Directory* (on page [44\)](#page-51-0).
- Enable remote login for the root user. See *Enabling Remote Login* (on page [44\)](#page-51-0).
- Configure the log notice alarms. See *Configuring Where to Log Notice Alarms* (on pag[e 45\)](#page-52-0).
- Configure the directory to use for reporting core dumps and storing core files. See *Configuring Core Dump Reporting* (on page [45\)](#page-52-0).
- Disable any unnecessary system services. See *Disabling System Services* (on page [46\)](#page-53-0).
- Open ports to NCC in your Linux firewall. See *Opening Ports in Your Linux Firewall* (on page [47\)](#page-54-0).
- Ensure machines automatically boot following a temporary power loss. See *Configuring Machines to Boot Automatically* (on page [48\)](#page-55-0).
- Enable the SSH root login. See *Enabling SSH Root Login* (on page [48\)](#page-55-0).
- Ensure Java 1.8 is installed. See the Oracle Java documentation.
- Configure the SSH SMF service. See *Configuring the SSH SMF Service* (on page [49\)](#page-56-0).
- Configure the **/etc/system** file to make buffer-overflow attacks more difficult. See *Preventing Buffer Overflow Attacks* (on page [49\)](#page-56-0).
- Disable the keyboard abort sequence. See *Disabling Keyboard Abort Sequence* (on page [49\)](#page-56-0).
- Create the **/IN** Directory. See *Creating the /IN Directory* (on page [50\)](#page-57-0).

## <span id="page-51-0"></span>**NCC Installation Options**

You can install NCC in the GUI mode (using Oracle Universal Installer) or in silent mode.

- **GUI mode:** Use the GUI mode when you want to interact with the Installer during installation. See *Installation Types*.
- **Silent mode:** Use the silent mode when you are installing NCC using the same configuration repeatedly. The silent mode does not use the GUI and it runs in the background. See *Installing NCC in Silent Mode* for more information.

#### **Disabling automount for the Home Directory**

(Optional) Disable automount for each node's *home* top directory, where *home* is the highest level directory used for installation. Disabling automount for this location allows you to create an Oracle user for the database administrator in the *home* directory.

Follow these steps to disable automount for the *home* directory.

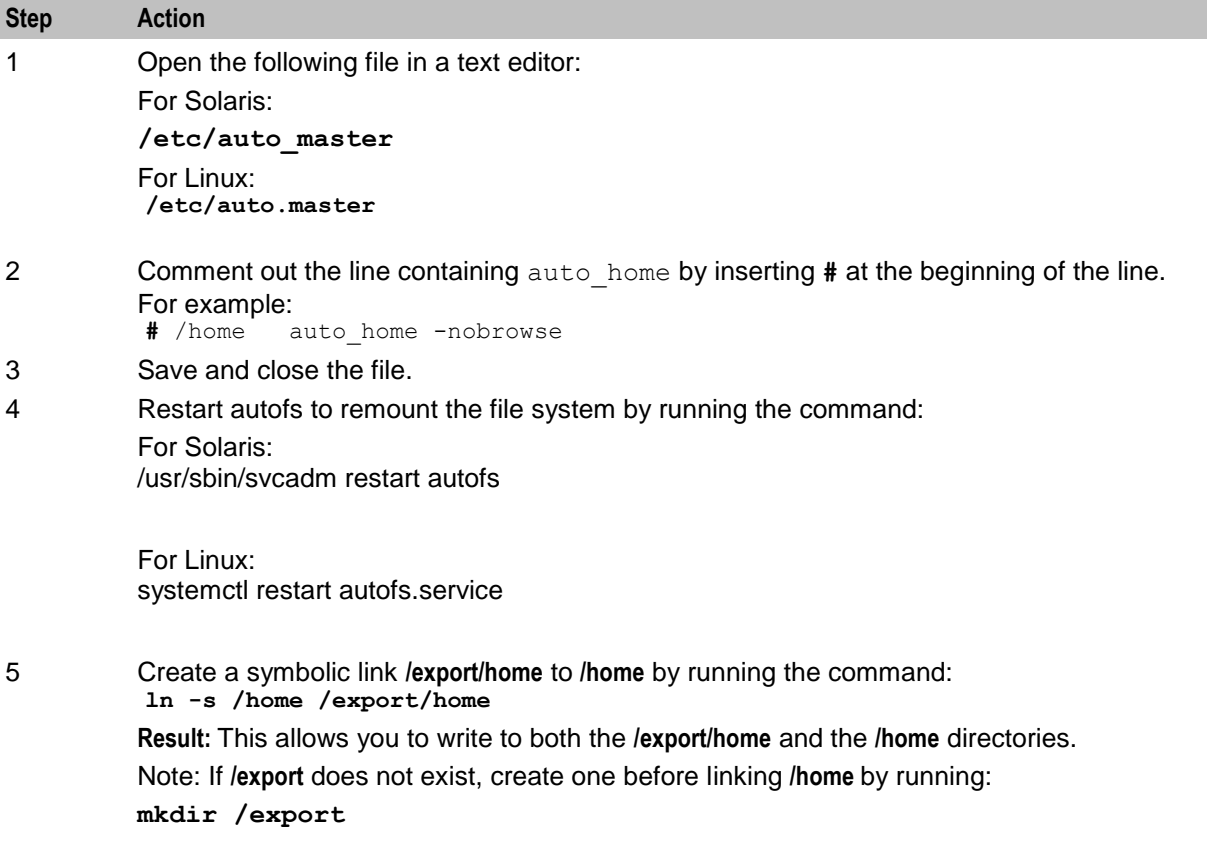

#### **Enabling Remote Login**

In Solaris, comment out the following line in the **/etc/default/login** file by inserting **#** at the beginning of the line:

**#** CONSOLE=/dev/console

This enables you to log in remotely as the root user from every remote client.

## <span id="page-52-0"></span>**Configuring Where to Log Notice Alarms**

Configure where to log notice alarms, which contain informational messages that are generated during the installation process.

Follow these steps to log notice level alarms.

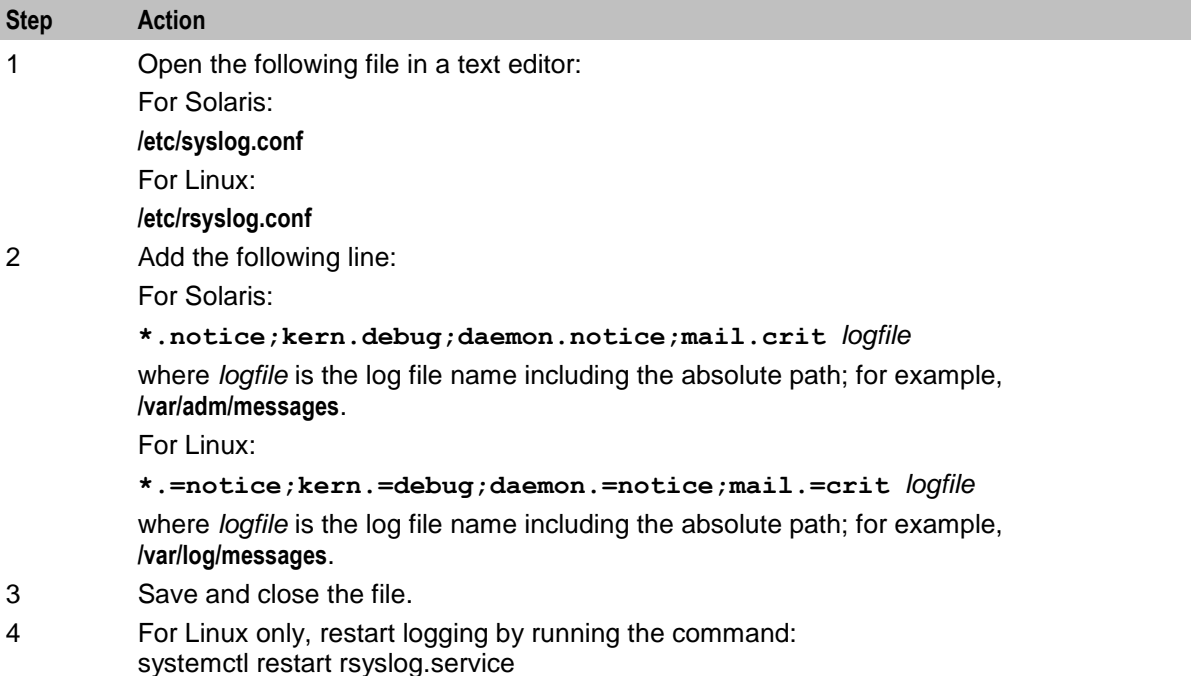

## **Configuring Core Dump Reporting**

#### **On Linux**

1. In /etc/profile, if there is a **ulimit -S -c 0** command, change it to or add the following command:

```
 ulimit -S -c unlimited > /dev/null 2>&1
 This will set the soft limit for core files to be unlimited.
```
- 2. In /etc/security/limits.conf, set:
	- \* soft core unlimited
- 3. In /etc/sysctl.conf, define the path of the core dump and the file name format for core files:

```
 kernel.core_pattern = /var/crash/core-%h-%p-%e
 where the format specifiers are
 %h - system hostname
 %p - PID of dumped process
 %e - executable file name
```
4. In /etc/sysctl.conf, set **fs.suid\_dumpable** to 2 to make core dumps readable by root only:

```
fs.suid_dumpable = 2
 Load the changed sysctl settings:
```

```
# sysctl -p
```
5. In /etc/abrt/abrt-action-save-package-data.conf, set the following:

 **OpenGPGCheck = no** (to collect core dumps from unsigned packages)

<span id="page-53-0"></span> **ProcessUnpackaged = yes** (to collect core dumps from unpackaged software)

6. Restart the abrtd daemon.

```
 For Oracle Linux 7:
 /bin/systemctl restart abrtd.service
 /bin/systemctl restart abrt-ccpp.service
```
#### **On Solaris**

The following command sets the init core file pattern for core dump reporting.

**coreadm -i core. %f.%p** Set up the coreadm to report core dumps and to store core files in a defined directory.

Use the following commands to report core dumps and store core files in the **/var/crash** directory:

```
/usr/bin/coreadm -g /var/crash/core-%n-%p-%f -e global
/usr/bin/coreadm -e global-setid
/usr/bin/coreadm -d proc-setid
/usr/bin/coreadm -d process
/usr/bin/coreadm -e log
/usr/bin/coreadm -u
```
**Important:** You should use a dedicated volume for storing core files to ensure that other system, or application directories, are not affected if this directory becomes full.

### **Disabling System Services**

You can disable the following system services, if they are not needed:

- FTP
- **Telnet**
- Rlogin
- Sendmail

For Solaris, use the **svcadm** command to disable the system services.

**Example commands:**

```
svcadm disable ftp
svcadm disable telnet
svcadm disable rlogin
svcadm disable sendmail
For Linux, use the systemct1 command to disable the system services.
```
#### **Example commands:**

systemctl stop ftp.service

systemctl stop telnet.service

systemctl stop rlogin.service

systemctl stop sendmail.service

systemctl disable -now ftp.service

## <span id="page-54-0"></span>**Opening Ports in Your Linux Firewall**

ollow these steps to open ports in your Linux firewall.

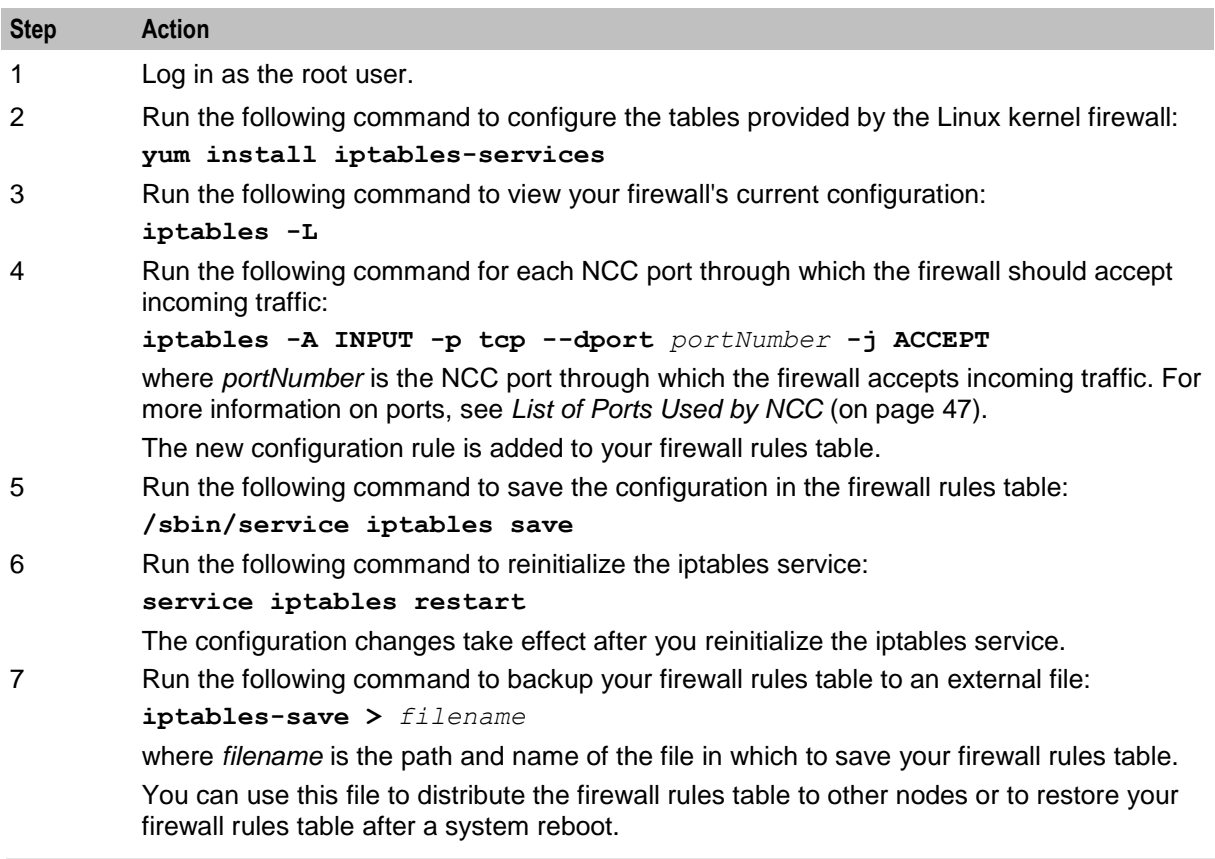

**Important:** Your changes to the firewall rules table are lost after a system reboot. After a system reboot, you must re-open the ports in your Linux firewall by running the following command:

**iptables-restore <** *filename*

where *filename* is the path and name of the file you saved in step 7.

## **List of Ports Used by NCC**

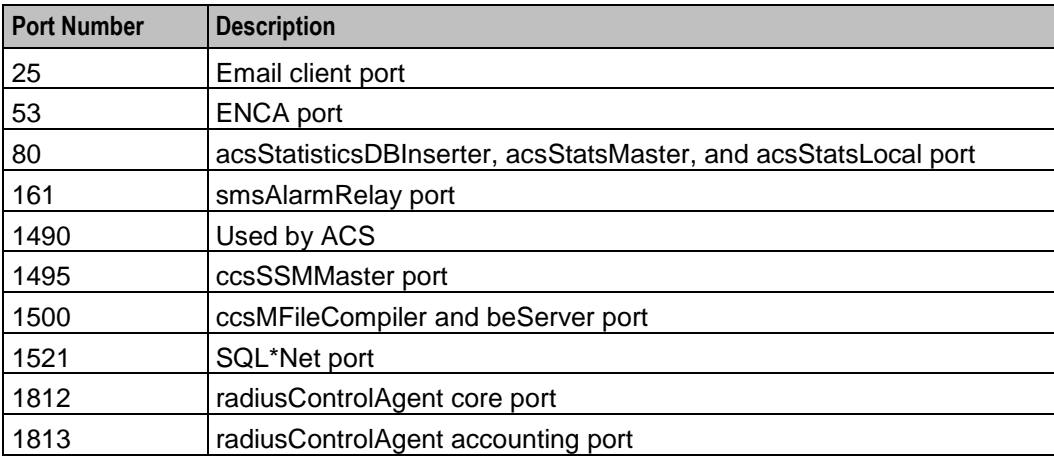

The following table lists the ports used by NCC.

<span id="page-55-0"></span>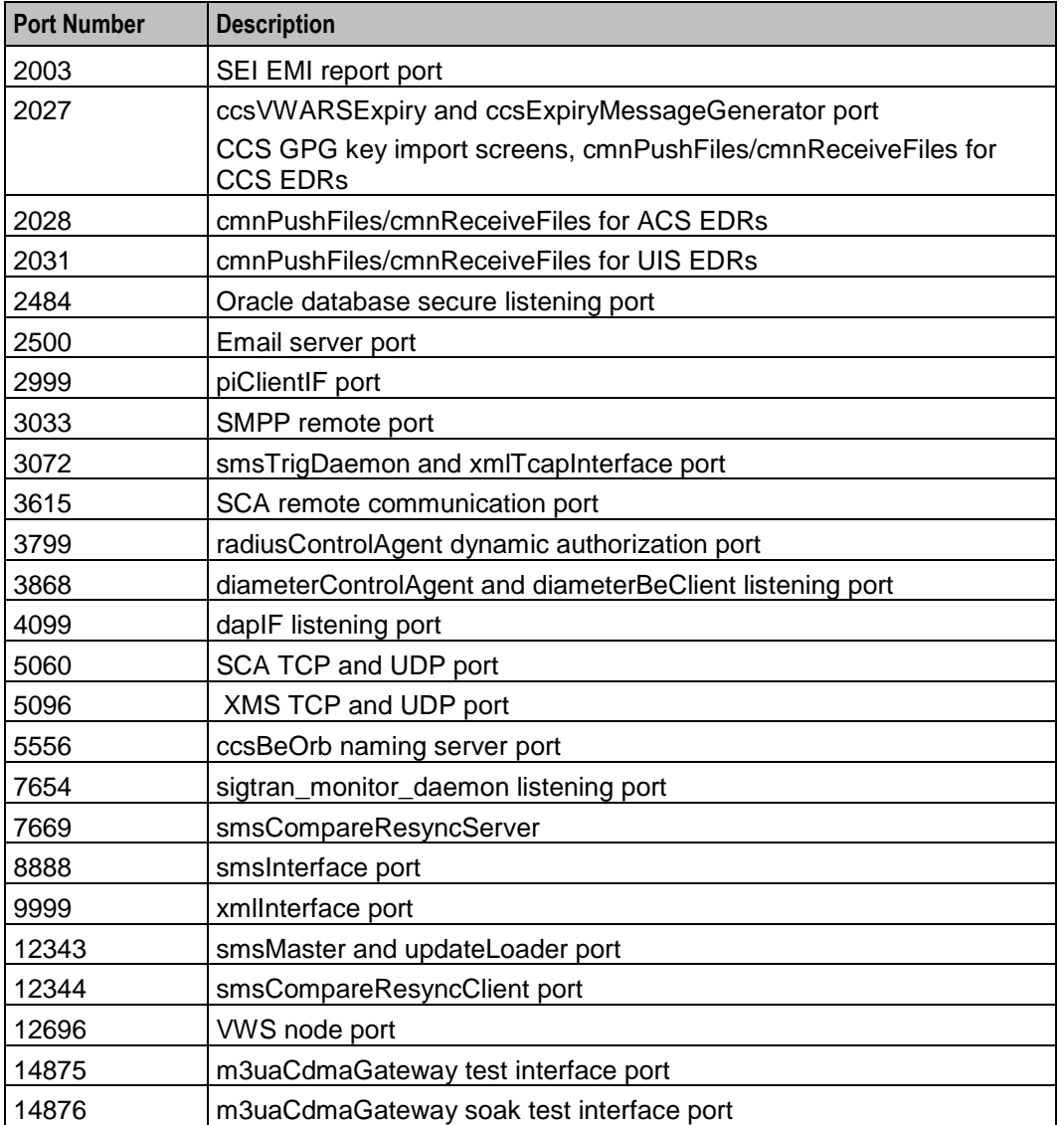

#### **Configuring Machines to Boot Automatically**

On Solaris, set the **eeprom auto-boot** parameter value to **true** using the following command. This will ensure that the machine will automatically boot following a temporary power loss, such as a power outage.

#### **Example**

```
eeprom "auto-boot?"=true
```
## **Enabling SSH Root Login**

Follow these steps to enable SSH root login.

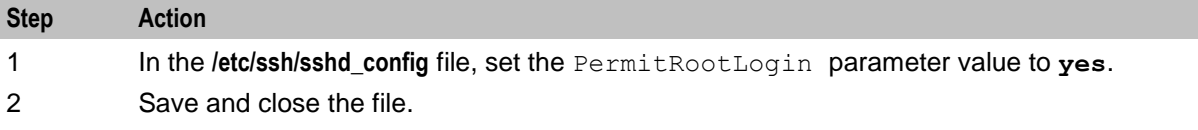

<span id="page-56-0"></span>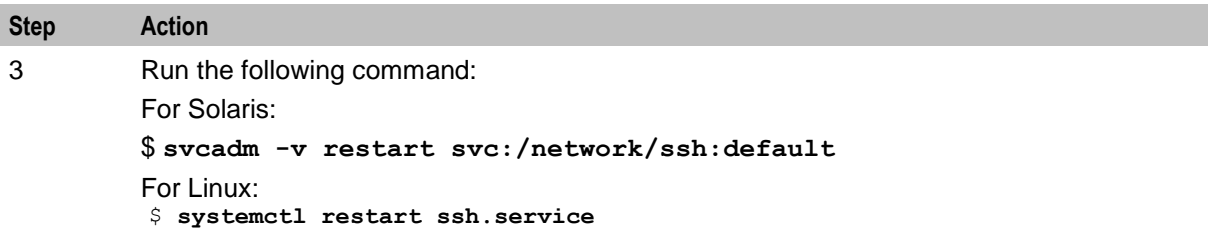

### **Configuring the SSH SMF Service**

Run the following commands to configure the SSH SMF service to ensure the SSH daemon is running in **/milestone/multi-user** mode (run-level 2):

For Solaris:

```
svccfg -s network/ssh delprop dependents/ssh_multi-user-server 
svccfg -s network/ssh setprop dependents/ssh_multi-user = fmri: /milestone/multi-
user
svccfg: Type required for new properties
svcadm refresh network/ssh
svcadm restart network/ssh
```
## **Installing HTTPD**

Follow these steps to install HTTPD.

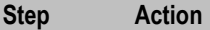

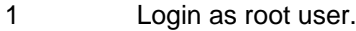

- 2 Do one of the following:
	- For Solaris, run the following commands:
	- **# pkg install web/server/apache-22**
	- **# svcadm enable /network/http:apache22**
	- For Linux, do the following:
	- a) Set SELinux to Permissive.
	- b) Run the following commands:
		- **# yum install httpd**
		- **# service httpd start**

#### **Preventing Buffer Overflow Attacks**

For Solaris, ensure that the following line in the **/etc/system** file is set to **1**:

set noexec user stack = 1

This makes buffer-overflow attacks more difficult by marking the stack as non-executable.

For Linux, no settings are required.

#### **Disabling Keyboard Abort Sequence**

For Solaris, ensure that the following line in the **/etc/default/kbd** file is set to **disable**:

KEYBOARD\_ABORT=disable

This permanently changes the software default effect of the keyboard abort sequence.

<span id="page-57-0"></span>For Linux, no settings are required.

## **Creating Users**

The following sections explain the procedures to create users and groups in each NCC node.

The NCC application requires a single user of any given name to operate. A default username of 'smf\_oper' is provided, but can be changed at install time. The NCC\_runtime\_user can invoke the NCC installation, but this is not mandatory. If you select to use a different user, then it is mandatory to first create the NCC\_runtime\_user.

### **User profiles**

If you plan to run the NCC application as a different NCC runtime user to the default, it is required to either set:

- **1** The home directory of the NCC\_runtime\_user to '/IN/service\_packages/SMS'
- **2** Add the following line entry to the .profile of the NCC\_runtime\_user so the correct environment is configured automatically at login following the installation.

```
if [ -f /IN/service packages/SMS/.profile-??* ]; then
. /IN/service packages/SMS/.profile-??*;
fi
```
## **Creating esg group for Each Node**

Follow these steps to create esg group for each NCC Node:

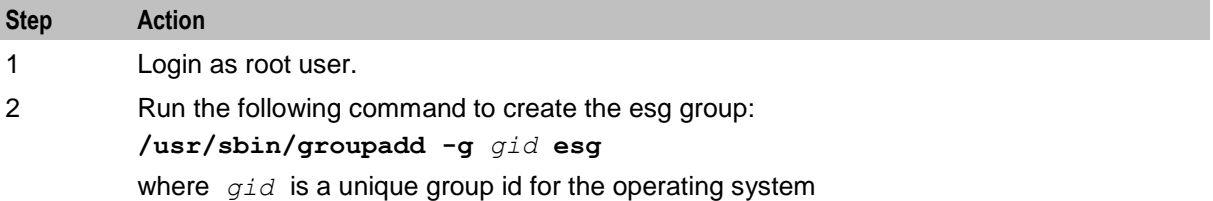

#### **Creating the /IN Directory**

Follow these steps to create the **/IN** directory. The directory must be accessed through the primary user account installing NCC.

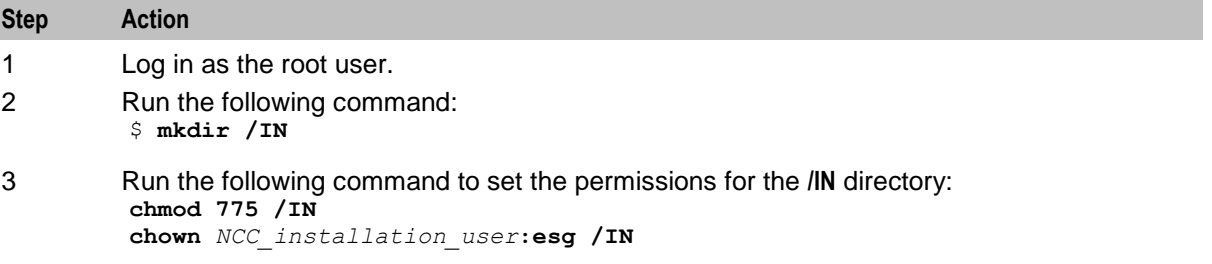

#### **About Checking Prerequisite Requirements**

Verify that your system meets prerequisite requirements before you install NCC. The installer includes a prerequisite check mode that performs the following tests:

- The system meets minimum software and hardware requirements
- The esg group exists
- The Oracle user, NCC runtime user and NCC installation user exists and belongs to the esg group and the group that owns the Oracle database (for example 'dba').
- The **/IN** directory exists and has readable, writable, and executable (775) file permissions
- JAVA\_HOME and JAVA\_HOME/bin should be set in PATH variable, so that java executable can be accessed from any location

Perform a prerequisite check by running the following command on each NCC node:

```
touch oraInvFile
```

```
java -jar ./nccInstaller_platform.jar -invPtrLoc oraInvFile -prereqchecker -silent -
entryPoint nodeType
```
where:

- *platform* is **Linux** or **SunOS**.
- *oraInvFile* is the name and location of the Oracle Inventory file (**/IN/oraInst.loc**). You can point to the default file created by the Oracle Database installer. If the NCC installation user account cannot read the default file, create an **oraInst.loc** file in a writeable location.
- *nodeType* is the type of test to perform. Valid values are shown in the following table:

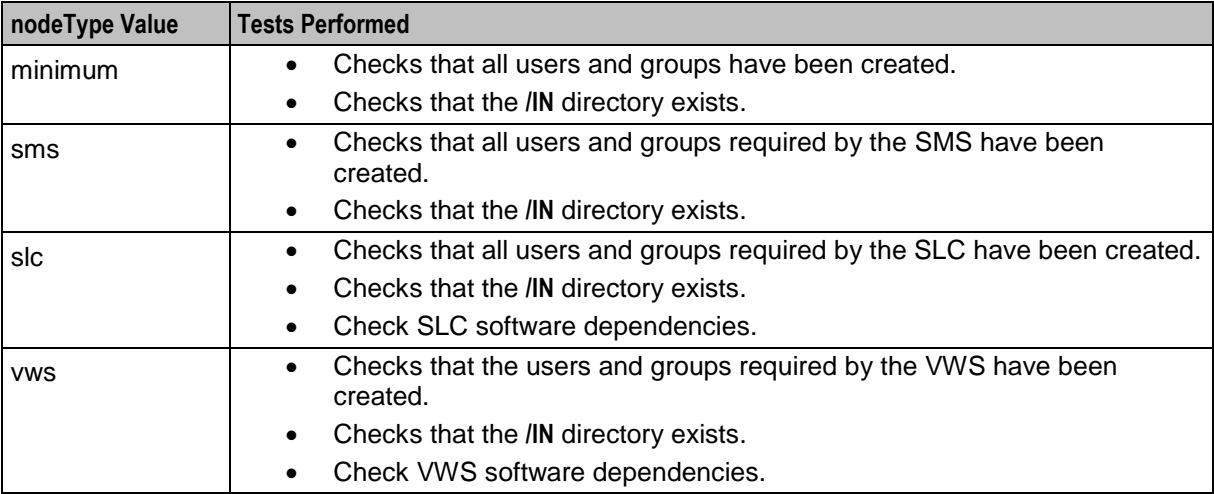

During the prerequisite check process, the installer informs you whether your system passes each test by using one of the following settings:

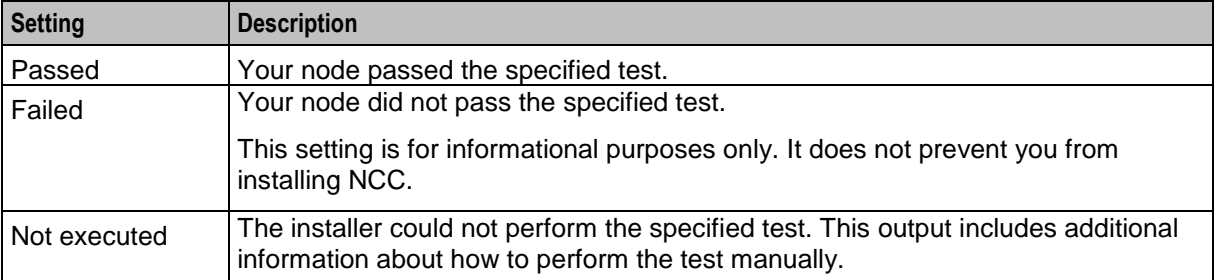

#### The following shows sample output from the **nccInstaller\_***platform***.jar** script when *nodeType* is set to **slc**:

```
Preparing to launch the Oracle Universal Installer from /var/tmp/OraInstall2019-10-
16_12-08-34PM
Oracle Prerequisite Checker Version 13.9.4.0.0 Production
Copyright (C) 1999, 2019, Oracle. All rights reserved.
Starting execution of prerequisite checks
Total No of checks: 9
```
Performing check for CheckEsgGroupExists Checking OS group esg exists. Check complete. The overall result of this check is: Passed

Check complete: Passed

======================================================== Performing check for CheckUserBelongsToEsgGroup Checking you belong to the OS esg group. Check complete. The overall result of this check is: Passed

Check complete: Passed

========================================================

Performing check for CheckOracleBelongsToEsgGroup Checking oracle user belongs to the OS esg group. Check complete. The overall result of this check is: Passed

Check complete: Passed

Performing check for checkUserBelongsToDbaGroup Checking you belong to the OS database group. Check complete. The overall result of this check is: Passed

========================================================

Check complete: Passed

Performing check for CheckDirectoryExists Checking /IN directory exists and has 775 permisions. Check complete. The overall result of this check is: Passed

========================================================

Check complete: Passed

======================================================== Performing check for CheckPortalDirectoryExists Checking the BRM SDK is installed (PortalDevKit 7.5). Check complete. The overall result of this check is: Passed

Check complete: Passed

Performing check for CheckXinetdExists Checking xinetd (linux) or inetd (solaris) are installed. Check complete. The overall result of this check is: Passed

========================================================

Check complete: Passed ======================================================== Performing check for CheckLksctpExists Checking lksctp-tools exists (linux only) Check complete. The overall result of this check is: Passed

Check complete: Passed

Performing check for CheckMemory Checking system memory:must be greater than or equal to 8GB. Check complete. The overall result of this check is: Passed

========================================================

Check complete: Passed ======================================================== <span id="page-60-0"></span>PrereqChecks complete

The log(s) can be found here: /var/tmp/OraInstall2019-10-16\_12-08-34PM.

## **Installing a Browser**

### **Browser and Java for NCC UI**

To enable you to access the NCC UI, ensure that the required Java version and the browser listed in the following table are installed on your client system.

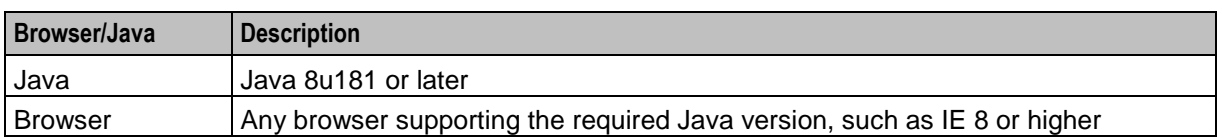

**Note:** NCC supports client systems that use Windows XP or higher.

## **Installing and Configuring Oracle Database**

### **About Installing and Configuring Oracle Database**

You need to install Oracle Database Server on all nodes:

- Enterprise Edition for SMS or Standard Edition for non-partitioned deployments
- Standard Edition for all other nodes (SLC, VWS1, VWS2)

#### **Installing the Oracle Database Software**

You can install Oracle database for NCC in the following ways:

- Install Oracle database on remote host.
- Install Oracle database on local host.

Install Oracle Enterprise Database Server 12c Release 2

For detailed installation instructions, see *Database Installation Guide for Oracle Solaris*.

#### **Oracle Database Software Installation Guidelines**

Follow these guidelines when installing Oracle Enterprise Database software.

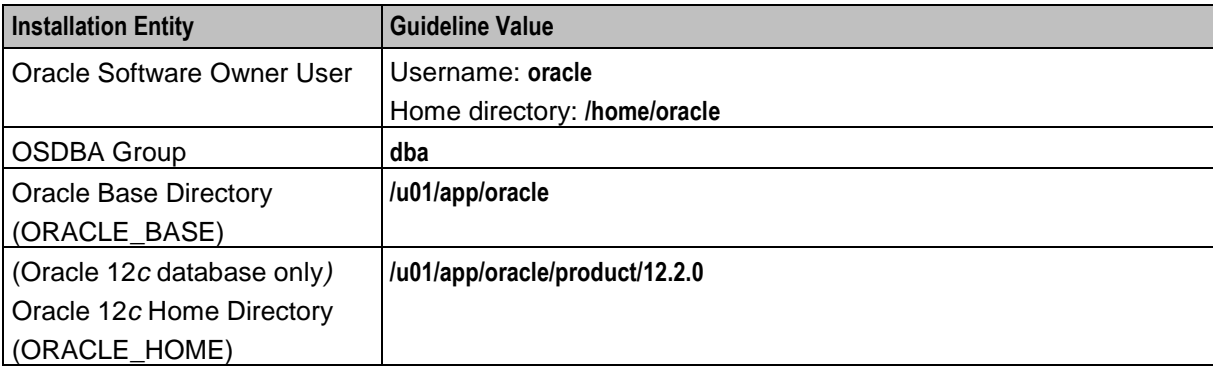

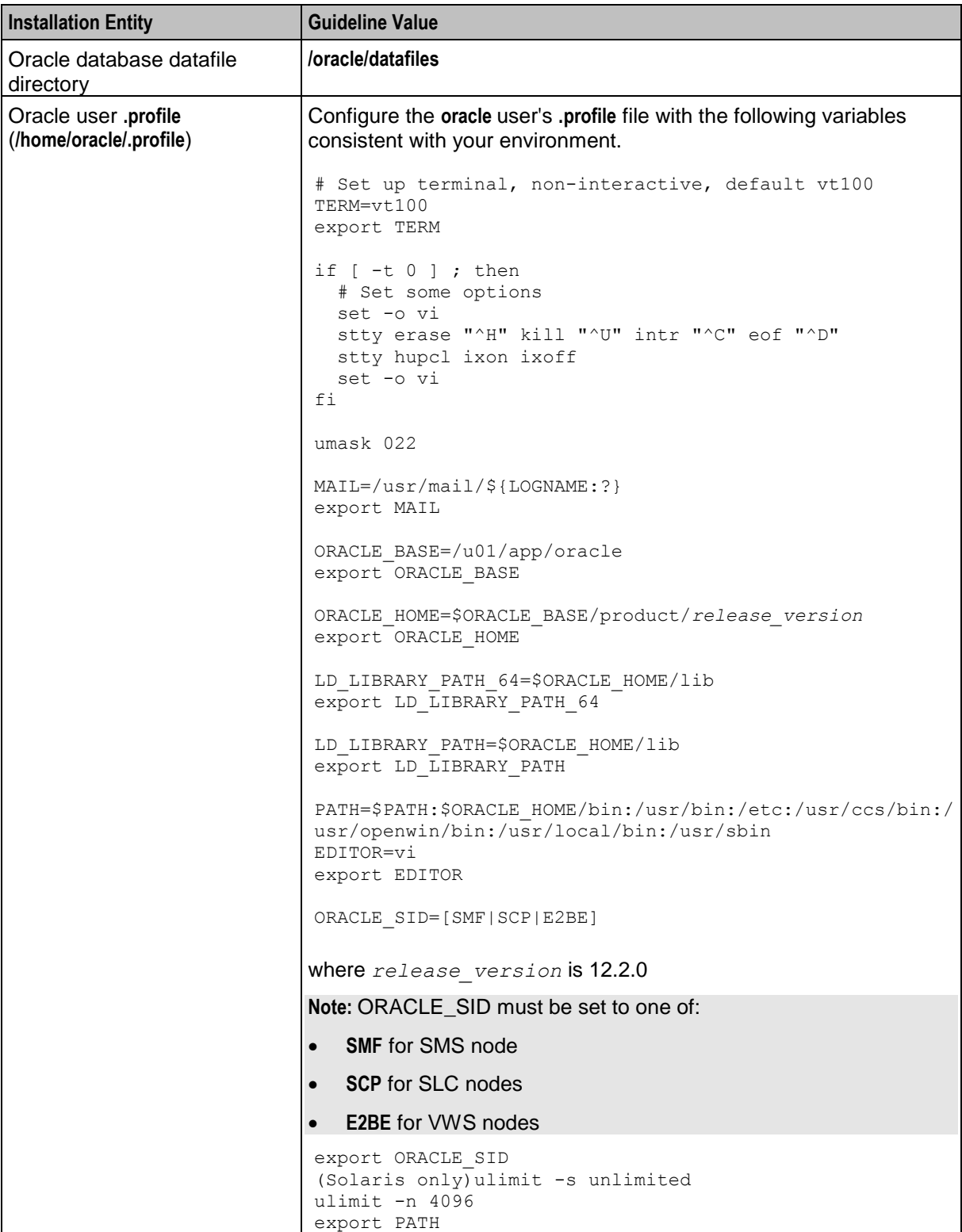

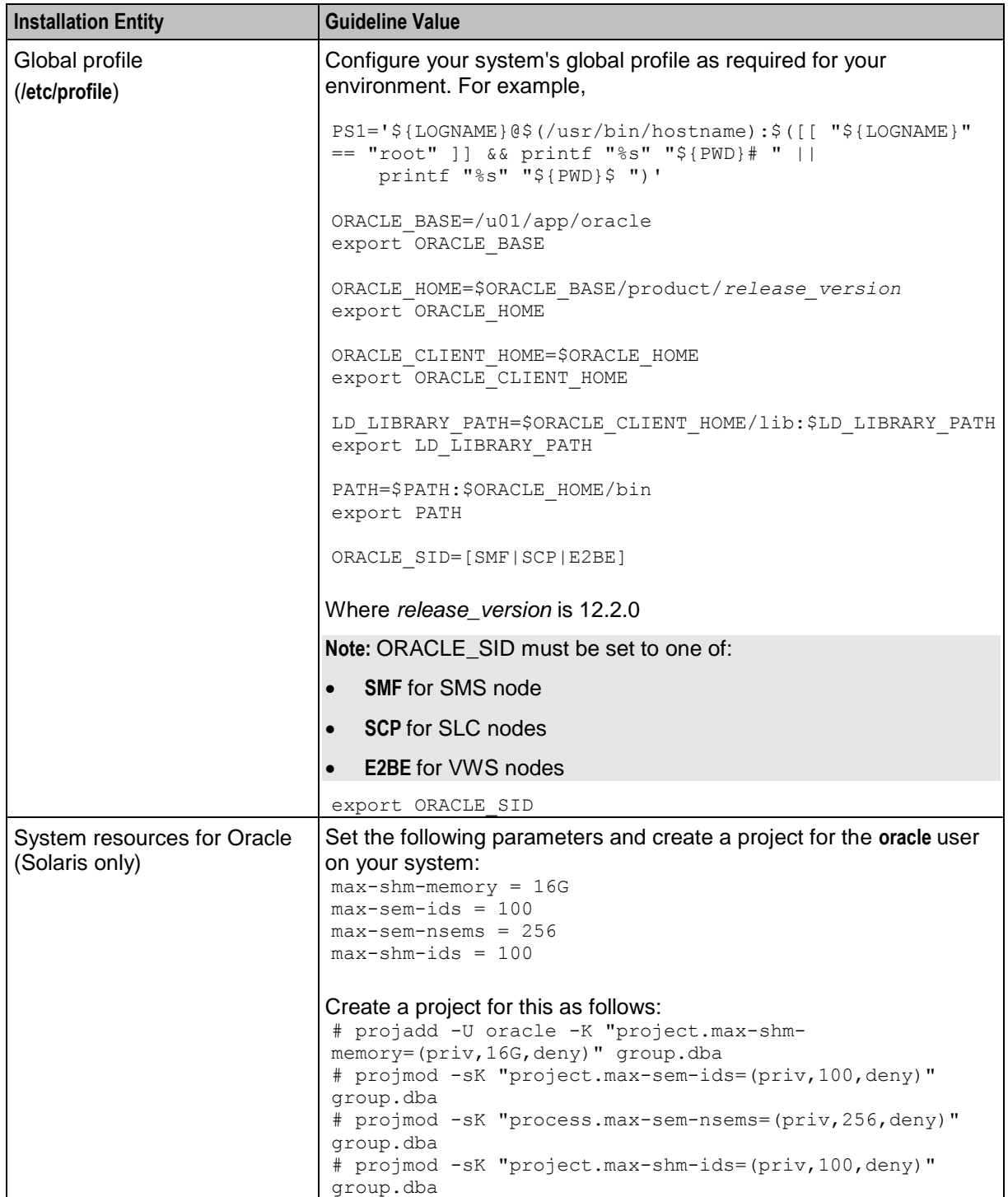

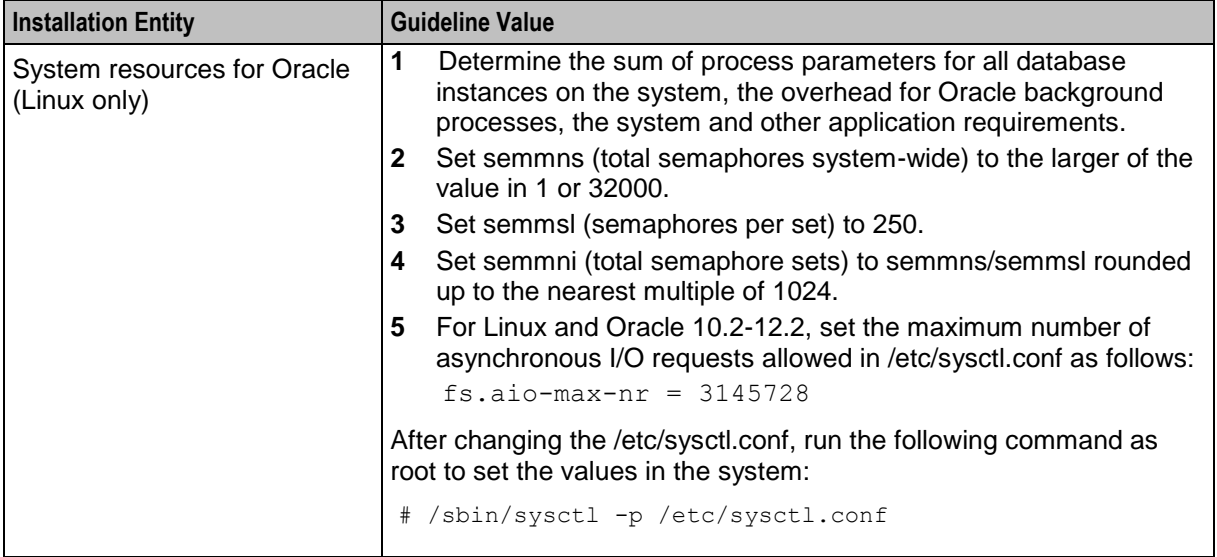

#### **Oracle Server Installation Guidelines**

Follow these guidelines when using Oracle Universal Installer to install Oracle 12*c* on all nodes.

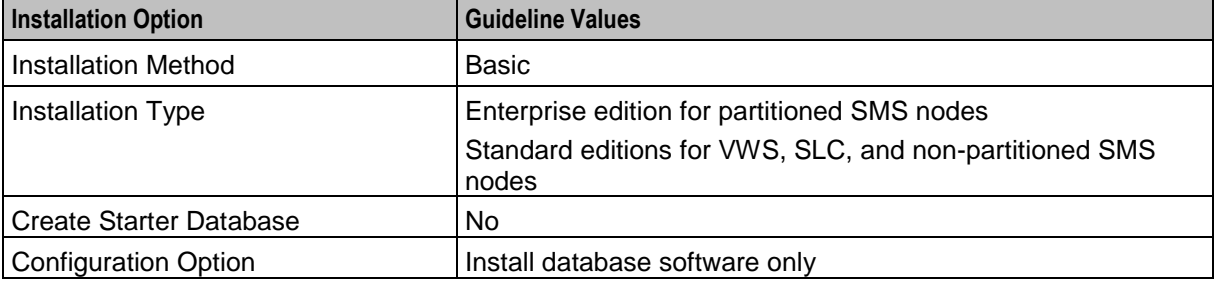

#### **Oracle 12c Client Installation Guidelines**

Follow these guidelines when using Oracle Universal Installer to install the Oracle 12*c* Release 2 client.

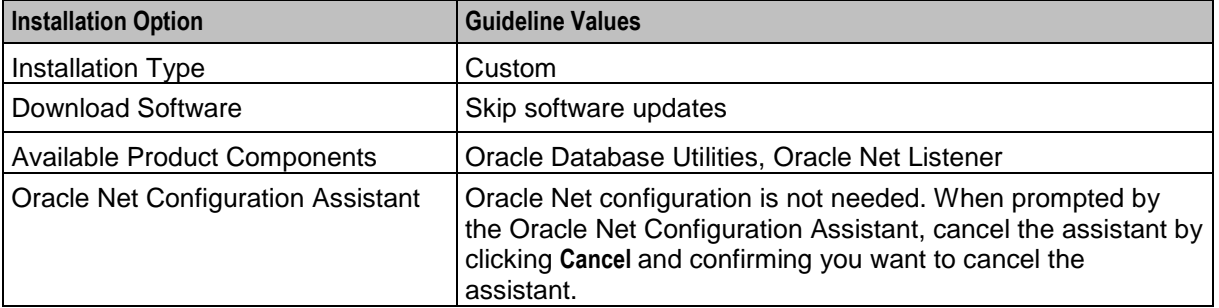

#### **Configuring the Oracle Database to Start Automatically**

You should implement startup scripts to automatically start the local database instance on system startup.

You can use the **/etc/init.d/oracleDB.sh** example Oracle startup and shutdown scripts to configure the system to start the Oracle database automatically on startup (and shut down automatically on system shutdown).

You should configure automatic startup for the Oracle database at system run level 2 instead of the default run level 3. Automatic shutdown can be configured for run levels 0 and 1 as well. You create symbolic links in the appropriate run level directories to the example startup and shutdown scripts.

To configure automatic startup and shutdown for using the example scripts, log in as the root user, and run the following commands:

For Solaris, see the discussion about automating shutdown and startup in *Oracle Database Administrator's Reference for Linux and UNIX-Based Operating System*.

For Linux:

```
chmod 700 /etc/init.d/dbora.sh
ln -s /etc/init.d/dbora.sh /etc/rc0.d/K10oracle
ln -s /etc/init.d/dbora.sh /etc/rc1.d/K10oracle
rm -f /etc/rc2.d/K10oracle
ln -s /etc/init.d/dbora.sh /etc/rc2.d/S99oracle
rm -f /etc/rc3.d/S99oracle
```
**Note:** After entering these commands, the symbolic link between **/etc/init.d/oracleDB.sh** and **K10oracle** in the **/etc/rc0.d** and the **/etc/rc1.d** directories mean that the Oracle instance will be stopped when the system is set to an init level below 2.

#### **Oracle Database Instances**

You can opt to automatically create Oracle database instances during the installation of the NCC software packages. A single database instance is created on each NCC node.

The following table shows the mapping between each node type and the named database instance on the node.

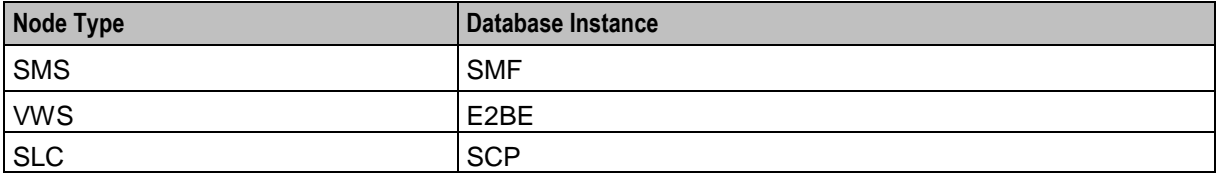

#### **Setting Database Parameters for SMS Databases**

Oracle recommends setting the following database parameters in the underlying databases used by Service Management System (SMS) nodes.

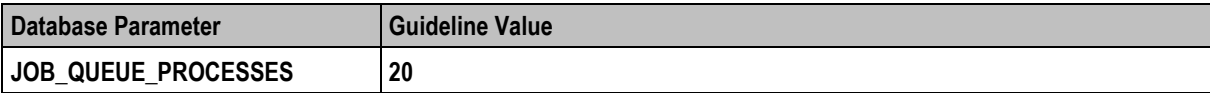

To set the database parameters for SMS databases:

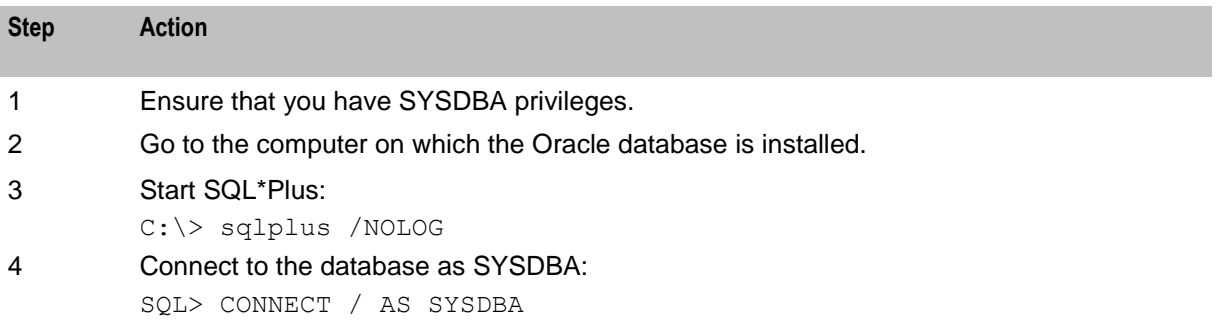

<span id="page-65-0"></span>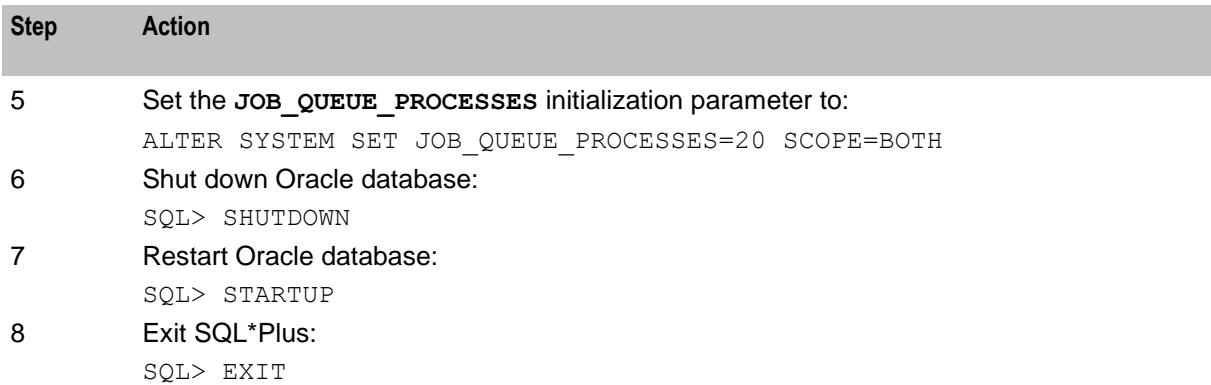

## **Installing and Configuring BRM SDK**

The Oracle Communications Billing and Revenue Management (BRM) SDK must be installed before installing NCC. This is not delivered with NCC and must be installed separately. See *NCC BRM Charging Driver Technical Guide* for details.

BRM SDK 7.5.0.21.0 must be installed for NCC 12.0.3 release. Further copy 64 bit libraries libnzsdk64.so, libpcmext64.so and libportal64.so into BRM SDK installed 'lib' directory with proper permissions.

# Chapter 6 **Installing NCC**

## <span id="page-66-0"></span>**Overview**

#### **Introduction**

This chapter describes how to install Oracle Communications Network Charging and Control (NCC). Before you install NCC, read the following chapters:

- NCC Installation Overview
- Planning Your NCC Installation
- NCC System Requirements
- Advanced Storage and Memory Sizing
- NCC Pre-Installation Tasks

#### **In this chapter**

This chapter contains the following topics.

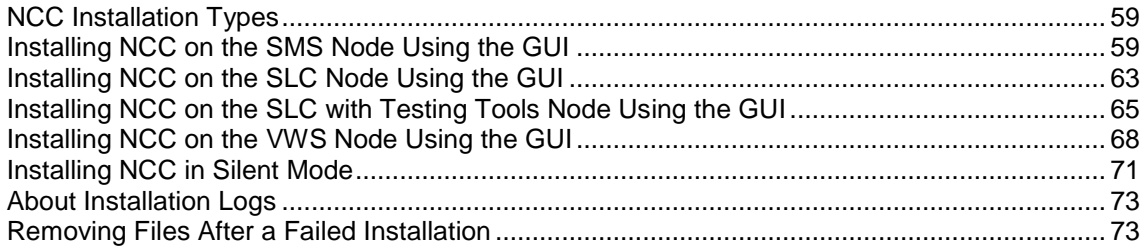

## **NCC Installation Types**

When installing NCC in the GUI mode, you can select the type of installation:

**SMS Node:** Service Management System (SMS) installs the NCC SMS application and the SMS database. See *Installing NCC on the SMS Node Using the GUI* (on page [59\)](#page-66-0).

**SLC Node:** Service Logic Controller (SLC) installs the NCC SLC application and the SLC database. See *Installing NCC on the SLC Node Using the GUI* (on page [63\)](#page-70-0).

**SLC With Test Tools:** Service Logic Controller (SLC) installs the NCC SLC application, the SLC Test Tools, and the SLC database. See *Installing NCC on the SLC with Testing Tools Node Using the GUI* (on page [65\)](#page-72-0).

**VWS Node:** Voucher and Wallet Server (VWS) installs the NCC application, the VWS database, and the VWS application. See *Installing NCC on the VWS Node Using the GUI* (on page [68\)](#page-75-0).

#### **Installing NCC on the SMS Node Using the GUI**

Install NCC on either an Oracle Solaris 11.3 (64-bit) server or an Oracle Linux 7.3 server.

#### To install NCC on an SMS node:

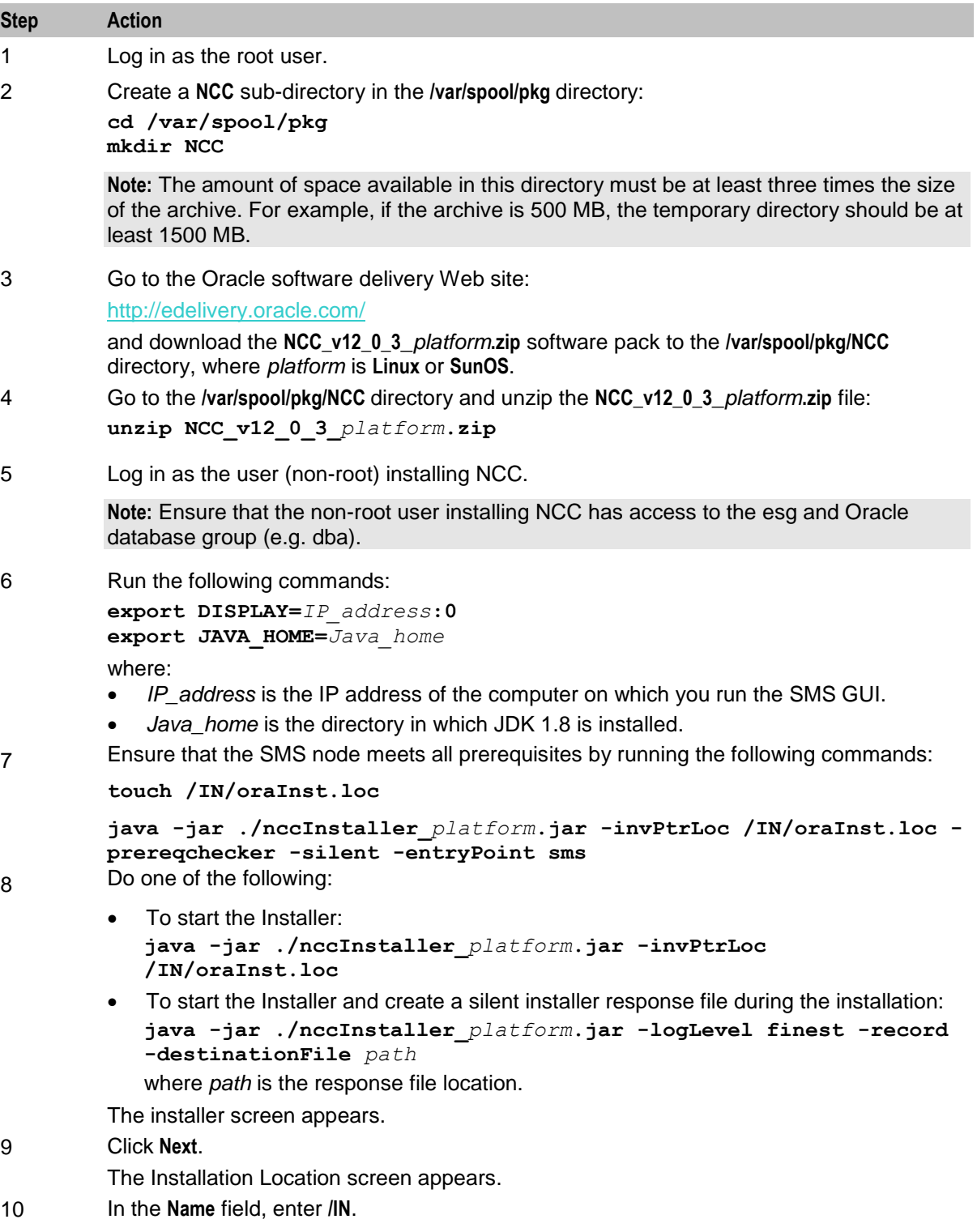

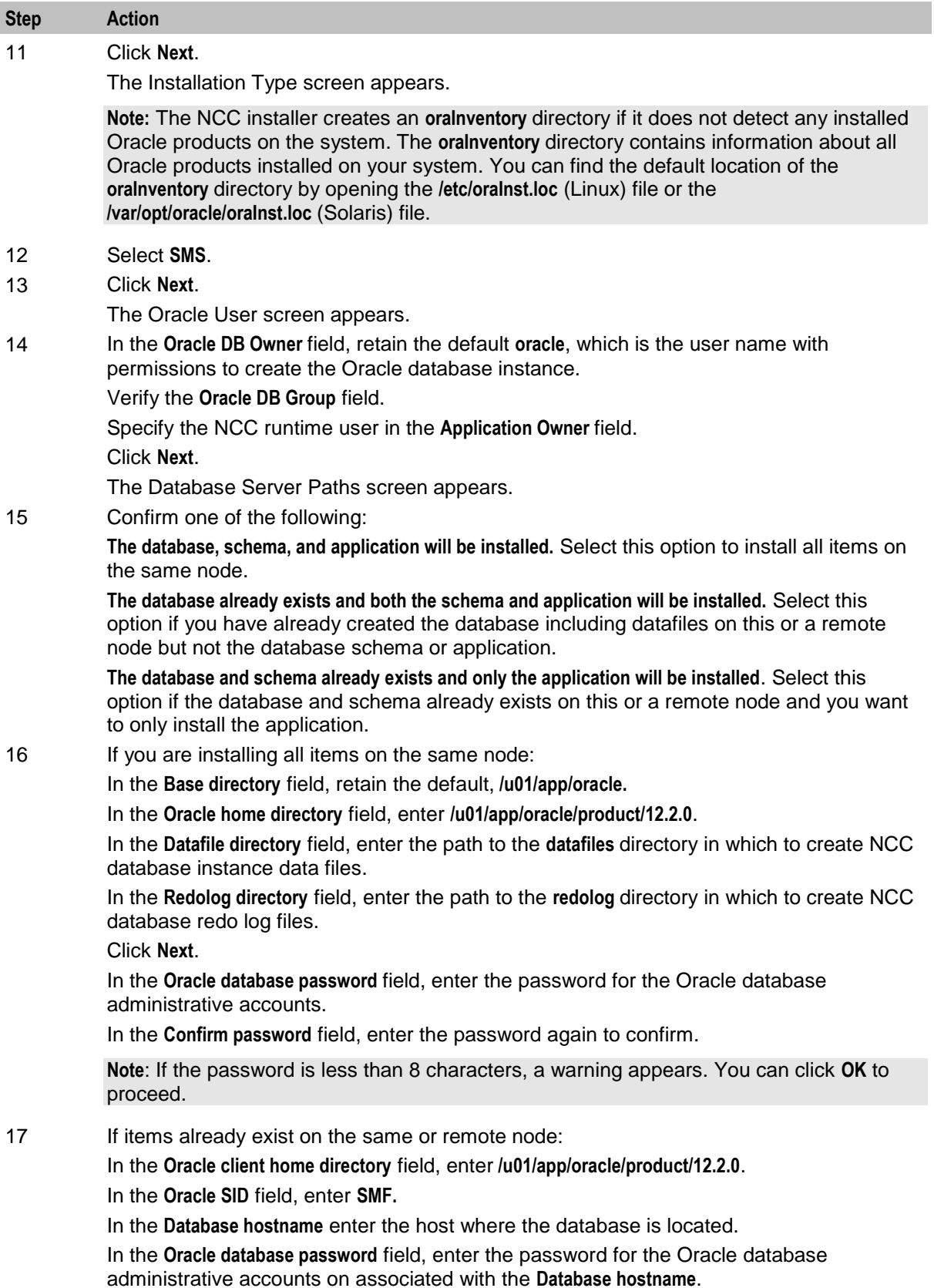

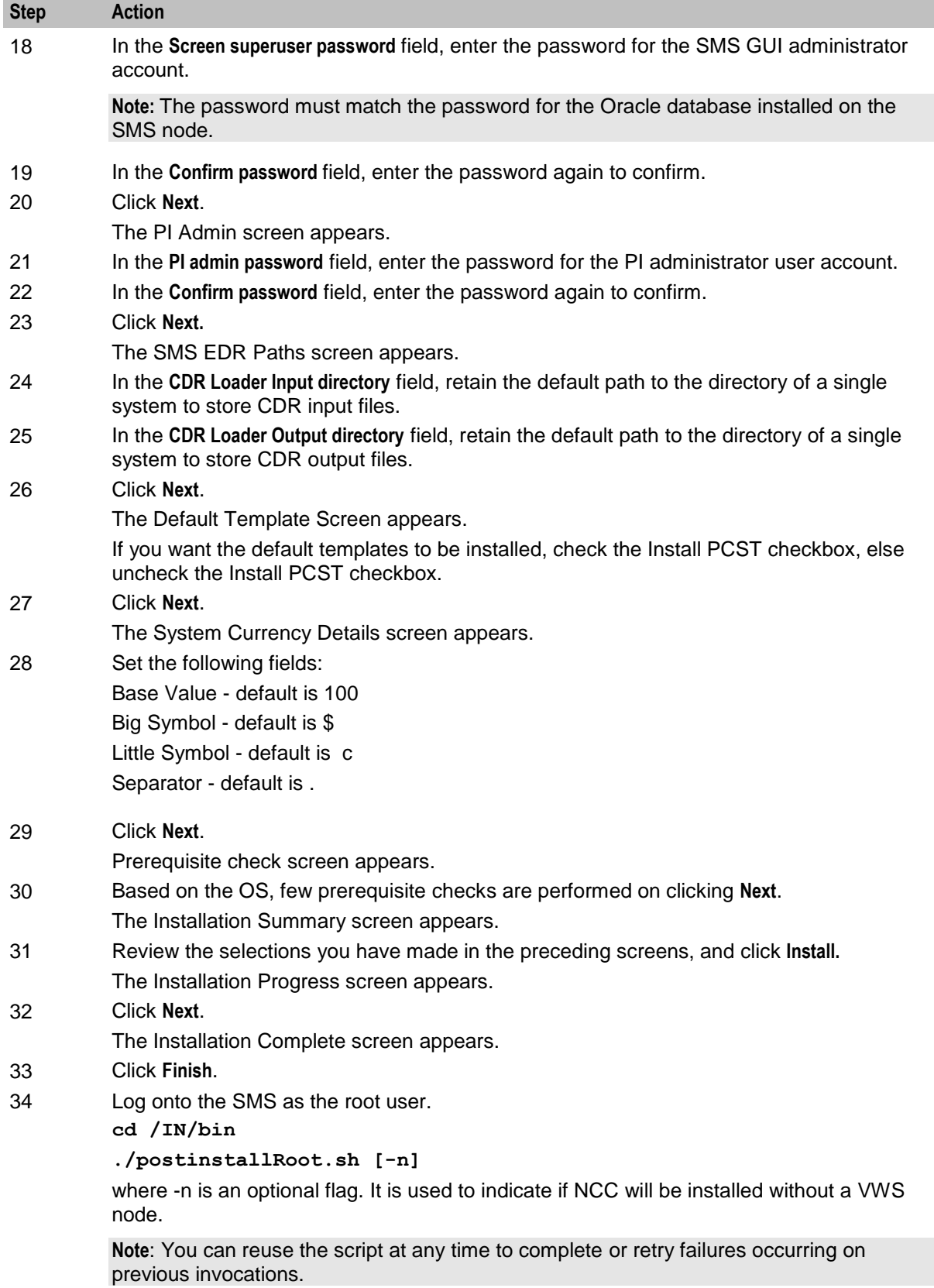

<span id="page-70-0"></span>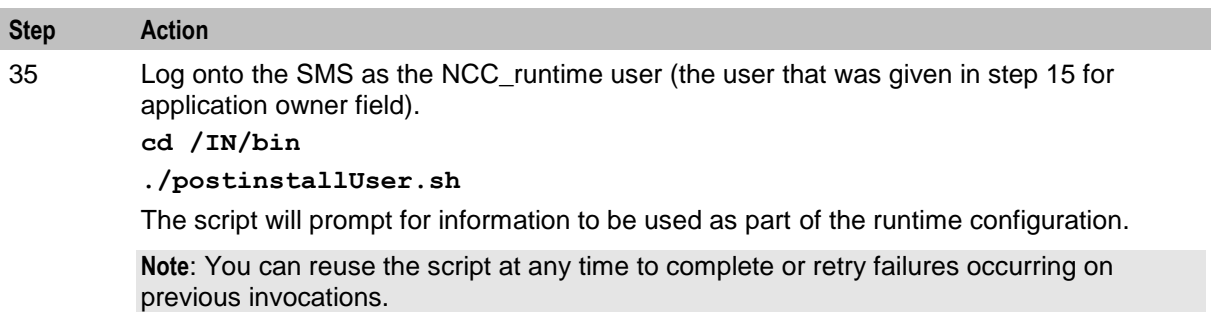

## **Installing NCC on the SLC Node Using the GUI**

Install NCC on either an Oracle Solaris 11.3 (64-bit) server or Oracle Linux 7.3 server.

**Note:** Ensure that SMS is installed before installing SLC.

To install NCC on the SLC node:

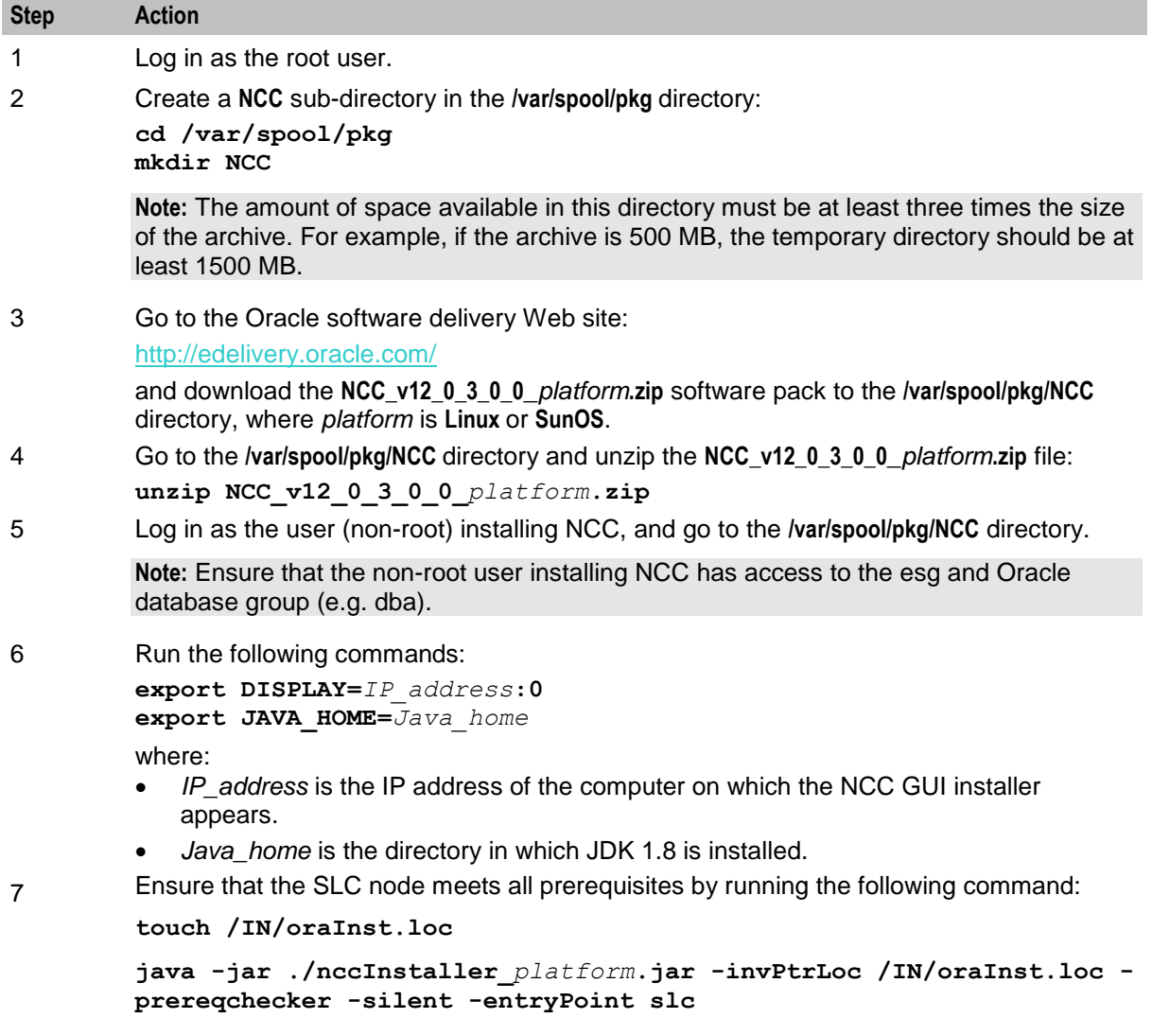

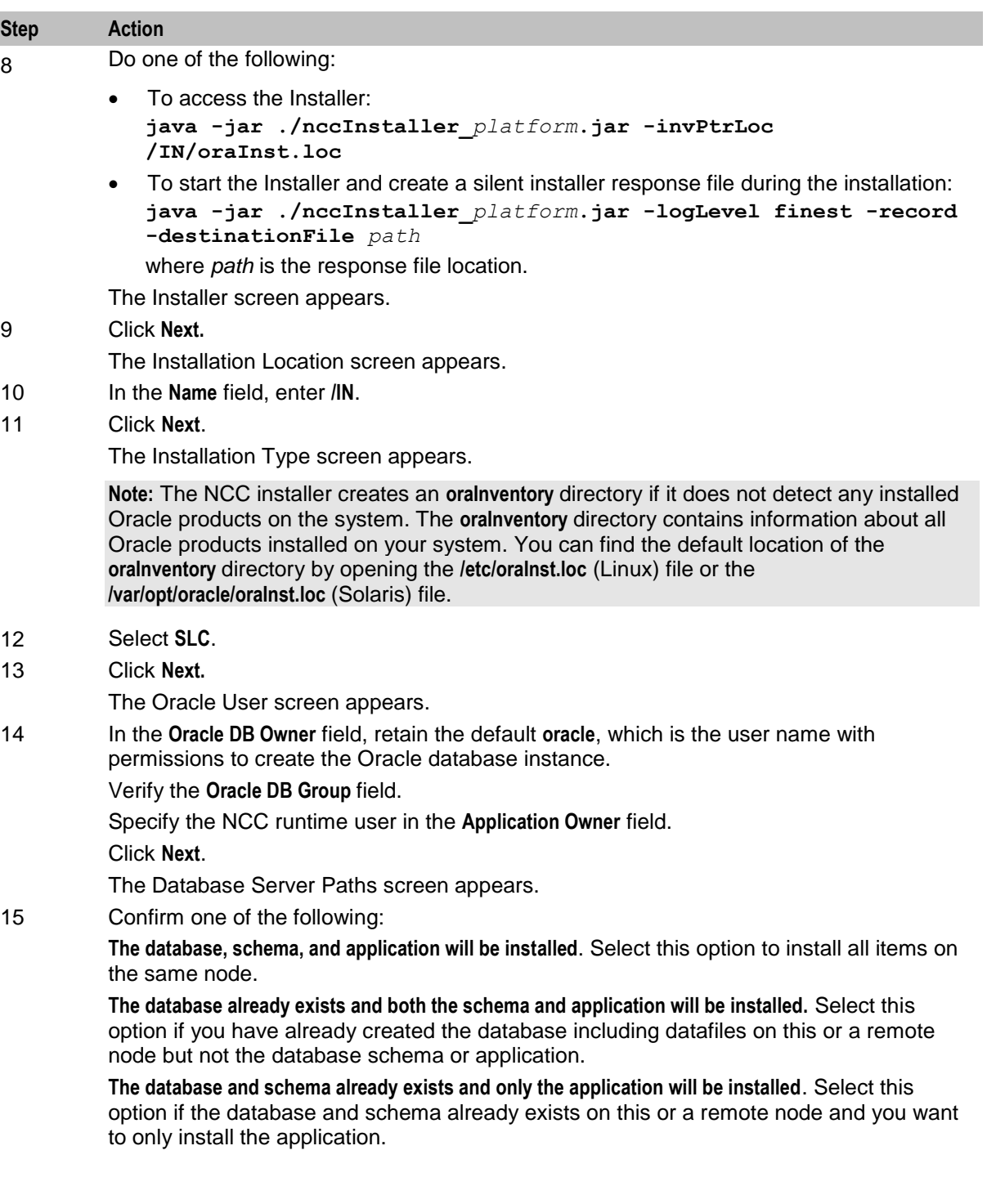
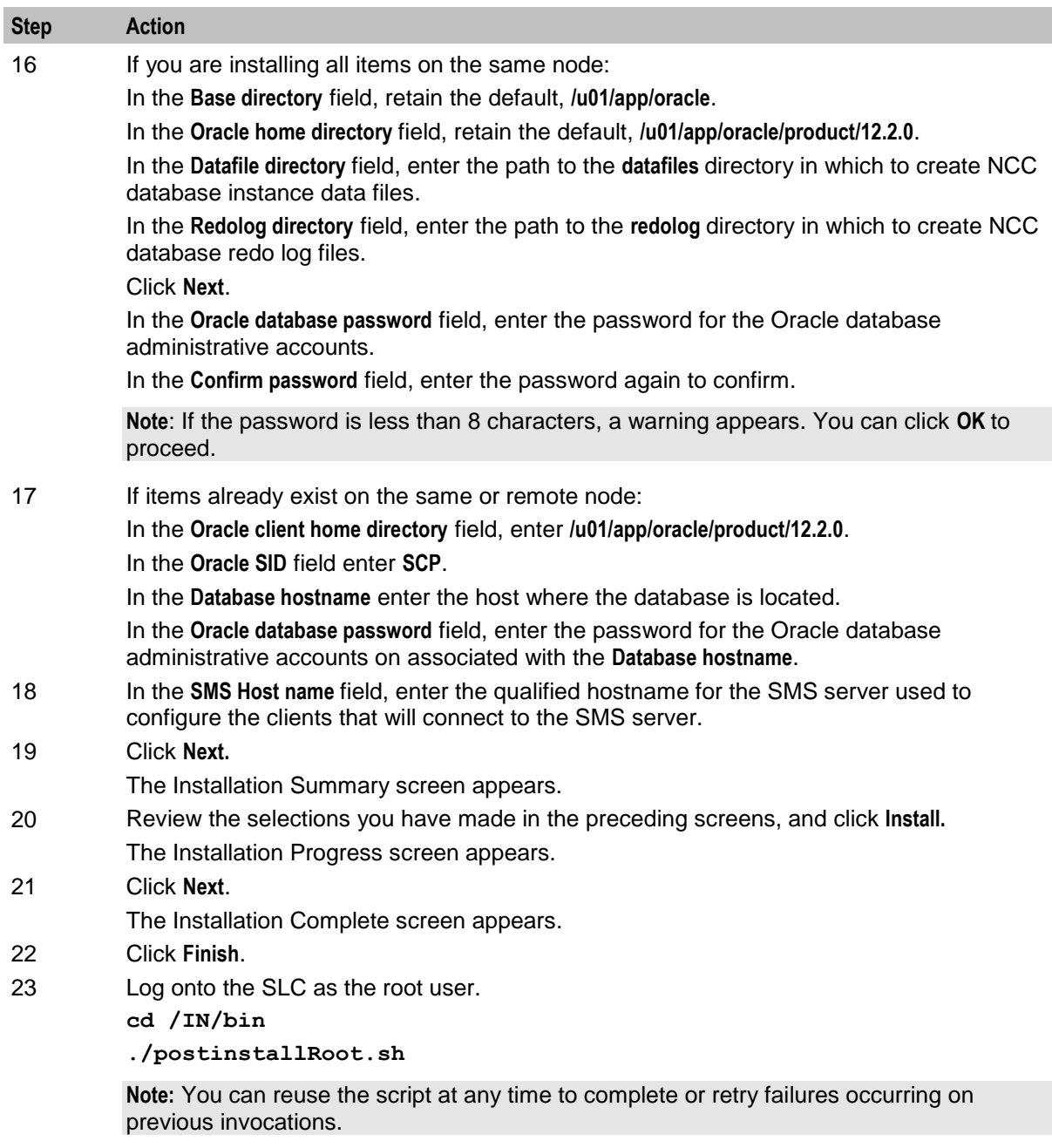

### **Installing NCC on the SLC with Testing Tools Node Using the GUI**

Install NCC on either an Oracle Solaris 11.3 (64-bit) server or an Oracle Linux 7.3 server.

**Note:** Ensure that SMS is installed before installing SLC with Test Tools.

To install NCC on the SLC with Testing Tools node:

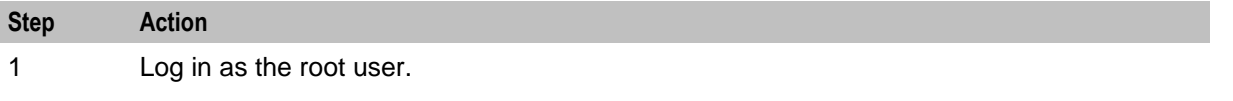

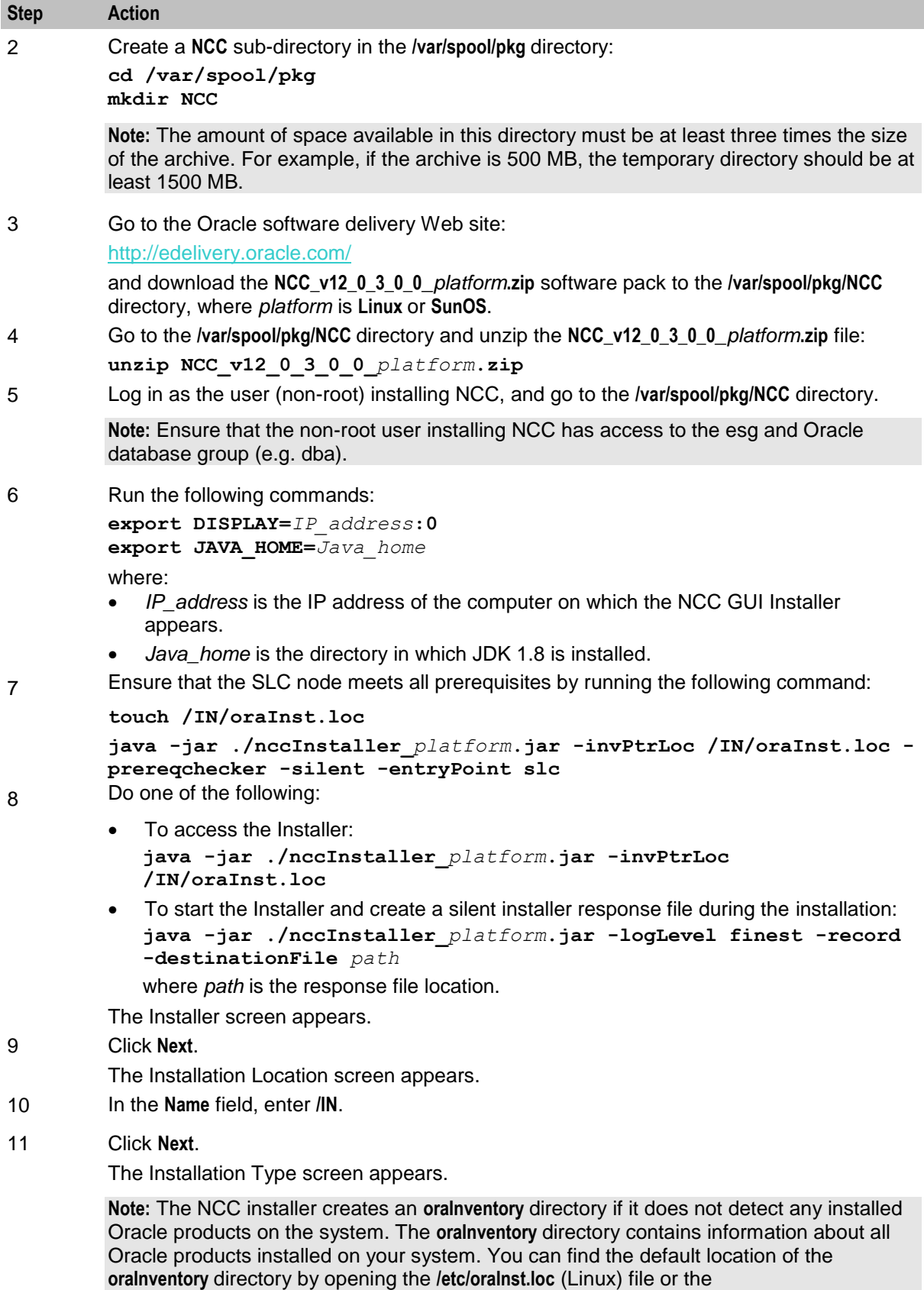

**/var/opt/oracle/oraInst.loc** (Solaris) file.

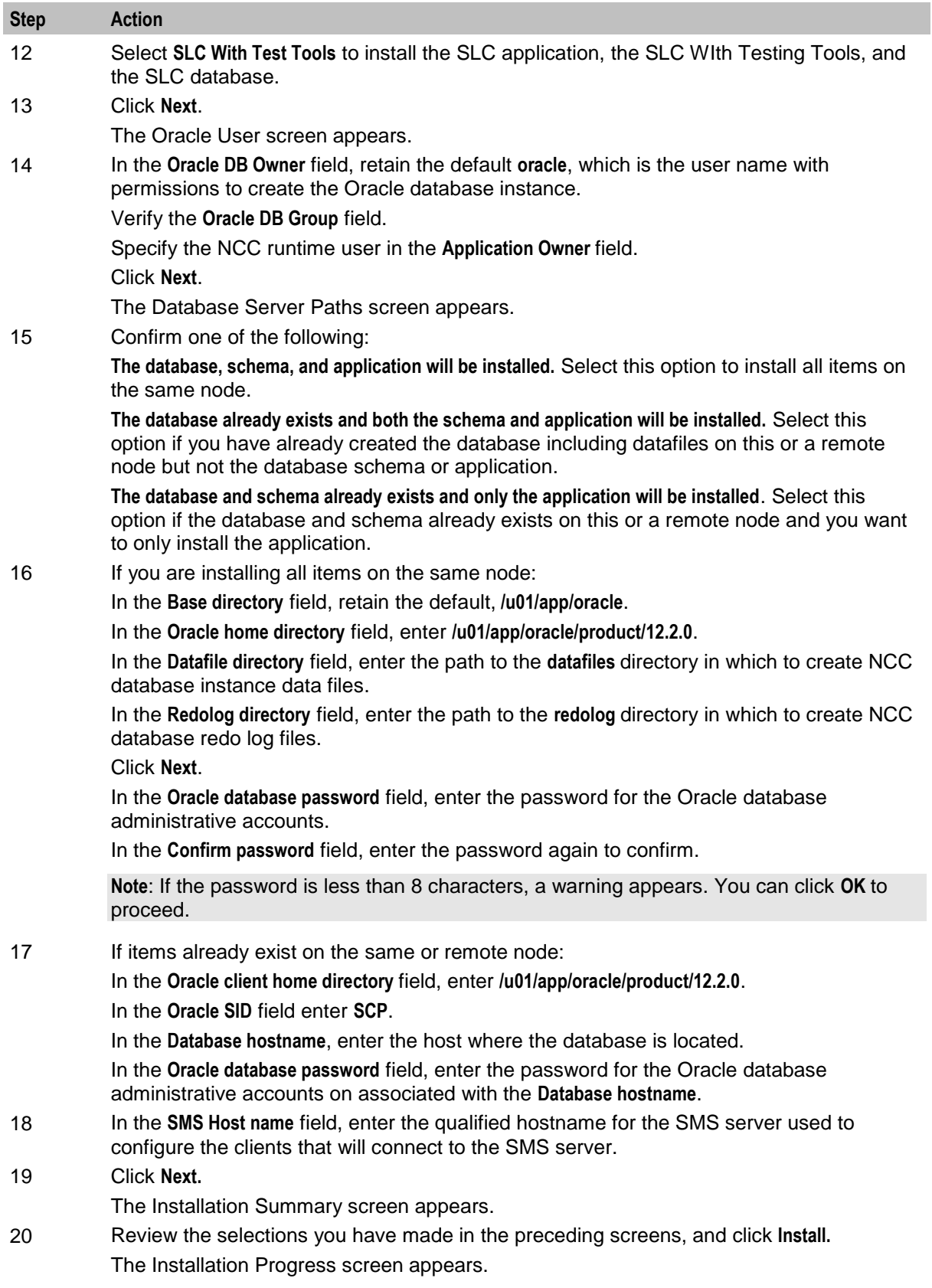

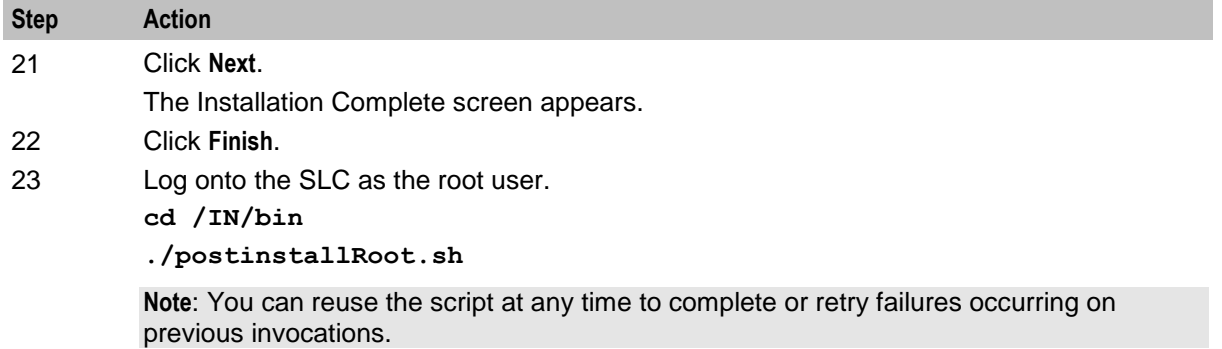

### **Installing NCC on the VWS Node Using the GUI**

Install NCC on either an Oracle Solaris 11.3 (64-bit) server or an Oracle Linux 7.3 server.

**Note:** Ensure that SMS is installed before installing VWS.

To install NCC on a VWS node:

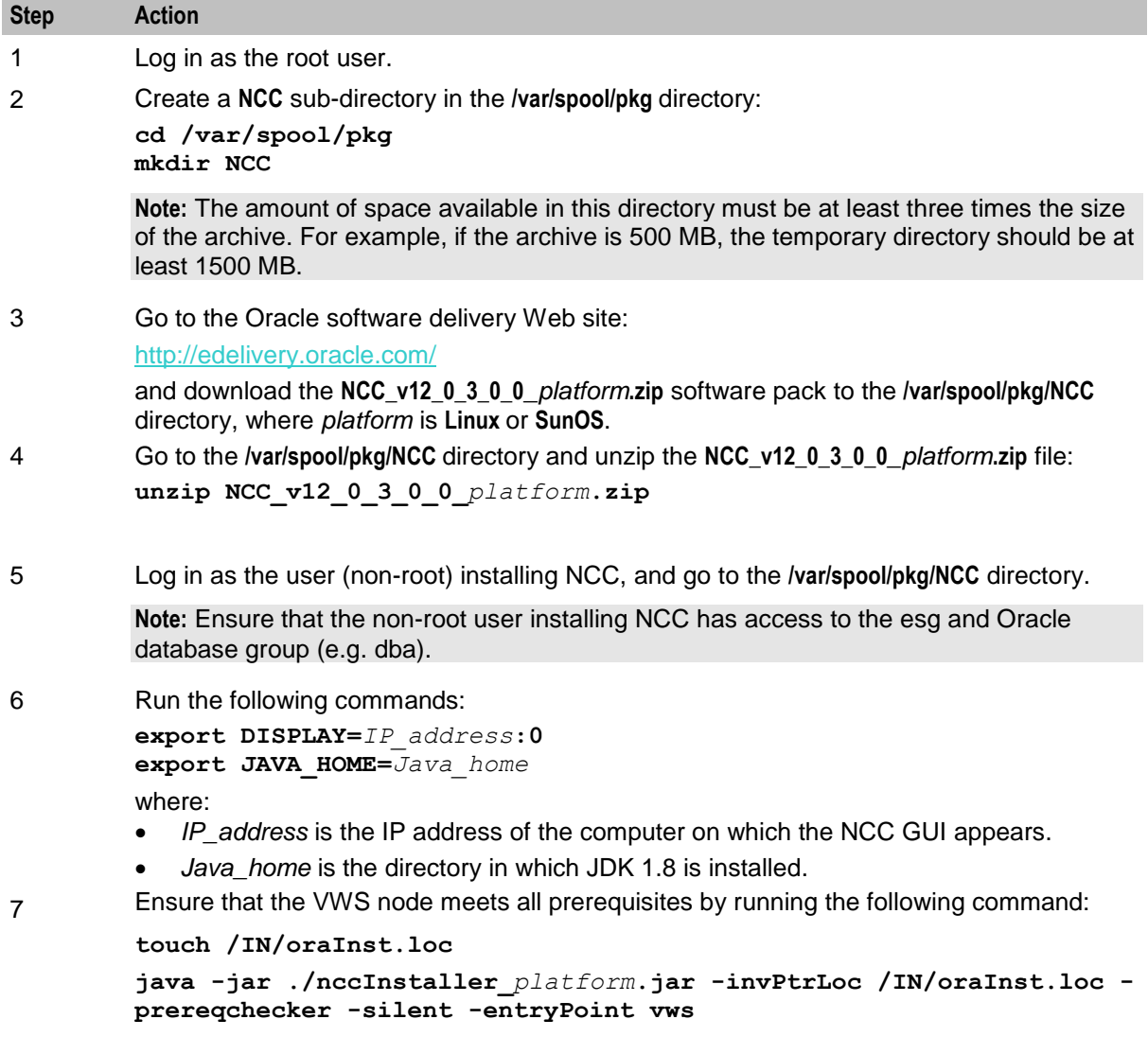

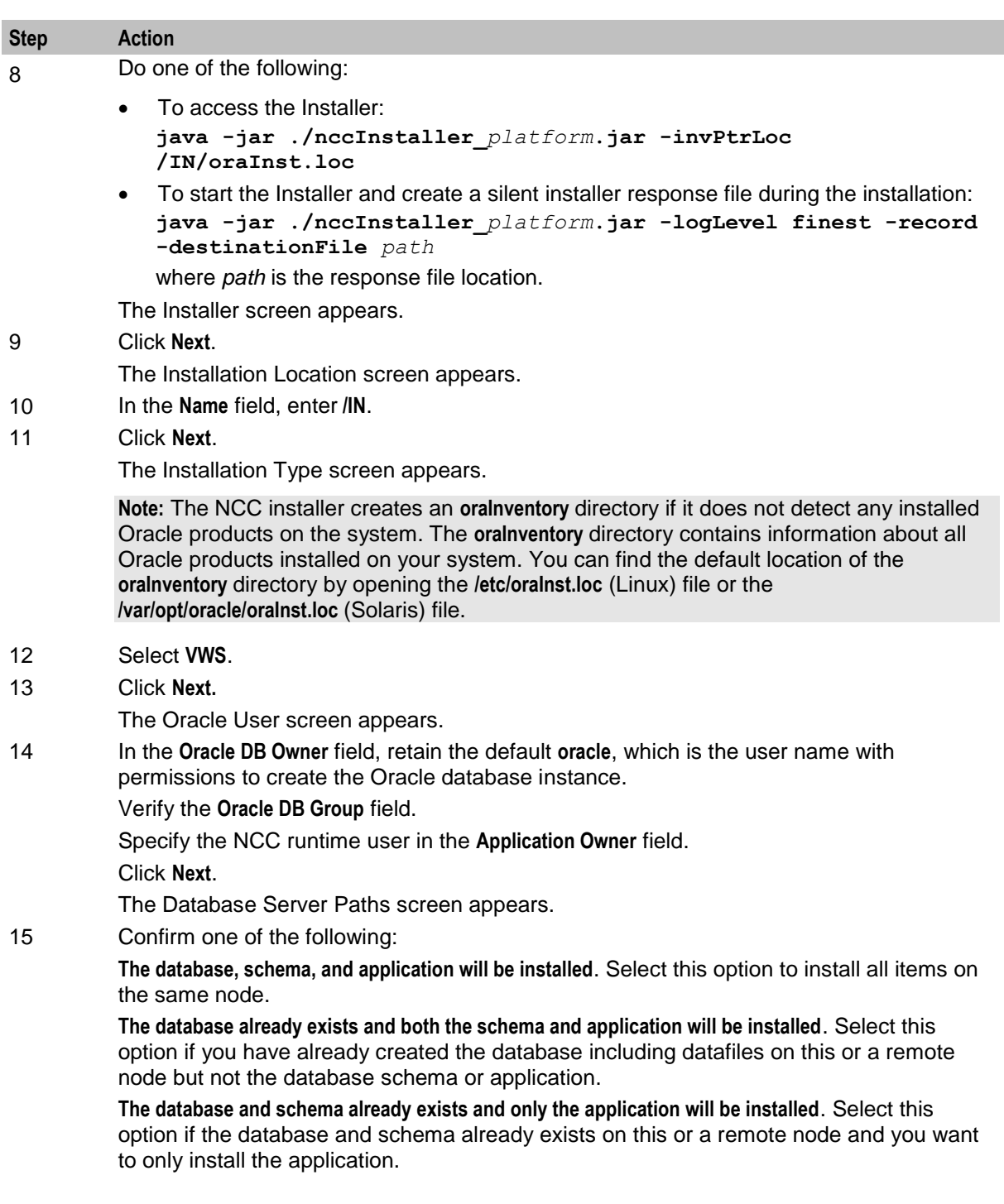

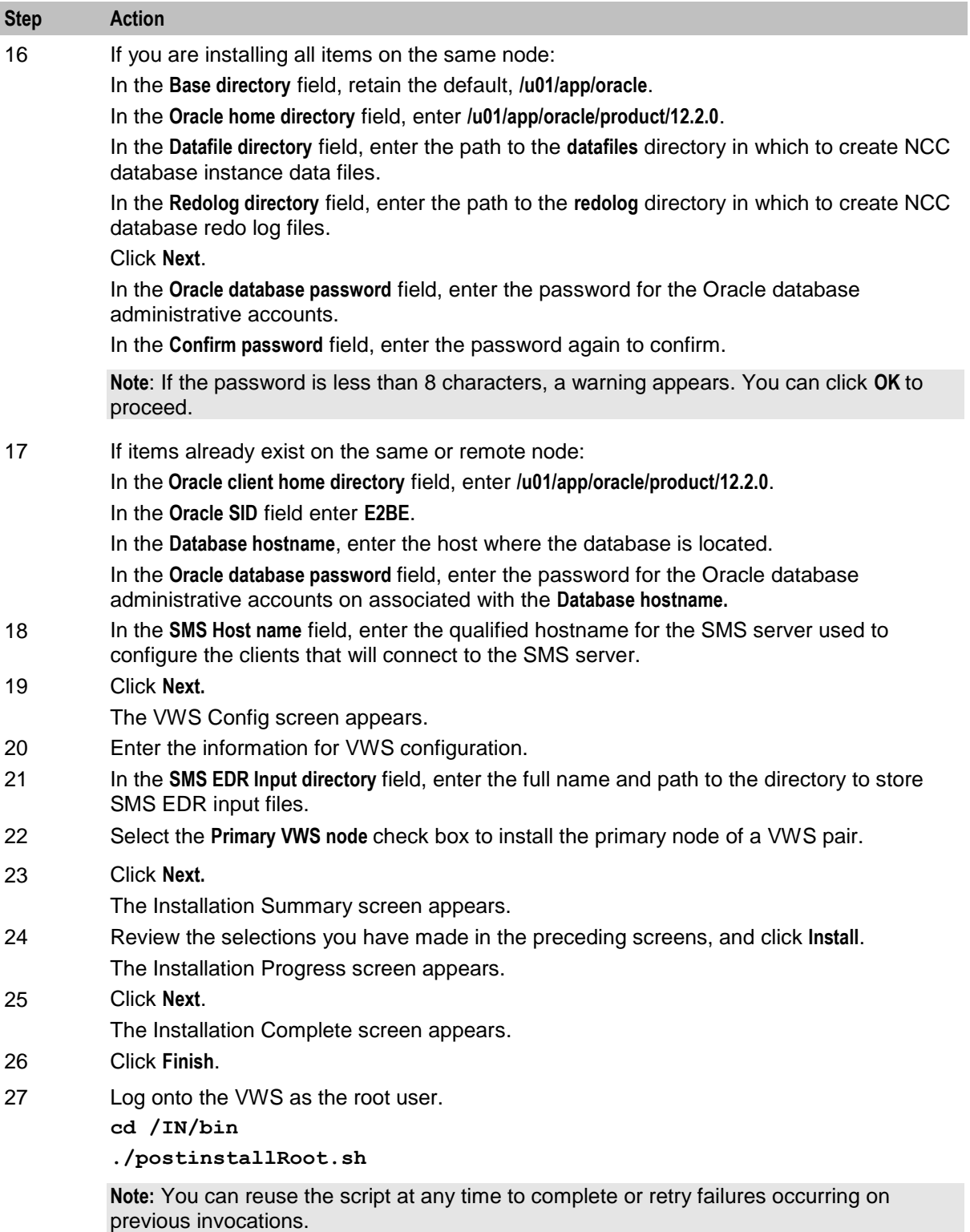

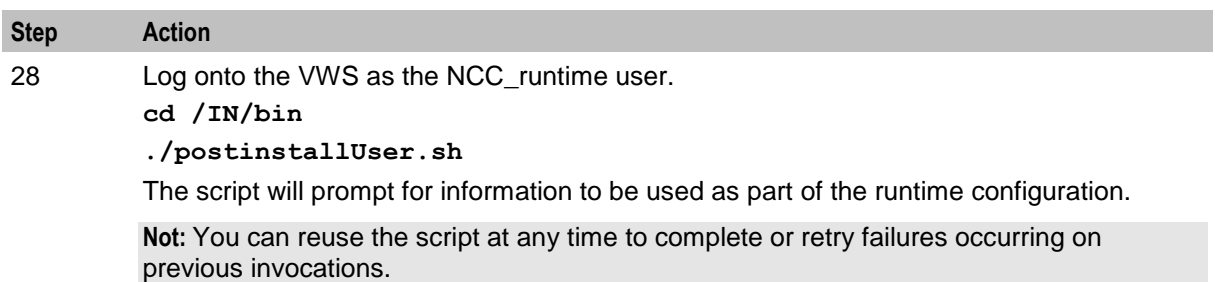

# **Installing NCC in Silent Mode**

Use silent install mode when you are installing NCC using the same configuration repeatedly. Silent install mode does not use the GUI, and it runs in the background.

### **About the Response File**

A response file contains answers to installation questions that you would otherwise provide in an interactive installation session. Each answer is stored as a value for a variable identified in the response file.

You can generate a response file that contains the parameters and values during the NCC GUI installation.

To generate a complete response file, run the following command to launch the Installer in the GUI mode:

**java -jar ./nccInstaller\_***platform***.jar -logLevel finest -record -***destinationFilePath* where *destinationFilePath* is the response file location.

**Note:** The generated response file does not have a user password for security reasons. You must add the following parameters manually to the response file:

```
ORACLE_DATABASE_PASSWORD
ORACLE_DATABASE_PASSWORD_CONFIRM
```
**NCC\_SCREENS\_SU\_***PASSWORD* **NCC\_SCREENS\_SU\_***PASSWORD\_CONFIRM*

**PI\_ADMIN\_***PASSWORD* **PI\_ADMIN\_***PASSWORD\_CONFIRM*

where:

- *password* is the password for the Oracle database, NCC screens, and PI Admin.
- *password\_confirm* is the same password entered for the Oracle database, NCC screens, and PI Admin.

### **Installing NCC in Silent Mode**

To install NCC in silent mode:

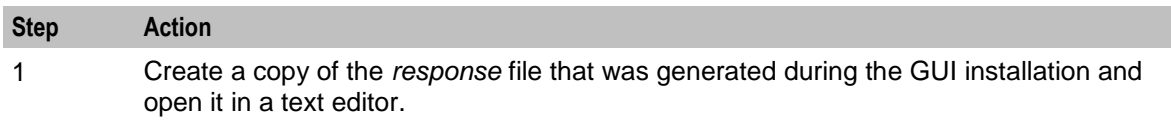

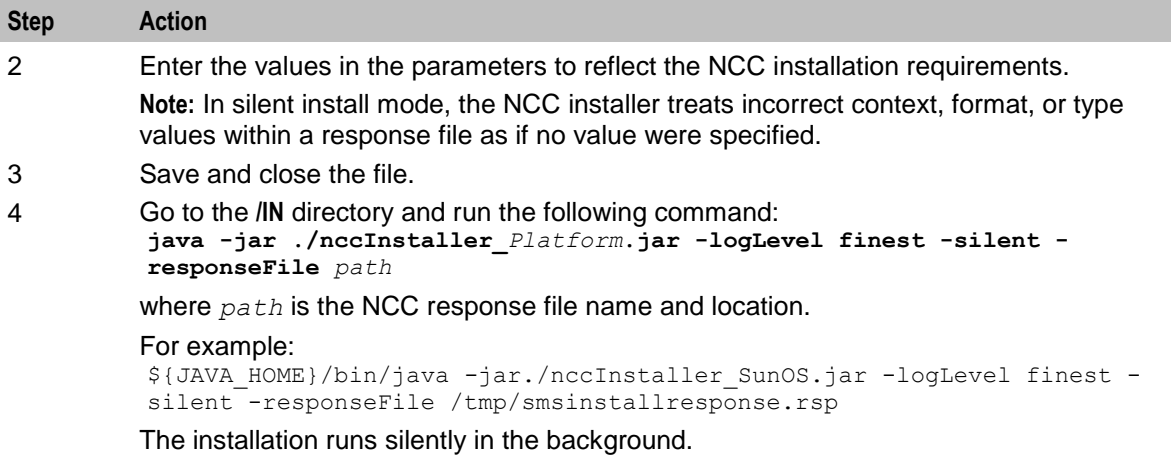

# **Following install on the SMS**

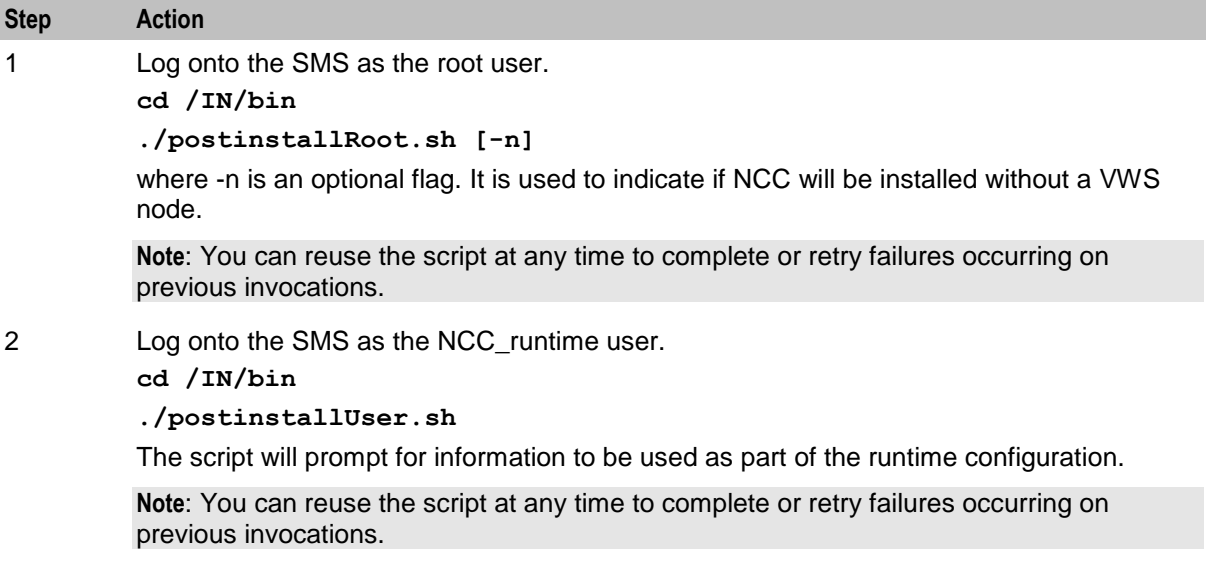

# **Following install on the SLC**

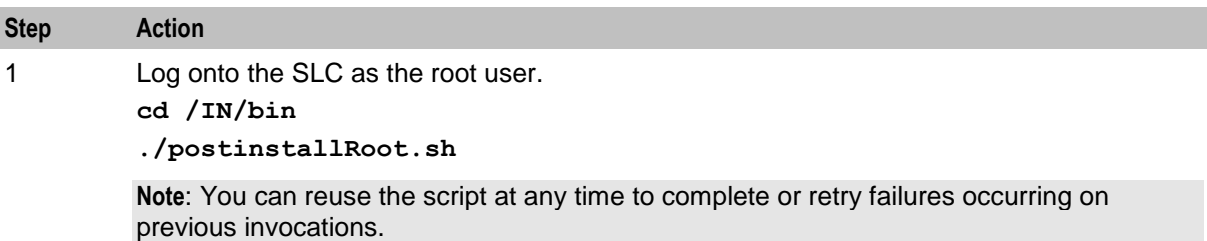

### **Following install on the VWS**

Follow these steps to

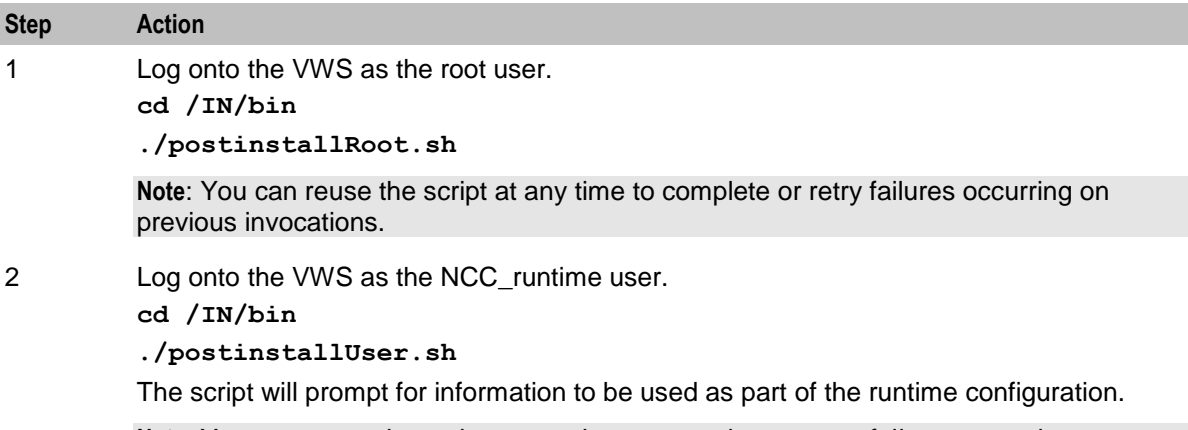

**Note**: You can reuse the script at any time to complete or retry failures occurring on previous invocations.

# **About Installation Logs**

You can check the log files in the **oraInventory/logs** directory. The default location of the **oraInventory**  directory is in the **/IN/oraInst.loc** file.

Use the following log files to monitor installation and post-installations:

- **installAction***TimeStamp***.log**
- **oraInstall***TimeStamp***.err**
- **oraInstall***TimeStamp***.out**
- **silentInstall***TimeStamp***.log** (for the silent mode installation)

where *TimeStamp* is the date and time the log file was created.

The database schema installation log files for NCC are available in /IN/logs directory.

### **Removing Files After a Failed Installation**

If **nccInstaller\_***platform***.jar** fails during the installation process, some NCC files may remain on your system.

Follow these steps to remove any NCC files that remain on your system after a failed installation.

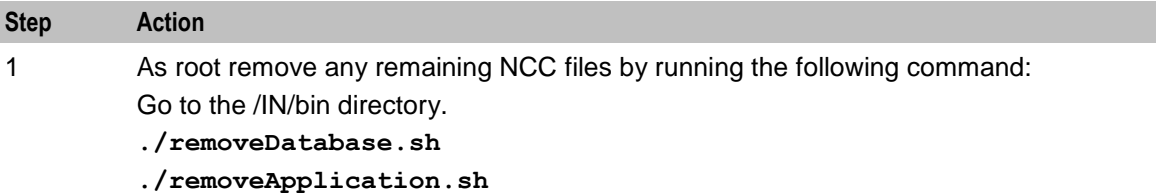

Chapter 7 **Post-Installation Tasks**

# <span id="page-82-0"></span>**Overview**

### **Introduction**

This chapter describes the post-installation tasks you must perform after installing Oracle Communications Network Charging and Control (NCC).

### **In this chapter**

This chapter contains the following topics.

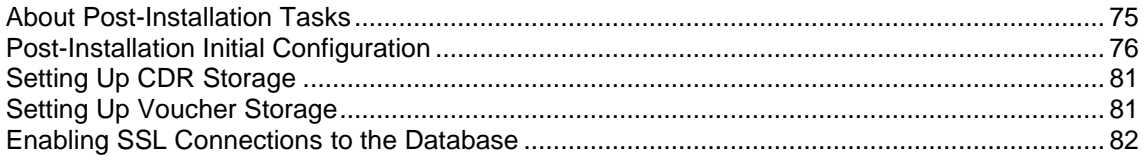

# **About Post-Installation Tasks**

### **Post Installation Initial Configuration Tasks**

The post-installation configuration tasks set the initial configuration for each NCC node. You should perform these tasks after completing the NCC installation on all nodes.

See *Post-Installation Initial Configuration* (on page [76\)](#page-83-0) for more information.

### **About CDR Storage Configuration Tasks**

The call data records (CDRs) generated by the system will be stored in the database. On production deployments, you should configure table partitioning for the CCS BE CDR table to define the following:

- The number of files needed each week to store CDR data
- The number of weeks to hold CDR data before it is purged from the database
- The location for the CDR data files

For details on CDR table partitioning configuration, see *Setting Up CDR Storage* (on page [81\)](#page-88-0).

**Note:** For more information on CDR and EDR records, and how they are generated, see *Event Detail Record Reference Guide*.

### **About SSL Configuration Tasks**

NCC supports secure network logins through Secure Socket Layer (SSL) connections from the NCC UI to the database. You specify whether SSL connections to the database are enabled on your system by setting the jnlp.sms.EncryptedSSLConnection Java application property in JNLP files. At installation, this property is set to true, and SSL connections to the database are enabled by default. To disable SSL connections to the database, set jnlp.sms. EncryptedSSLConnection to false. See *Disabling SSL Connections to the SMS Database* (on page [76\)](#page-83-0) for more information.

<span id="page-83-0"></span>If you plan to use SSL connections to the database, you must perform a number of additional configuration tasks. See *Enabling SSL Connections to the Database* (on page [82\)](#page-89-0) for more information.

### **Disabling SSL Connections to the SMS Database**

Follow these steps to disable SSL connections to the database.

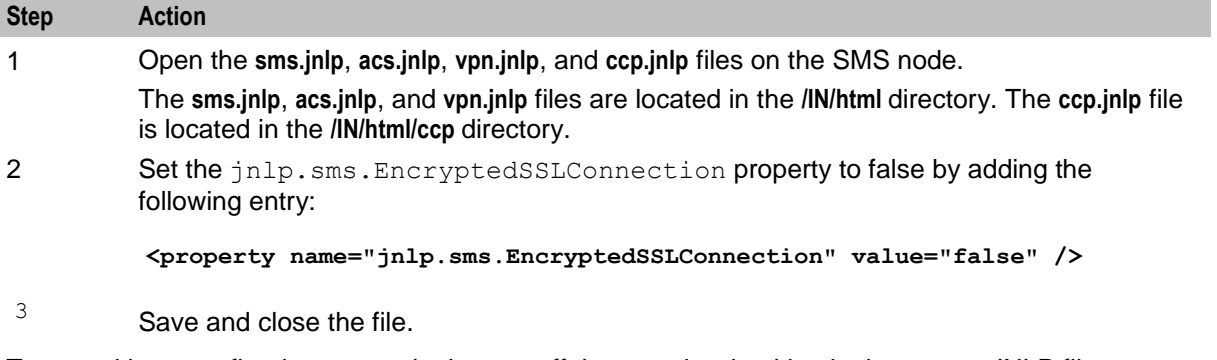

To test without configuring secure login, turn off the security checking in the screen JNLP files. For example, set the following in the **sms.jnlp** file:

```
<property name="jnlp.sms.EncryptedSSLConnection" value="false" />
```
# **Post-Installation Initial Configuration**

### **About Initial Configuration Tasks**

Perform the following initial configuration tasks after completing the NCC installation on all nodes:

- Set up IP addresses and hostnames to servers. See *Setting IP Addresses and Hostnames* (on page [76\)](#page-83-0).
- Update the tablespace storage allocation on each node in accordance with system implementation type. For example, a large production system will require greater storage allocation than a small production system. See *Update Oracle Tablespace Storage* (on page [77\)](#page-84-0).
- Update Oracle SGA parameters on each node. See *Update Oracle SGA Parameters* (on page [77\)](#page-84-0).
- Update the Oracle **cpu\_count** parameter. See *Update Oracle cpu\_count Parameter* (on page [77\)](#page-84-0).
- Update the Oracle Database default profile password for life time. See *Update Oracle Database Default Profile Password Life Time* (on page [78\)](#page-85-0).
- Set shared memory limits for the NCC system. See *Setting Shared Memory Limits* (on page [78\)](#page-85-0).
- Set the number of database connections. See *Setting the Number of Connections to the Database* (on page [79\)](#page-86-0).
- If you want to use Internet Protocol verison 6 (IPv6) addresses, update the **eserv.config** file with the configuration for CORBA services. See *About CORBA Services Configuration for IPv6* (on page [80\)](#page-87-0).

### **Setting IP Addresses and Hostnames**

Ensure that the **/etc/hosts** file on all nodes includes entries for all hosts and their aliases. Some host aliases are automatically defined when you install NCC. Therefore, you should include at least the following predefined host entries in the **/etc/hosts** file.

- *sms\_host* sms usms usms.CdrPush
- *be\_host\_1* be1
- *scp\_host* scp uas1 acsStatsMaster uas.ccsSSMMaster
- *be\_host\_2* be2

<span id="page-84-0"></span>where:

- *sms\_host* is the IP address for the SMS node
- *be\_host\_1* is the IP address for the primary VWS node
- *scp\_host* is the IP address for the SLC node
- *be\_host\_2* is the IP address for the secondary VWS node

Perform these steps on each node to set up IP addresses and hostnames for the servers.

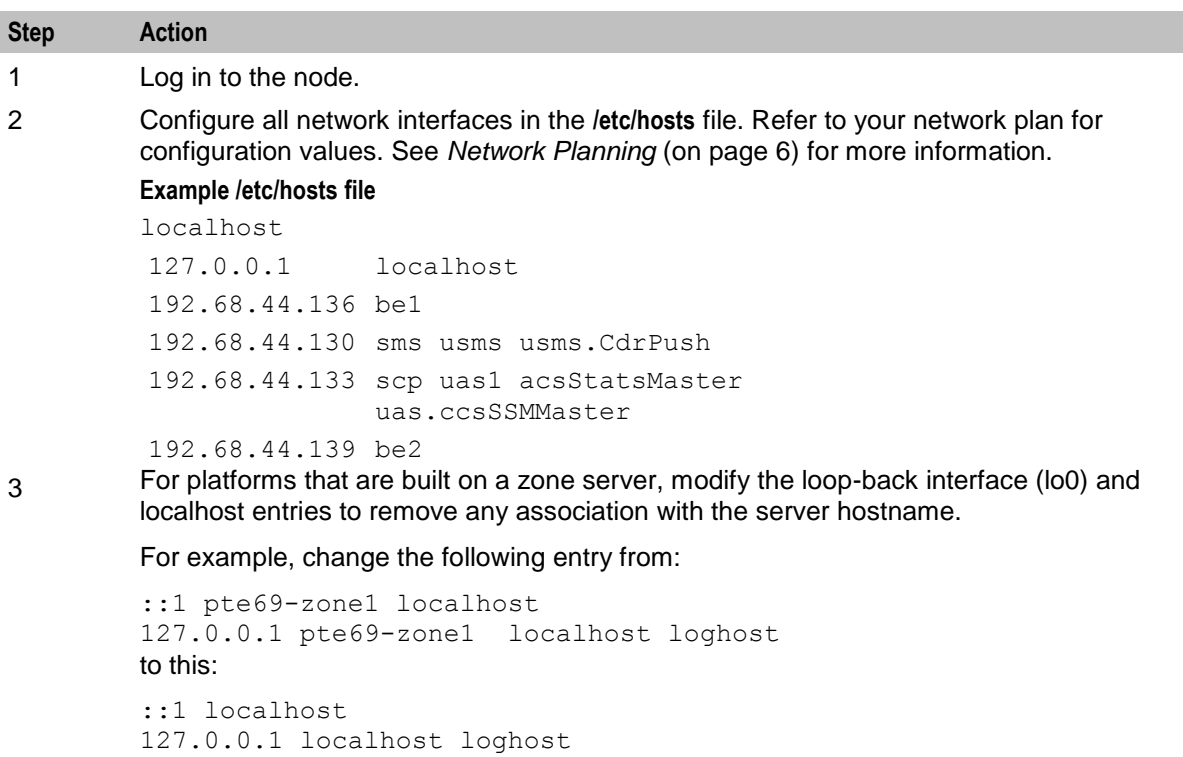

4 On the SMS node, restart the smsMaster process.

### **Update Oracle Tablespace Storage**

On each node in turn, update the tablespace storage allocation on the database instance on the node, to suit your deployment. Add or resize data files as required. See your Oracle Database administrator for information on resizing your tablespaces.

### **Update Oracle SGA Parameters**

On each node in turn, update the Oracle SGA parameters for the database instance on the node to suit your deployment.

Update Oracle cpu\_count Parameter

**cpu\_count** specifies the number of CPUs available for Oracle Database to use. This parameter greatly affects the size of **Startup Overhead In Shared Pool** and is therefore set to **4** in the default **init.ora** files installed by NCC.

The **cpu\_count** parameter may either be unset allowing Oracle Database to use all CPUs be tuned for a specific target system. Because this may increase the size of **Startup Overhead In Shared Pool**, the **shared\_pool\_size** parameter must be updated accordingly. The recommended initial value for **shared\_pool\_size** is **Startup Overhead In Shared Pool** + 256M.

<span id="page-85-0"></span>The current size of the **Startup Overhead In Shared Pool** can be retrieved with the following SQL query:

select \* from v\$sgainfo where name = 'Startup overhead in Shared Pool';

See the chapter on configuring memory manually in *Oracle Database Administrator's Guide* for more information about specifying the shared pool size for your database.

### **Review Oracle lock\_sga Parameter**

On some hardware and operating system combinations, the lock\_sga parameter may be set to TRUE to prevent System Global Area (SGA) memory swapping and paging, and so improving database performance.

#### **Notes:**

- If setting lock sga to TRUE is not supported by the hardware and operating system combination, the database may fail to start if lock sga is TRUE. Therefore lock sga is set to FALSE in the default init.ora files installed by NCC.
- If lock sga is set to TRUE on systems with insufficient memory, other processes may reduce in performance due to non-SGA memory swapping.

Please see the chapter on tuning the System Global Area in Oracle Database Administrator's Guide for more information on the lock sga parameter.

### **Update Oracle Database Default Profile Password Life Time**

An Oracle database user is created for each NCC user based on the default user profile in the database. The default profile includes a password expiration duration of 180 DAYS for Oracle 12*c* databases.

When using Oracle 12*c* databases, set the default profile **PASSWORD\_LIFE\_TIME** parameter to **UNLIMITED**  before creating NCC users to avoid login errors due to expired passwords. If your security policy requires user password changes at regular intervals you must implement a procedure allowing users to change their passwords before expiration to prevent access failure. See *Oracle Database Security Guide* for the version of Oracle database you are using for a detailed description of how to use password management and protection.

### **Setting Shared Memory Limits**

On Solaris, follow these steps on each node to set shared memory limits for the NCC system.

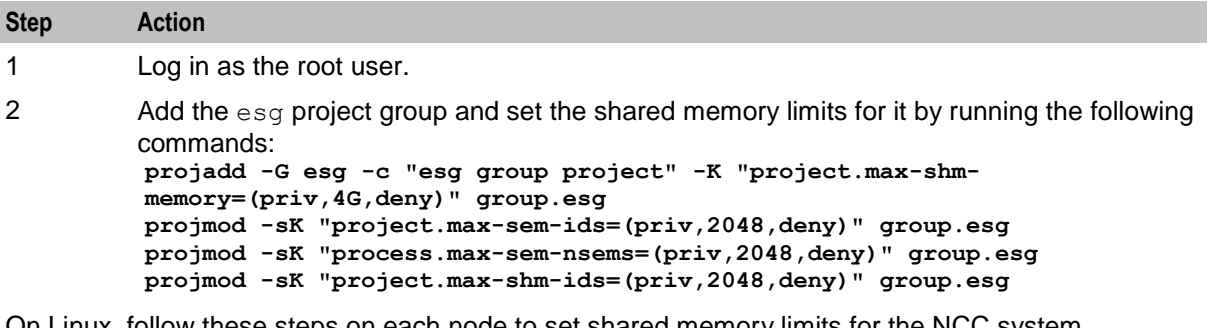

On Linux, follow these steps on each node to set shared memory limits for the NCC system.

- **1** Determine the sum of process parameters for all database instances on the system, the overhead for Oracle background processes, the system and other application requirements.
- **2** Set semmns (total semaphores system-wide) to the larger of the value in 1 or 32000.
- **3** Set semmsl (semaphores per set) to 250.
- **4** Set semmni (total semaphore sets) to semmns/semmsl rounded up to the nearest multiple of 1024.

<span id="page-86-0"></span>**5** For Linux and Oracle 10.2-12.1, set the maximum number of asynchronous I/O requests allowed in /etc/sysctl.conf as follows:

```
 fs.aio-max-nr = 3145728
```
After changing the /etc/sysctl.conf, run the following command as root to set the values in the system:

```
# /sbin/sysctl -p /etc/sysctl.conf
```
### **Setting the Number of Connections to the Database**

Oracle database static parameters are defined in the **initSMF.ora** file located in the **\$ORACLE\_HOME/dbs** directory.

The **processes** parameter in the Static Parameters section of **initSMF.ora** defines the maximum number of connections allowed to the Oracle database. For a NCC installation, set this parameter to 400 or a higher.

#### **Example configuration in initSMF.ora**

```
# Static Parameters
####################
....
processes = 400
...
```
### **Setting the beServiceTrigger User and Password**

If you configured the beServiceTrigger as part of the SMS postInstallUser.sh script, then you can skip this section.

beServiceTrigger sends BPL requests to the NCC Open Services Development (OSD) application for event processing. The beServiceTrigger user allows beServiceTrigger to access external systems, such as a client ASP that is accessed through OSD during event processing. beServiceTrigger retrieves the user credentials (username and password) from a secure credentials vault on the SMS node. The credentials vault is used for storing user names and passwords securely and for authorizing users. For more information about beServiceTrigger, see *Voucher and Wallet Server Technical Guide*.

If you want to use beServiceTrigger for sending real time wallet notifications to OSD, set the beServiceTrigger user credentials by using the beServiceTriggerUser utility. To enable beServiceTrigger to connect to the OSD interface on the SLC, set the user and password for beServiceTrigger and the OSD client ASP to be the same.

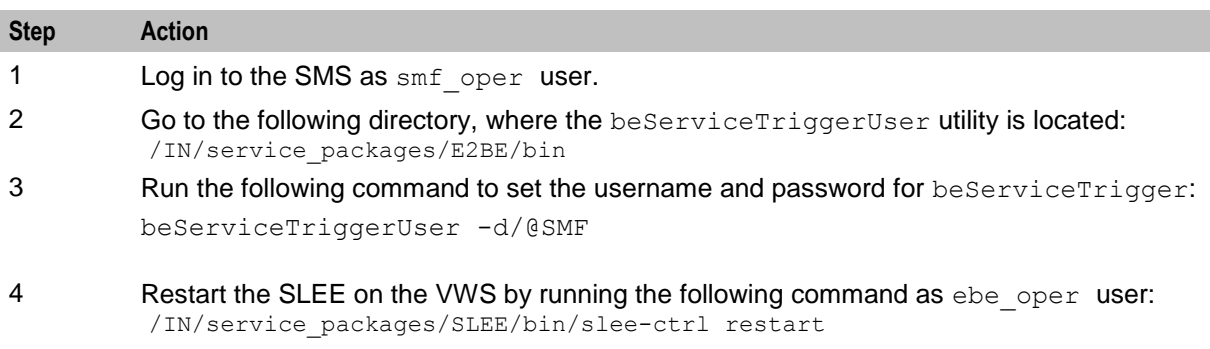

Follow these steps to set the beServiceTrigger username and password.

### <span id="page-87-0"></span>**About CORBA Services Configuration for IPv6**

The **/IN/service\_packages/eserv.config** file on the SMS defines configuration for NCC.

#### **/IN/service\_packages/eserv.config**

If you are using IP version 6 addresses, you must include the CorbaServices section in the **eserv.config** file. If you are using only IP version 4 addresses, the procedure in this section is optional.

The CorbaServices section in the **eserv.config** configuration file on the SMS node defines common connection parameters for CORBA services. The CorbaServices configuration overrides the default and command-line values specified for CORBA listen ports and addresses. You configure the CorbaServices section of the **eserv.config** file on the SMS by using the following syntax:

```
CorbaServices = {
    AddressInIOR = "hostname"
    smsTaskAgentOrbListenPort = port
    smsReportDaemonOrbListenPort = port
    smsTrigDaemonOrbListenPort = port
    ccsBeOrbListenPort = port
    OrbListenAddresses = [
        "ip_address1",
        "ip_address2",
]
}
```
where:

- *hostname* is the hostname or IP address to place in the IOR (Interoperable Object Reference) for the CORBA service.
- *port* is the number of the port on which the CORBA service will listen.
- *ip\_address1,ip\_address2* list the IP addresses on which CORBA services listen for incoming requests. The list of IP addresses in the OrbListenAddresses parameter can include both IP version 6 and IP version 4 addresses.

If the OrbListenAddresses parameter is not set, or you do not specify any IP addresses, the CORBA service listens on all the IP addresses available on the host. Loopback IP addresses and special IP addresses, as defined in RFC 5156, are excluded.

For more information about configuring CORBA services, see *NCC Service Management System Technical Guide*.

#### **Example CORBA Services Configuration on the SMS**

The following example shows the CorbaServices configuration section in the **eserv.config** file for CORBA services on the SMS node.

```
CorbaServices = {
   AddressInIOR = "sms_machine.oracle.com"
   OrbListenAddresses = [
       "2001:db8:0:1050:0005:ffff:ffff:326b"
       "192.0.2.0"
   smsTaskAgentOrbListenPort = 6332
   smsReportDaemonListenPort = 6333
   smsTrigDaemonOrbListenPort = 6334
   ccsBeOrbListenPort = 6335
}
```
# <span id="page-88-0"></span>**Setting Up CDR Storage**

## **About CDR Storage Configuration**

If you installed NCC in a production environment, configure CDR table (CCS\_BE\_CDR) partitioning to define how CDRs will be stored.

**Note:** We cannot partition CDR table if the SMS node is on remote database because partitioning requires DBA privilege.

# **Setting Up CDR Table Partitioning**

Follow these steps to set up CDR table partitioning for CDR storage.

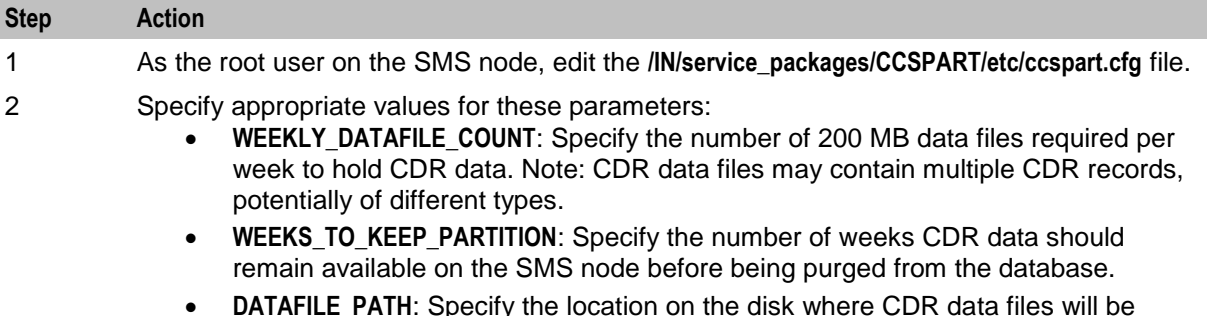

#### **DATAFILE\_PATH**: Specify the location on the disk where CDR data files will be created.

# **Setting Up Voucher Storage**

### **About Voucher Storage Configuration**

If you installed NCC in a production environment, configure voucher table (CCS\_VOUCHER\_REFERENCE) partitioning to define how vouchers will be stored.

**Note:** You cannot partition voucher table if the SMS node is on remote database because partitioning requires DBA privilege.

### **Setting Up Voucher Table Partitioning**

Follow these steps to set up voucher table partitioning for voucher storage.

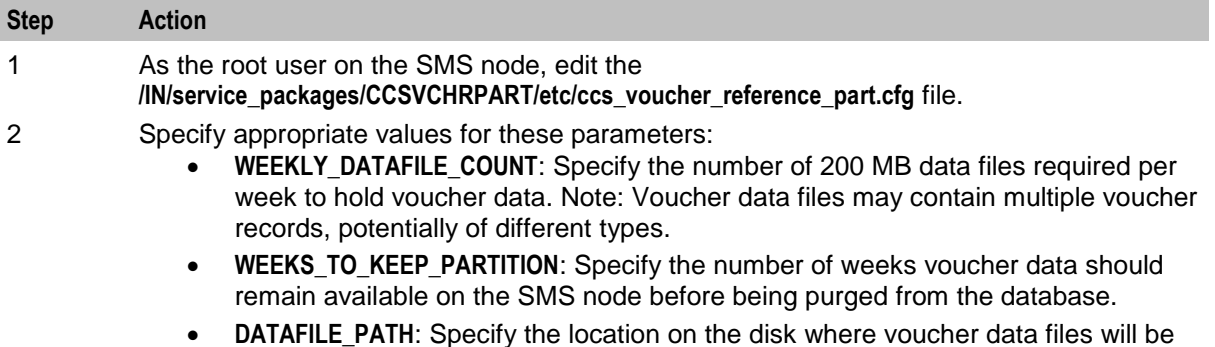

 **DATAFILE\_PATH**: Specify the location on the disk where voucher data files will be created.

# <span id="page-89-0"></span>**Enabling SSL Connections to the Database**

### **About SSL Connections to the Database**

NCC supports secure network logins through Secure Socket Layer (SSL) connections from the NCC UI to the database.

To configure SSL connections to the database, perform the following steps on the SMS node:

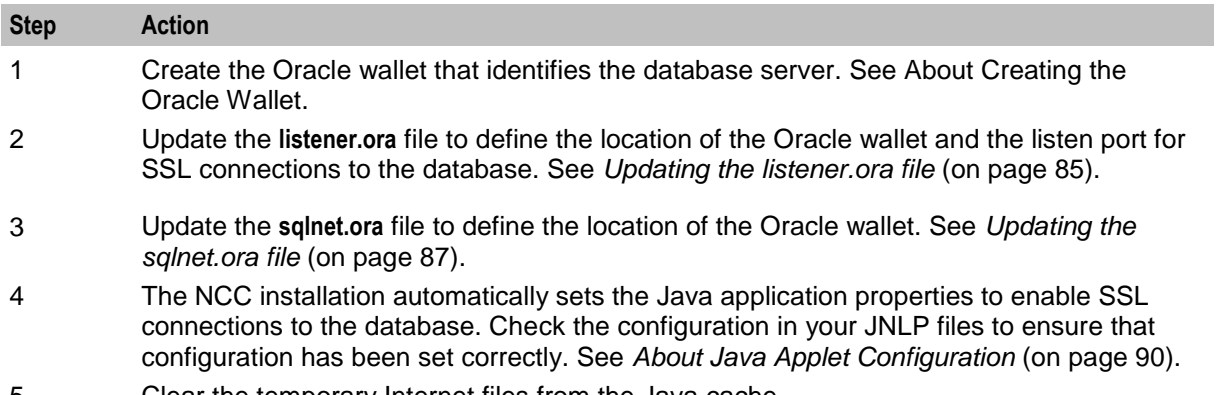

# 5 Clear the temporary Internet files from the Java cache.

#### **Setting Up the Oracle Wallet to Use Self-Signed Certificates**

Follow these steps to set up the Oracle server wallet to use self-signed certificates by using **setupOracleWallet.sh**.

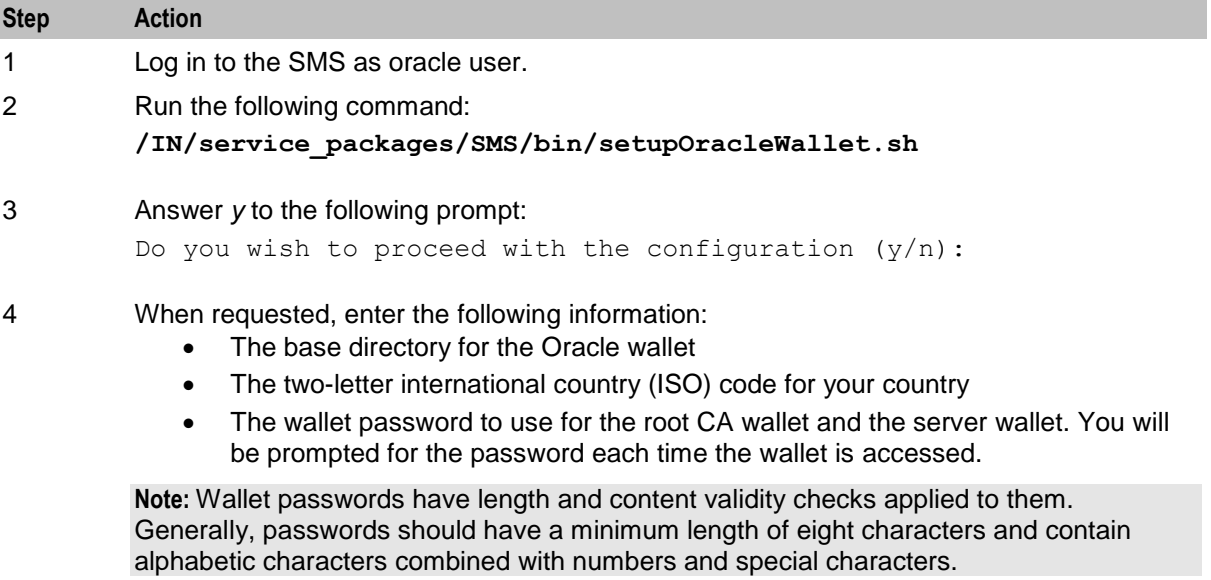

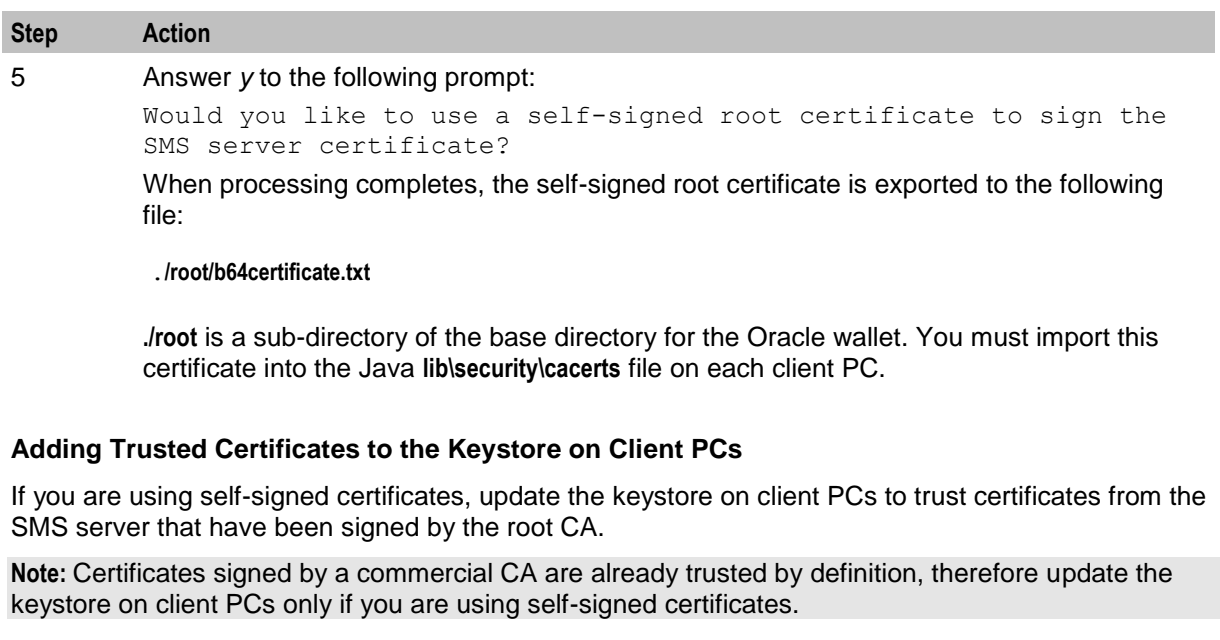

Follow these steps to add a trusted certificate for the SMS server to the Java keystore on a client PC.

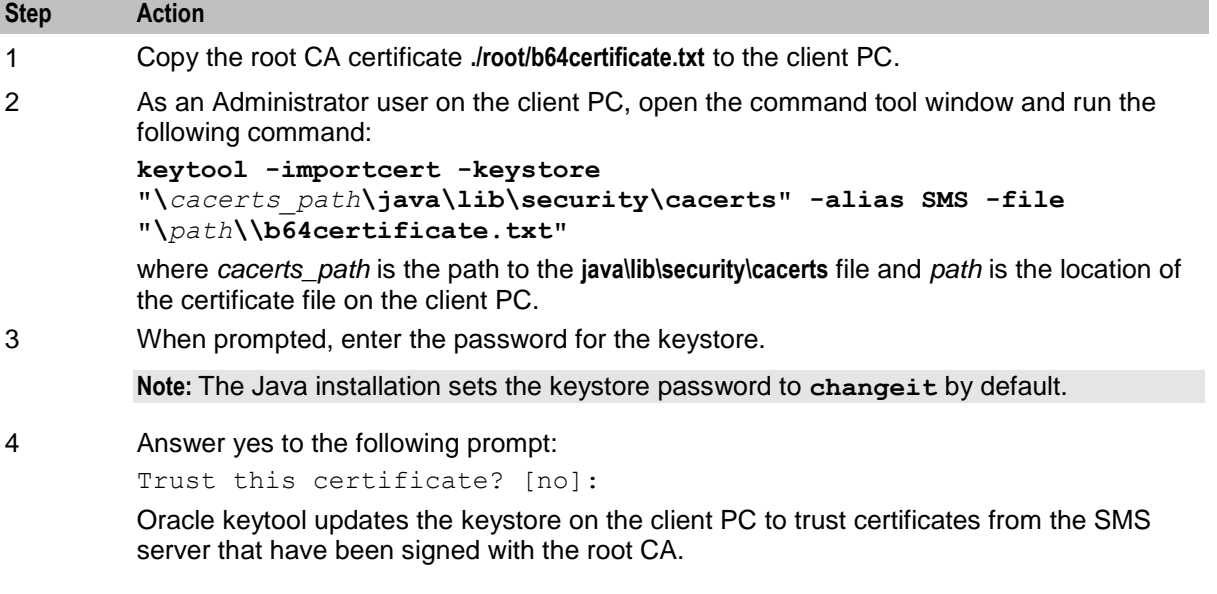

### **Setting Up the Oracle Wallet to Use CA-Signed Certificates**

**Note:** This procedure assumes that the commercial CA's own root certificate is available in the following file:

#### **./root/b64certificate.txt**

**./root** is a sub-directory of the base directory for the Oracle wallet.

Follow these steps to set up the Oracle server wallet to use certificates signed by a commercial CA by using **setupOracleWallet.sh**.

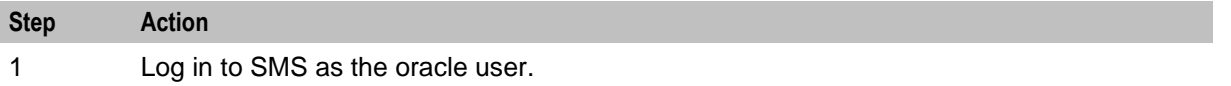

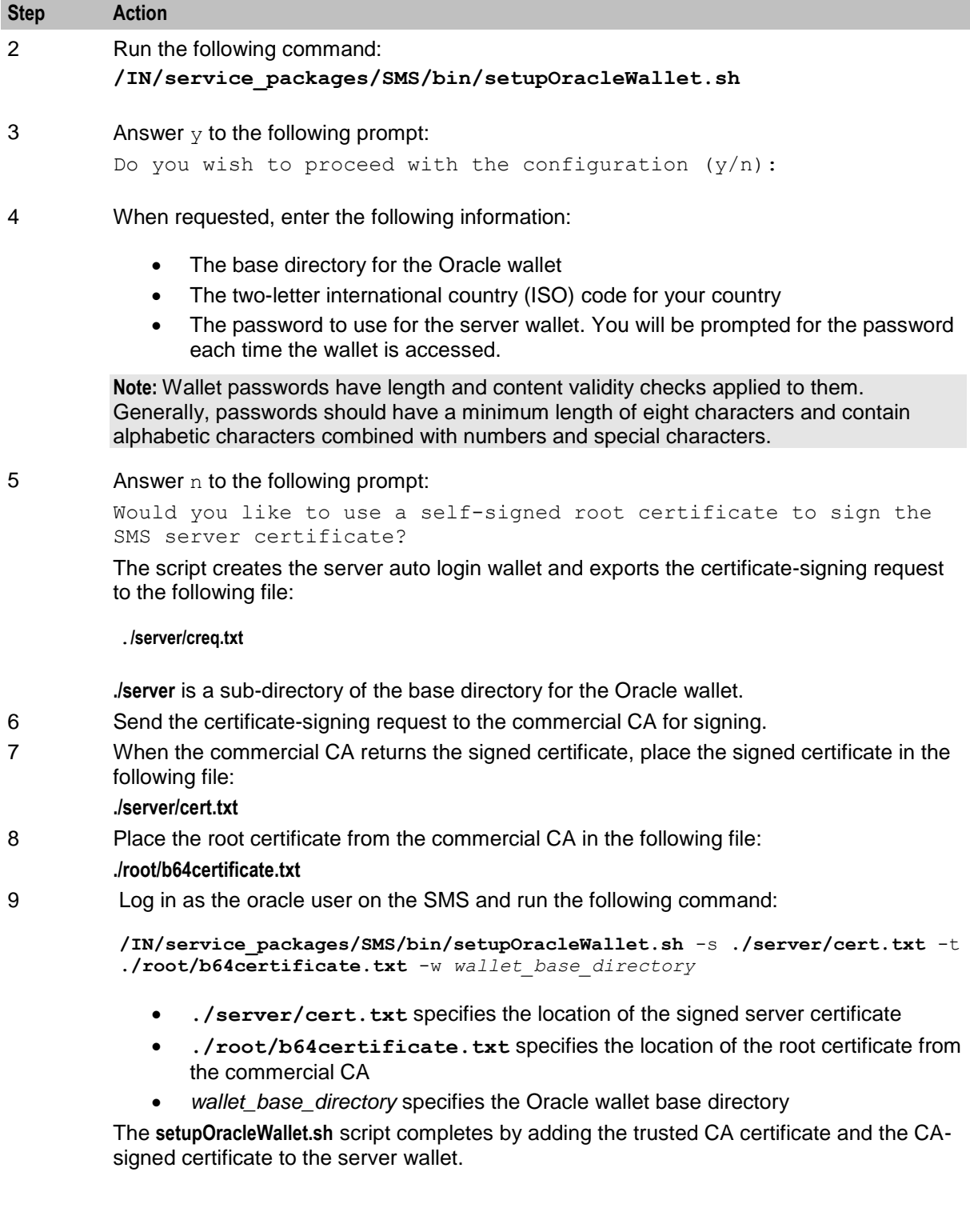

### <span id="page-92-0"></span>**Updating the listener.ora file**

Follow these steps to configure the Oracle listener.

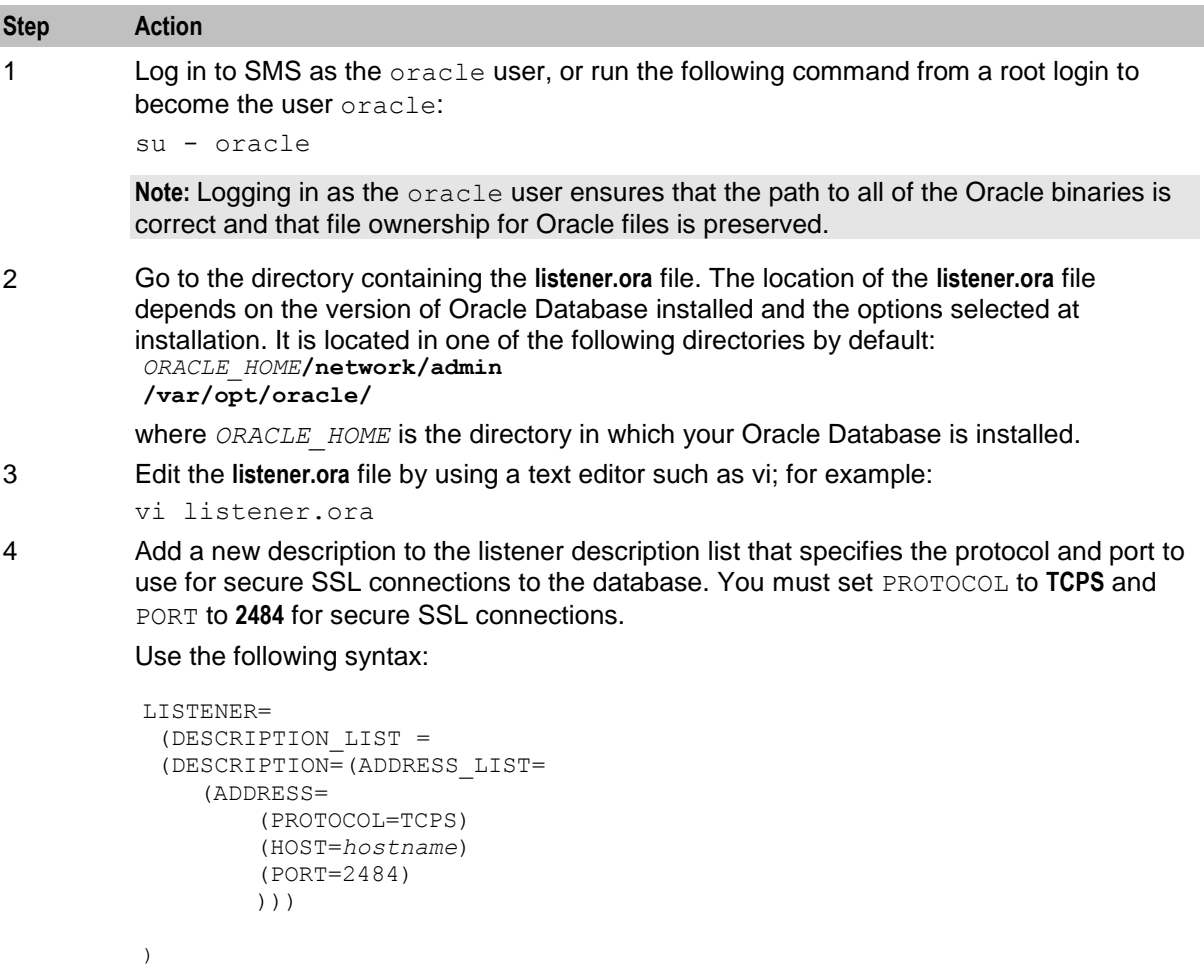

where *hostname* is the hostname of the SMS node.

**Note:** The standard Oracle listener TCP port is 1521. However, SSL connections use the standard port for the TCPS protocol, port 2484, instead. The TCPS protocol entry in the **listener.ora** file must appear *after* the TCP protocol entry.

**Note:** If there is a firewall between screen clients and the SMS, you must open port 2484 in the firewall.

### **Step Action**

#### **Example:**

The following example shows DESCRIPTION\_LIST configuration for an SMS node called "hostSMP":

```
LISTENER=
 (DESCRIPTION_LIST = 
 (DESCRIPTION=(ADDRESS_LIST=
    (ADDRESS=
        (PROTOCOL=IPC)
        (KEY=SMF)
        )))
 (DESCRIPTION=(ADDRESS_LIST=
    (ADDRESS=
        (PROTOCOL=TCP)
        (HOST=hostSMP)
        (PORT=1521)
        )))
 (DESCRIPTION=(ADDRESS_LIST=
    (ADDRESS=
        (PROTOCOL=TCPS)
        (HOST=hostSMP)
        (PORT=2484)
        )))
    )
)
```
**Note:** For the SMF database, ORACLE\_SID has been set to SMF. The listener can be made aware of this by adding an ADDRESS entry to ADDRESS\_LIST.

5 Add a new WALLET LOCATION entry that specifies the directory that contains the server wallet that was created by **setupOracleWallet.sh**.

Use the following syntax:

```
WALLET LOCATION =
    (SOURCE =(METHOD = FILE)
        (METHOD DATA = (DIRECTORY = directory name))
)
```
where *directory* name is the Oracle server directory.

#### **Example**

The following example shows a WALLET LOCATION configuration for the Oracle server wallet created in the directory named **/u01/app/wallets/oracle/server**

```
WALLET LOCATION =
    (S\overline{O}URCE =(METHOD = FILE)
        (METHOD DATA = (DIRECTORY =/u01/app/wallets/oracle/server))
)
```
<span id="page-94-0"></span>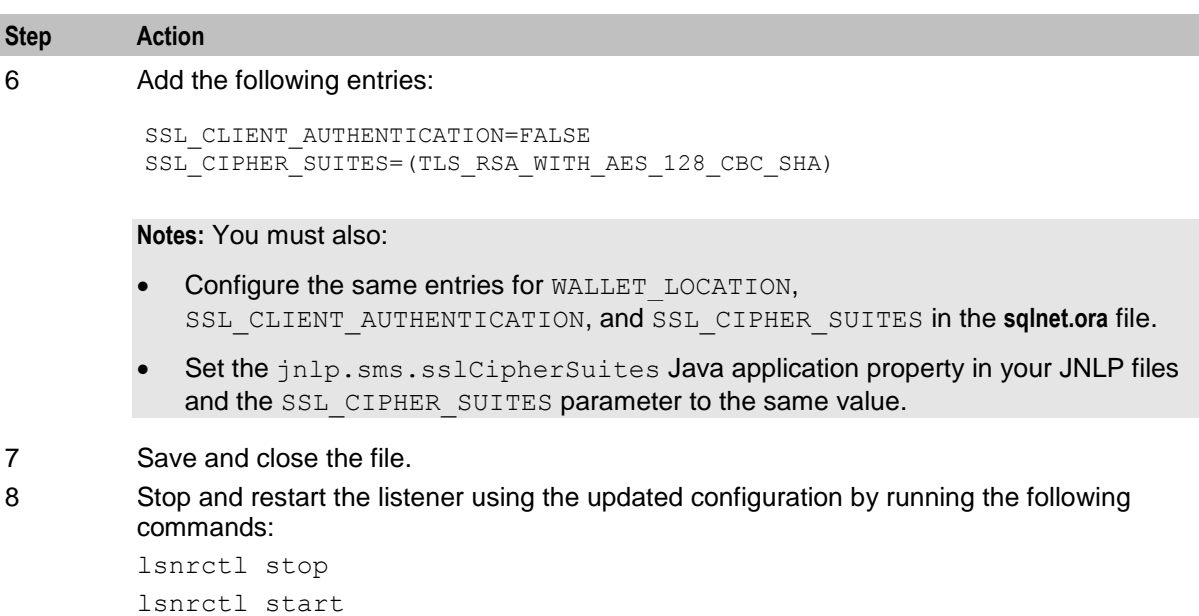

### **Updating the sqlnet.ora file**

Follow these steps to configure the Oracle **sqlnet.ora** file for SSL connections to the database.

**Note:** You must configure new entries for WALLET\_LOCATION, SSL\_CLIENT\_AUTHENTICATION, and SSL\_CIPHER\_SUITES in the **sqlnet.ora** file that are the same as those configured in the **listener.ora** file.

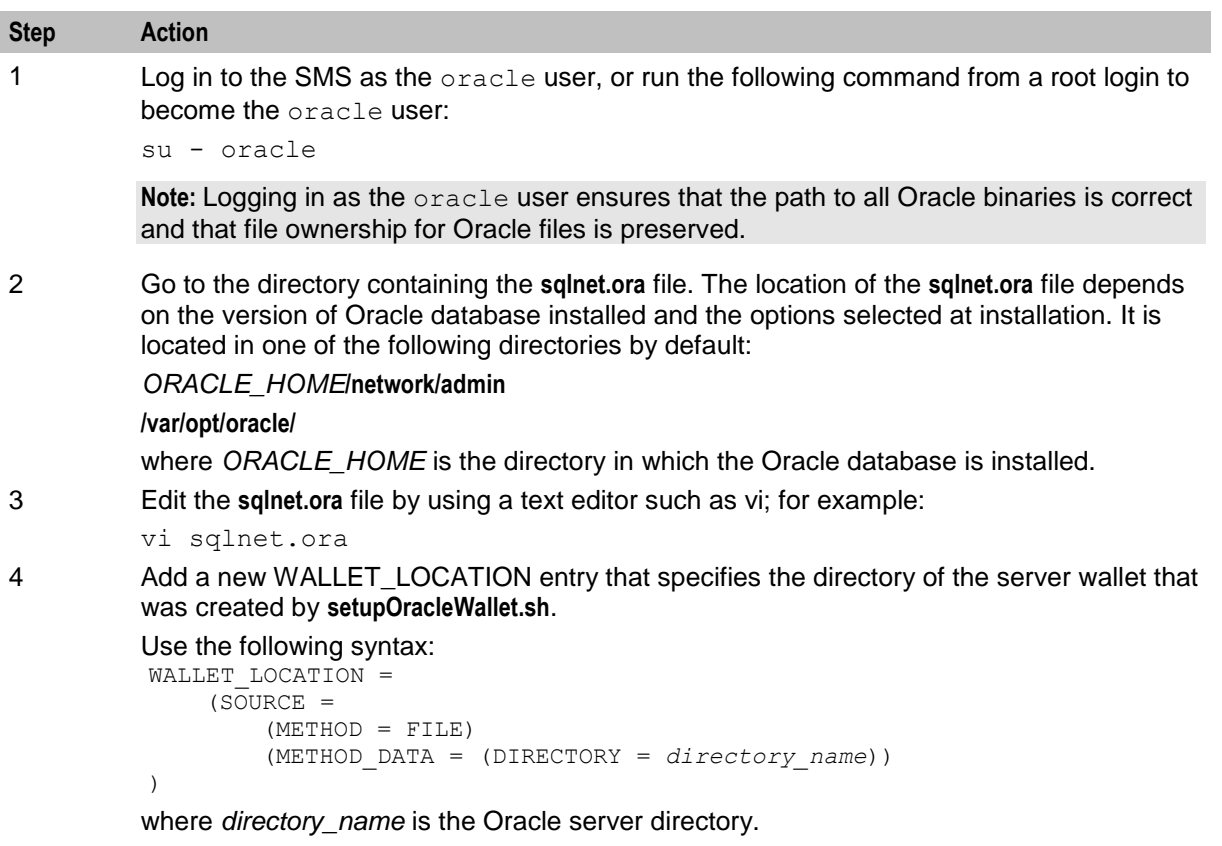

### **Step Action Example** The following example shows a WALLET\_LOCATION configuration for the Oracle server wallet created in the directory named **/u01/app/wallets/oracle/server** WALLET LOCATION =  $(S\overline{O}URCE =$ (METHOD = FILE) (METHOD DATA = (DIRECTORY =/u01/app/wallets/oracle/server))

5 Add the following new entries: SSL CLIENT AUTHENTICATION=FALSE SSL\_CIPHER\_SUITES=(TLS\_RSA\_WITH\_AES\_128\_CBC\_SHA)

6 Save and close the file.

 $\lambda$ 

### **Updating the eserv.config file**

The default /IN/service\_packages/eserv.config file on the VWS contains placeholder variables that need to be changed to actual values before the application can startup.

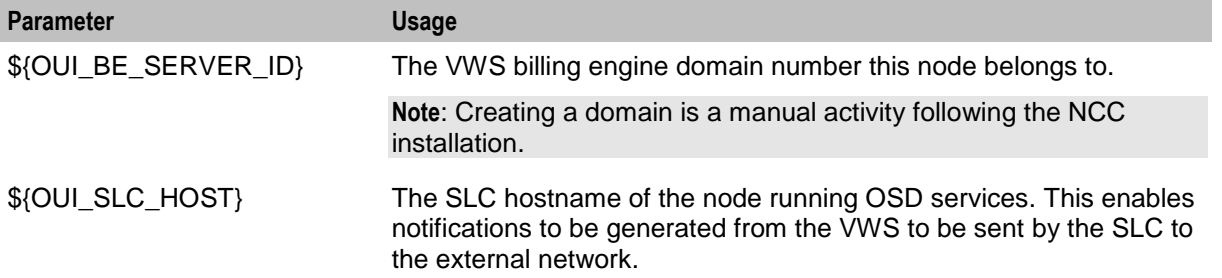

**Note:** All affected parameters can be auto populated by the /IN/bin/postiInstallUser.sh script on the VWS. If you select to use this procedure, then you are required to have

- A fully installed SMS node.
- Each VWS node is already defined in the replication configuration on the SMS.
- The VWS billing engine domain is defined in the CCS configuration on the SMS.

### **Configure SEI in the SLC Node**

(Optional) Configure SEI in the SLC node. See the discussion about SEI configuration in *SMS Email Interface Technical Guide.*

### **Configuring Replication and Table Nodes**

One way to configure replication is through the SMS screens.

To configure replication nodes and tables, see the discussion about replication nodes in *Service Management System User Guide*.

**Note:** Replicate the smf\_normalization, smf\_denormalization, and smf\_seed tables on the SLC and VWS nodes for the slee processes to load Credential Vault data.

The NCC installer also provides a command line utiilty script to create a replication node on a fully operational SMS node. This avoids using the SMS screens. Run the script as the NCC\_runtime\_user: /IN/bin/addReplicationNode.sh -n <node number> -h <host name> [-p <primary **ip address>] [-s <secondary ip address>] [-d <description>]**

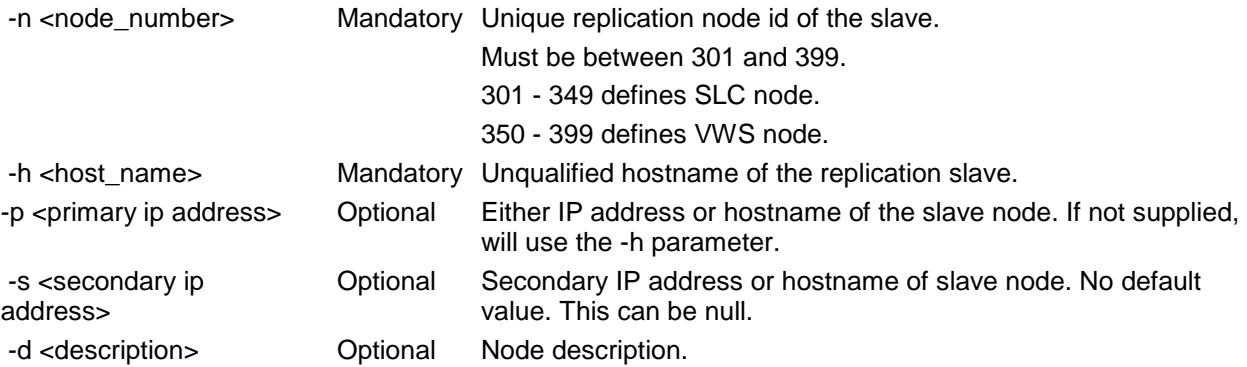

#### **Note**:

- The script does not validate either the hostname or ip address.
- When configuring SLC nodes an attempt to initiate a full replication resync will occur. The resync will fail if the SLC node is not installed or the updateLoader is not running on the SLC. The configuration will persist and a resync can be attempted at a later date by the user.
- If you require spaces in the description then use quotes round the entire string.

A replication node can be removed using a further utility script. Run the script as the NCC\_runtime\_user.

/IN/bin/removeReplicationNode.sh -n <node number>

-n <node\_number> mandatory. Node number.

### **Creating an ACS Customer**

To create an ACS customer, see the discussion about creating an ACS customer in *Advanced Control Services User Guide*.

### **Creating a Domain**

One way to configure the domain is through the SMS screens.

To create a domain, see the discussion about domain in *Charging Control Services User Guide.* After creating a new domain, restart the SMS screen and create **replication.config** file. To create **replication.config** file, see the discussion about Table Replication in *Charging and Control Service Management System User's Guide*.

The NCC installer also provides a command line utiilty script to create a domain on a fully operational SMS node. This avoids using the SMS screens. Run the script as the NCC runtime user:

**/IN/bin/addUbeDomain.sh -n <name> -m <max\_accounts> [-c] [-v] [-t] [-a]**

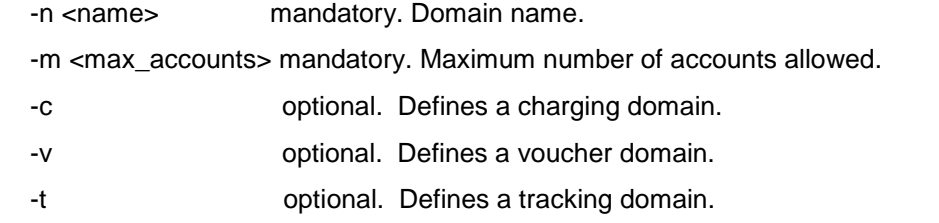

<span id="page-97-0"></span>-a optional. Sets all the -c -v -t parameters.

**Note:** The domain is not fully created at this point.

Each VWS node configured is required to be assigned to the billing domain. Run the script as the NCC\_runtime\_user:

```
/IN/bin/addUbeDomainNode.sh -d <domain_name> -m <node_name> -n <node_number> 
[-a <dddress>] [-r <remote db>] [-s <oracle sid>] [-c <client port>] [-i
<internal_port>]
```
-d <domain\_name> mandatory. Domain name.

-m <node\_name> mandatory. Node name.

-n <node\_number> mandatory. The replication node id. Must be between 350 and 399.

 -a <address> optional. The hostname or ip address of the node, derived from the node number if not supplied.

-r <remote db> optional. Hostname of the remote database, only supply if database node is not on target node.

-s <oracle\_sid> optional. Oracle SID on remote database, default E2BE.

- -c <client\_port> optional. Client port, default 1500.
- -i <internal\_port> optional. Internal port, default 1600.

**Note**: The domain is not fully created at the point.

To finalize the domain configuration and establish replication to each node in the domain, run the script as the NCC\_runtime\_user:

IN/bin/addUbeDomainReplication.sh -d <domain name> -p <primary node id> [-s **<secondary\_node\_id>]**

-d <domain\_name> mandatory. Domain name.

-p <primary node id> mandatory. Primary node replication id.

-s <secondary\_node\_id> optional. Secondary node replication id.

**Note**: The script will attempt to initiate a full replication resync. The resync will fail if the VWS node is not installed or the updateLoader is not running. The configuration will persist and a resync can be attempted at a later date by the user.

Changes by the addUbeDomainReplication.sh script can be undone. Run the script as the NCC\_runtime\_user:

#### **/IN/bin/removeUbeDomainReplication.sh -d <domain\_name>**

<domain\_name> mandatory. Domain name.

### **Creating a MFILE**

To create the MFILE, see the discussion about MFILE generation in *Charging Control Services User Guide*.

### **About Java Applet Configuration**

To enable secure SSL connections to the database, the following Java application configuration must be set in the **acs.jnlp**, **ccp.jnlp**, **sms.jnlp**, and **vpn.jnlp** files.

Follow these steps to configure the Java applet parameters for the secure SSL connections to the database if they have not been configured by the installation.

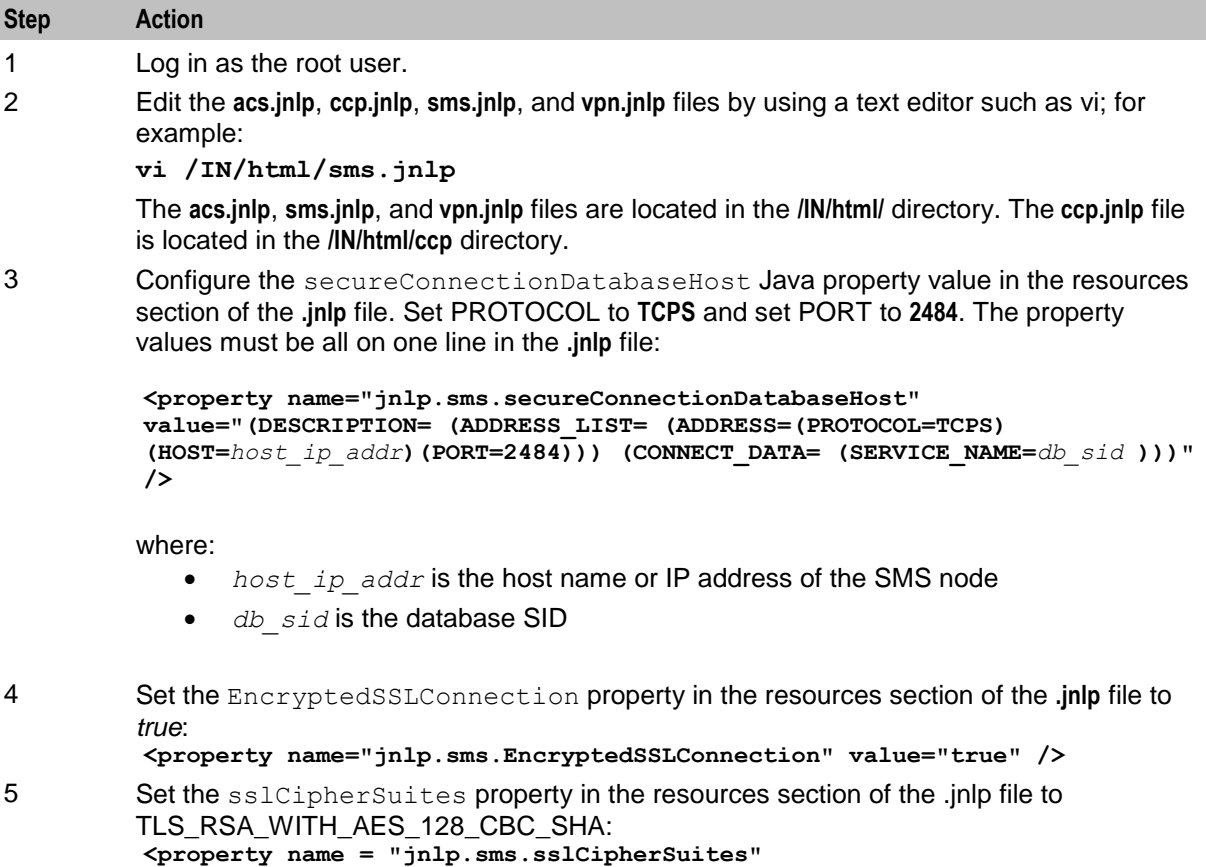

- **value="(TLS\_RSA\_WITH\_AES\_128\_CBC\_SHA)" />**
- 6 Save and close the file.

# <span id="page-100-0"></span>**NCC Post Template Installation Tasks**

# **Overview**

### **Introduction**

This chapter provides information about service templates. It describes the additional tasks you must perform before the template configuration will be fully operational.

**Note:** If you did not select a template service configuration in the Installation Manager then you should perform the *Post-Installation Tasks* (on page [75\)](#page-82-0) only.

For information about configuring the system, see *Configuration User's Guide*.

### **In this chapter**

This chapter contains the following topics.

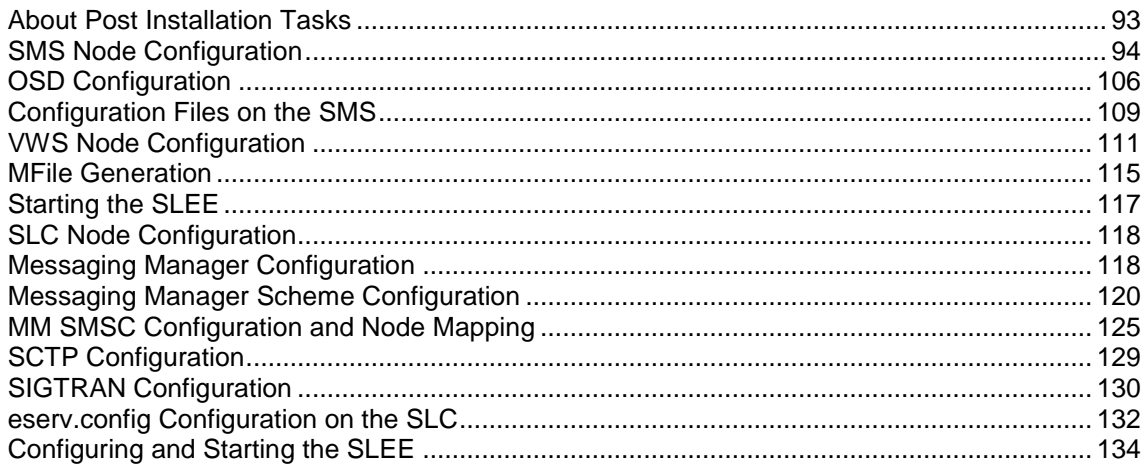

# **About Post Installation Tasks**

### **Service Template Post Installation Tasks**

This table lists the post installation tasks that you perform after installing the Prepaid Charging Service Template (PCST) configuration

**Note:** "Yes" in a column indicates that you should perform this task for this service template configuration. "No" in a column indicates that you should not perform this task for this service template configuration.

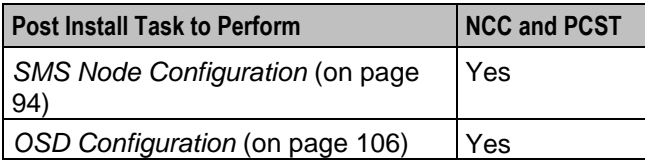

<span id="page-101-0"></span>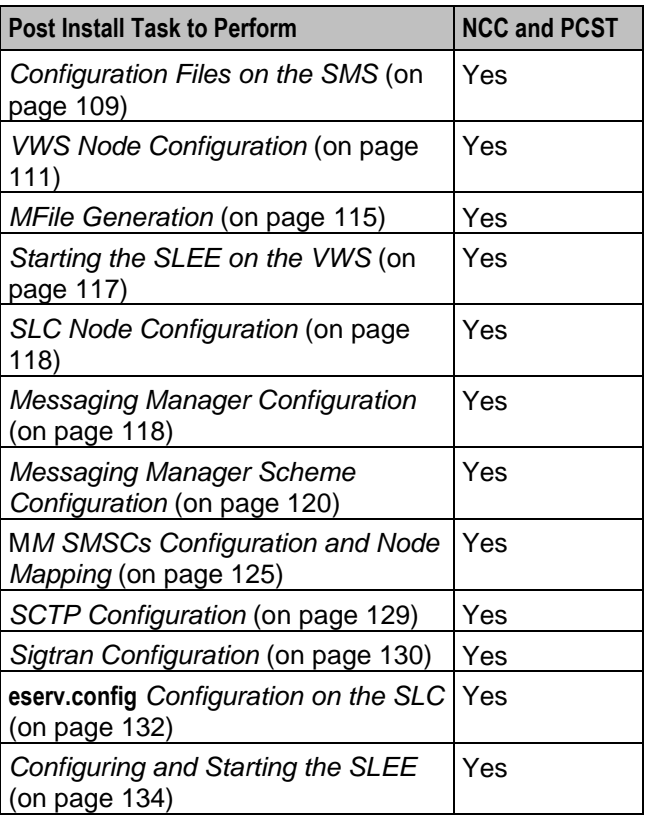

# **SMS Node Configuration**

### **About SMS Node Configuration**

This section describes the minimum configuration tasks you should perform on the SMS node. You perform these tasks in the Service Management System UI:

- Configure the node details for all NCC nodes.
- Configure the nodes that will be used by the replication processes.
- Configure the resource limits and global business prefix for the service provider.
- Configure the VWS domains. In a standard configuration, a pair of VWS (primary and secondary) servers is used.
- Add VWS pair details to the VWS domains.
- Configure the replication tables used in replicating data to nodes.

### **Launching SMS Using Webstart**

Follow these steps to launch Service Management System using Java Webstart. You can use this process to install a shortcut to the SMS on your desktop.

**Note:** To launch GUI applications using Java Webstart, you must ensure that the Web server supports the **jnlp** file type. For more information, see *Setting up the Screens* in *Service Management System Technical Guide*.

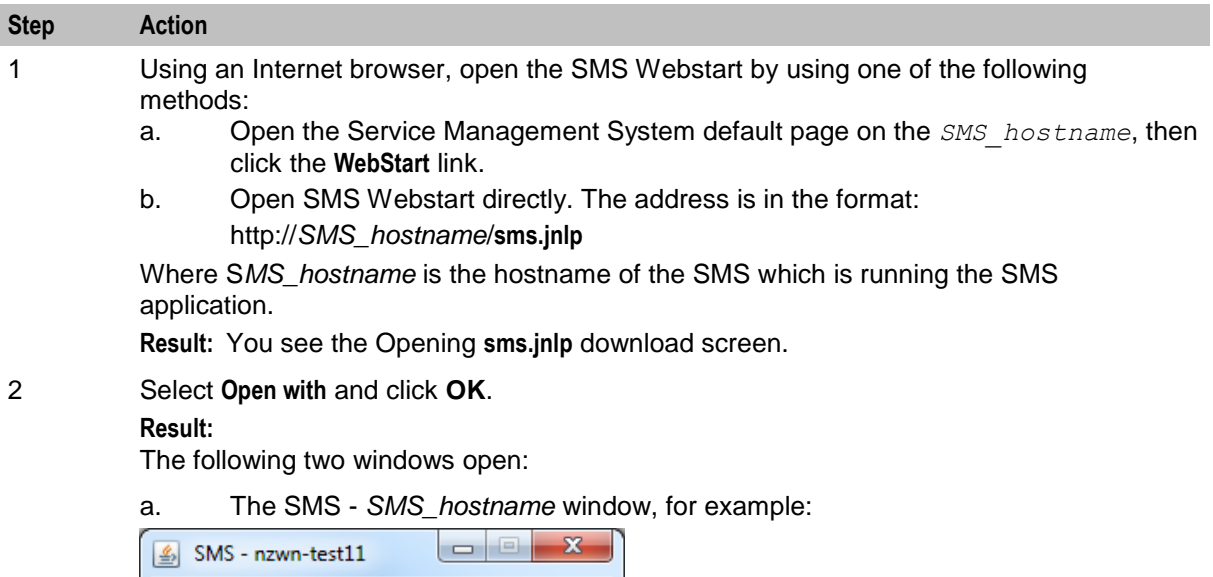

b. The SMS Login window. See *Logging On To SMS* (on page [96\)](#page-103-0).

**Note:** When launching SMS for the first time using Webstart, a shortcut icon is downloaded and displayed on the Desktop.

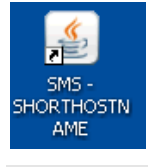

This enables you to open the SMS GUI directly by double-clicking the shortcut icon. The icon is removed every time you clear the system cache and downloads again when launching SMS through Webstart.

### **Opening SMS Using Webstart**

There are two methods to open SMS using Webstart. If by:

- Opening the **sms.jnlp** download screen, select **Open with** and click **OK**.
- Shortcut icon saved to the desktop, double-click the SMS **sms.jnlp** icon.
- For more information, see *Launching SMS Using Webstart* (on page [94\)](#page-101-0).

**Result:** The following two windows open:

**1** The SMS - *SMS\_hostname* window, for example:

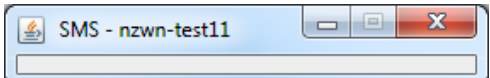

**2** The SMS Login window will appear. See *Logging On To SMS* (on page [96\)](#page-103-0).

### <span id="page-103-0"></span>**Logging On To SMS**

Follow these steps to log on to the SMS from the SMS Login screen.

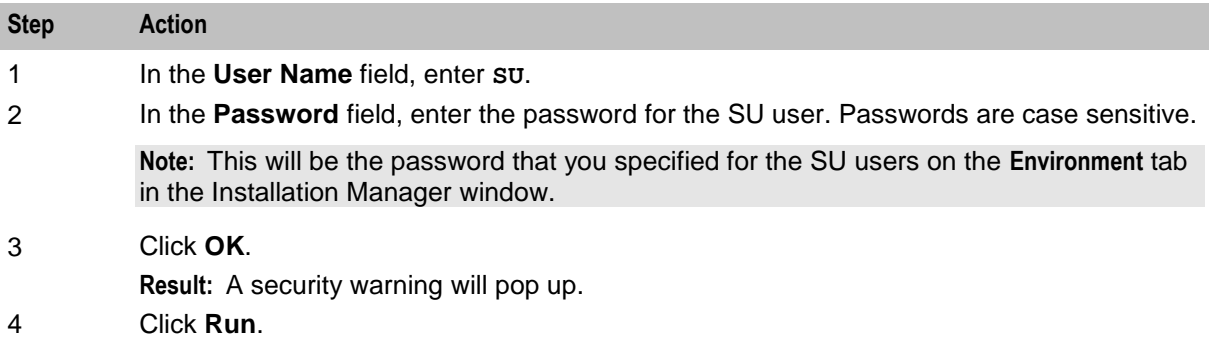

### **Configuring Node Details**

Follow these steps to configure the details for all nodes.

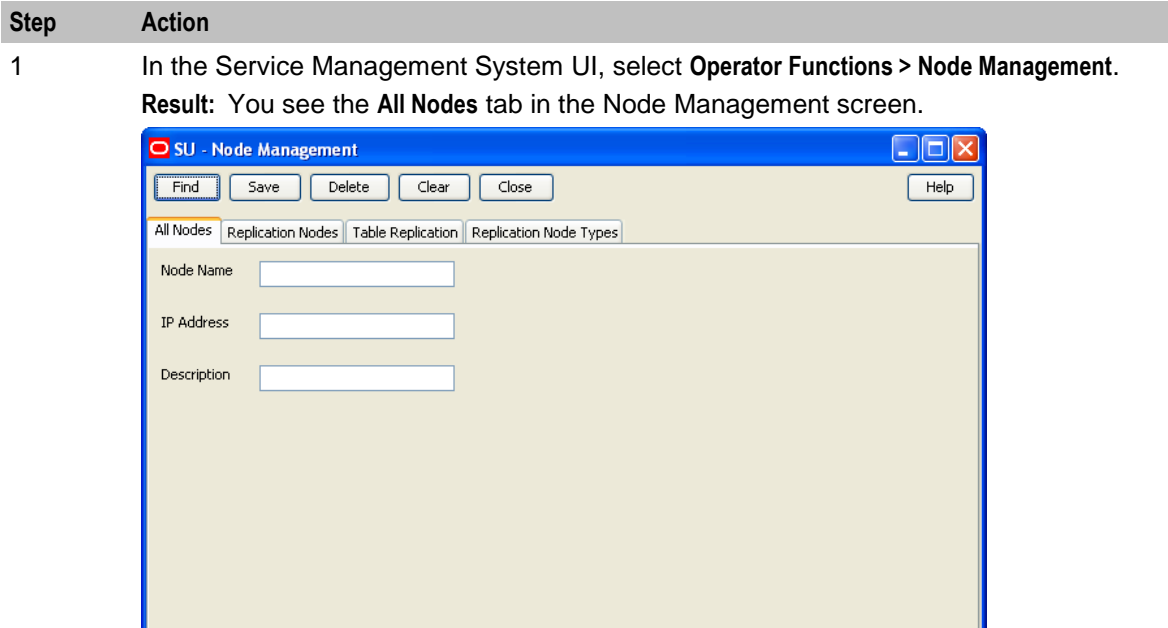

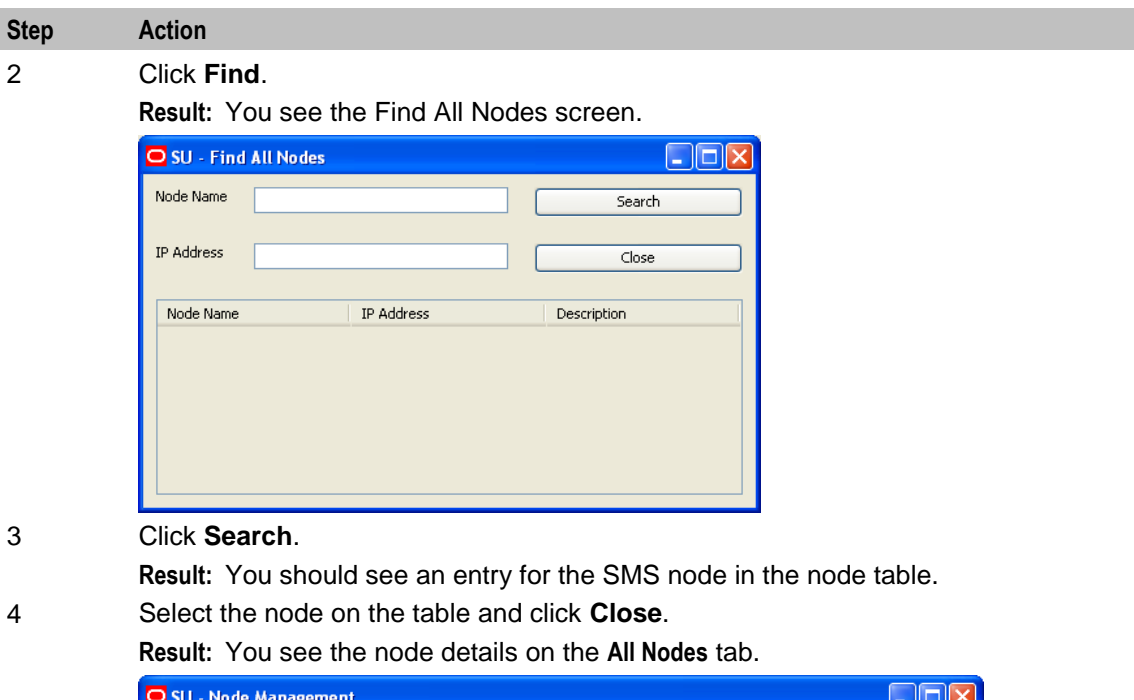

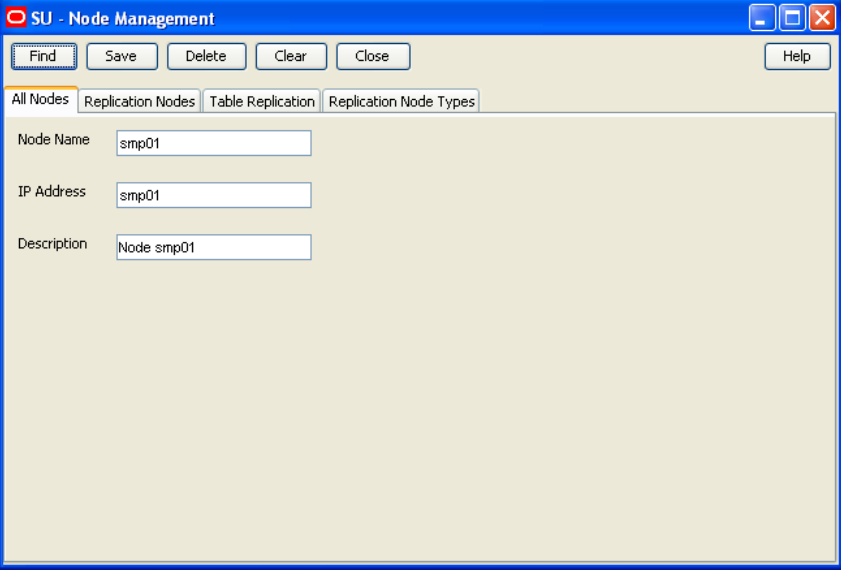

5 Verify the node details and make any necessary changes.

**Note:** You should use the Internal IP Address for the node or hostname. If you use the hostname, then this must resolve to the correct internal IP address for the node.

6 Click **Save**.

**Note:** If you are unable to save the node details after making changes to the **IP Address** field, then you will need to delete the existing record and create a new one.

7 Repeat steps 2 through 6 for all other nodes. To clear field values before adding another node, click **Clear**.

### **Configuring Replication Nodes**

Follow these steps to configure the nodes used in replication.

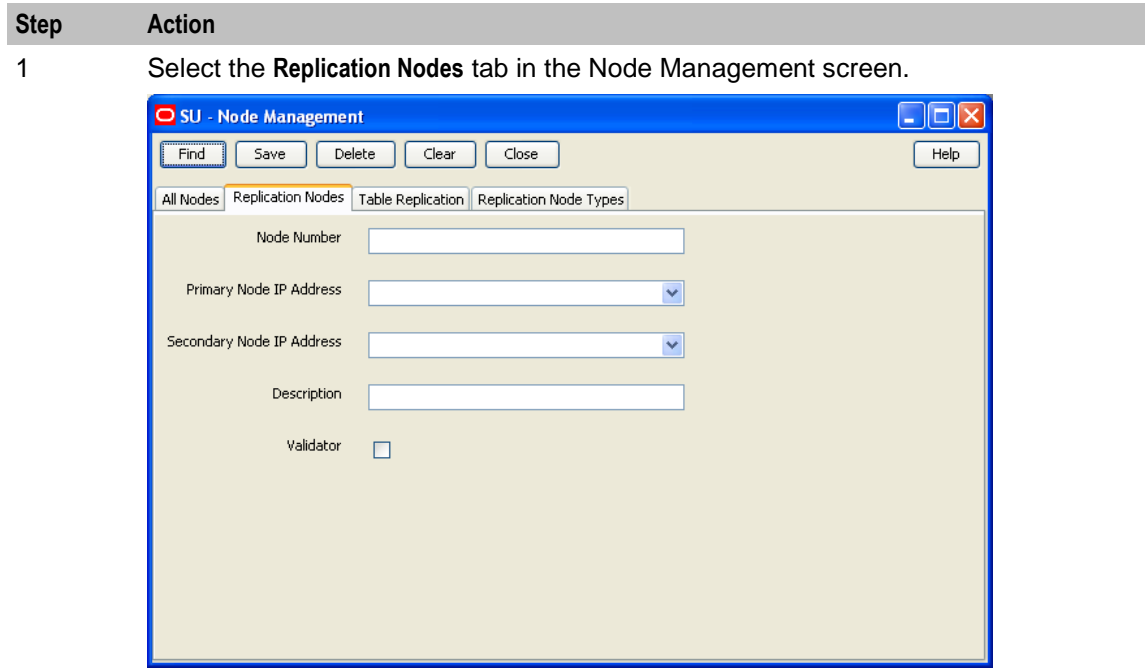

2 Enter the replication node information, referring to the table you created during *Replication Planning* (on page [7\)](#page-14-0).

> In the **Node Number** field, enter the replication node ID. For example, for the primary SMS node you are configuring, enter **1**.

- 3 Select the corresponding internal IP address from the **Primary IP** drop down list.
- 4 Enter the node description in the **Description** field.
- 5 If you are configuring the SMS node, select the **Validator** check box. For all other nodes this box should not be selected.
- 6 Click **Save**.
- 7 Repeat steps 2 to 6 for all the other nodes, skipping step 5 for SLC and VWS nodes.

**Tip:** Use the Find screen for replication nodes to review replication node configuration. For further information on replication configuration, refer to the *Service Management System User's Guide*.

### **Configuring Resource Limits**

Follow these steps to configure resource limits. You must set resource limits for your service provider before you create VWS domains.

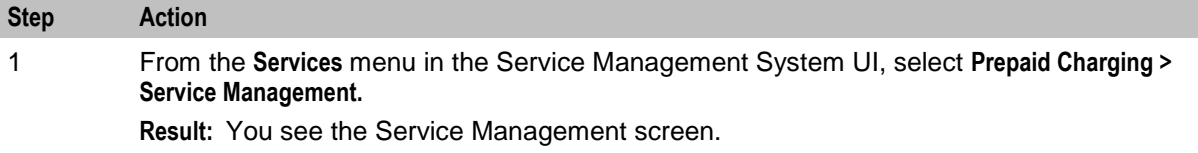

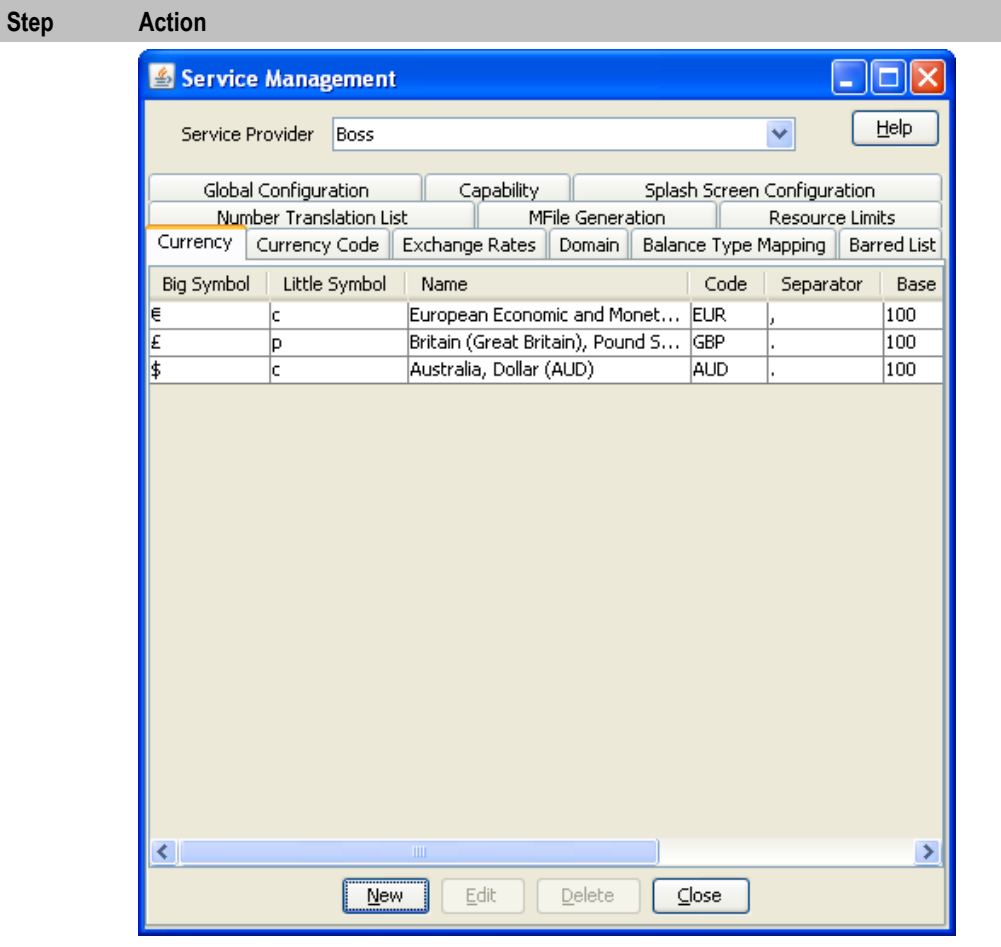

2 Select the **Resource Limits** tab.

**Result:** You see the **Resource Limits** tab on the Service Management screen.

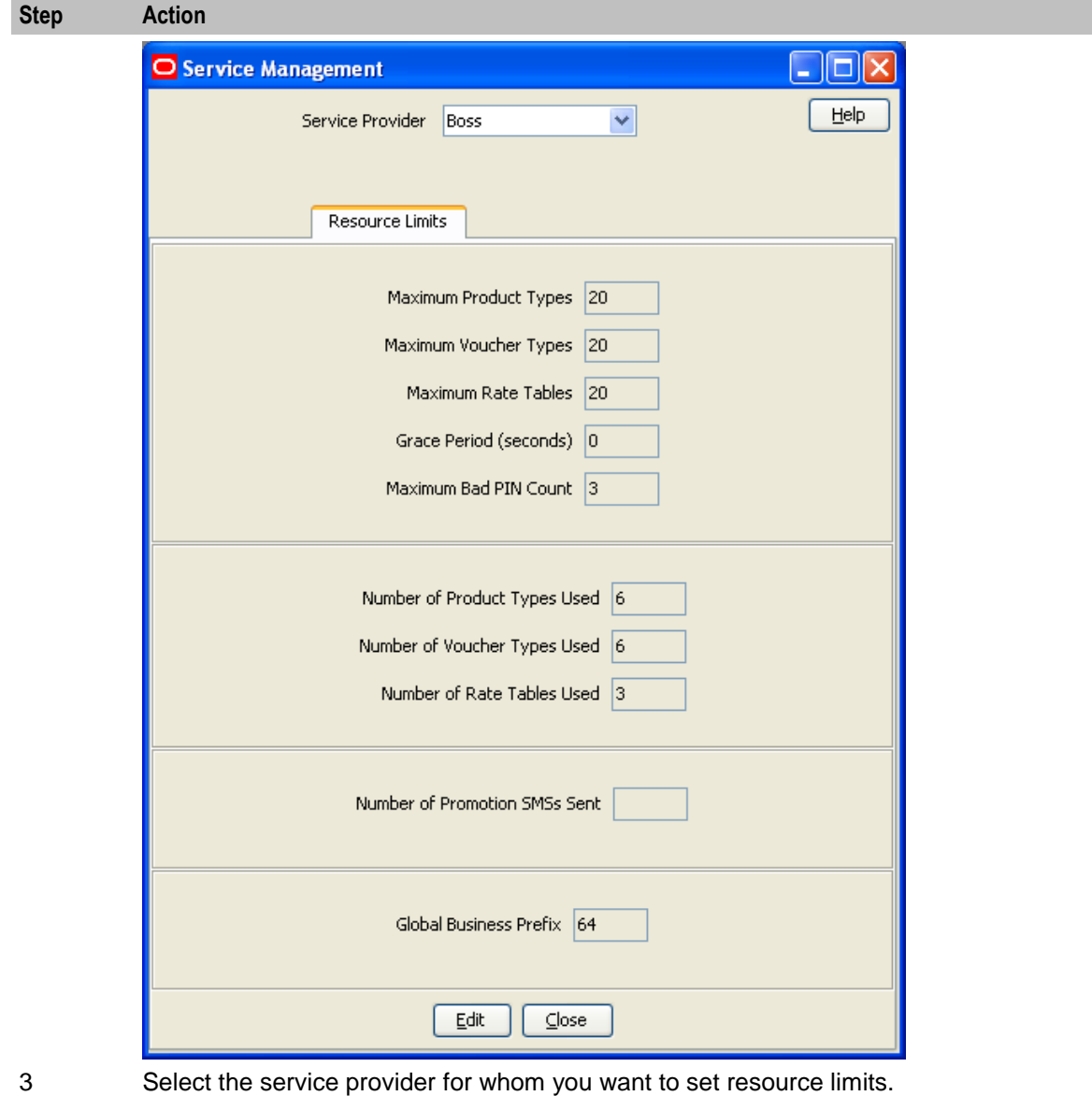

**Note:** The default service provider for the PCST is OCNCCtemplate.

### 4 Click **Edit**.

- 5 Select the **Limits** option and specify the service provider's limits for the following:
	- Maximum Product Types
	- Maximum Voucher Types
	- Maximum Rate Tables
	- Grace Period (period of time in seconds before a call begins to be charged)
	- Maximum Bad Pin Count
- 6 Select the **Business Prefix** option, and specify the **Global Business Prefix** for the service provider.

#### 7 Click **Save**.

**Note:** This defines the minimum configuration for service provider limits.
### **Configuring VWS Domains**

Follow these steps to configure the VWS domains. For each domain you will need to define a pair of servers (a primary VWS and a secondary VWS).

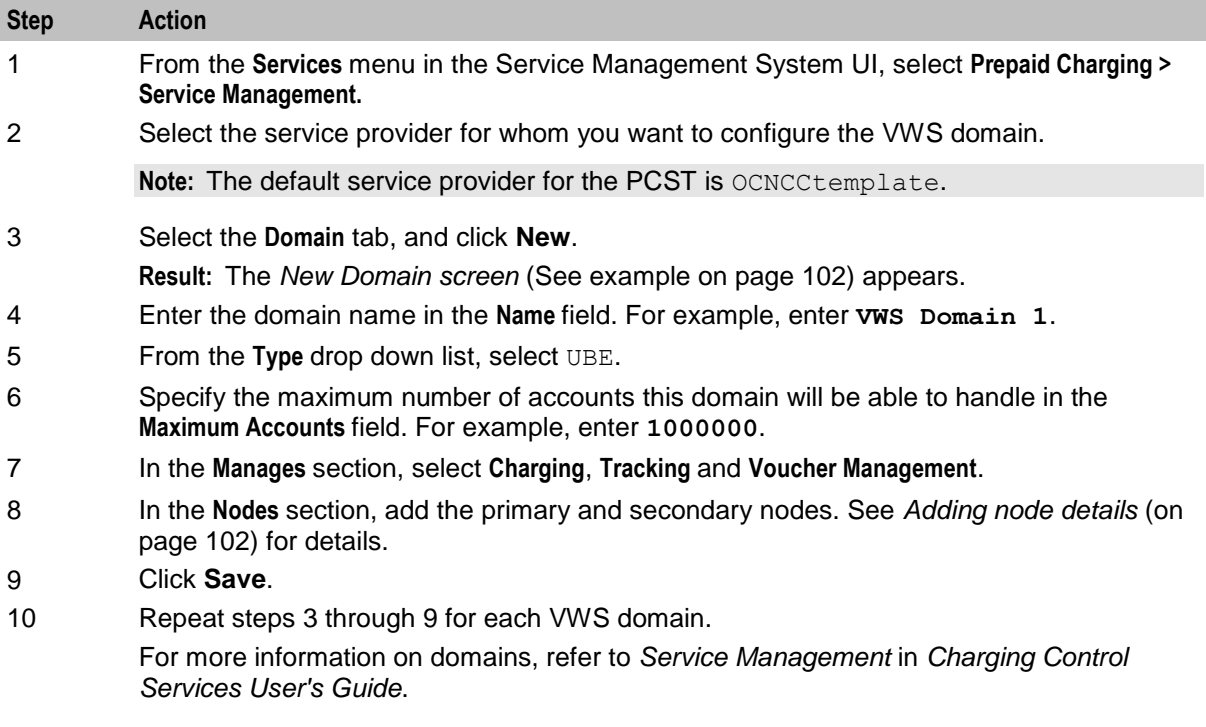

#### <span id="page-109-0"></span>**Example New Domain Screen**

Here is an example New Domain screen.

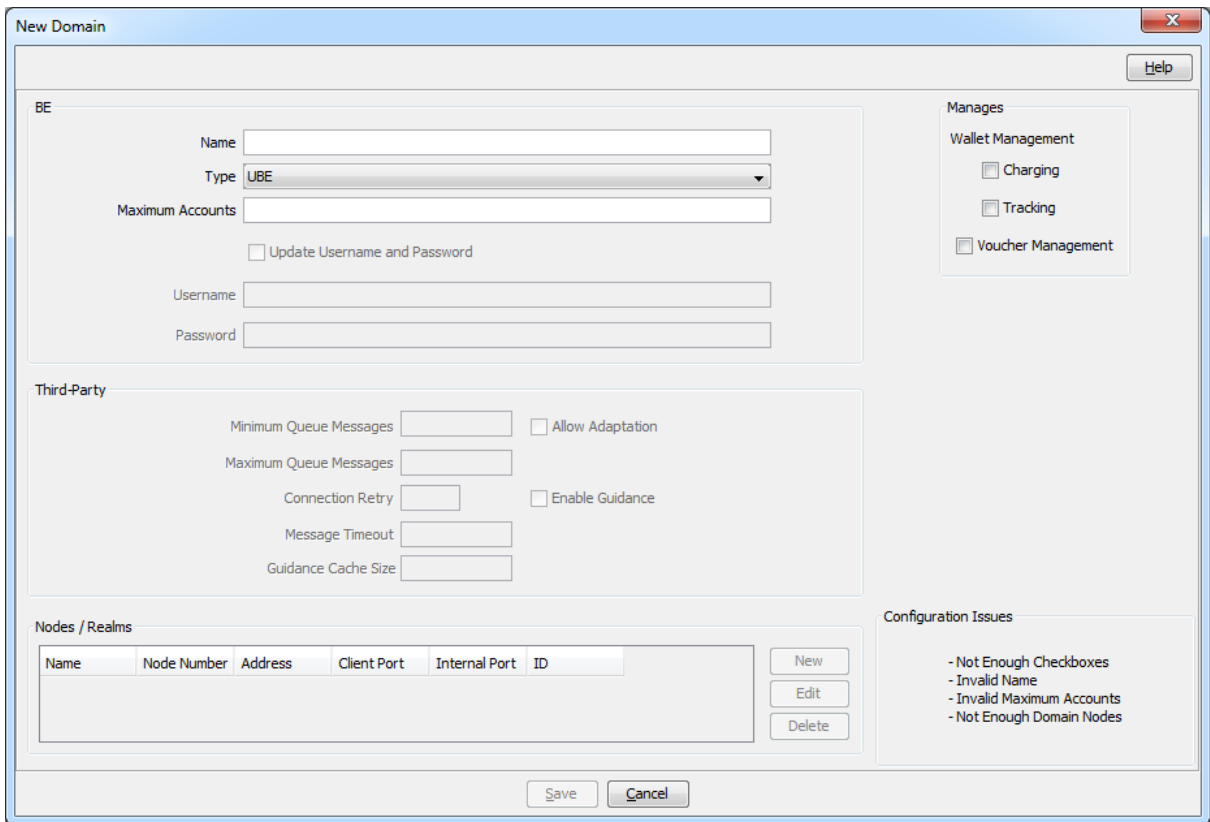

### **Adding Node Details**

Follow these steps to add primary and secondary nodes to a VWS domain.

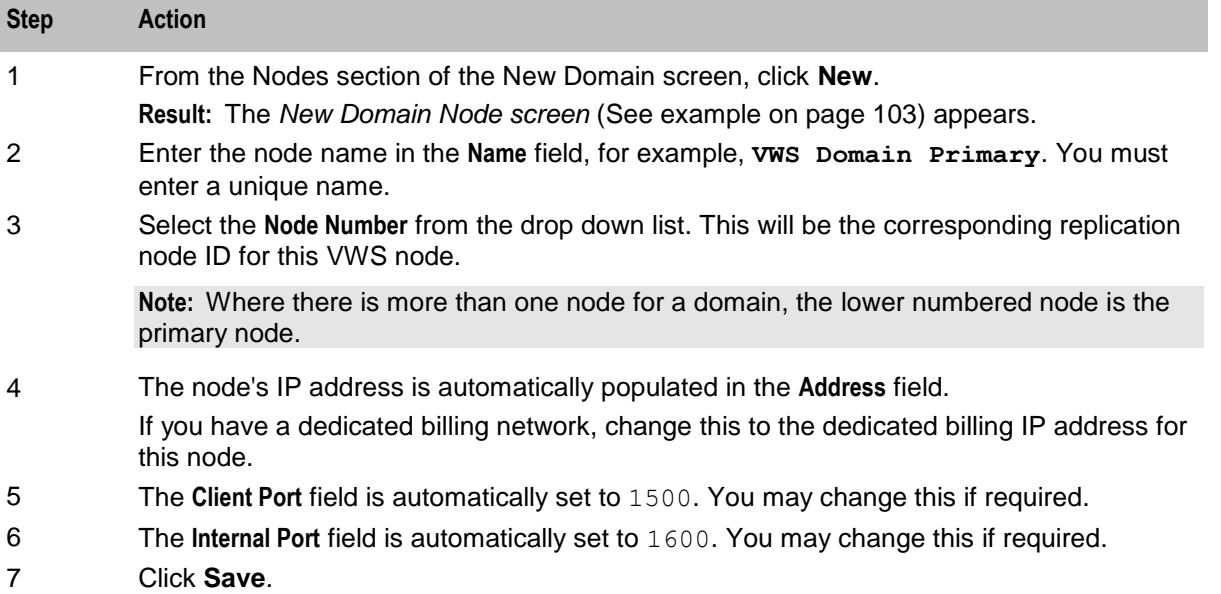

<span id="page-110-0"></span>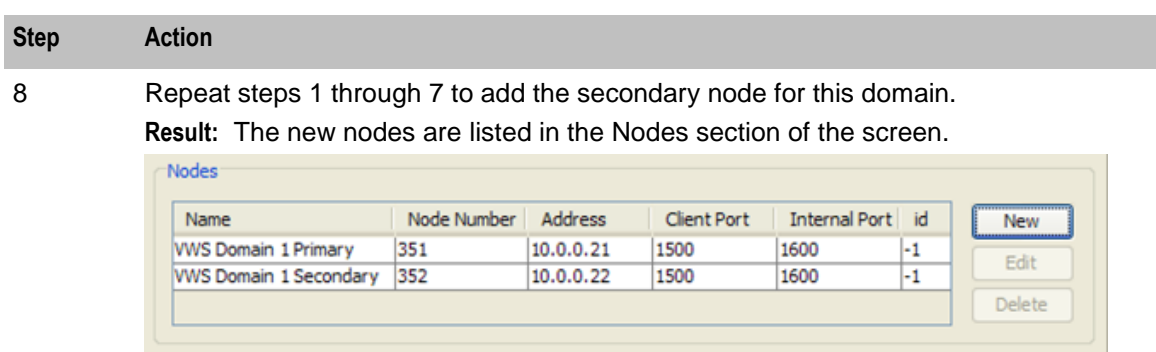

#### **Example New Domain Node Screen**

Here is an example New Domain Node screen.

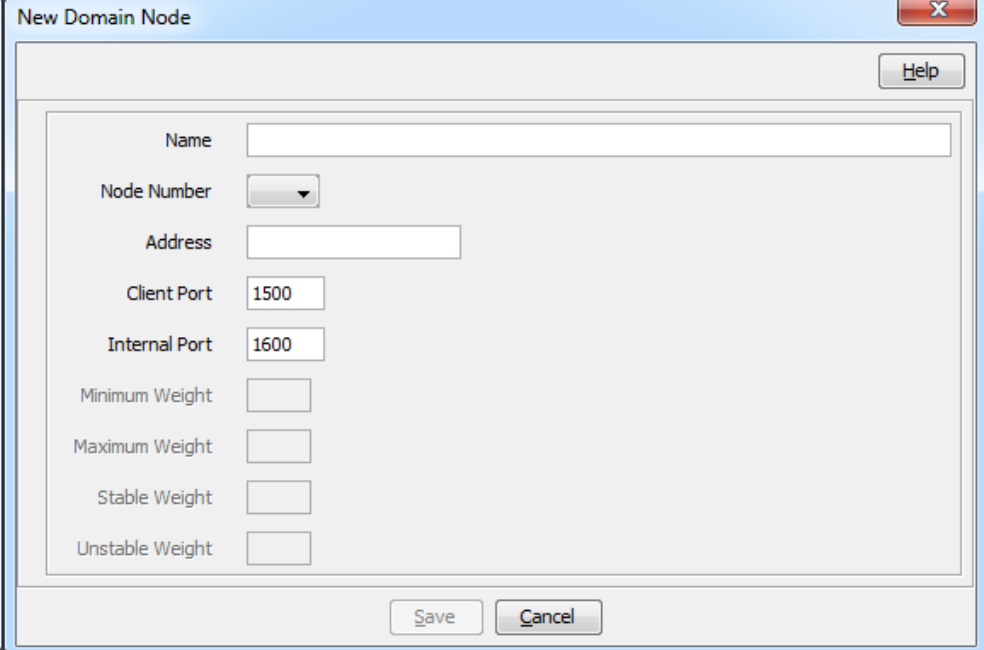

#### **Configuring Replication Tables**

Follow these steps to configure table replication for each node.

**Note:** You must add all tables to be replicated to each node. For VWS nodes, some replication tables will be configured automatically during the VWS domain creation.

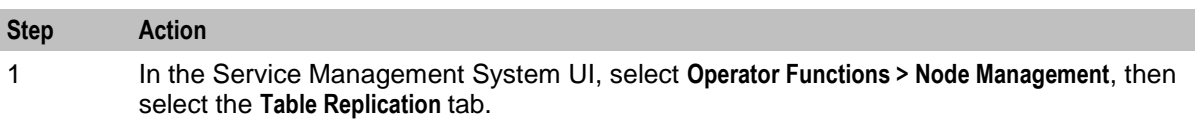

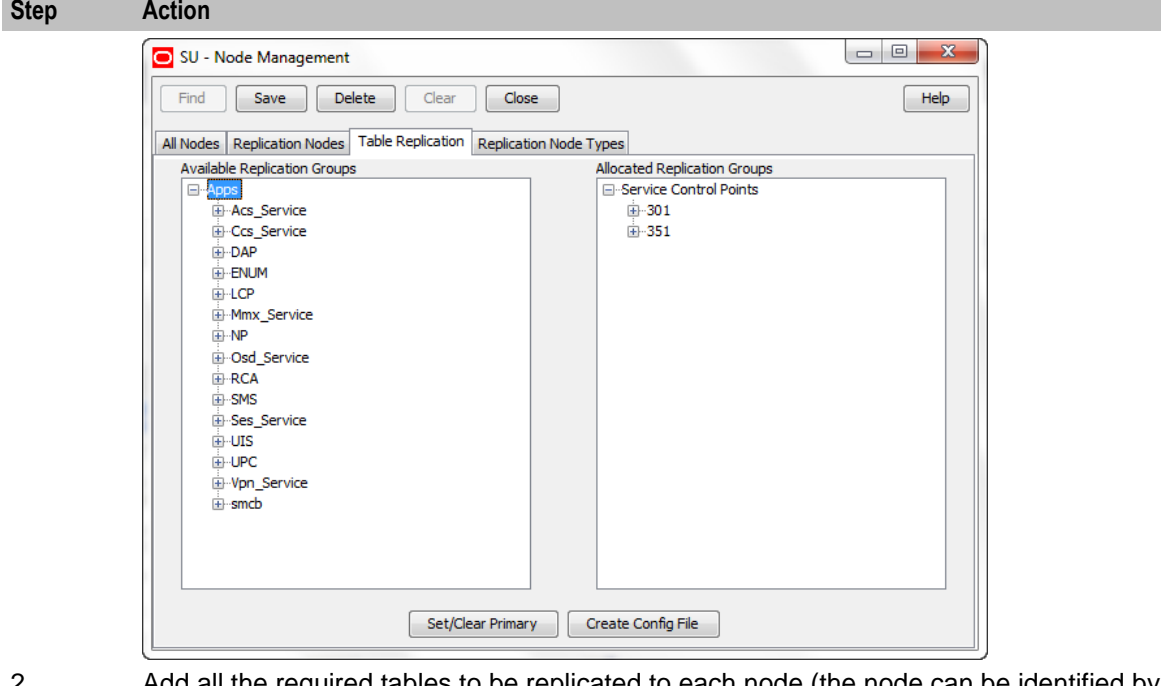

2 Add all the required tables to be replicated to each node (the node can be identified by replication ID).

> To add a table, drag and drop the table from the **Available Groups** section on the left to the relevant node number in the **Allocated Replication Groups** section on the right.

- 3 The required tables for the SLC and VWS have been pre-configured. To immediately add all the required tables select Apps in the **Available Replication Groups** list.
- 4 Keeping the mouse button depressed, drag the icon across to the **Allocated Replication Groups** list. Drop on the required node name by releasing the mouse button.

**Result:** The **Node Type Filter Selection** dialog appears.

- 5 Select the **Node Type** from the drop-down list. Select:
	- scp for SLC
	- be for VWS

**Note:** Some replication groups are added automatically when you create a domain.

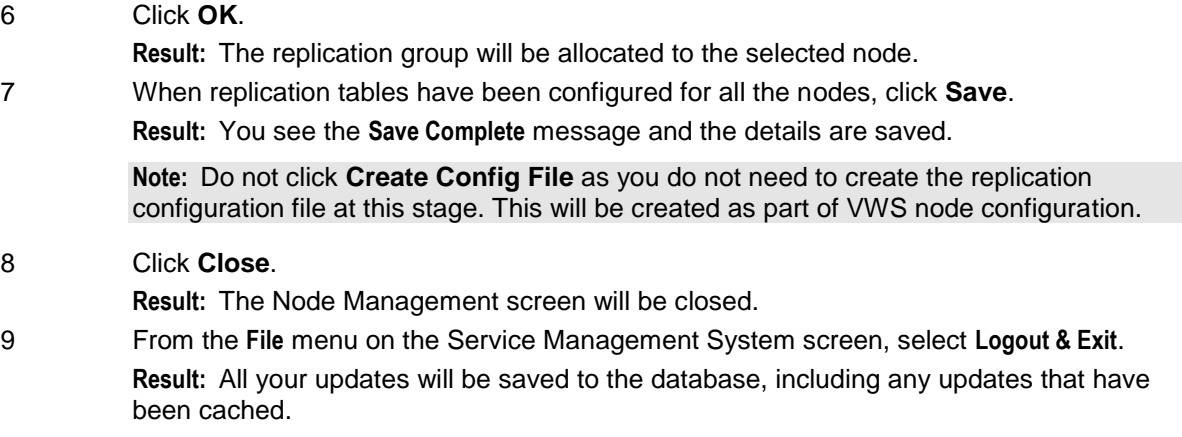

10 Re-open the SMS main screen. See Accessing SMS for more information.

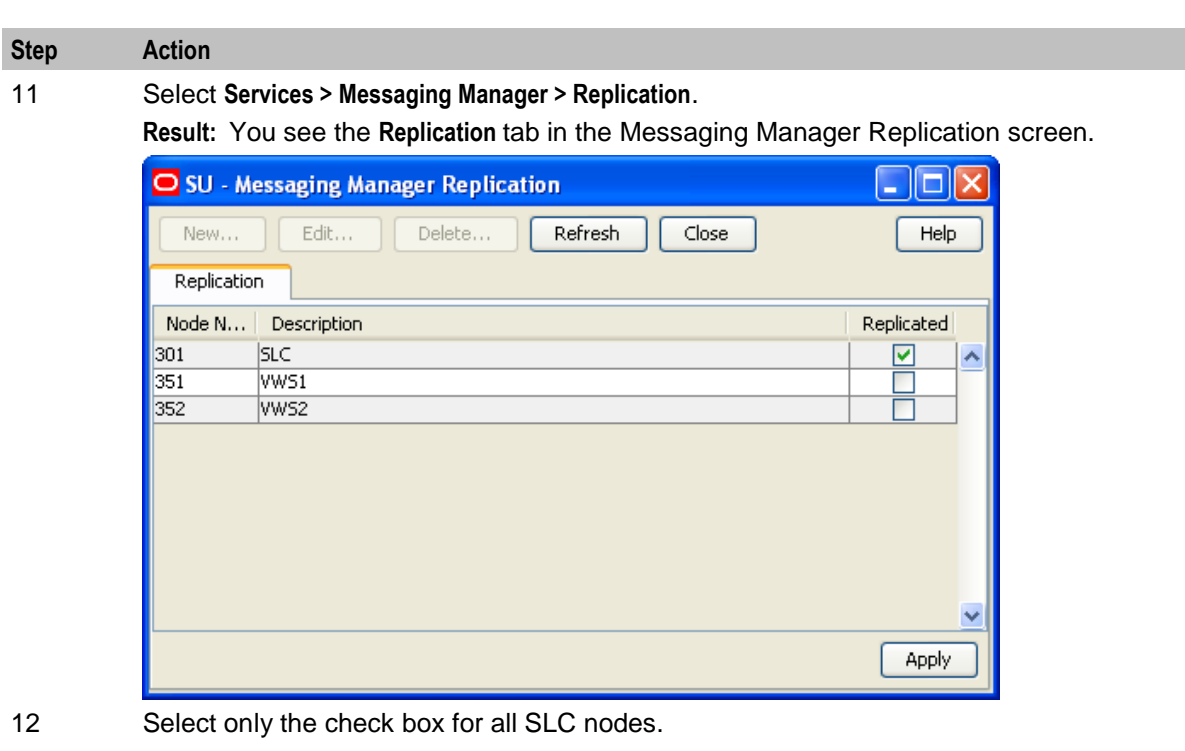

**Important:** You should ensure that check boxes for all VWS nodes are not selected.

13 Click **Apply**, and then click **Close**.

### **Configuring VSSP**

To complete VSSP configuration, add the lines in the following files:

**acs.conf**:

ssf (vssp,NOA=4,Address=32495123452,interface=vssp) ssf (sca,NOA=4,Address=32495123452,interface=sca)

See *acs.conf configuration file* (on page [110\)](#page-117-0) for details.

**sms.jnlp**:

<param name="ssfs" value="sca" /> This file is located at **/IN/html/sms.jnlp**

#### **Setting Default Currency**

You must set a default currency for your country. The system currency is set when you install the SMS software using the OUI. You configure the system currency in the Global Configuration screen and the Currency tab in the SMS GUI.

If you have installed a service template, the default currency is automatically set to the first country in the list that has the selected default currency. To correctly set the default currency for your country:

**1** Create a new currency with the correct country.

**2** Delete the old one.

See the discussion of currency configuration and global configuration in *Charging Control Services User's Guide* for more information.

# **OSD Configuration**

#### **About OSD Configuration**

Open Services Development (OSD) enables third parties to submit html (WSDL) files that invoke control plans. You should perform the following configuration in the Open Services Development screen for OSD:

- On the **Service Providers** tab configure the OSD ports for all OSD interfaces on all SLC nodes.
- On the **Client ASPs** tab configure the clients that will be using OSD. For SMS notifications, this will be all the SMS and VWS nodes.

**Note:** Use the information you prepared in *OSD configuration planning* (on page [7\)](#page-14-0) to configure details of the OSD interfaces, IP addresses and TCP port numbers.

If you will be using beServiceTrigger to send real time wallet notifications to OSD, then you must ensure that the beServiceTrigger user has been set up. See *Setting the beServiceTrigger User and Password* (on page [79\)](#page-86-0). To enable beServiceTrigger to connect to the client ASP, you must set the user and password for beServiceTrigger and for the client ASP to be the same.

#### **Accessing OSD**

Follow these steps to open the Open Services Development (OSD) screen.

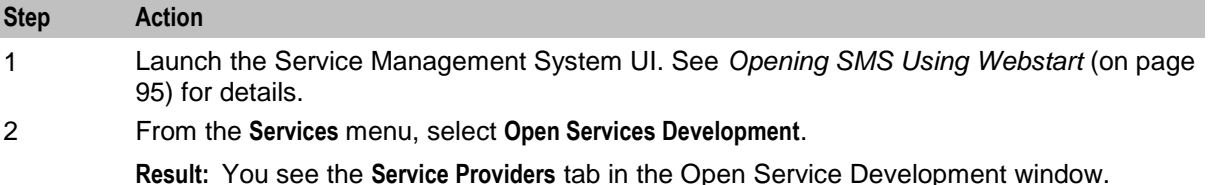

#### **Service Providers Tab**

Here is an example **Service Providers** tab in the Open Services Development screen.

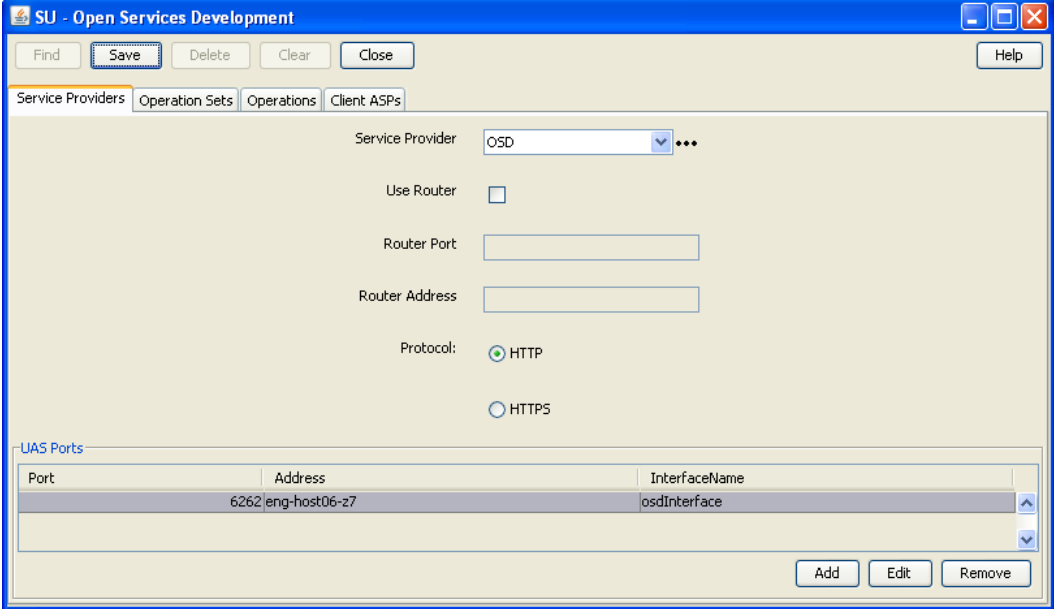

#### **Configuring OSD Ports**

Configure OSD ports by defining the IP address, port, and interface name for all OSD interfaces on all SLC nodes. Follow these guidelines:

- If the OSD port will be used for internal communication between the SLC nodes, and the SMS or VWS nodes, then configure the SLC port and IP address to match the **eserv.config** file triggering section address and port information for the SMS or VWS nodes.
- Configure the interface name for the OSD port to match the configured OSD interface running on the SLC SLEE.

Follow these steps to configure OSD ports for the OCNCCtemplate service provider.

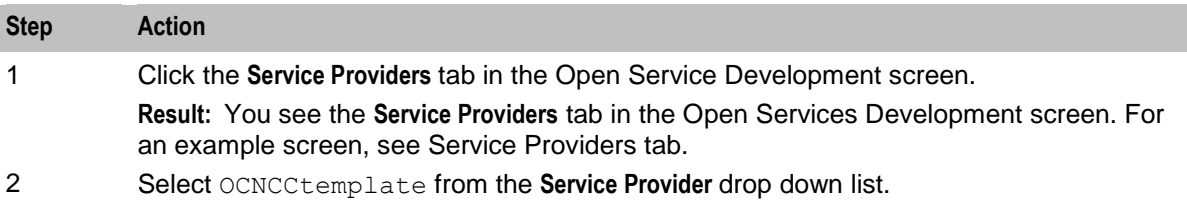

3 Click **Add**.

**Result:** You see the New Port List Entry screen.

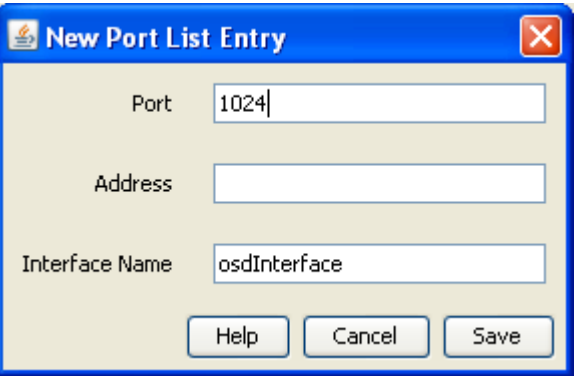

- 4 Add the IP **Address**, **Port** and **Interface Name** for all OSD interfaces on all SLC nodes using the information prepared in *OSD configuration planning* (on page [7\)](#page-14-0).
- 5 After adding each entry, click **Save**.

#### **Client ASPs Tab**

Here is an example **Client ASPs** tab.

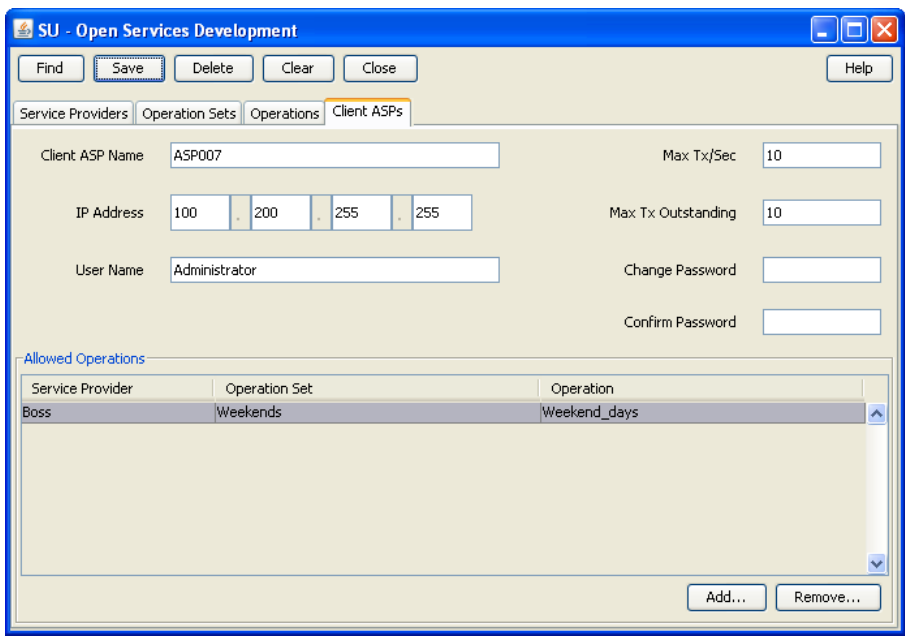

#### **Configuring Client ASPs**

Use the information you prepared in *OSD configuration planning* (on page [7\)](#page-14-0) to configure the client ASPs that will be using OSD. You should add clients for:

SMS notifications, for all the SMS and VWS nodes.

Follow these steps to configure the client ASPs.

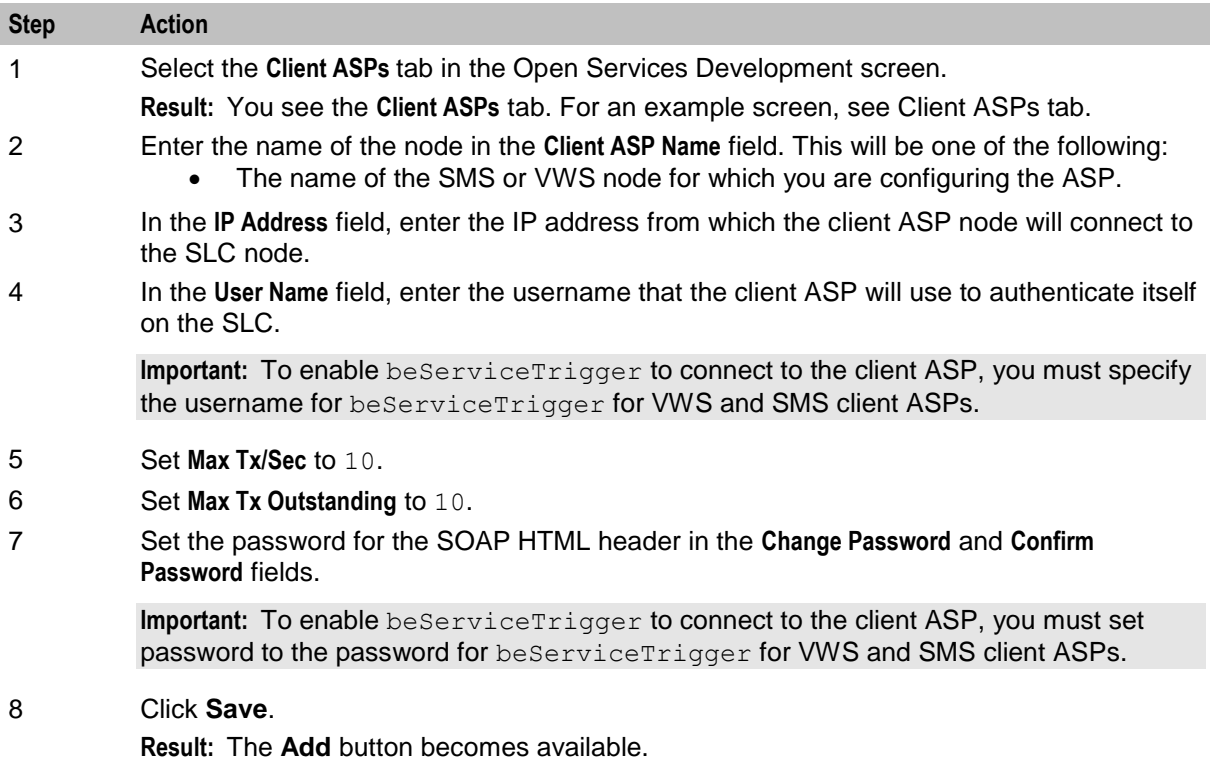

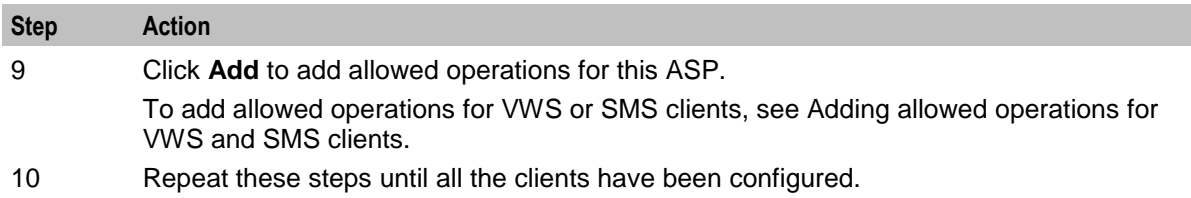

#### **Adding Allowed Operations for VWS and SMS Clients**

Follow these steps to add the InvokeOSD operation to the list of allowed operations for a VWS or SMS client ASP.

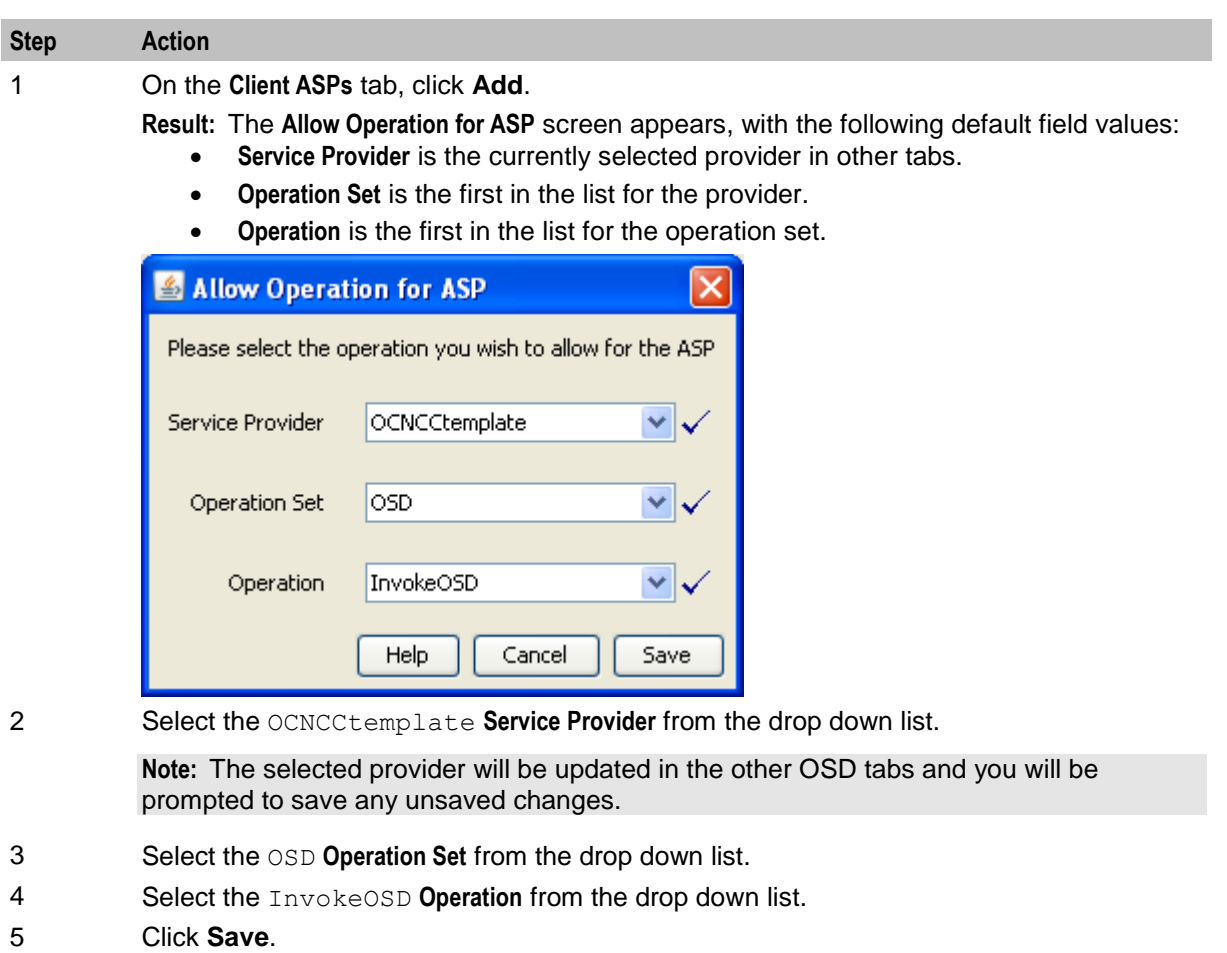

# **Configuration Files on the SMS**

#### **About SMS Configuration Files**

Some configuration for the NCC software components is set in the following configuration files on the SMS node:

- **eserv.config**
- **acs.conf**

<span id="page-117-0"></span>You should review the configuration in these files. For details, see *Checking* **eserv.config** *File Parameters* (on page [132\)](#page-139-0).

#### **eserv.config Configuration File**

The **eserv.config** file is a shared configuration file, from which most NCC applications read their configuration. Each NCC node (SMS, VWS, and SLC) has its own version of the configuration file, containing configuration relevant to that machine. The configuration file contains many different parts or sections, each application reads the parts of the **eserv.config** file that contains data relevant to it. It is located in the **/IN/service\_packages/** directory.

The **eserv.config** file format allows hierarchical groupings, and most applications make use of this to divide up the options into logical groupings.

#### **Example eserv.config Parameter Section**

This example shows CCS wallet handler configuration in **eserv.config**.

```
CCS = \{reservationHandler = {
       reservationLengthTolerance = 60 # in milliseconds
       summariseWalletTolerance = 60000
   }
}
```
To identify a particular configuration item in the file, use notation such as this:

```
CCS.reservationHandler.summariseWalletTolerance
```
#### **acs.conf Configuration File**

The **acs.conf** configuration file contains configuration specific to the ACS application. It is located in the **/IN/service\_packages/ACS/etc/** directory.

#### **Checking Configuration File Parameters**

This table lists the configuration parameters that you should review in **eserv.config** and **acs.conf**.

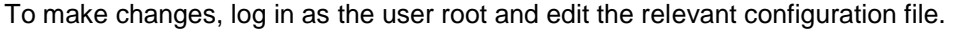

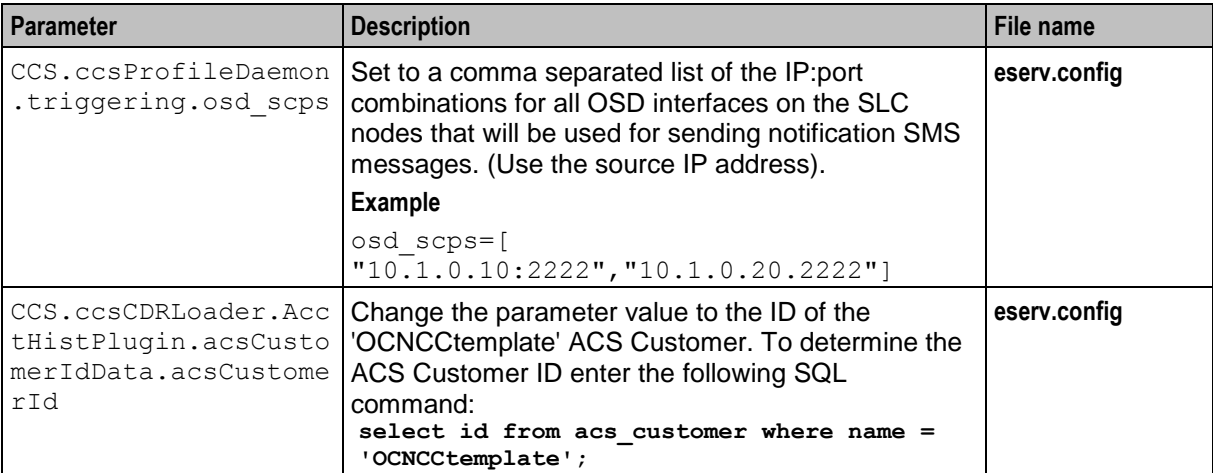

<span id="page-118-0"></span>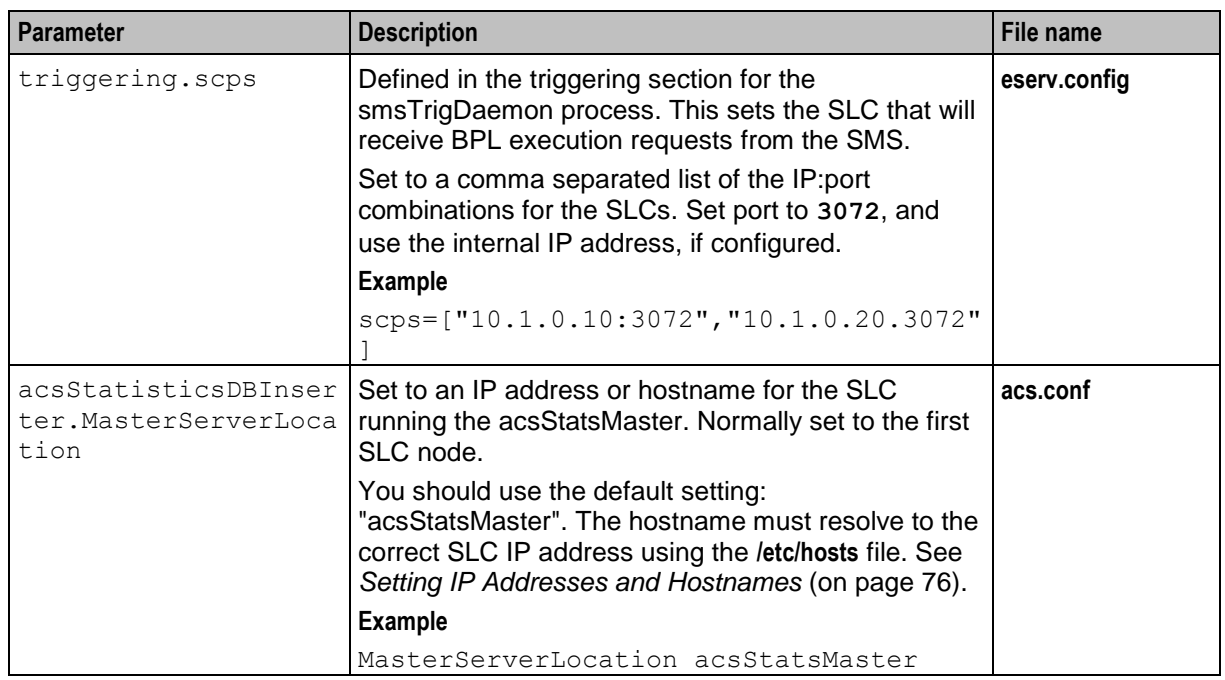

# **VWS Node Configuration**

#### **Introduction**

The configuration tasks in this section define the minimum configuration for the VWS node. They are:

- Replicate data to the VWS domains. See *Replicating Data to the VWS* (on page [111\)](#page-118-0).
- Check configuration in **eserv.config**. See *Checking* **eserv.config** (on page [113\)](#page-120-0).
- Reread configuration for the inittab processes. See *Rereading Configuration for inittab Processes* (on page [114\)](#page-121-0).

You should perform the tasks in this section if you installed:

NCC software and Prepaid Charging Service Template (PCST)

After completing these configuration tasks you must:

- Generate MFiles. See *MFile Generation* (on page [115\)](#page-122-0)
- Start the SLEE. See *Starting the SLEE* (on page [117\)](#page-124-0)

#### **Replicating Data to the VWS**

Follow these steps to enable replication between the SMS and VWS, and to perform initial synchronization of the data.

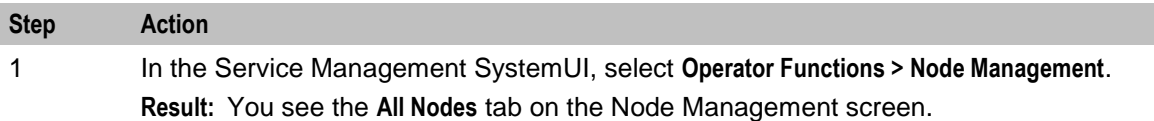

#### **Chapter 8**

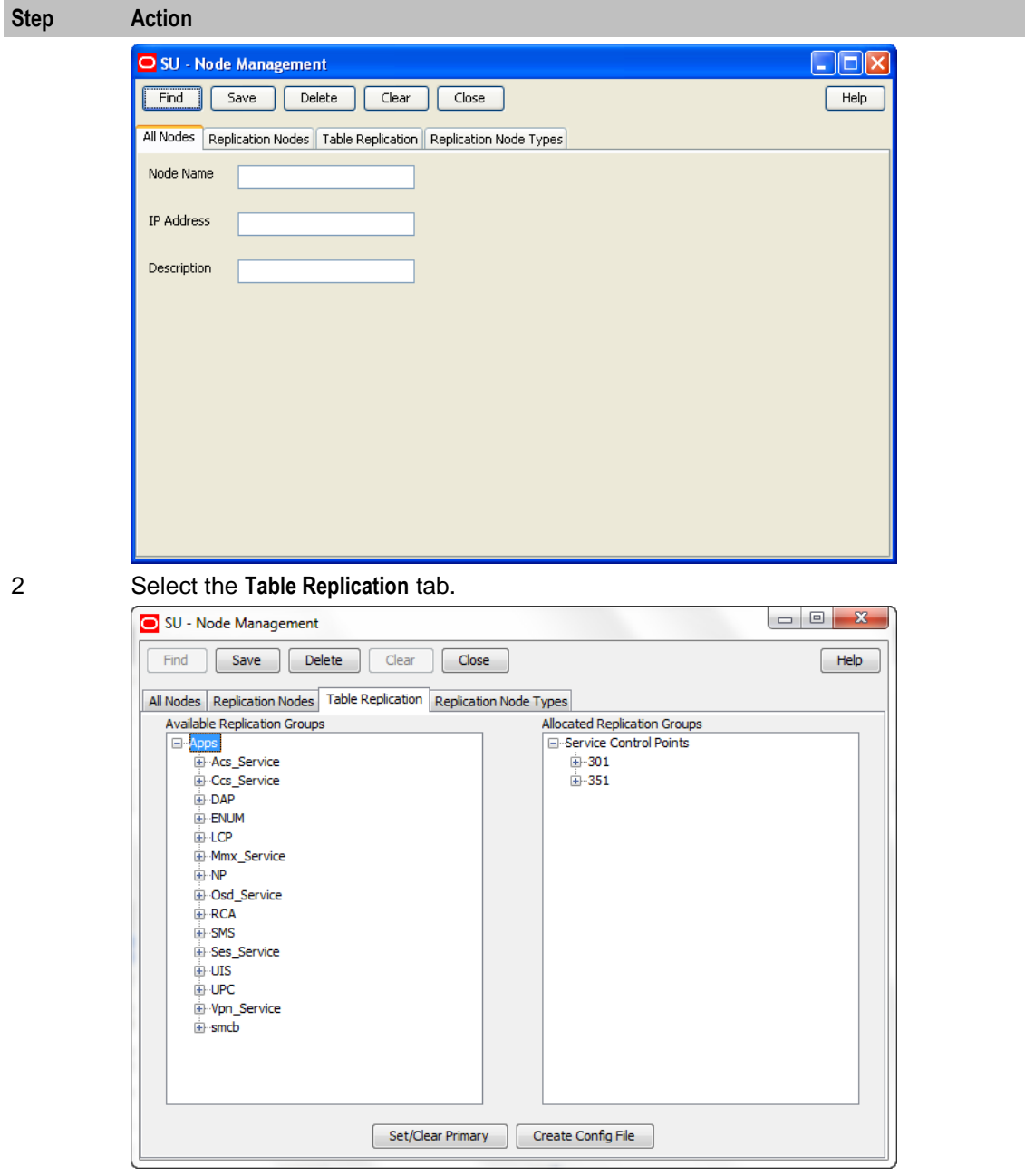

3 Click **Create Config File**.

#### 4 Click **OK**.

5 On the VWS nodes, open a shell session and review the output in the **updateLoader** log file. This file is located at **/IN/service\_packages/CCS/tmp/**.

#### **Example command**

tail -20f /IN/service packages/CCS/tmp/updateLoaderWrapper.log

#### <span id="page-120-0"></span>**Step Action**

#### **Example output**

```
Node 351 sms comparison / resync cient ready.
Sep 29 15:09:36.750197 updateLoader (4369) NOTICE: Update Loader replication 
process started (node 351)
Canceling any current client action.
Sep 29 15:09:36.753543 updateLoader (4369) NOTICE: Reached master node 1 at 
'192.168.44.40'
RES: Wed Sep 29 15:09:39 2010: Node 351, started processing 781 SMS and 0 SCP 
records.
RES: Wed Sep 29 15:09:39 2010: Node 351, resynchronization pass 1, started 
processing of 781 SMS and 0 SCP records.
Sep 29 15:09:39.282806 smsCompareResyncClient (4383) NOTICE: Beginning 
resynchronisation for node 351.
RES: Wed Sep 29 15:09:39 2010: Node 351, resynchronization pass 1, finished 
processing 781 of 781 SMS and 0 of 0 SCP records.
Sep 29 15:09:39.803041smsCompareResyncClient (4383) NOTICE: Ending 
resynchronization for node 351. Resynchronization was successful.
RES: Wed Sep 29 15:09:39 2010: Node 351, finished processing 781 of 781 SMS and 0 
of 0 SCP records, resync completed successfully.
Sep 29 15:09:40.827498 updateLoader (4369) NOTICE: Resynchronization Finished. 
Processing Queued Updates
Node 351 SMS comparison/resync client ready.
```
#### **Checking eserv.config**

This table lists the configuration parameters that you should review in **eserv.config** on the VWS node. It is located at **/IN/service\_packages/**. For more information, see **eserv.config** *configuration file* (on page [110\)](#page-117-0).

Refer to *Voucher and Wallet Server Technical Guide* for details about **eserv.config** on the VWS.

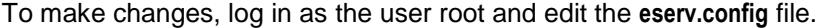

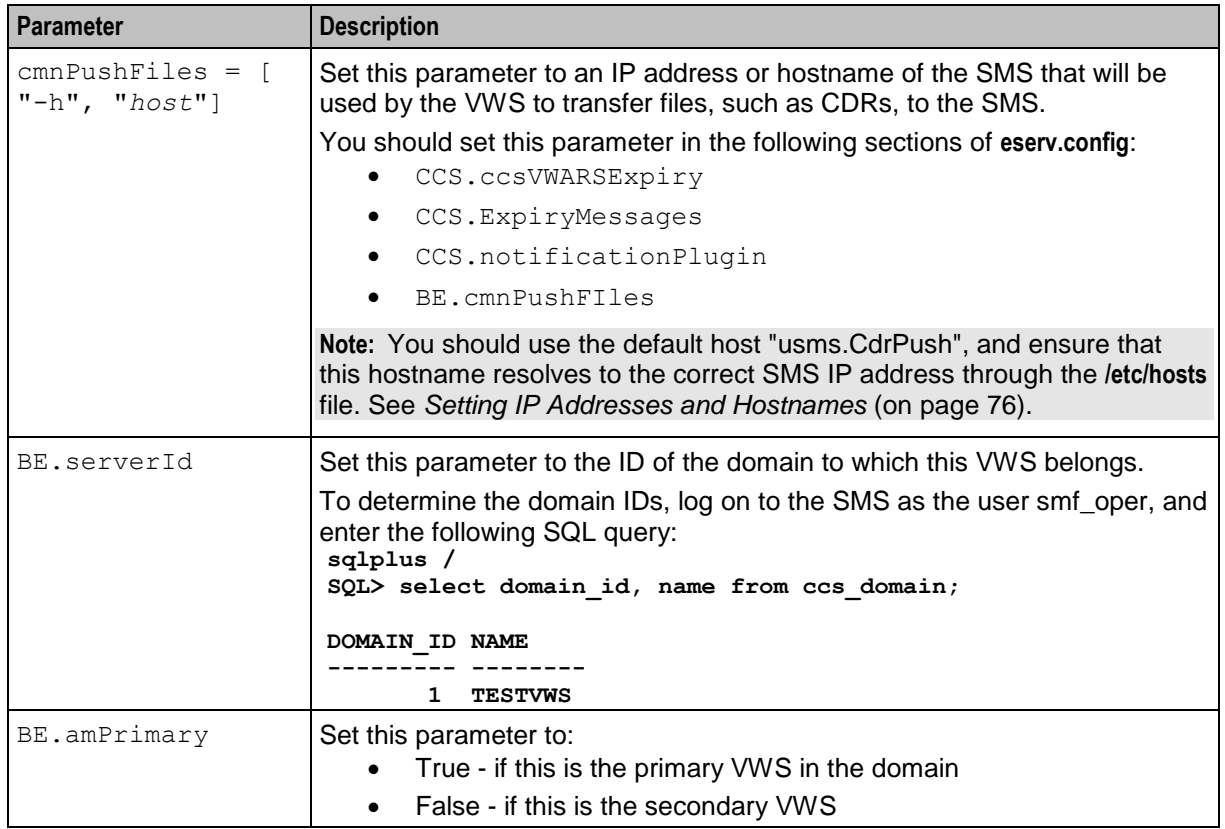

<span id="page-121-0"></span>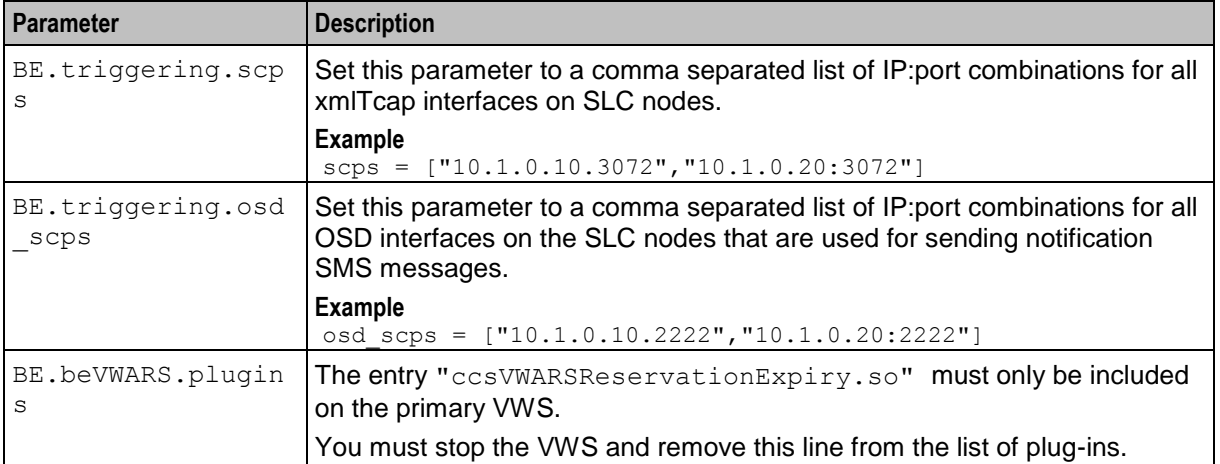

#### **SLEE.cfg Configuration**

The **SLEE.cfg** file is located on both primary and secondary VWS nodes in the **/IN/service\_packages/SLEE/etc/** directory.

It includes the following configuration for the ccsSLEEChangeDaemon interface:

INTERFACE=ccsSLEEChangeDaemon ccsSLEEChangeD.sh /IN/service\_packages/CCS/bin 1 EVENT

The ccsSLEEChangeDaemon should run on the primary VWS node only. Edit **SLEE.cfg** on the secondary VWS to ensure that the SLEE does not try to run this interface from the secondary VWS. You should comment out the following line:

```
# INTERFACE=ccsSLEEChangeDaemon ccsSLEEChangeD.sh /IN/service_packages/CCS/bin 1 
EVENT
```
**Note:** Attempts by the SLEE to run ccsSLEEChangeDaemon from the secondary VWS node will result in recurring alarms being generated.

#### **Rereading Configuration for inittab Processes**

Follow these steps to force the system to reread the configuration for inittab processes on the VWS.

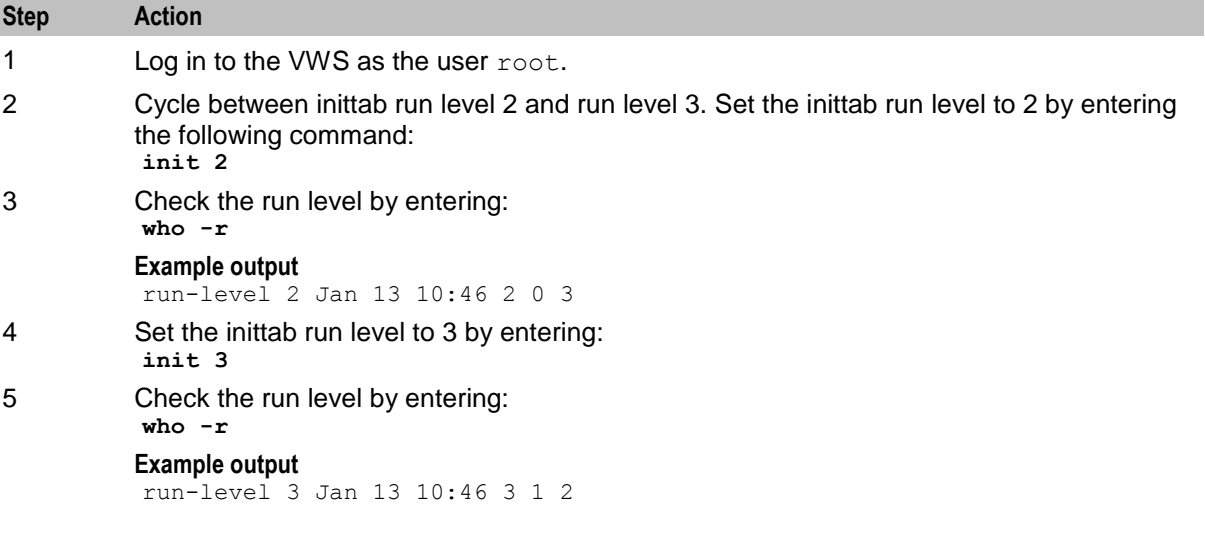

# <span id="page-122-0"></span>**MFile Generation**

#### **Introduction**

MFiles are files which are generated on the Voucher and Wallet Server (VWS) nodes, and provide a fast lookup for a subset of the data in the E2BE database. MFiles can be generated to provide either CLI-DN rating data or event data.

Following the NCC installation and after any rating change, you must compile new MFiles for each VWS node. You compile MFiles on the **MFile Generation** tab in the Service Management screen.

**Note:** For more information, see *Charging Control Services User's Guide*.

#### **Accessing the MFile Generation Tab**

Follow these steps to access the **MFile Generation** tab in the Service Management window.

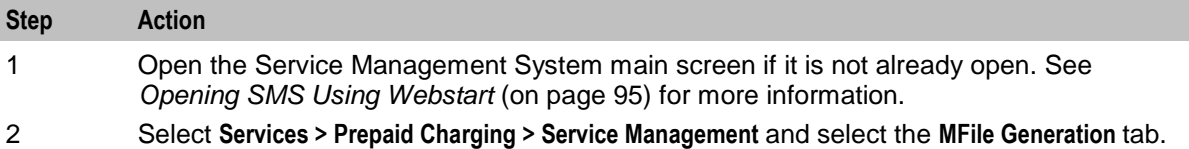

### **MFile Generation Tab**

Here is an example **MFile Generation** tab.

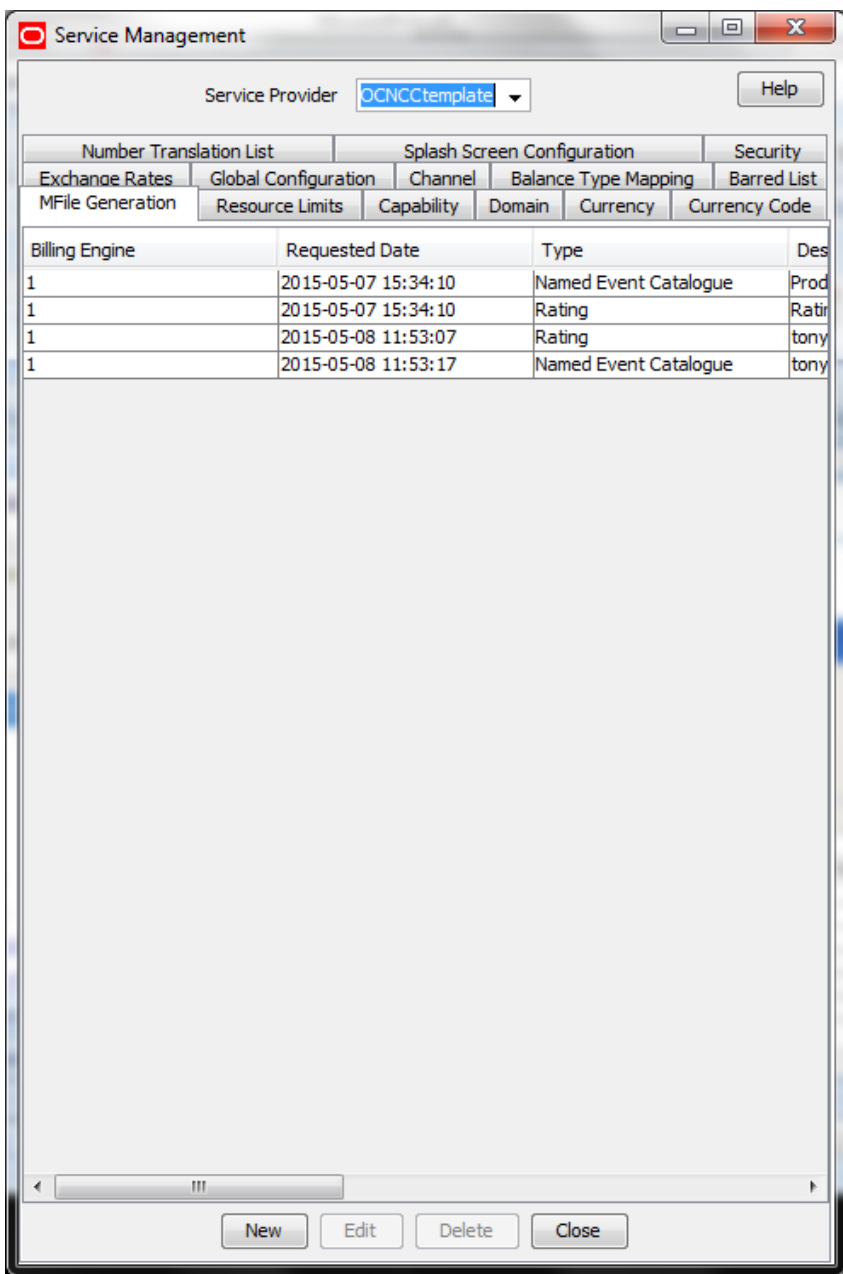

#### **MFile Fields**

This table describes the function of each field.

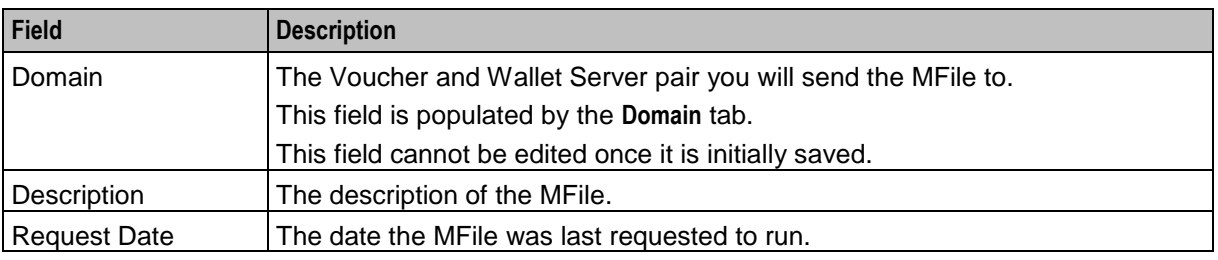

116 Installation Guide

<span id="page-124-0"></span>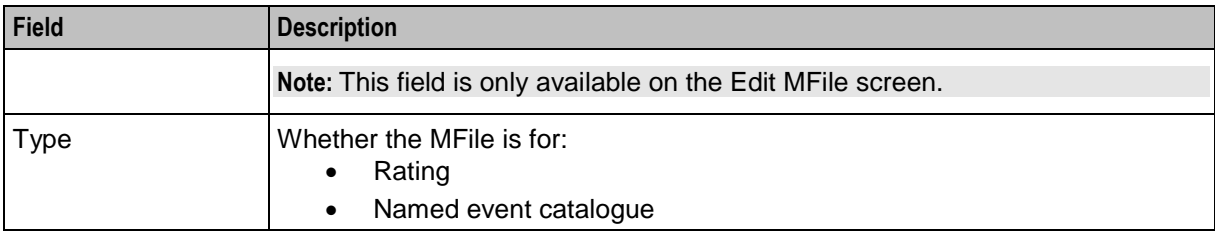

#### **Compiling MFiles**

Follow these steps to compile MFiles.

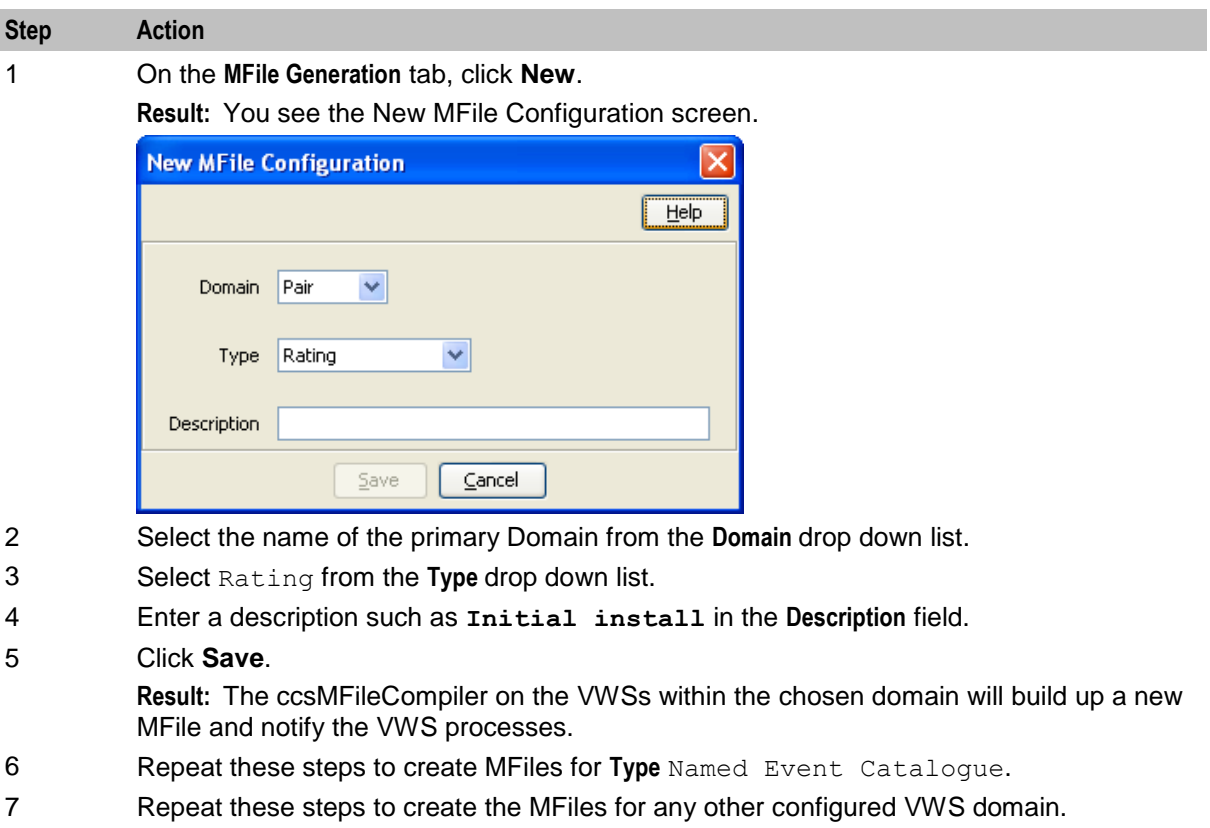

### **Starting the SLEE**

#### **Starting the SLEE on the VWS**

All critical application processes on the VWS node run in the SLEE.

To manually start the SLEE on the VWS node, log on as the user NCC\_runtime user and enter the following command:

**/IN/bin/slee-ctrl start**

To restart the SLEE, enter the following command as the user NCC\_runtime user:

**/IN/bin/slee-ctrl restart**

# **SLC Node Configuration**

#### **Checking acs.conf on the SLC**

This table lists the configuration parameters that you should review in **acs.conf** on the SLC node. The **acs.conf** file is located in the **/IN/service\_packages/ACS/etc/** directory.

To edit the **acs.conf** file you must be logged in as the user NCC runtime user.

For more information on **acs.conf**, see *acs.conf configuration file* (on page [110\)](#page-117-0).

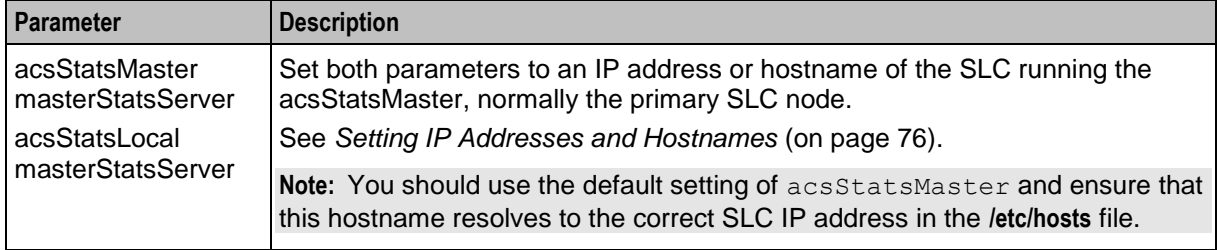

### **Messaging Manager Configuration**

#### **Introduction**

The Messaging Manager (MM) application handles receiving, routing, and sending SMS messages through a variety of protocols. This section explains how to implement a basic initial configuration of MM to enable:

- Inbound SMS messages to be received through EMI, SMPP or MAP (MO\_FwdSM).
- All inbound SMS messages to trigger the prepaid charging services to charge the sender.
- SMS messages to be routed using FDA (First Delivery Attempt). The FDA will be attempted using MAP. If this fails, then the SMS will be submitted to the SMSC using the MAP, SMPP or EMI protocol. MMX routing node should be added as per the instructions described in the Messaging Manager Technical Guide.

For more information on configuring MM, see *Messaging Manager User's Guide* and *Messaging Manager Technical Guide*.

#### **Accessing the Messaging Manager Configuration Screen**

Follow these steps to open the Messaging Manager Configuration screen.

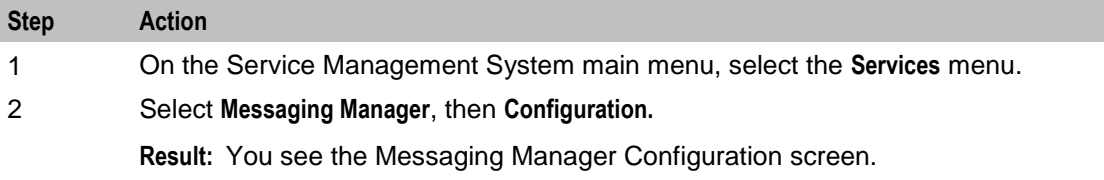

<span id="page-126-0"></span>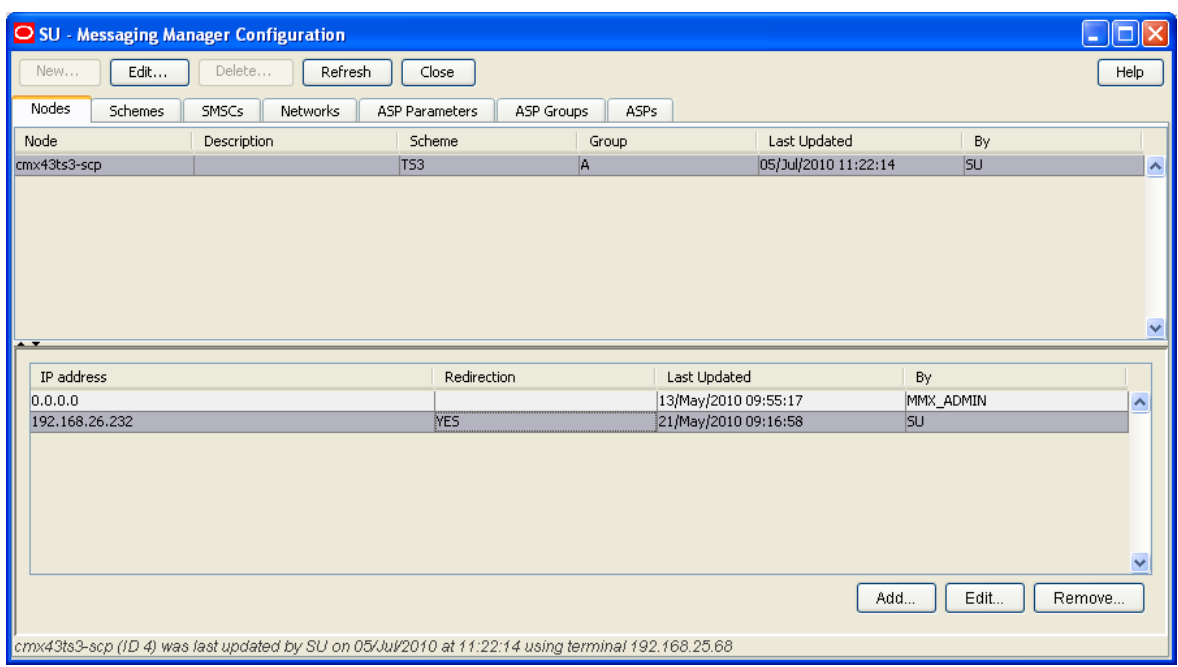

#### **Viewing the Nodes**

Follow these steps to view the MM nodes.

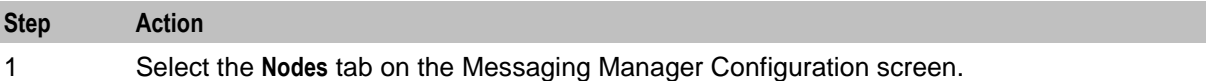

**Result:** You see the MM nodes listed on the tab.

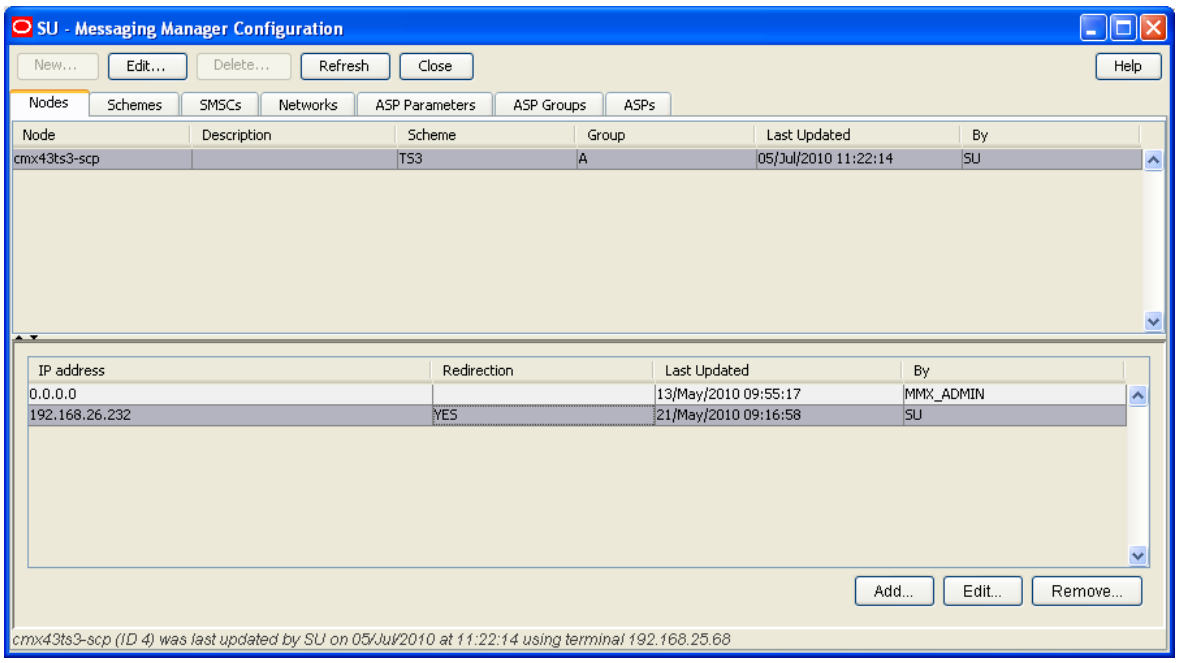

# **Messaging Manager Scheme Configuration**

#### **Introduction**

The **Schemes** tab in the Messaging Manager Configuration screen allows you to manage all the routing definitions for the Messaging Manager configuration.

A scheme is a set of rules that define how to treat and route messages.

You specify rules for multiple protocols to define:

- Paths to use
- Connections to use
- Billing domain to use
- Filtering to use
- Actions to take

#### **PrepaidPack Schemes**

The MM PrepaidPack scheme is automatically created when you install the Prepaid Charging Service Template (PCST).

You will need to perform some additional configuration for these schemes. The additional configuration tasks are described in this section.

#### **Opening the Scheme**

Follow these steps to open the template scheme that you want to configure.

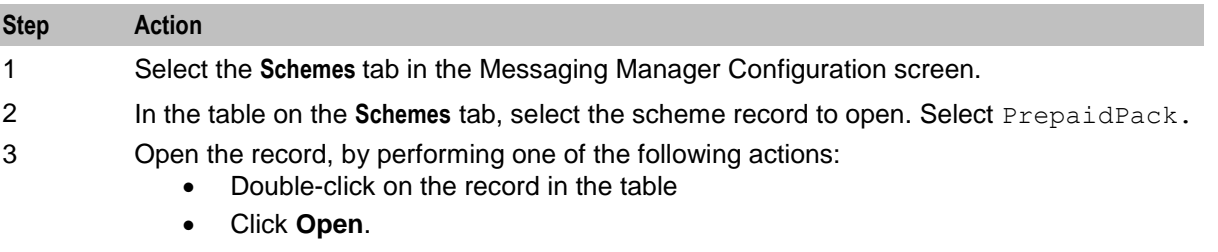

**Result:** You see the Messaging Manager Scheme screen for the selected scheme record.

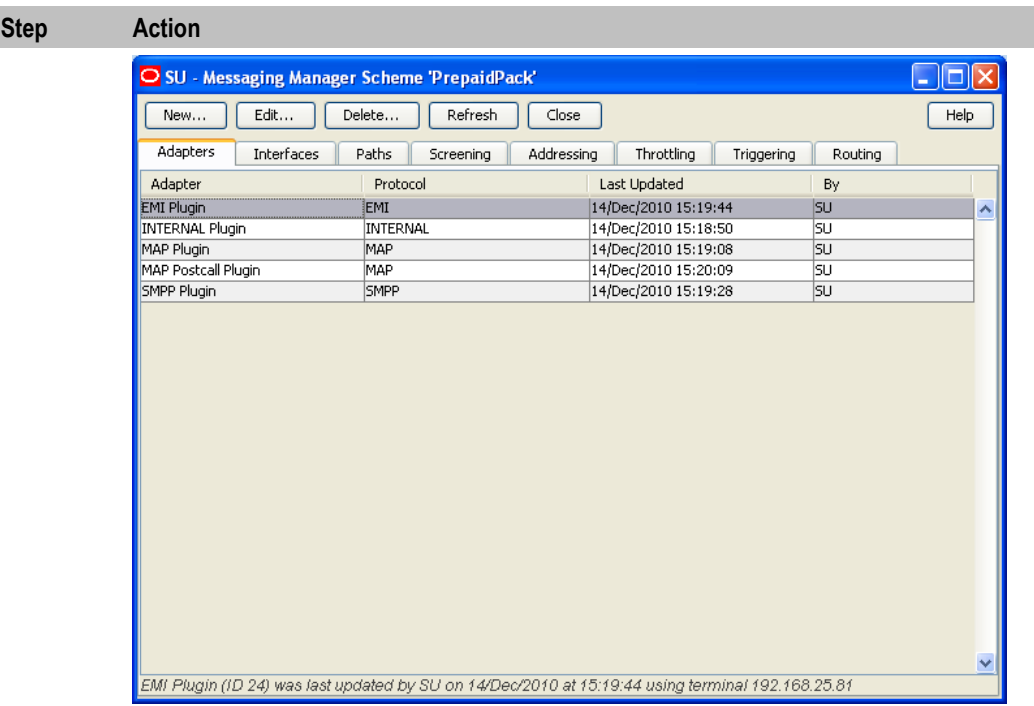

#### **Scheme Tabs**

The Scheme screen enables you to configure the scheme details.

This table describes the tabs on the screen and tells you whether any configuration is required.

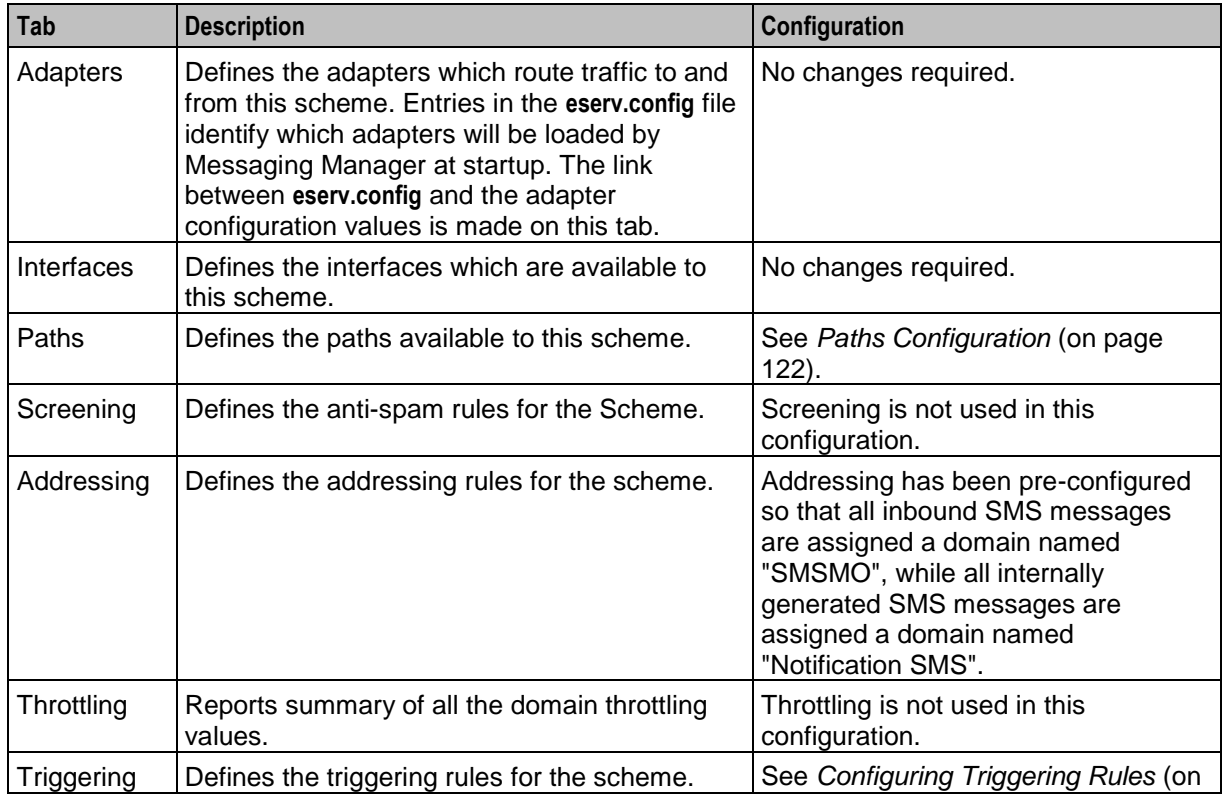

<span id="page-129-0"></span>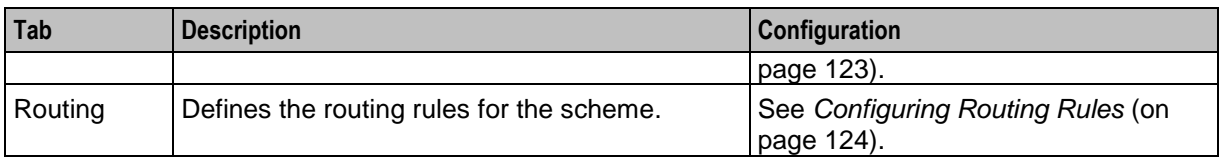

### **Paths Configuration**

A number of paths have been pre-configured for the service template schemes. This table lists the possible configuration for each path.

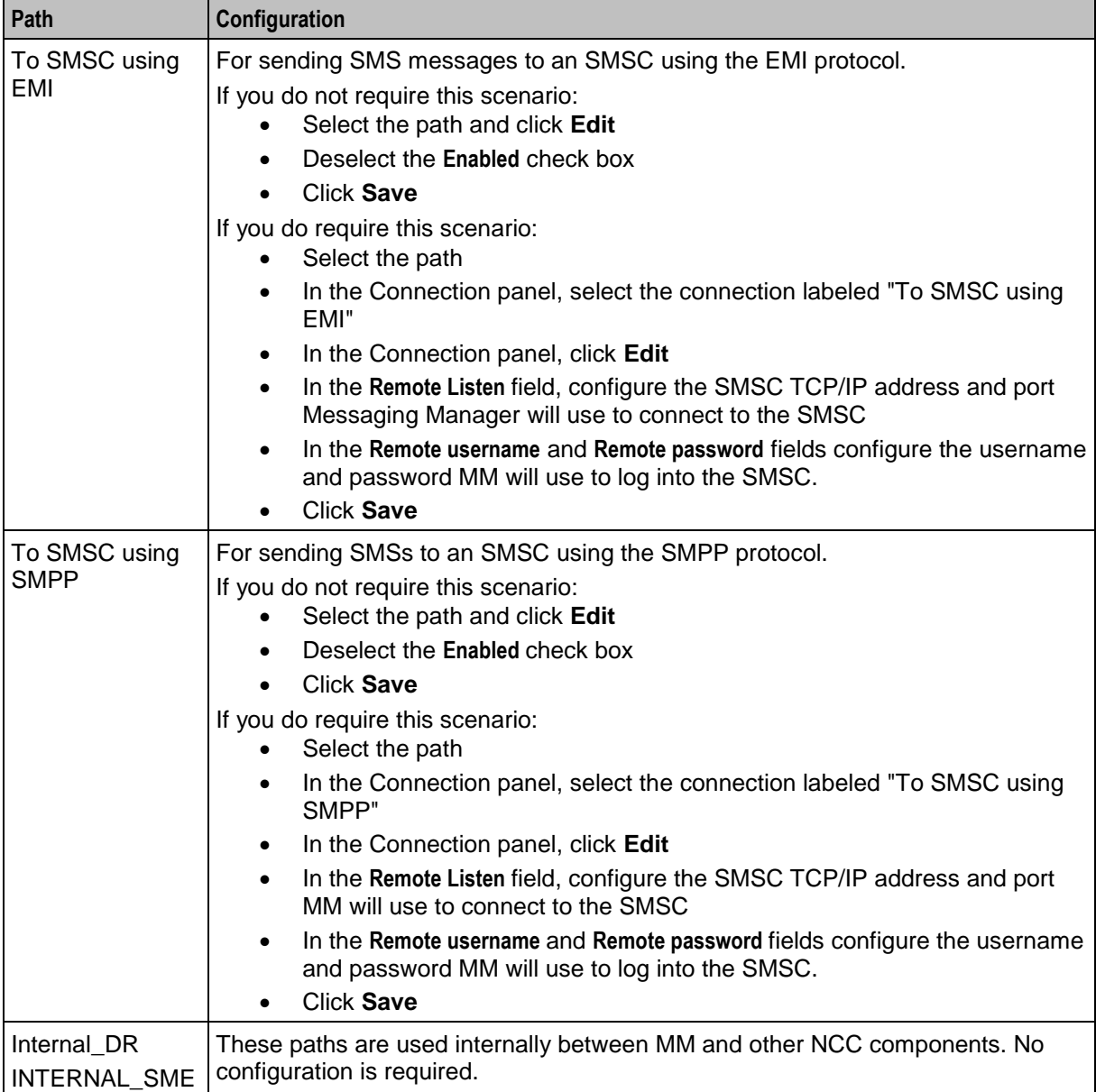

<span id="page-130-0"></span>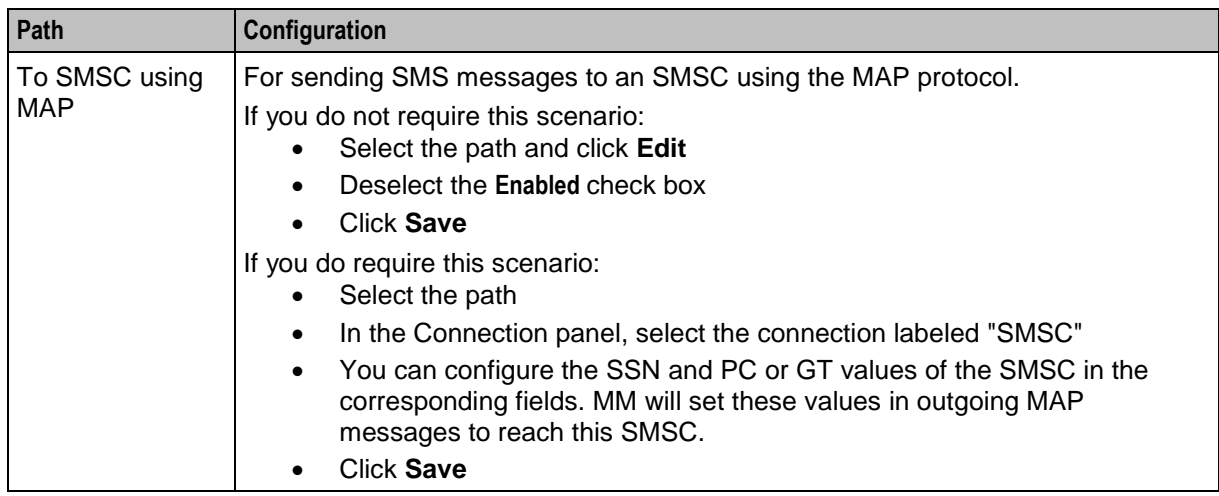

### **Configuring Triggering Rules**

Triggering for all inbound SMS messages has been pre-configured to trigger the template service. In general, all other internally generated SMS messages will be routed to their destination.

Follow these steps to configure whether or not direct delivery (FDA) is attempted for inbound SMS messages.

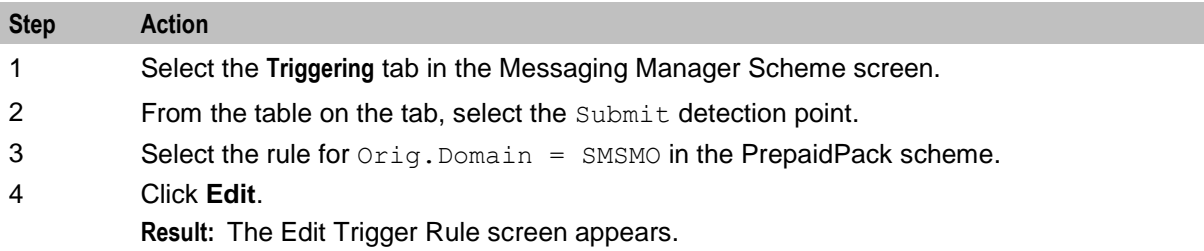

<span id="page-131-0"></span>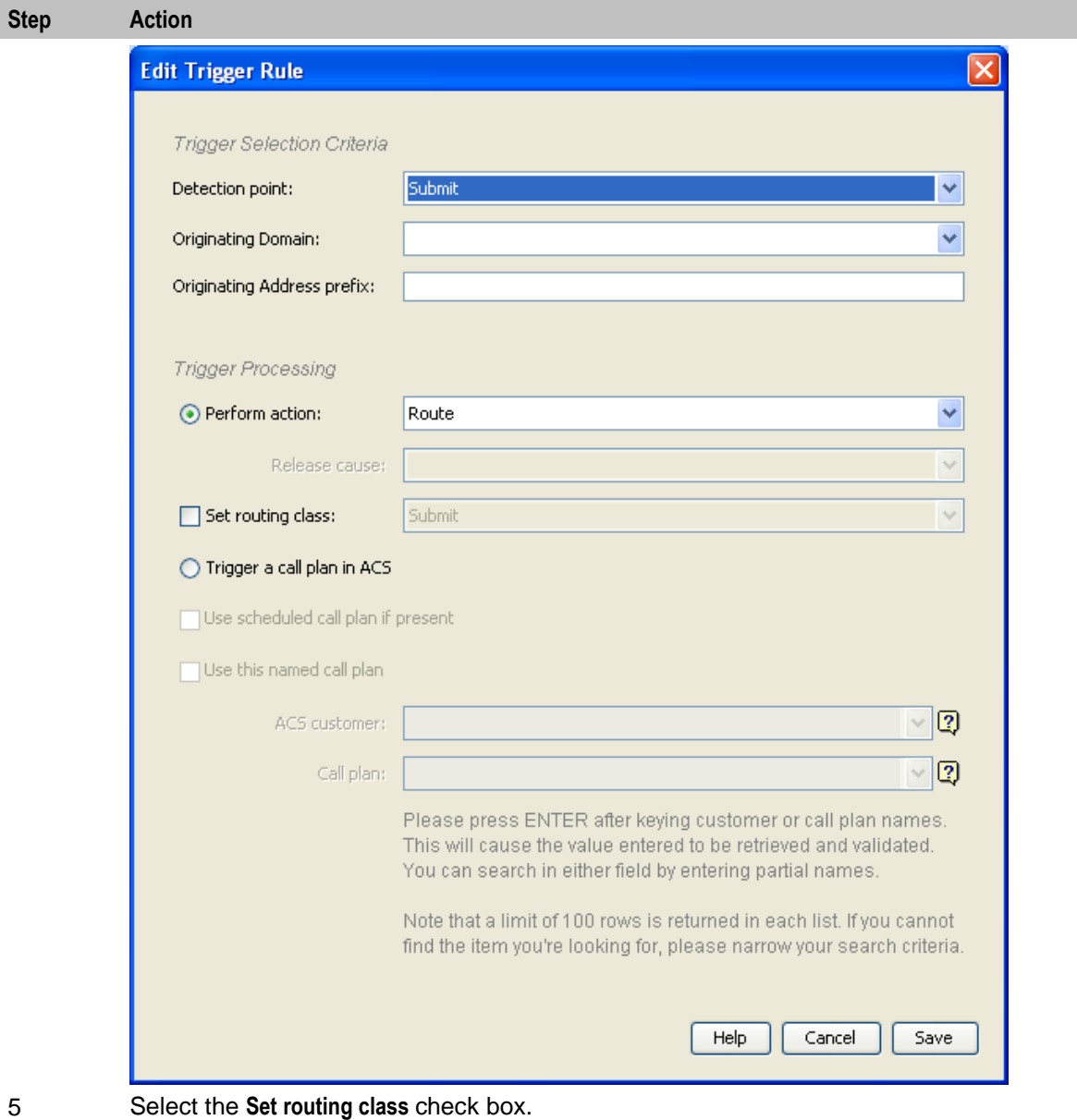

6 Select one of the following options from the **Set routing class** drop down list:

- Submit if no FDA is required. SMS messages will be sent to the SMSC
	- FDA if FDA is required. MM will first attempt to deliver SMS messages directly before sending them to the SMSC
- 7 Click **Save.**

### **Configuring Routing Rules**

Routing has been pre-configured so that the SMS messages sent to the SMSC are sent using the MAP path (using the MAP protocol). If required you can change this to route SMS messages using the EMI or SMPP path.

Follow these steps to configure routing for the selected service template using EMI or SMPP.

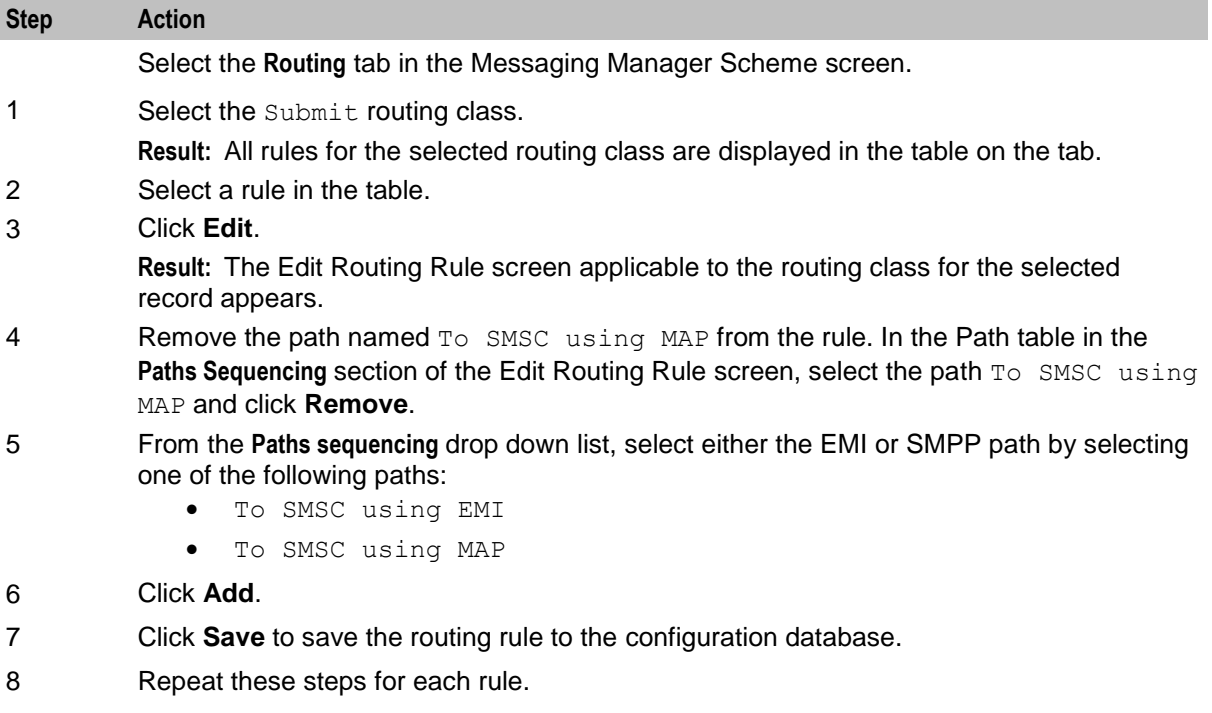

9 Click **Close** to close the scheme.

### **MM SMSC Configuration and Node Mapping**

#### **Introduction**

To complete Messaging Manager (MM) configuration for the Prepaid Charging Service Template (PCST), you should:

- Configure the default SMSC
- Map the Messaging Manager nodes to the PrepaidPack

#### **Configuring Default SMSC**

Follow these steps to configure the default SMSC.

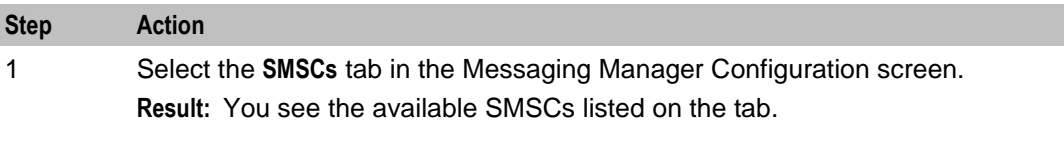

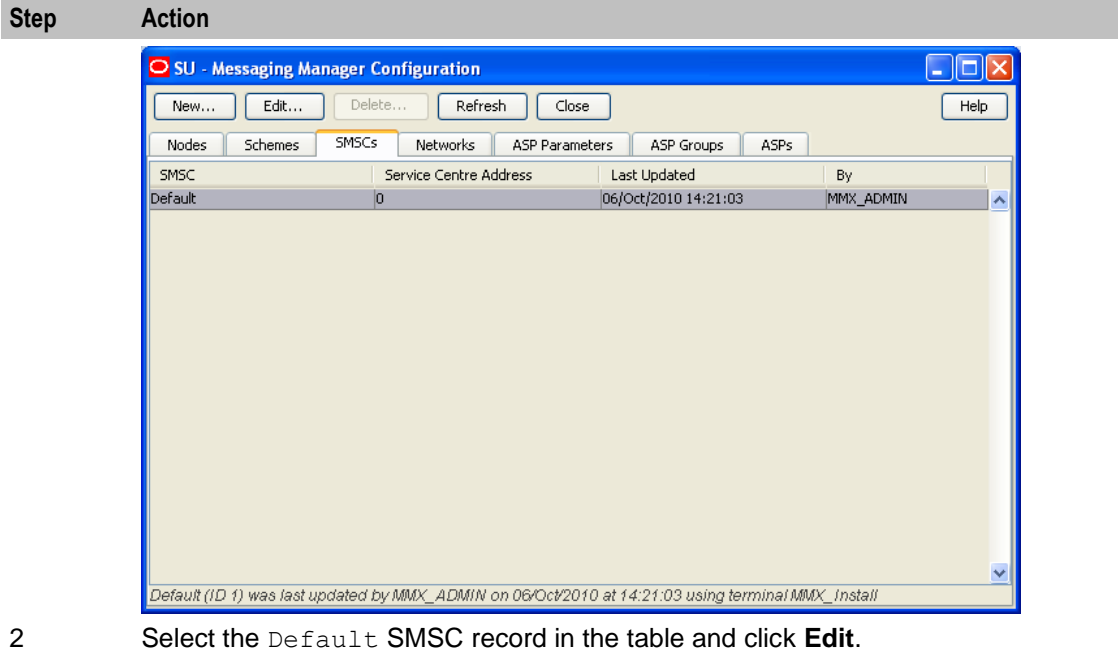

**Result:** You see the Edit SMSC 'Default' screen.

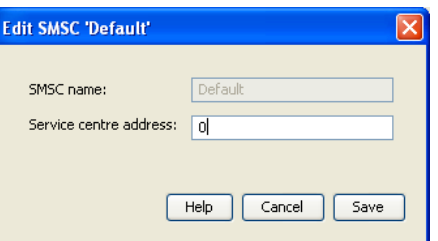

3 In the **Service centre address** field, enter the address to set in outbound MAP messages.

4 Click **Save**.

#### **Mapping Nodes to Service Template Schemes**

Follow these steps to map MM nodes to the required service template scheme.

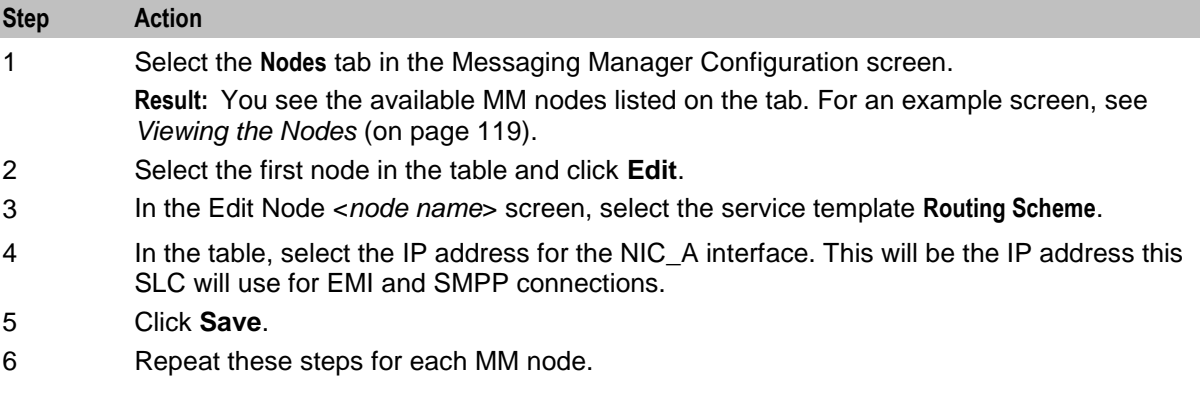

### **Replicating Data to the SLC**

Follow these steps to enable replication between the SMS and SLC and perform initial synchronization of the data.

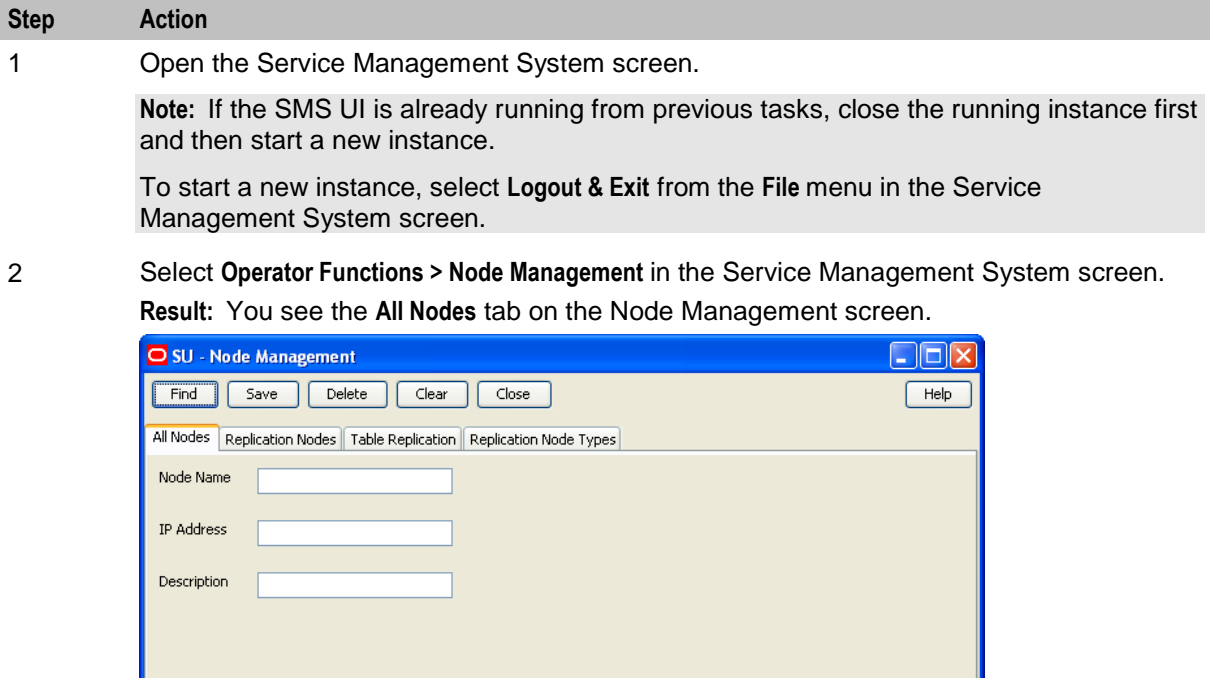

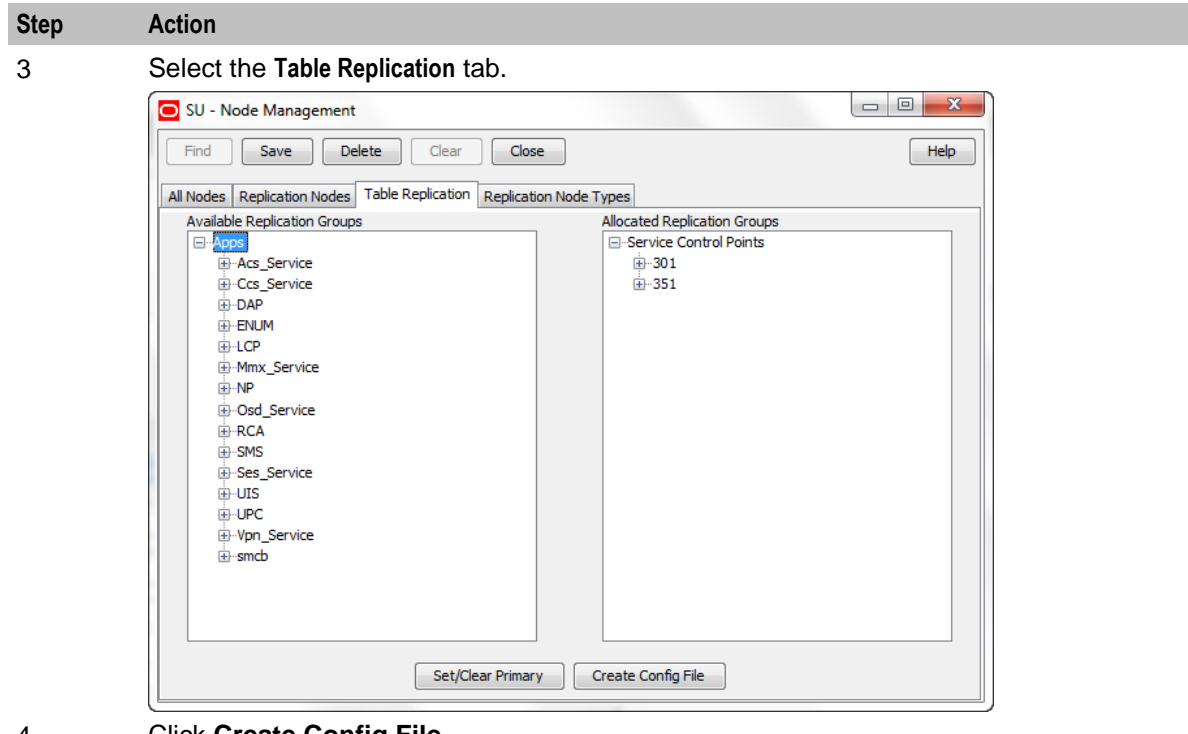

#### 4 Click **Create Config File**.

**Note:** If you have already created a replication configuration file as part of another task and you have not changed the replication configuration, then you do not need to re-create the replication configuration file.

- 5 Click **OK**.
- 6 On the SLC node, open a shell session and review the output in the **updateLoader.log** file. This file is located at **/IN/service\_packages/SMS/tmp/updateLoader.log**.

#### **Example output**

# tail -20f /IN/service\_packages/SMS/tmp/updateLoader.log

```
RES: Wed Sep 29 15:09:39 2010: Node 301, started processing.
RES: Wed Sep 29 15:09:39 2010: Node 301, resynchronization pass 1, started 
processing.
Sep 29 15:09:39.282806 smsCompareResyncClient (1052) NOTICE: Beginning 
resynchronization for node 301.
RES: Wed Sep 29 15:09:39 2010: Node 301, resynchronization pass 1, finished 
processing 0 SMS and 0 SCP records.
Sep 29 15:09:39.803041smsCompareResyncClient (1052) NOTICE: Ending 
resynchronization for node 301. Resynchronization was successful.
RES: Wed Sep 29 15:09:39 2010: Node 301, finished processing 0 SMS and 0 SCP 
records, resync completed successfully.
Sep 29 15:09:40.827498 updateLoader (858) NOTICE: Resynchronization Finished. 
Processing Queued Updates
Node 301 SMS comparison/resync client ready.
Sep 29 15:09:40.872190 updateLoader (858) NOTICE: Finished Processing Queued 
Updates
```
#### **Configuring xmsTrigger.sh on the SLC**

You must update the **xmsTrigger.sh** file to add the Messaging Manager node name configuration for the SLC node.

Follow these steps to update **xmsTrigger.sh**.

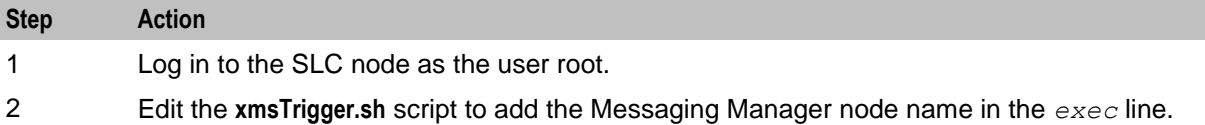

# **SCTP Configuration**

#### **Introduction**

The NCC SIGTRAN software uses the native Solaris SCTP stack for transport. You should review the default and suggested values for the SCTP parameters and adapt these to suit your network environment.

#### **SCTP Parameters**

This table describes the most important SCTP parameters and provides a suggested value for use with SIGTRAN networking environments.

**Note:** These are suggested values only. Optimal values will depend on local network conditions and desired behavior. For more information, including default values and value ranges, see *Oracle Solaris Tunable Parameters Reference Manual*.

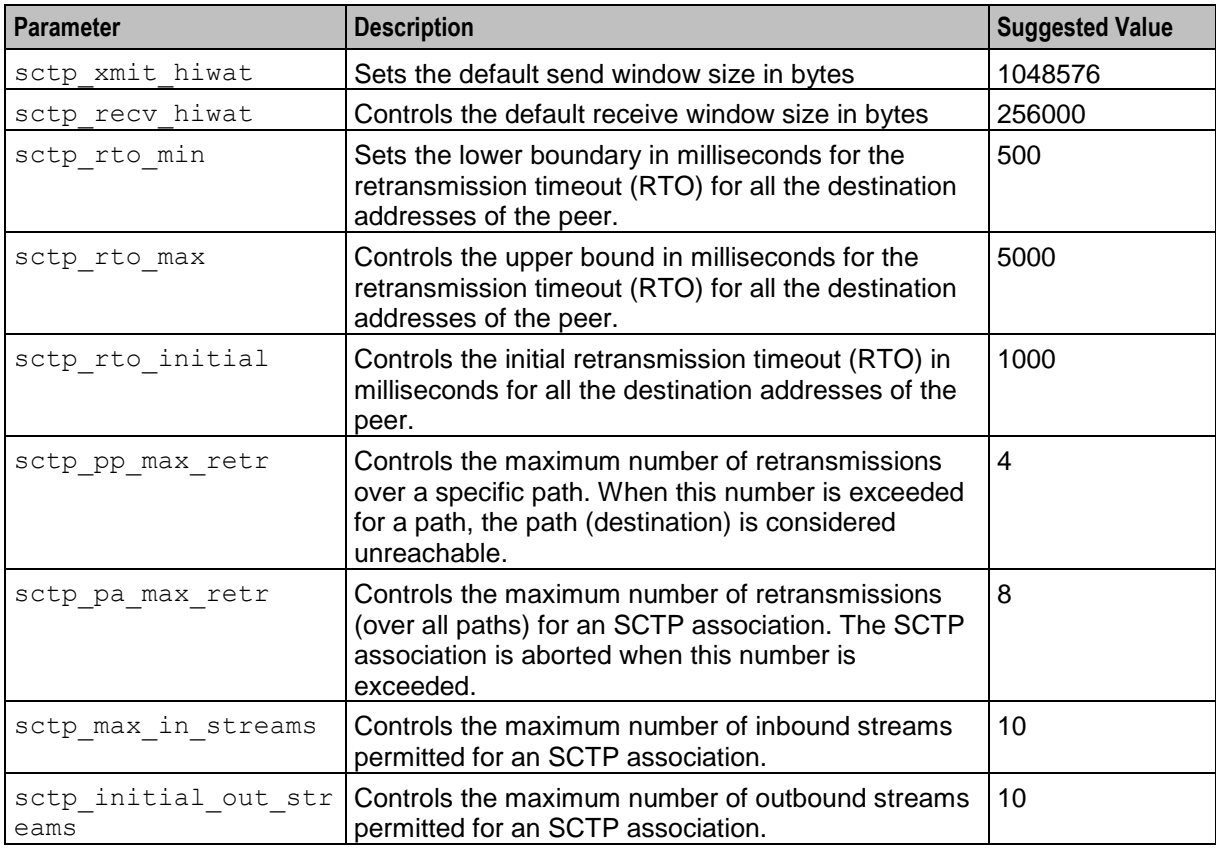

#### **Editing SCTP Parameters**

Follow these steps to edit the SCTP parameters and apply the new values automatically on startup.

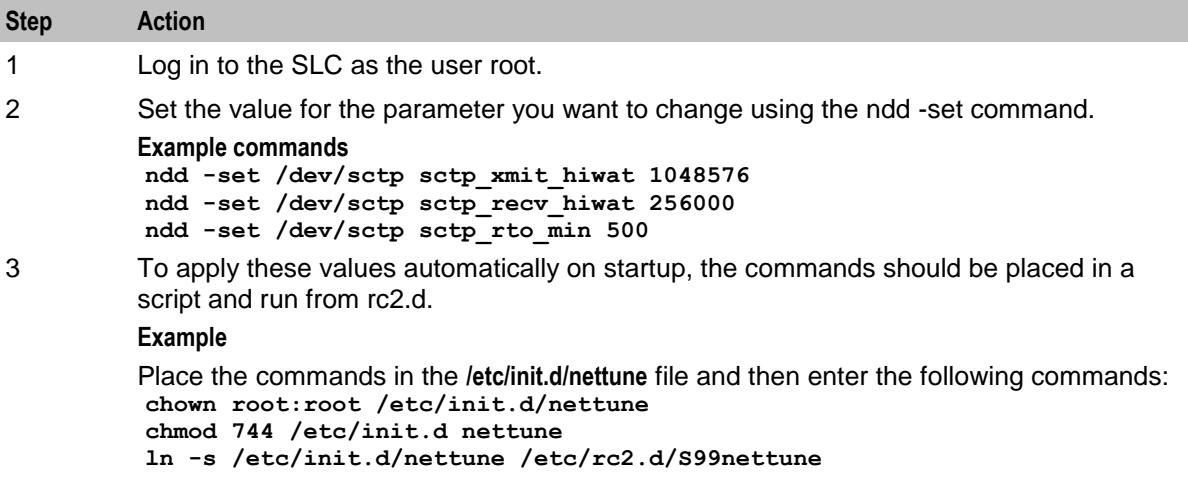

### **SIGTRAN Configuration**

#### **Introduction**

The NCC SIGTRAN component provides SIGTRAN M3UA and SUA capabilities for sending and receiving traffic. The NCC template configuration defines four default M3UA Sigtran stack instances. These are for:

- Inbound CAMEL traffic
- Inbound INAP traffic
- Inbound USSD traffic
- Inbound and outbound MAP traffic

Each stack is a separate instance of the m3ua\_if process, controlled by individual startup scripts and configuration files and started from the SLEE. You will need to edit each startup script to change the settings to match the target sigtran network.

For more information on SIGTRAN, please refer to the SIGTRAN specific user documentation.

#### **SIGTRAN Startup Scripts and Configuration Files**

This table lists the startup scripts and configuration files for the sigtran SLEE interfaces.

**Note:** All startup scripts are located in the **/IN/service\_packages/SLEE/bin** directory on the SLC. All configuration files are located in the **/IN/service\_packages/SLEE/etc** directory on the SLC.

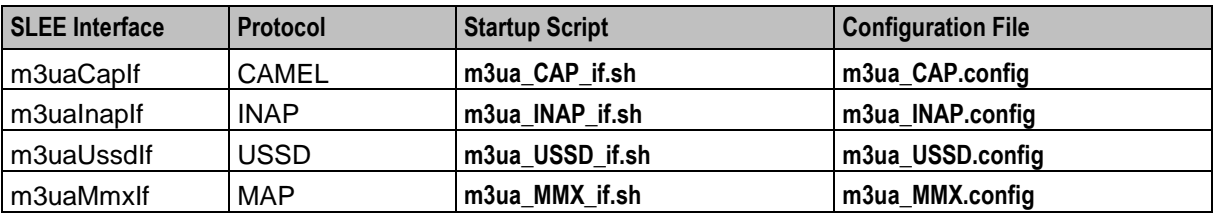

#### **Startup Script Parameters**

The startup scripts are used to configure SCCP (for example, Global Titles, SSNs) and maximum traffic rates.

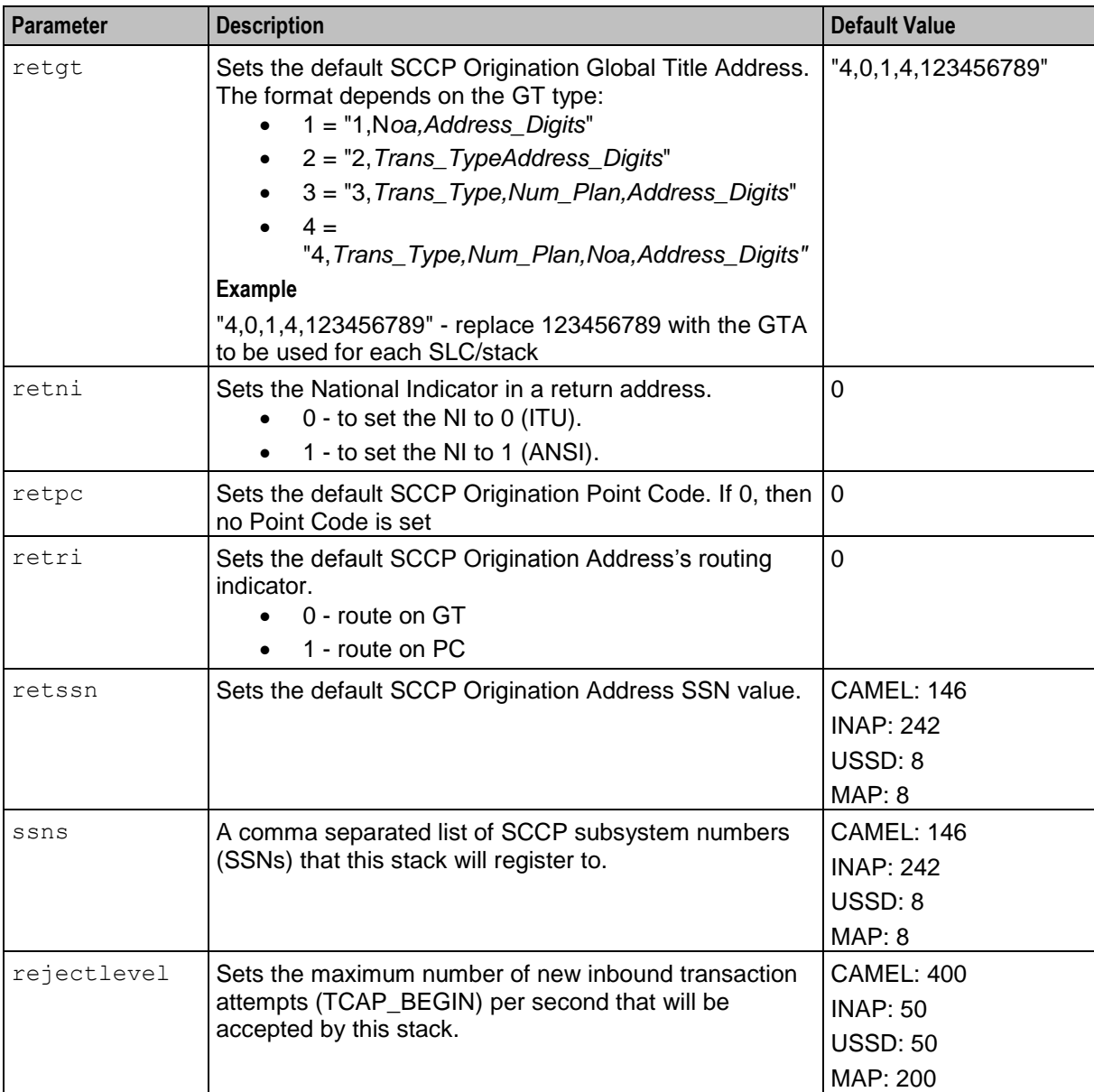

This table describes the mandatory parameters which must be configured.

#### **Configuration File Parameters**

The configuration files are used to configure SCTP and M3UA.

This table describes the mandatory configuration file parameters that you should configure.

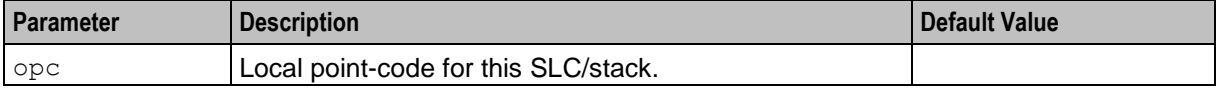

<span id="page-139-0"></span>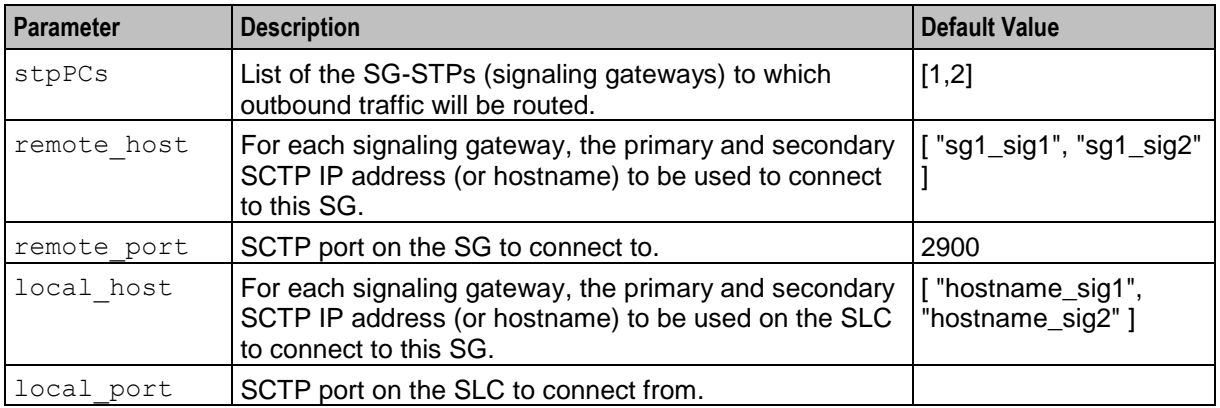

### **eserv.config Configuration on the SLC**

#### **Checking eserv.config File Parameters**

The **eserv.config** file on the SLC defines configuration for NCC. It is located at **/IN/service\_packages/eserv.config**.

For more information on **eserv.config**, see **eserv.config** *configuration file* (on page [110\)](#page-117-0).

You should review the configuration parameters listed in the following table in the **eserv.config** file. You must log in to the SLC as the user root to edit the configuration.

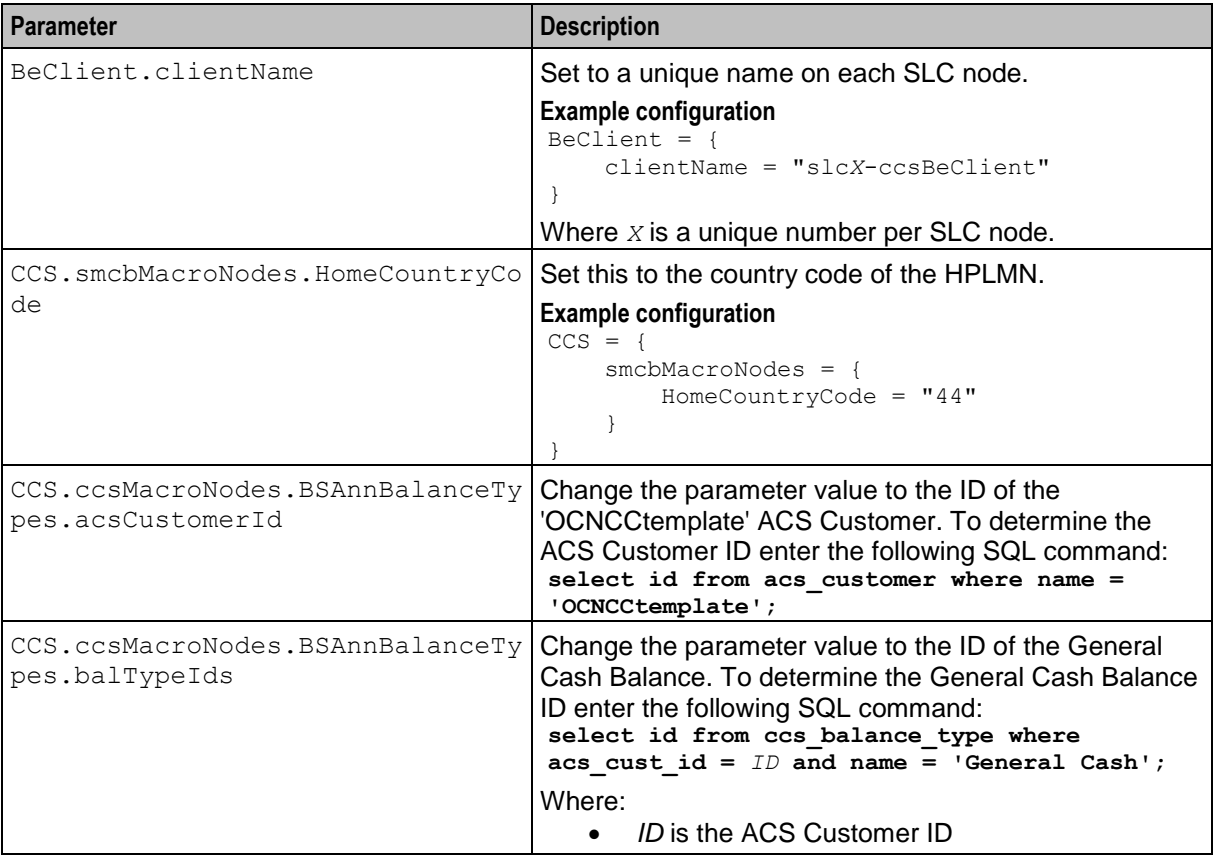

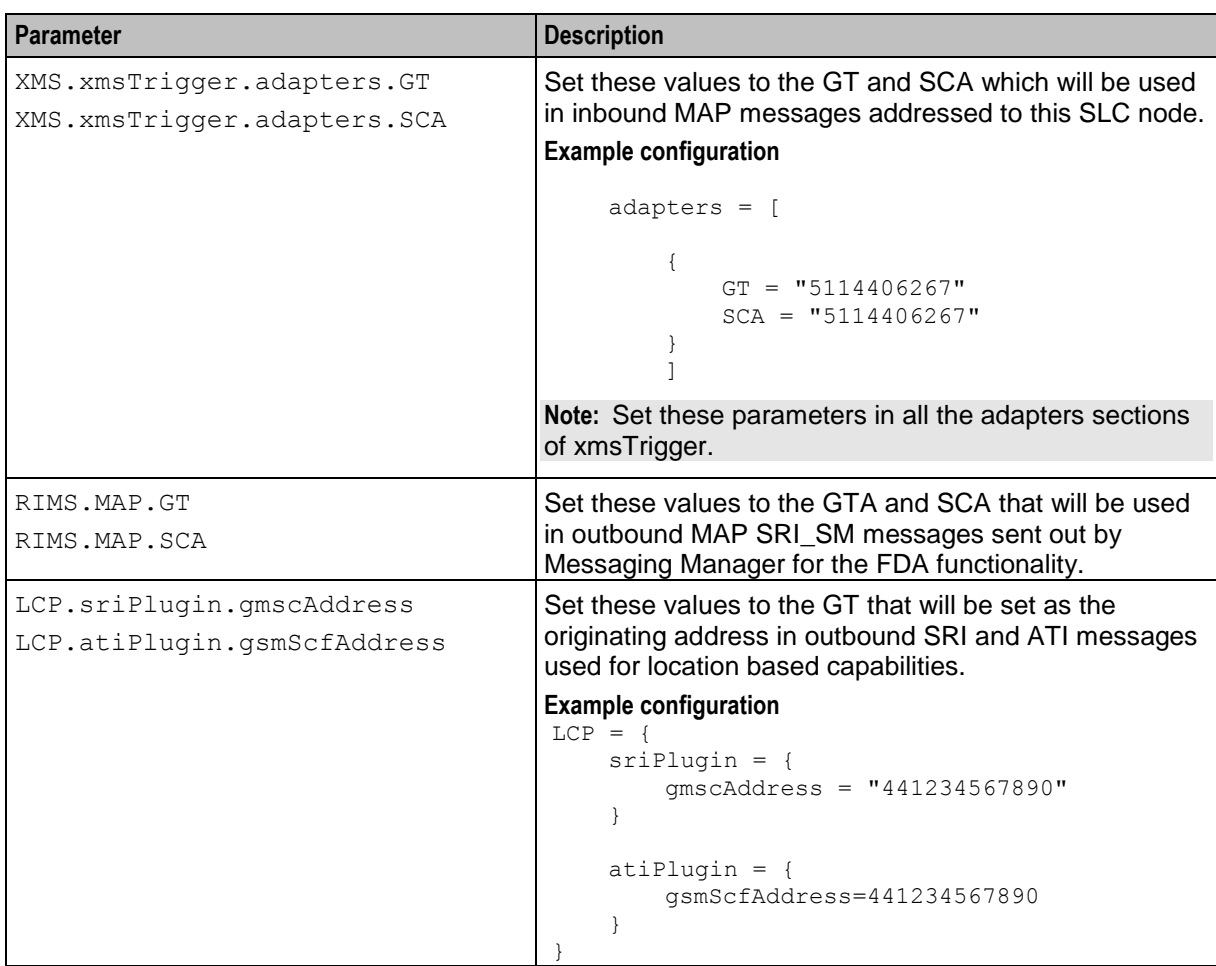

### **Rereading Configuration for inittab Processes**

Follow these steps to force the system to reread the configuration for inittab processes on the SLC.

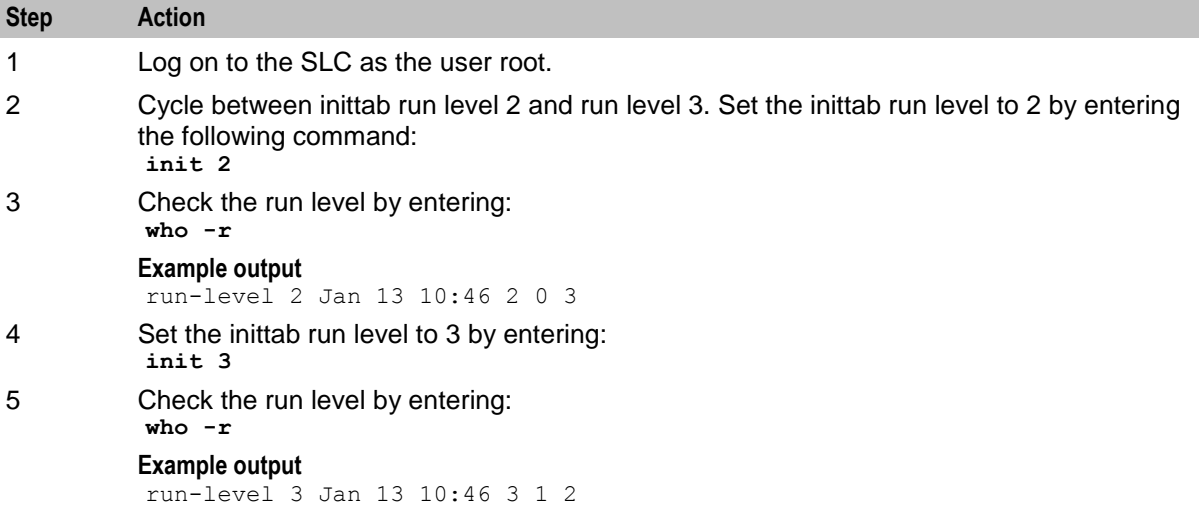

# **Configuring and Starting the SLEE**

#### **SLEE Configuration File**

The Service Logic Execution Environment (SLEE) is configured in the **SLEE.cfg** file located in the **/IN/service\_packages/SLEE/cfg** directory.

For information on the SLEE, see *Service Logic Execution Environment Technical Guide*.

#### **SLEE Commands**

All critical application processes on the SLC run in the SLEE.

To manually start the SLEE, log in as the user  $NCC$  runtime user, and enter the command:

**/IN/bin/slee-ctrl start**

To restart the SLEE, log in as the user root, and enter:

**/IN/bin/slee-ctrl restart**

To check the status of the SLEE, and see a list of the processes that are running, enter:

**/IN/bin/slee\_ctrl status**

Chapter 9

# **Verifying the NCC Installation**

### <span id="page-142-0"></span>**Overview**

#### **Introduction**

This chapter explains how to verify that the Oracle Communications Network Charging and Control (NCC) applications work correctly following the installation.

#### **In this chapter**

This chapter contains the following topics.

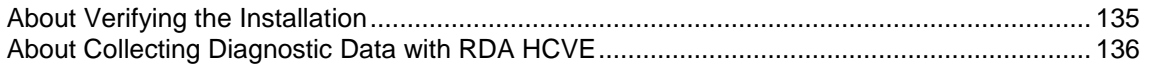

## **About Verifying the Installation**

#### **Introduction**

Verify the NCC installation to ensure the system works correctly after installation. This chapter describes how to set up NCC and the tests that you should run to verify the installation. These tests cover the basic features of the installation.

#### **Prerequisites**

Before you start verifying the installation, you must ensure that all:

- Nodes are running
- Post-installation tasks are completed

**Note:** If you have the Application Management Pack for Communications available in your Oracle Enterprise Manager installation, the availability test will be automatically reported after discovery of the nodes. Otherwise the following manual steps can be performed:

#### **On the SMS Node**

Check that the SMS processes are running by runniing the following commands:

```
ps -ef | grep smsNamingServer
```
**ps -ef | grep smsTaskAgent**

```
ps -ef | grep smsMaster
```

```
ps -ef | grep ccsBeOrb
```
Check the Oracle listener is running by running the following command:

#### **lsnrctl status**

To verify the SLC and VWS nodes on SMS:

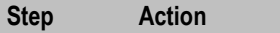

1 Log into SMS as the root user.

<span id="page-143-0"></span>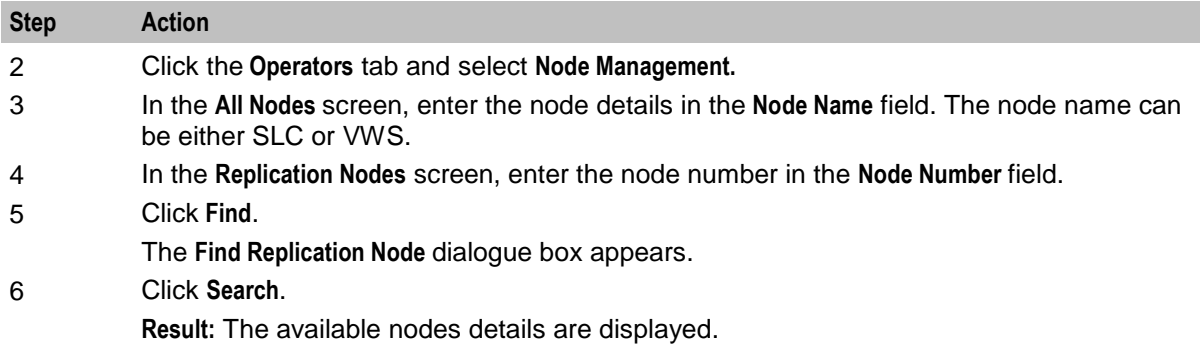

#### **On the SLC Node**

Check that the SLC processes are running by running the following commands:

```
ps -ef | grep slee_acs
ps -ef | grep replicationIF
ps -ef | grep diameterBeClient
ps -ef | grep BeClient
```
#### **On VWS Node**

Check that the SLC processes are running by running the following commands:

```
ps -ef | grep beServer
ps -ef | grep beVWARS
ps -ef | grep beSync
ps -ef | grep beGroveller
```
# **About Collecting Diagnostic Data with RDA HCVE**

#### **Overview**

Remote Diagnostic Agent (RDA) is an Oracle standard tool that you use to collect diagnostic data about your NCC system. When you submit a service request (SR) to Oracle Technical Support, you must also provide an RDA output file. The RDA output file provides a comprehensive view of your system configuration and contains diagnostic data used by Oracle Technical Support to diagnose problems. This minimizes the number of requests from Oracle Technical Support for additional information, which can reduce the service request resolution time.

RDA includes a Health Check Validation Engine (HCVE) module that checks your NCC installation for known issues and common practices that impact performance, availability, and functionality. When you run HCVE, it generates a detailed report in both HTML and text formats that detail possible issues it has found on your system. You can then use the report for preventive maintenance to avoid any service disruption.

#### **HCVE Validations on NCC Systems**

RDA HCVE performs a variety of checks of your NCC system, such as ensuring that:

- Sufficient memory and disk space is available.
- The appropriate packages and scripts are installed and are configured correctly.
- The appropriate flags and parameters are set.
- acsDbCleanup.sh is configured correctly.
- The log files are set up correctly.
- The NCC system is configured to startup and shutdown the Oracle database appropriately.
- The appropriate permissions for running scripts are set correctly.

#### **HCVE Validations on NCC Databases**

RDA HCVE performs a variety of checks of your NCC database, such as ensuring that:

- The user running HCVE has sufficient privileges
- There are no invalid objects in the Oracle Database instance
- Database parameters, such as **\_job\_queue\_process**, are set to appropriate values

#### **Downloading and Installing RDA**

Follow these steps to download and install the RDA software:

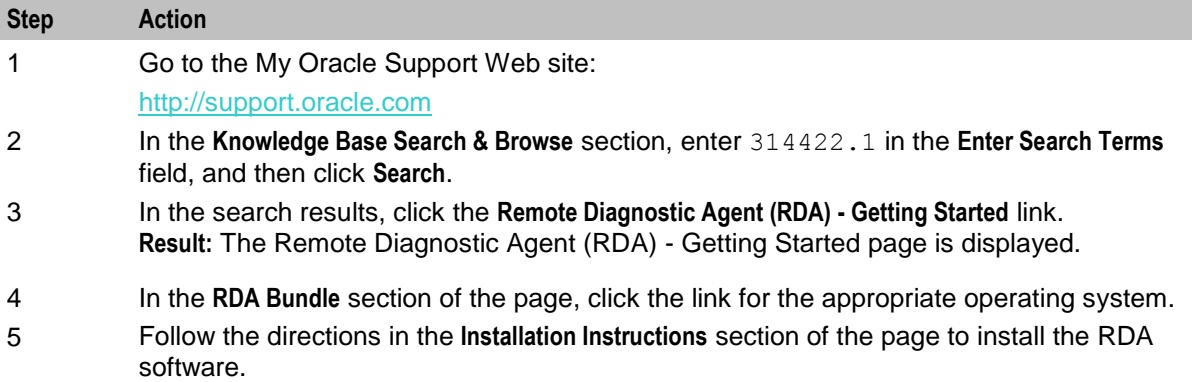

## **Running HCVE on Your NCC System**

Follow these steps to collect data about your NCC system:

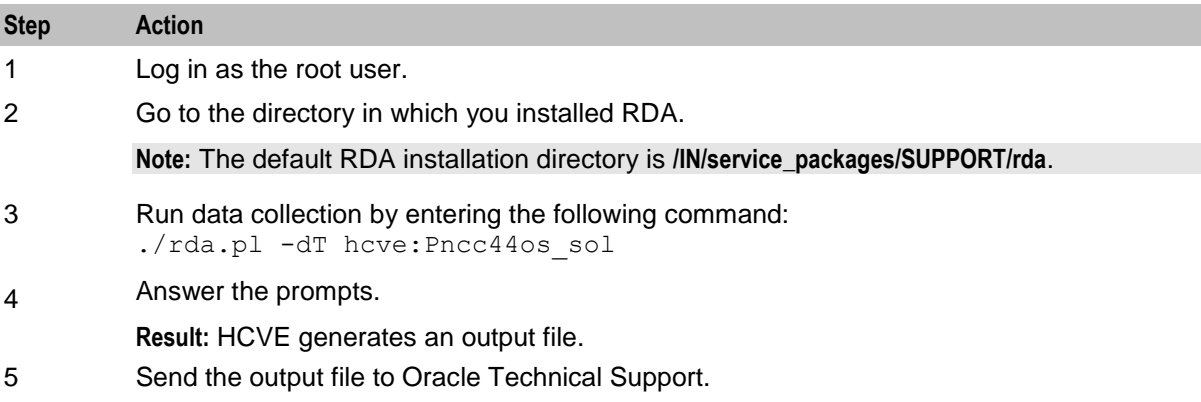

#### **Running HCVE on NCC Databases**

Follow these steps to collect data about your NCC database:

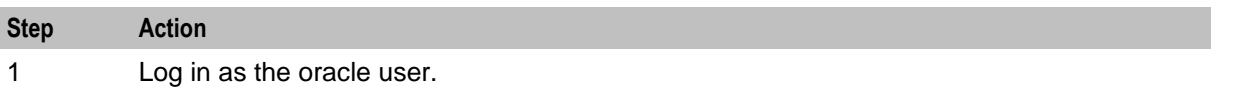

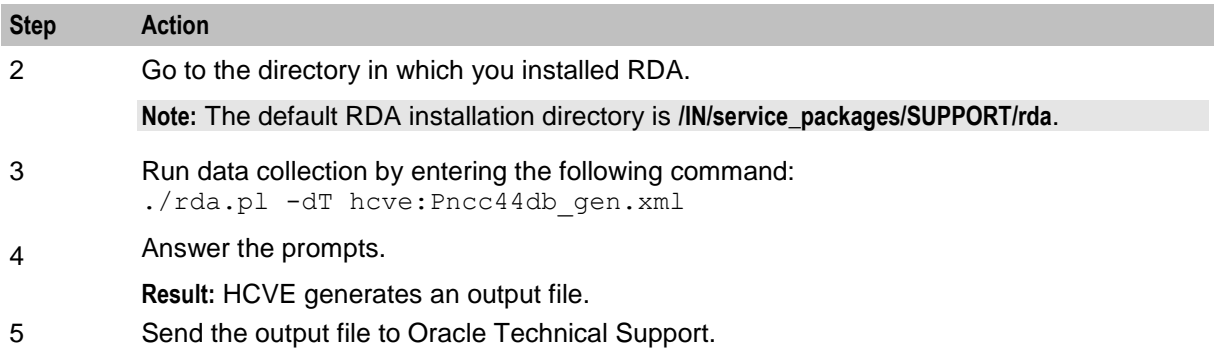

Appendix A

# **NCC OUI Installer Screens**

## **Overview**

This appendix describes the information you need to provide for each screen when you install Oracle Communications Network Charging and Control (NCC) in interactive mode. You can also access the information by clicking Help during installation.

**Note:** This document does not substitute for NCC installation instructions. You should read all chapters in NCC Installation Guide in preparation for installing NCC, including "*NCC System Requirements* (on page [9\)](#page-16-0)" for information you need to collect in preparation for installation, and "*Installing NCC* (on page [59\)](#page-66-0)" for installation procedures.

# **NCC OUI Installer Screens**

#### **Installation Inventory**

Specify the name and location of the directory where all Oracle installations are done.

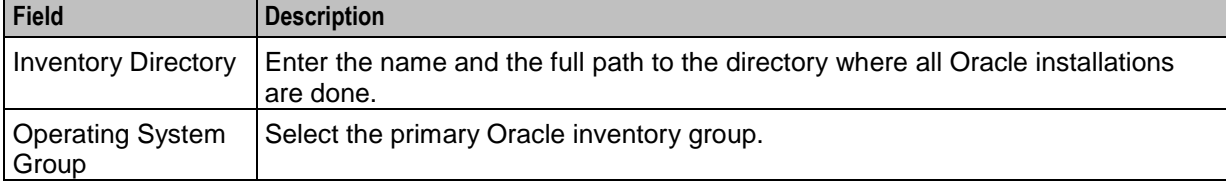

#### **Installation Location**

Specify the name and location of the directory in which to install NCC.

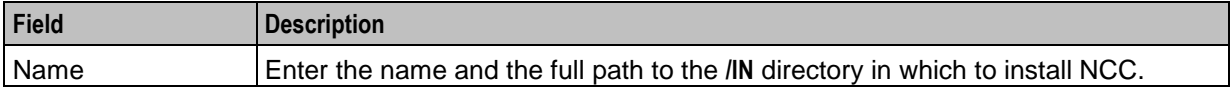

#### **Installation Type**

Select the installation type.

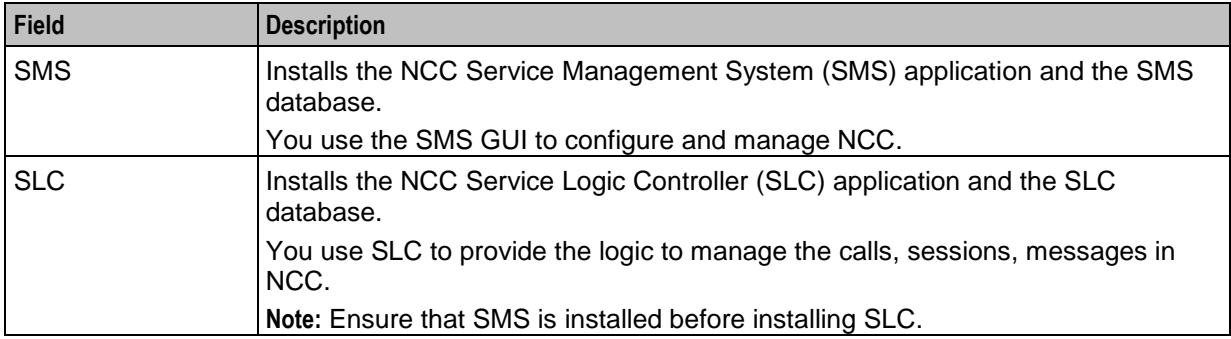

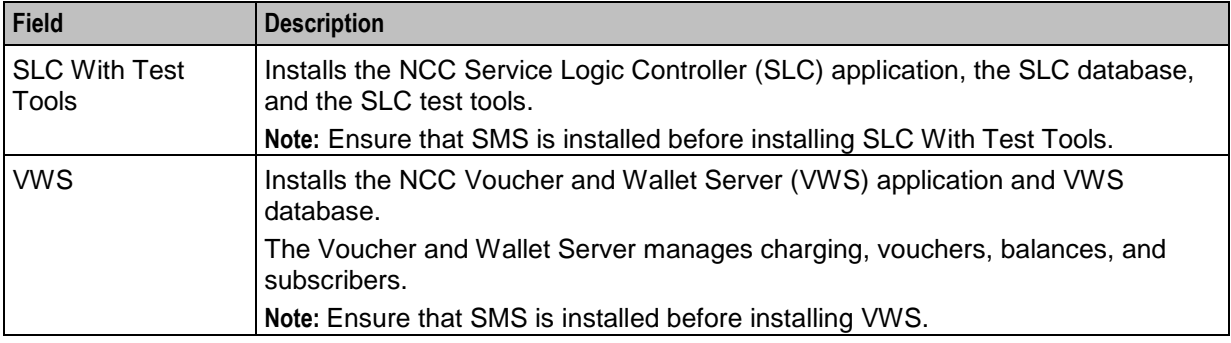

## **Oracle User**

Enter the Oracle database user details.

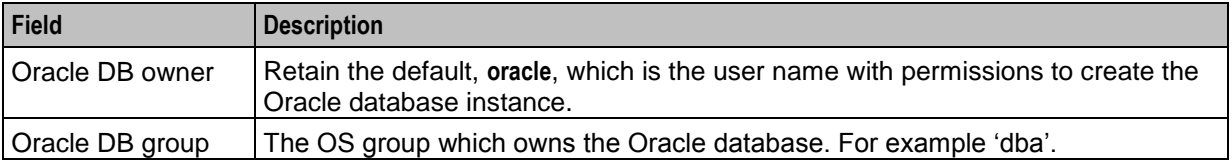

## **Application User**

Enter the NCC runtime user details.

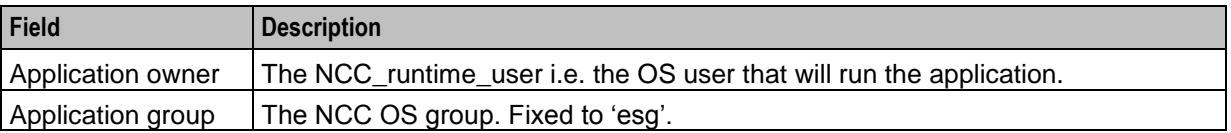

## **Database Paths**

Select one from the provided options.

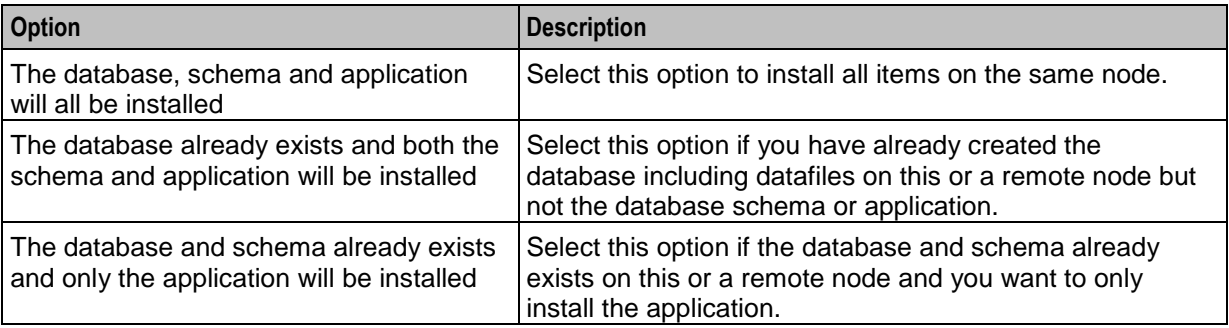

## **Database Datafiles**

#### **Database Server Paths**

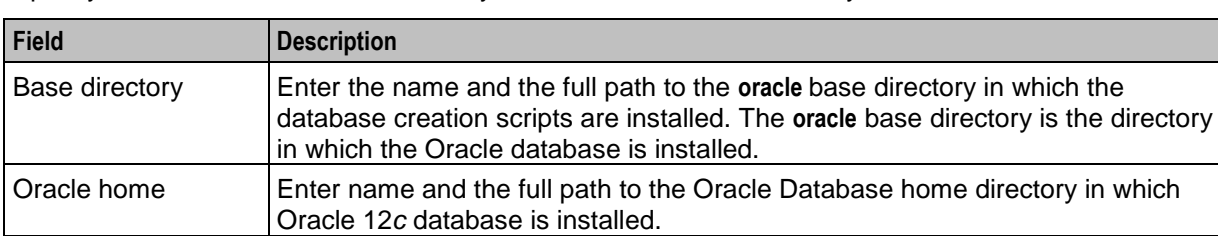

Specify the location of the base directory and the Oracle home directory.

#### **Datafile and Redolog Paths**

Specify the location of the datafile and redo log directories.

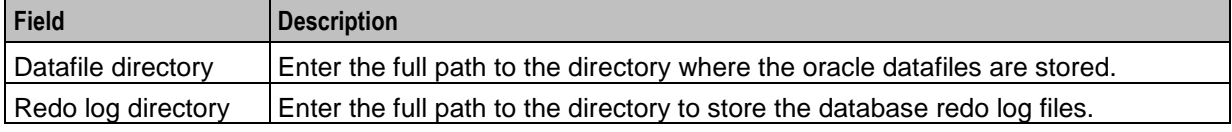

#### **Existing Database**

#### **Database User Password**

Enter the previously existing Oracle database password administrative account.

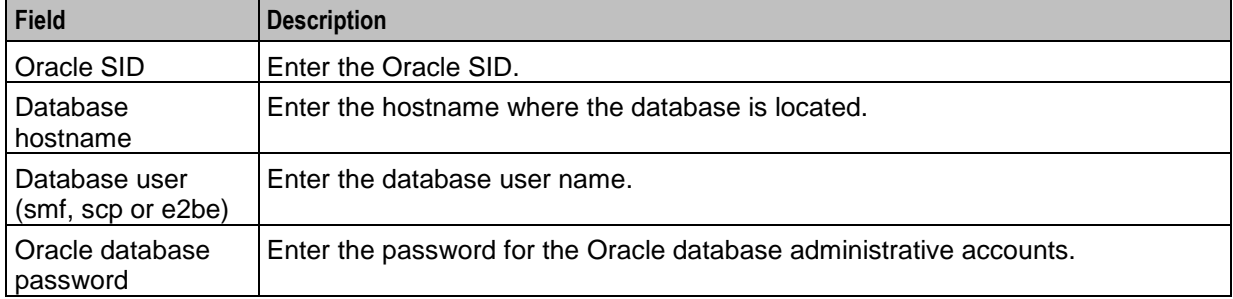

#### **SMS GUI**

Enter the information for SMS GUI.

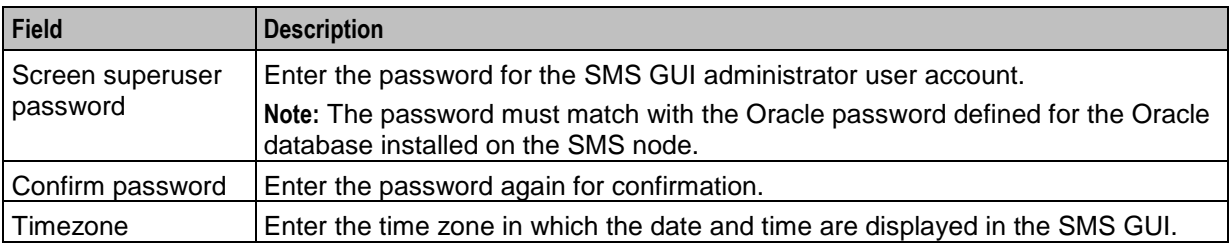

## **PI Admin**

Enter the information for Provisioning Interface (PI) configuration.

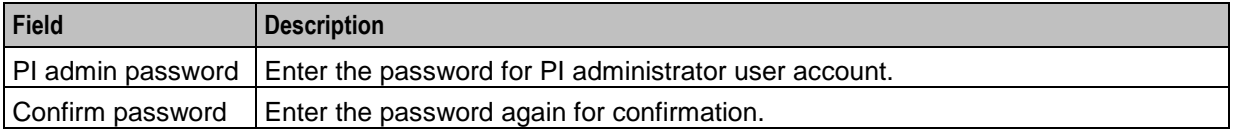

#### **SMS EDR Paths**

Enter the path to the directories in which the SMS event data record (EDR) files are stored.

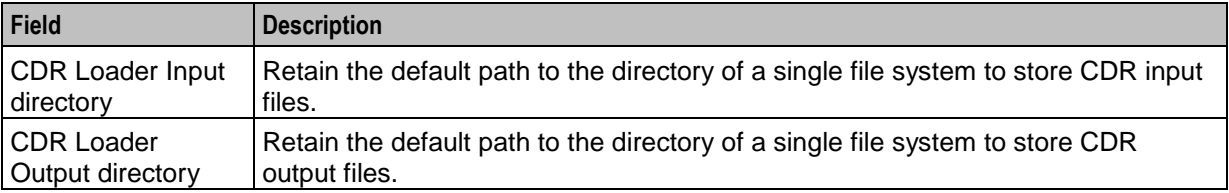

#### **Default Template**

Select the option to install default template.

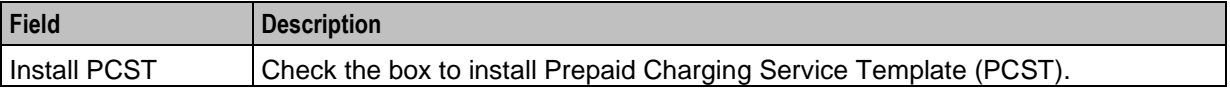

#### **Default Currency**

Enter the details of default system currency.

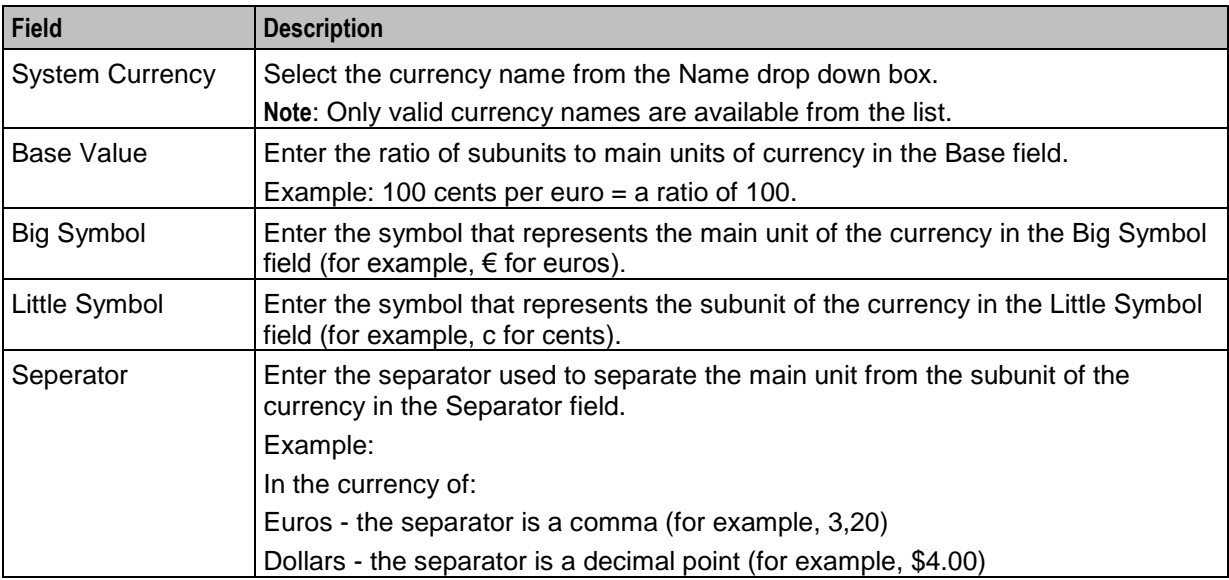

## **Replication**

Enter the information of the SMS host from which the current node is replicated.

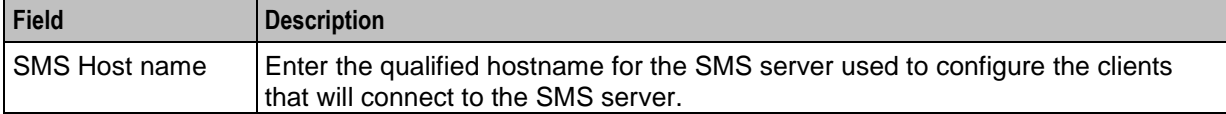

## **VWS Config**

Enter the information Voucher and Wallet Server (VWS) configuration.

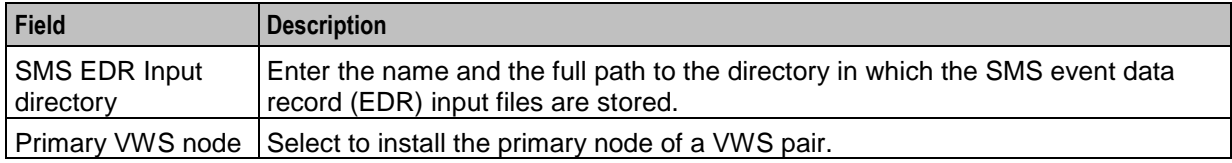

# **Maintaining a Remote Database**

If the SMS node is on a remote database, the following scripts (which require DBA privileges) should be run on the database node, or equivalent schema management for partitioning needs to be implemented:

- smsAddArchiveLog.sh
- hotbackup.sh
- archbackup.sh
- oraLockMonitor.sh
- fragmentation\_install\_oui.sh
- CCSPART\_uninstall.sh
- CCSPART create schema.sh
- CCSPART\_maintenance.sh
- CCSPART\_statistics.sh
- CCSPART capacity monitor.sh
- CCSCPART\_check\_oracle.sh
- CCSCPART\_statistics.sh
- CCSCPART\_add\_week.sh
- CCSCPART\_capacity\_monitor.sh
- CCSCPART\_restart\_job\_processes.sh
- CCSCPART\_install.sh
- CCSCPART\_rman\_exclude.sh
- CCSCPART\_maintenance.sh
- CCSCPART\_uninstall.sh
- CCSCPART\_drop\_week.sh
- CCSCPART\_list\_partitions.sh
- CCSVCHRPART\_uninstall.sh
- CCSVCHRPART\_statistics.sh
- CCSVCHRPART\_capacity\_monitor.sh
- CCSVCHRPART\_maintenance.sh
- CCSVCHRPART create schema.sh

# **Glossary of Terms**

## **AAA**

Authentication, Authorization, and Accounting. Specified in Diameter RFC 3588.

## **ACS**

Advanced Control Services configuration platform.

#### **ANI**

Automatic Number Identification - Term used in the USA by long-distance carriers for CLI.

#### **API**

Application Programming Interface

#### **ASP**

- Application Service Provider, or
- Application Server Process. An IP based instance of an AS. An ASP implements a SCTP connection between 2 platforms.

#### **ATI**

Any Time Interrogation - this process is used on a GSM network to interrogate the HLR for location and or subscriber information.

#### **Base Directory**

This manual assumes that the application was installed into the default directory, and with the default directory structure.

If you have installed the application into a non-standard directory or directory structure, you will have to amend some of the instructions where a full directory path has been supplied.

**Note:** It is not recommended to install the application in anywhere other than the default directory, and with the default directory structure.

#### **CAMEL**

Customized Applications for Mobile network Enhanced Logic

This is a 3GPP (Third Generation Partnership Project) initiative to extend traditional IN services found in fixed networks into mobile networks. The architecture is similar to that of traditional IN, in that the control functions and switching functions are remote. Unlike the fixed IN environment, in mobile networks the subscriber may roam into another PLMN (Public Land Mobile Network), consequently the controlling function must interact with a switching function in a foreign network. CAMEL specifies the agreed information flows that may be passed between these networks.

#### **CCS**

1) Charging Control Services component.

2) Common Channel Signalling. A signalling system used in telephone networks that separates signalling information from user data.

#### **CDMA**

Code Division Multiple Access is a method for describing physical radio channels. Data intended for a specific channel is modulated with that channel's code. These are typically pseudo-random in nature, and possess favourable correlation properties to ensure physical channels are not confused with one another.

#### **CDR**

Call Data Record

**Note:** The industry standard for CDR is EDR (Event Detail Record).

#### **CLI**

Calling Line Identification - the telephone number of the caller. Also referred to as ANI.

#### **Connection**

Transport level link between two peers, providing for multiple sessions.

#### **CORBA**

Common Object Request Broker Architecture. It is a framework that provides interoperability between objects built in different programming languages, running on different physical machines perhaps on different networks. It specifies an Interface Definition Language, and API that allows client / server interaction with the ORB.

#### **CPU**

Central Processing Unit

#### **DAP**

Data Access Pack. An extension module for ACS which allows control plans to make asynchronous requests to external systems over various protocols including XML and LDAP.

#### **DB**

Database

#### **Diameter**

A feature rich AAA protocol. Utilises SCTP and TCP transports.

#### **DTMF**

Dual Tone Multi-Frequency - system used by touch tone telephones where one high and one low frequency, or tone, is assigned to each touch tone button on the phone.

#### **EMI**

Exchange Message Interface protocol

#### **ENUM**

E.164 Number Mapping.

## **FDA**

First Delivery Attempt - the delivery of a short message directly to the SME rather than relaying it through the MC.

#### **FTP**

File Transfer Protocol - protocol for electronic transfer of files

#### **GPRS**

General Packet Radio Service - employed to connect mobile cellular users to PDN (Public Data Network- for example the Internet).

#### **GSM**

Global System for Mobile communication.

It is a second generation cellular telecommunication system. Unlike first generation systems, GSM is digital and thus introduced greater enhancements such as security, capacity, quality and the ability to support integrated services.

## **GT**

Global Title.

The GT may be defined in any of the following formats:

- Type 1: String in the form "1,<noa>,<BCD address digits>"
- Type 2: String in the form "2,<trans type><BCD address digits>"
- Type 3: String in the form "3,<trans type>,<num plan>,<BCD address digits>"
- Type 4: String in the form "4,<trans type>,<num plan>,<noa>,<BCD address digits>"

The contents of the Global Title are defined in the Q713 specification, please refer to section 3.4.2.3 for further details on defining Global Title.

#### **GUI**

Graphical User Interface

#### **HLR**

The Home Location Register is a database within the HPLMN (Home Public Land Mobile Network). It provides routing information for MT calls and SMS. It is also responsible for the maintenance of user subscription information. This is distributed to the relevant VLR, or SGSN (Serving GPRS Support Node) through the attach process and mobility management procedures such as Location Area and Routing Area updates.

#### **HPLMN**

Home PLMN

#### **HTML**

HyperText Markup Language, a small application of SGML used on the World Wide Web.

It defines a very simple class of report-style documents, with section headings, paragraphs, lists, tables, and illustrations, with a few informational and presentational items, and some hypertext and multimedia.

## **HTTP**

Hypertext Transport Protocol is the standard protocol for the carriage of data around the Internet.

#### **IN**

Intelligent Network

## **INAP**

Intelligent Network Application Part - a protocol offering real time communication between IN elements.

## **IOR**

Inter-operable Object Reference. A reference that is used in the CORBA world that clients can use to send their requests to a particular process executing on a particular machine. Every CORBA based server has an IOR that uniquely identifies it within a distributed computing platform. IOR consists of information such as the IP address of the machine on which the process is executing, or the port number to which it is listening. This IOR is usually exported/sent to some form of central registry when the process is started up. Clients can then retrieve this information, that is, IORs, from the central registry if they want to send a request to a server.

## **IP**

1) Internet Protocol

2) Intelligent Peripheral - This is a node in an Intelligent Network containing a Specialized Resource Function (SRF).

## **IP address**

Internet Protocol Address - network address of a card on a computer.

#### **ISDN**

Integrated Services Digital Network - set of protocols for connecting ISDN stations.

#### **ISUP**

ISDN User Part - part of the SS7 protocol layer and used in the setting up, management, and release of trunks that carry voice and data between calling and called parties.

## **ITU**

International Telecommunication Union

## **LCP**

Location Capabilities Pack - set of software components used by other applications to look up the location of mobile devices.

#### **M3UA**

MTP3 User Adaptation. The equivalent of MTP in the SIGTRAN suite.

## <span id="page-158-0"></span>**MAP**

Mobile Application Part - a protocol which enables real time communication between nodes in a mobile cellular network. A typical usage of the protocol would be for the transfer of location information from the VLR to the HLR.

#### **MC**

Message Centre. Also known as SMSC.

#### **Messaging Manager**

The Messaging Manager service and the Short Message Service components of Oracle Communications Network Charging and Control product. Component acronym is MM (formerly MMX).

#### **MGC**

Media Gateway Controller

#### **MM**

Messaging Manager. Formerly MMX, see also *XMS* (on page [156\)](#page-163-0) and *Messaging Manager* (on page [151\)](#page-158-0).

#### **MO**

Mobile Originated

#### **MS**

Mobile Station

#### **MSC**

Mobile Switching Centre. Also known as a switch.

#### **MT**

Mobile Terminated

#### **MTP**

Message Transfer Part (part of the SS7 protocol stack).

#### **MTP3**

Message Transfer Part - Level 3.

#### **NP**

Number Portability

## **ORB**

Object Request Broker. Within an Object based communication system, an ORB keeps track of the actual addresses of all defined objects and thus is used to route traffic to the correct destination. The CORBA defines the ORB in a series of standards enabling different platforms to share common information.

#### **PC**

Point Code. The Point Code is the address of a switching point.

#### **Peer**

Remote machine, which for our purposes is capable of acting as a Diameter agent.

#### **PI**

Provisioning Interface - used for bulk database updates/configuration instead of GUI based configuration.

#### **PL/SQL**

Oracle's Procedural Language for stored procedures and packages.

#### **PLMN**

Public Land Mobile Network

#### **RADIUS**

Remote Authentication Dial-In User Service - a system of distributed security that secures remote access to networks and network services against unauthorised access.

#### **SCA**

1) Service Centre Address

2) Session Control Agent for Session Initiation Protocol (SIP)

#### **SCCP**

Signalling Connection Control Part (part of the SS7 protocol stack).

#### **SCP**

Service Control Point. Also known as SLC.

#### **SCTP**

Stream Control Transmission Protocol. A transport-layer protocol analogous to the TCP or User Datagram Protocol (UDP). SCTP provides some similar services as TCP (reliable, in-sequence transport of messages with congestion control) but adds high availability.

#### **Service Provider**

See Telco.

### **SES**

Subscriber Event Service is an application that enables a service provider to send text messages to roaming subscribers (both their own and foreign subscribers) when they roam in and out of their network.

#### **Session**

Diameter exchange relating to a particular user or subscriber access to a provided service (for example, a telephone call).

#### **SGML**

Standard Generalized Markup Language. The international standard for defining descriptions of the structure of different types of electronic document.

#### **SGSN**

Serving GPRS Support Node

#### **SIP**

Session Initiation Protocol - a signaling protocol for Internet conferencing, telephony, event notification and instant messaging. (IETF)

#### **SLC**

Service Logic Controller (formerly UAS).

#### **SLEE**

Service Logic Execution Environment

#### **SME**

Short Message Entity - This is an entity which may send or receive short messages. It may be located in a fixed network, a mobile, or an SMSC.

#### **SMPP**

Short Message Peer-to-Peer protocol

#### **SMS**

Depending on context, can be:

- Service Management System hardware platform
- Short Message Service
- Service Management System platform
- NCC Service Management System application

#### **SMSC**

Short Message Service Centre stores and forwards a short message to the indicated destination subscriber number.

## **SN**

Service Number

#### **SNMP**

Simple Network Management Protocol. Usually responsible for notifying faults on a network.

#### **SOAP**

Simple Object Access Protocol. An XML-based messaging protocol.

#### **SQL**

Structured Query Language is a database query language.

#### **SRF**

Specialized Resource Function – This is a node on an IN which can connect to both the SSP and the SLC and delivers additional special resources into the call, mostly related to voice data, for example play voice announcements or collect DTMF tones from the user. Can be present on an SSP or an Intelligent Peripheral (IP).

#### **SRI**

Send Routing Information - This process is used on a GSM network to interrogate the HLR for subscriber routing information.

#### **SS7**

A Common Channel Signalling system is used in many modern telecoms networks that provides a suite of protocols which enables circuit and non-circuit related information to be routed about and between networks. The main protocols include MTP, SCCP and ISUP.

#### **SSL**

Secure Sockets Layer protocol

#### **SSN**

Subsystem Number. An integer identifying applications on the SCCP layer.

For values, refer to *3GPP TS 23.003*.

#### **SSP**

Service Switching Point

#### **SUA**

Signalling Connection Control Part User Adaptation Layer

#### **System Administrator**

The person(s) responsible for the overall set-up and maintenance of the IN.

## **TCAP**

Transaction Capabilities Application Part – layer in protocol stack, message protocol.

#### **TCP**

Transmission Control Protocol. This is a reliable octet streaming protocol used by the majority of applications on the Internet. It provides a connection-oriented, full-duplex, point to point service between hosts.

#### **Telco**

Telecommunications Provider. This is the company that provides the telephone service to customers.

#### **Telecommunications Provider**

See Telco.

#### **TFR**

TCAP Filter Relay

#### **TLS**

Transport Layer Security. Cryptographic protocol used to provide secure communications. Evolved from SSL.

#### **UIS**

USSD Interactive Services

#### **UPC**

USSD Portal Components

#### **USSD**

Unstructured Supplementary Service Data - a feature in the GSM MAP protocol that can be used to provide subscriber functions such as Balance Query.

#### **VLR**

Visitor Location Register - contains all subscriber data required for call handling and mobility management for mobile subscribers currently located in the area controlled by the VLR.

#### **VPN**

The Virtual Private Network product is an enhanced services capability enabling private network facilities across a public telephony network.

#### **VSSP**

Virtual SSP

#### **VWS**

Oracle Voucher and Wallet Server (formerly UBE).

#### <span id="page-163-0"></span>**WSDL**

Web Services Description Language.

#### **XML**

eXtensible Markup Language. It is designed to improve the functionality of the Web by providing more flexible and adaptable information identification.

It is called extensible because it is not a fixed format like HTML. XML is a `metalanguage' — a language for describing other languages—which lets you design your own customized markup languages for limitless different types of documents. XML can do this because it's written in SGML.

#### **XMS**

Three letter code used to designate some components and path locations used by the Oracle Communications Network Charging and Control *Messaging Manager* (on page [151\)](#page-158-0) service and the Short Message Service. The published code is *MM* (on page [151\)](#page-158-0) (formerly MMX).

# **Index**

#### **A**

AAA • 147 About CDR Storage Configuration • 81 About CDR Storage Configuration Tasks • 75 About Checking Prerequisite Requirements • 50 About Cohosting NCC Nodes • 5 About Collecting Diagnostic Data with RDA HCVE • 136 About CORBA Services Configuration for IPv6 • 76, 80 About Initial Configuration Tasks • 76 About Installation Logs • 73 About Installing and Configuring Oracle Database • 53 About Java Applet Configuration • 82, 90 About Memory Requirements • 11 About NCC Installed Components • 1 About OSD Configuration • 106 About Planning Your NCC Installation • 5 About Post Installation Tasks • 93 About Post-Installation Tasks • 75 About Preparing the System • 43 About Service Templates • 3 About SMS Configuration Files • 109 About SMS Node Configuration • 94 About SSL Configuration Tasks • 75 About SSL Connections to the Database • 82 About the Response File • 71 About This Document • vii About Verifying the Installation • 135 About Voucher Storage Configuration • 81 Accessing OSD • 106 Accessing the Messaging Manager Configuration Screen • 118 Accessing the MFile Generation Tab • 115 ACS • 147 acs.conf Configuration File • 105, 110, 118 Adding Allowed Operations for VWS and SMS Clients • 109 Adding Node Details • 101, 102 Adding Trusted Certificates to the Keystore on Client PCs • 83 Additional Oracle Datafiles on the SLC • 33, 37 Additional Oracle Datafiles on the SMS • 31, 36 Additional Oracle Datafiles on the VWS • 32, 36 Advanced Storage and Memory Sizing • 3, 11, 23 ANI • 147 API • 147 ASP • 147 ATI • 147 Audience • vii

## **B**

Base Directory • 147 Browser and Java for NCC UI • 53

## **C**

CAMEL • 147 CCS • 147 CDMA • 148 CDR • 148 Certification • 2 Checking acs.conf on the SLC • 118 Checking Configuration File Parameters • 110 Checking eserv.config • 111, 113 Checking eserv.config File Parameters • 110, 132 Checking the Time Zone • 21 CLI • 148 Client ASPs Tab • 108 Compiling MFiles • 117 Configuration File Parameters • 131 Configuration Files on the SMS • 94, 109 Configure SEI in the SLC Node • 88 Configuring and Starting the SLEE • 94, 134 Configuring Client ASPs • 108 Configuring Core Dump Reporting • 43, 45 Configuring Default SMSC • 125 Configuring Machines to Boot Automatically • 43, 48 Configuring Node Details • 96 Configuring OSD Ports • 107 Configuring Replication and Table Nodes • 88 Configuring Replication Nodes • 98 Configuring Replication Tables • 103 Configuring Resource Limits • 98 Configuring Routing Rules • 122, 124 Configuring the Oracle Database to Start Automatically • 56 Configuring the SSH SMF Service • 43, 49 Configuring Triggering Rules • 121, 123 Configuring VSSP • 105 Configuring VWS Domains • 101 Configuring Where to Log Notice Alarms • 43, 45 Configuring xmsTrigger.sh on the SLC • 128 Connecting Networks • 10 Connection • 148 Copyright • ii CORBA • 148 CPU • 148 Creating a Domain • 89 Creating a MFILE • 90 Creating an ACS Customer • 89 Creating esg group for Each Node • 50 Creating the /IN Directory • 43, 50 Creating Users • 50

## **D**

DAP • 148 Database Datafiles • 141 Database Memory • 11 Database Paths • 140 Database Planning • 6 DB • 148 Default Currency • 142 Default Template • 142 Detailed Planning • 6 Diameter • 148 Disabling automount for the Home Directory • 43, 44 Disabling Keyboard Abort Sequence • 43, 49 Disabling SSL Connections to the SMS Database • 75, 76 Disabling System Services • 43, 46 Disk Storage on the SLC  $\cdot$  25, 31, 35 Disk Storage on the SMS • 24, 30, 34 Disk Storage on the VWS  $\cdot$  25, 31, 35 Document Conventions • viii Downloading and Installing RDA • 137 DTMF • 148

## **E**

Editing SCTP Parameters • 130 EMI • 148 Enabling Remote Login • 43, 44 Enabling SSH Root Login • 43, 48 Enabling SSL Connections to the Database • 76, 82 Ensuring a Successful Installation • 4 ENUM • 148 eserv.config Configuration File • 110, 113, 132 eserv.config Configuration on the SLC • 94, 132 Example CORBA Services Configuration on the SMS • 80 Example eserv.config Parameter Section • 110 Example New Domain Node Screen • 102, 103 Example New Domain Screen • 101, 102 Example Size Scenarios • 23 Existing Database • 141

#### **F**

FDA • 149 Following install on the SLC • 72 Following install on the SMS • 72 Following install on the VWS • 73  $FTP • 149$ 

#### **G**

General Storage Requirements • 12 GPRS • 149 GSM • 149 GT • 149 GUI • 149

#### **H**

Hardware Platforms • 17 HCVE Validations on NCC Databases • 137 HCVE Validations on NCC Systems • 136 HLR • 149 HPLMN • 149 HTML • 149 HTTP • 150

#### **I**

IN • 150 INAP • 150 Installation Guidelines • 4 Installation Inventory • 139 Installation Location • 139 Installation Options • 3 Installation Type • 139 Installing a Browser • 53 Installing and Configuring BRM SDK • 18, 58 Installing and Configuring Oracle Database • 53 Installing HTTPD • 49 Installing NCC • 59, 139 Installing NCC in Silent Mode • 44, 71 Installing NCC on the SLC Node Using the GUI • 59, 63 Installing NCC on the SLC with Testing Tools Node Using the GUI • 59, 65 Installing NCC on the SMS Node Using the GUI • 59 Installing NCC on the VWS Node Using the GUI • 59, 68 Installing the Oracle Database Software • 6, 53 Integration Planning • 6 Introduction • 4, 9, 12, 17, 18, 20, 23, 24, 30, 34, 38, 111, 115, 118, 120, 125, 129, 130, 135 IOR • 150 IP • 150 IP address • 150 IP Networks • 9 ISDN • 150 ISUP • 150 ITU • 150 **K**

Kernel Parameters • 18

#### **L**

Large Production System Example • 24, 34 Launching SMS Using Webstart • 94, 95 LCP • 150 List of Ports Used by NCC • 47 Logging On To SMS • 95, 96 Logical Network Settings • 10, 11 Logical Network Settings Table • 11

## **M**

M3UA • 150 Maintaining a Remote Database • 145 MAP • 151 Mapping Nodes to Service Template Schemes • 126 MC • 151 Medium Production System Example • 24, 30 Memory Requirements • 11 Memory Sizing for a Large Production System • 37 Memory Sizing for a Medium Production System • 33 Memory Sizing for a Small Production System • 29 Messaging Manager • 151, 156 Messaging Manager Configuration • 94, 118 Messaging Manager Scheme Configuration • 94, 120 MFile Fields • 116 MFile Generation • 94, 111, 115 MFile Generation Tab • 116 MGC • 151 MM • 151, 156 MM SMSC Configuration and Node Mapping • 94, 125 MO • 151 Modifying Resource Control Values • 19 MS • 151 MSC • 151 MT • 151 MTP • 151 MTP3 • 151

## **N**

NCC Installation Options • 44 NCC Installation Overview • 1 NCC Installation Procedure Overview • 3 NCC Installation Types • 44, 59 NCC Installed Components Overview • 1 NCC OUI Installer Screens • 139 NCC Post Template Installation Tasks • 93 NCC Pre-Installation Tasks • 43 NCC Software • 1 NCC System Requirements • 9, 139 Network Planning • 6, 77 Network Requirements • 9 Node-Specific Users • 38 NP • 151

## **O**

On the SLC Node • 136 On the SMS Node • 135 On VWS Node • 136 Opening Ports in Your Linux Firewall • 43, 47 Opening SMS Using Webstart • 95, 106, 115

Opening the Scheme • 120 Oracle 12c Client Installation Guidelines • 56 Oracle Database Instances • 57 Oracle Database Software Installation Guidelines • 53 Oracle Datafiles on the SLC • 28 Oracle Datafiles on the SMS • 26 Oracle Datafiles on the VWS • 28 Oracle Server Installation Guidelines • 56 Oracle User • 140 ORB • 152 OSD Configuration • 93, 106 OSD Configuration Example • 7 OSD Configuration Planning • 7, 106, 107, 108 Overview • 1, 5, 9, 23, 43, 59, 75, 93, 135, 136, 139 Overview of the Installation Procedure • 3

## **P**

Partitioned Files on the SMS • 27, 32, 36 Paths Configuration • 121, 122 PC • 152 Peer • 152 PI • 152 PI Admin • 142 PL/SQL • 152 Planning Your NCC Installation • 5 PLMN • 152 Post Installation Initial Configuration Tasks • 75 Post-Installation Initial Configuration • 75, 76 Post-Installation Tasks • 75, 93 Prepaid Charging Service Template • 4 PrepaidPack Schemes • 120 Preparing the System • 18 Preparing the System for Installation • 43 Prerequisite Software • 18 Prerequisites • vii, 135 Preventing Buffer Overflow Attacks • 43, 49

## **R**

RADIUS • 152 Related Documents • vii Removing Files After a Failed Installation • 73 Replicating Data to the SLC • 127 Replicating Data to the VWS • 111 Replication • 143 Replication Planning • 7, 98 Replication Reference Table Example • 8 Rereading Configuration for inittab Processes • 111, 114, 133 Review Oracle lock\_sga Parameter • 78 Running HCVE on NCC Databases • 137 Running HCVE on Your NCC System • 137

## **S**

SCA • 152  $SCCP \cdot 152$  Scheme Tabs • 121 SCP • 152 SCTP • 152 SCTP Configuration • 94, 129 SCTP Parameters • 129 Service Provider • 152 Service Providers Tab • 106 Service Template Post Installation Tasks • 93 Service Templates • 3 SES • 153 Session • 153 Setting Database Parameters for SMS Databases • 57 Setting Default Currency • 105 Setting IP Addresses and Hostnames • 76, 111, 113, 118 Setting Shared Memory Limits • 76, 78 Setting the beServiceTrigger User and Password • 79, 106 Setting the Number of Connections to the Database • 76, 79 Setting the Time Zone • 20 Setting Time Zones to GMT • 20 Setting Up CDR Storage • 75, 81 Setting Up CDR Table Partitioning • 81 Setting Up the Oracle Wallet to Use CA-Signed Certificates • 83 Setting Up the Oracle Wallet to Use Self-Signed Certificates • 82 Setting Up Voucher Storage • 81 Setting Up Voucher Table Partitioning • 81 SGML • 153 SGSN • 153 SIGTRAN Configuration • 94, 130 SIGTRAN Startup Scripts and Configuration Files • 130 SIP • 153 SLC • 153 SLC Node Configuration • 94, 118 SLC Storage Requirements • 13 SLC Tablespace Requirements • 16 SLEE • 153 SLEE Commands • 134 SLEE Configuration File • 134 SLEE.cfg Configuration • 114 Small Production System Example • 24 SME • 153 SMPP • 153 SMS • 153 SMS EDR Paths • 142 SMS GUI • 141 SMS Node Configuration • 93, 94 SMS Storage Requirements • 12 SMS Tablespace Requirements • 13 SMSC • 153 SN • 154 SNMP • 154

SOAP • 154 Software and Hardware Requirements • 17 SQL • 154 SRF • 154 SRI • 154 SS7 • 154 SSL • 154 SSN • 154 SSP • 154 Starting the SLEE • 94, 111, 117 Starting the SLEE on the VWS • 117 Startup Script Parameters • 131 Storage Planning • 6 Storage Requirements • 12, 23 SUA • 154 Supporting Multi-Byte UTF-8 Character Sets • 4 System Administrator • 154

#### **T**

 $TCAP \cdot 155$ TCP • 155 Telco • 155 Telecommunications Provider • 155 TFR • 155 TLS • 155 Tuning the System's ZFS Performance • 19 Types of Implementations • 23 Typographical Conventions • viii

#### **U**

UIS • 155 UPC • 155 Update Oracle cpu\_count Parameter • 76, 77 Update Oracle Database Default Profile Password Life Time • 76, 78 Update Oracle SGA Parameters • 76, 77 Update Oracle Tablespace Storage • 76, 77 Updating the eserv.config file • 88 Updating the listener.ora file • 82, 85 Updating the sqlnet.ora file • 82, 87 User profiles • 50 Users on SLC Database Instance • 39 Users on SMS Database Instance • 38 Users on VWS Database Instance • 40  $USSD \cdot 155$ 

#### **V**

Verifying the NCC Installation • 135 Viewing the Nodes • 119, 126 VLR • 155 VPN • 155 VSSP • 155 VWS • 155 VWS Config • 143 VWS Node Configuration • 94, 111 VWS Storage Requirements • 13 VWS Tablespace Requirements • 15

## **W**

WSDL • 156

## **X**

XML • 156 XMS • 151, 156